# **∆ Leuze electronic**

the sensor people

# BCL548i Lettore di codici a barre

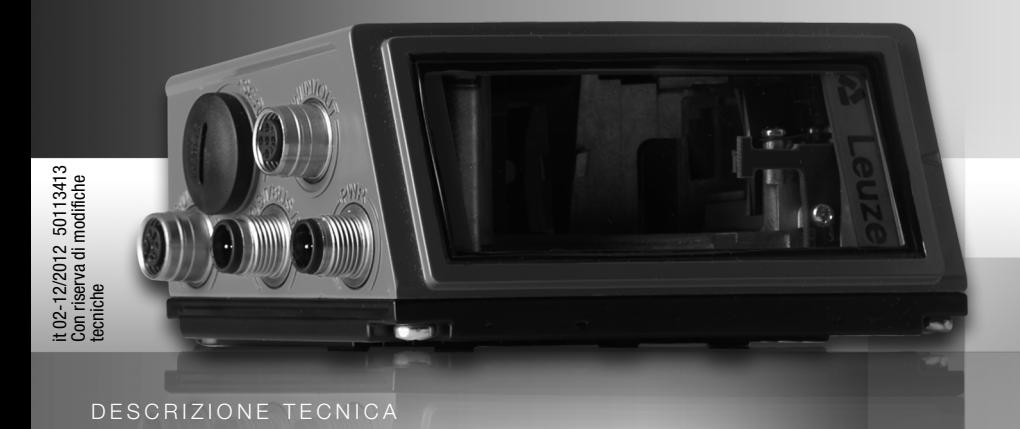

# **△ Leuze electronic**

© 2013 Leuze electronic GmbH + Co. KG In der Braike 1 D-73277 Owen / Germany Phone: +49 7021 573-0 Fax: +49 7021 573-199 http://www.leuze.com info@leuze.de

# △ Leuze electronic

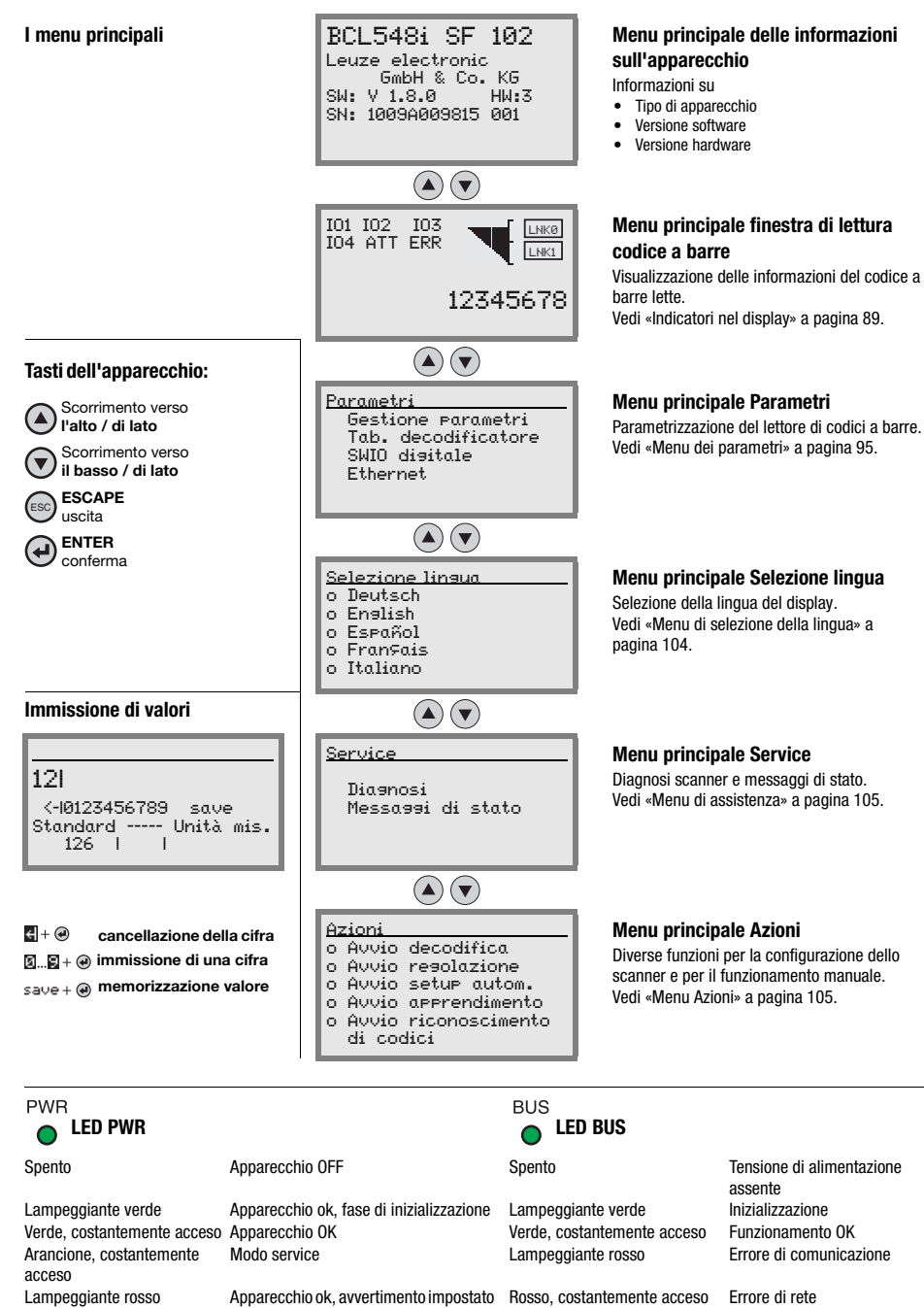

Rosso, costantemente acceso Errore apparecchio

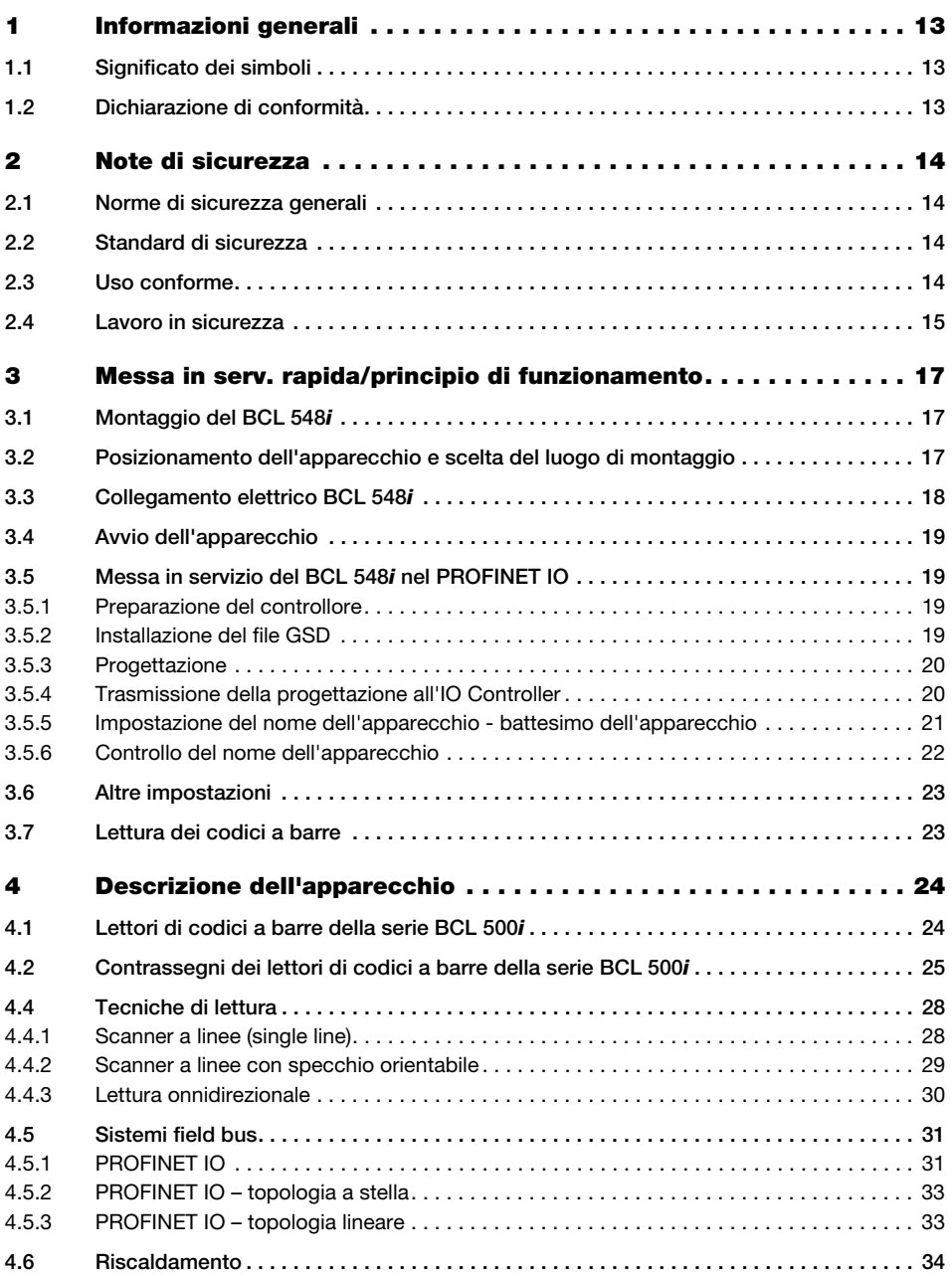

# Indice

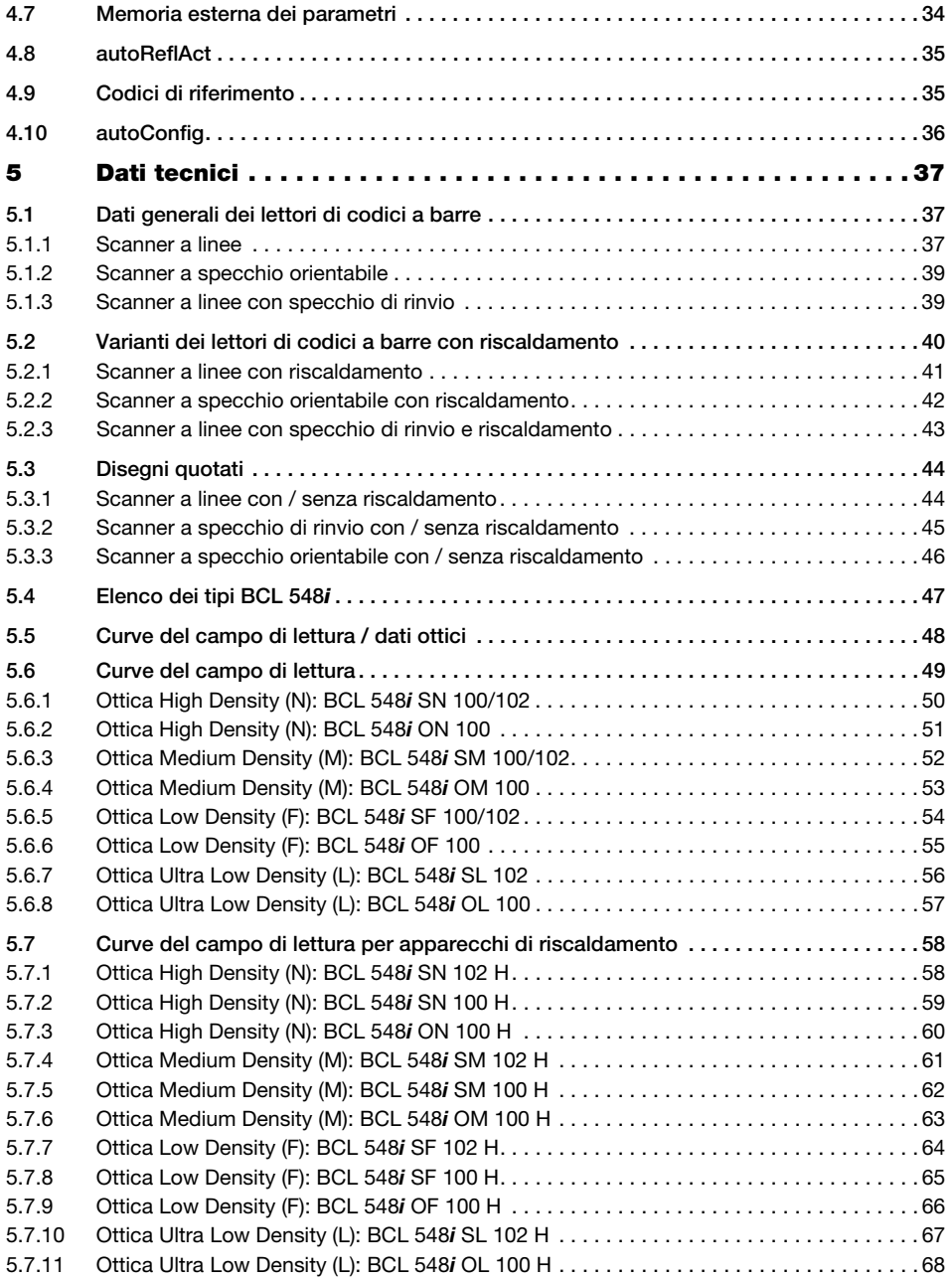

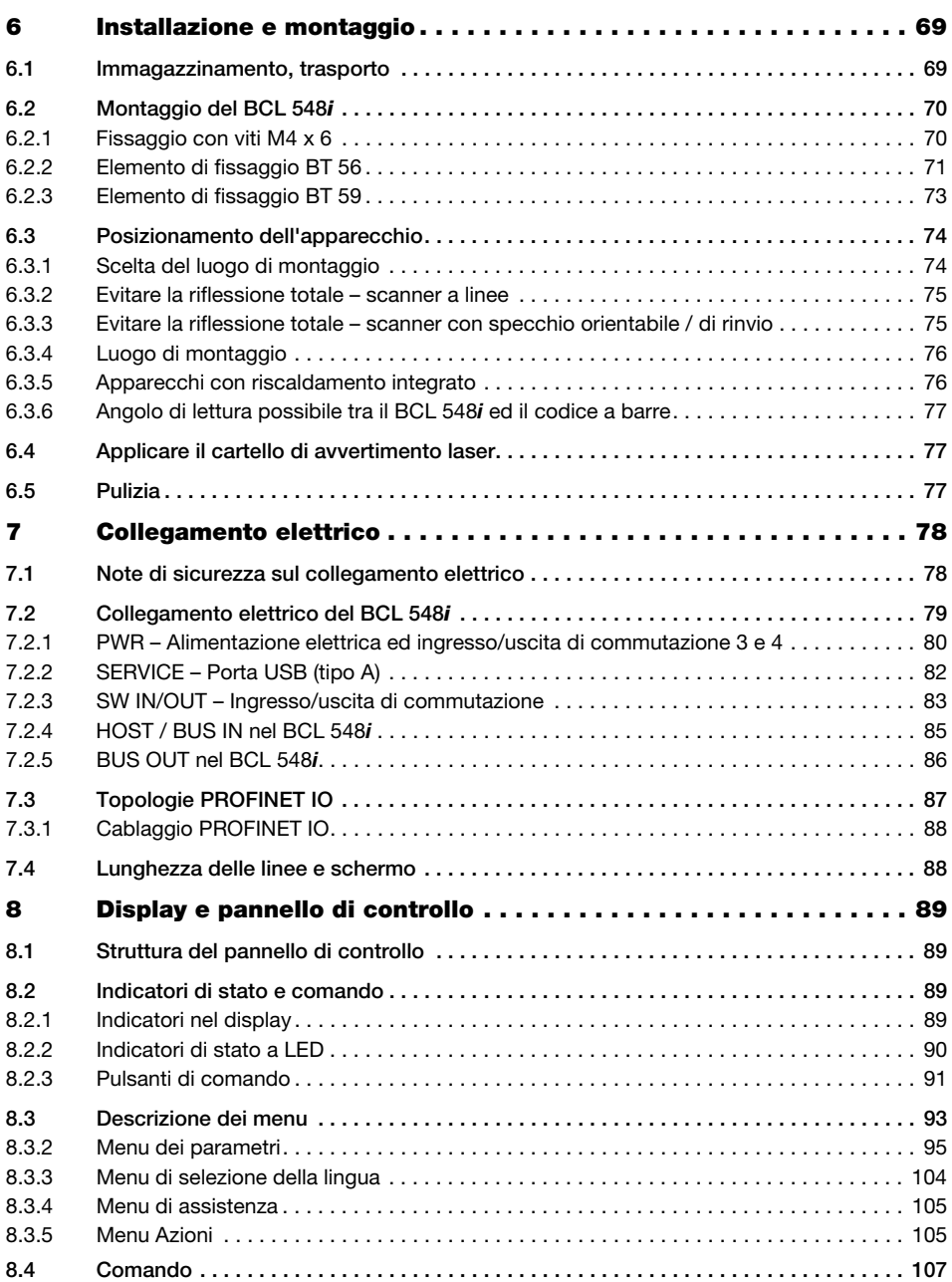

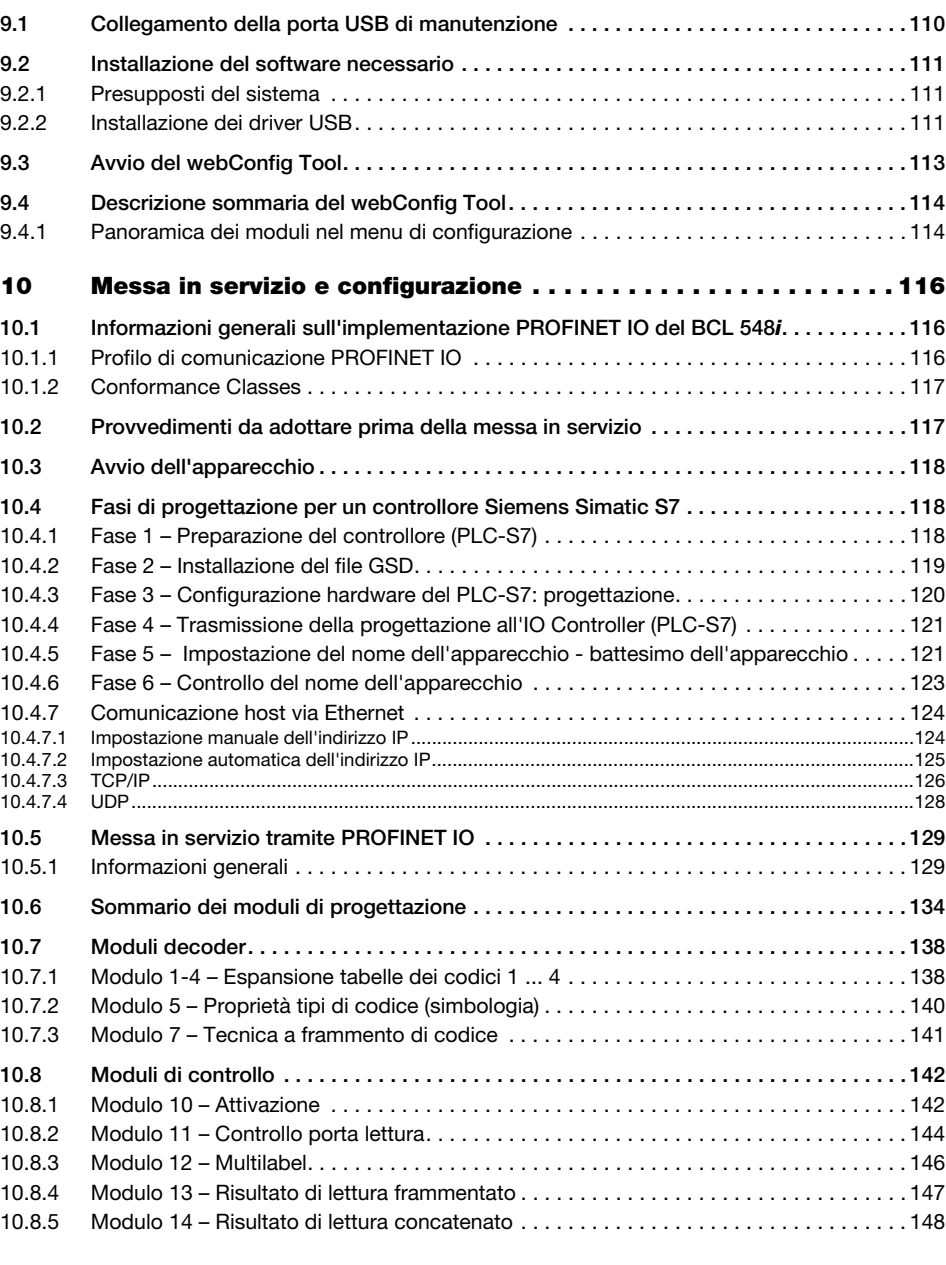

[9 Leuze webConfig Tool . . . . . . . . . . . . . . . . . . . . . . . . . . . . . . . . . 110](#page-112-0)

# Indice

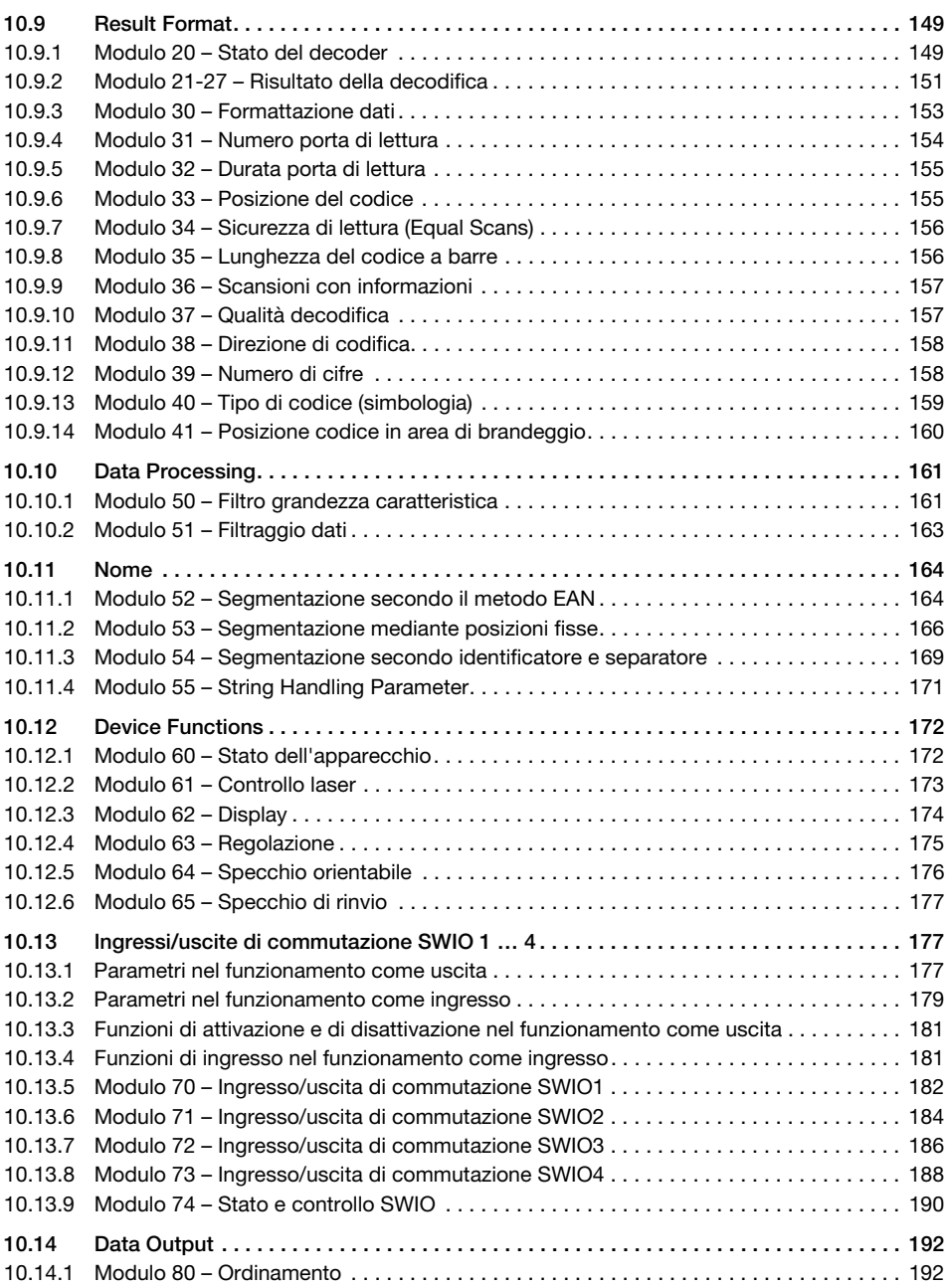

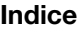

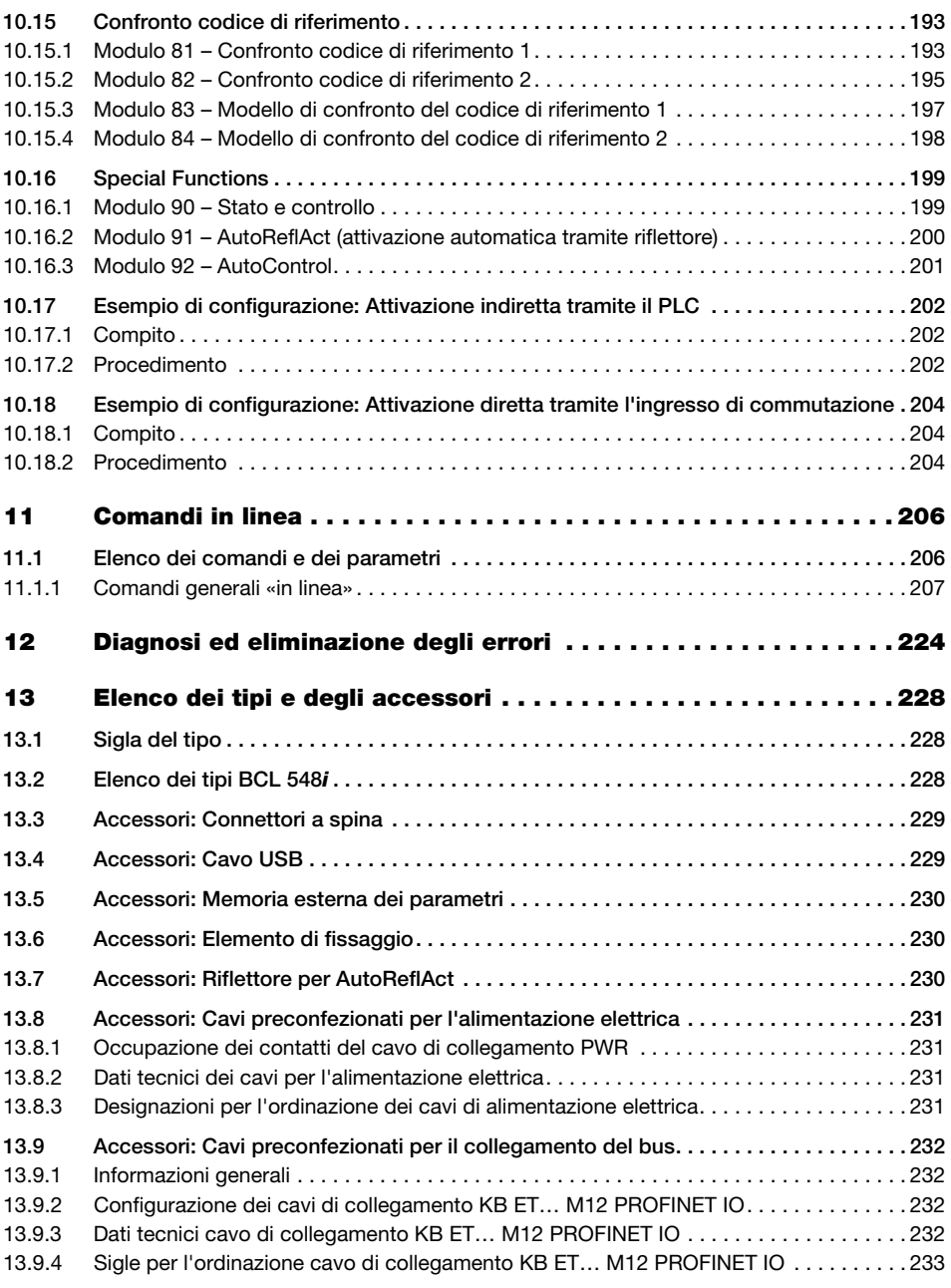

# △ Leuze electronic

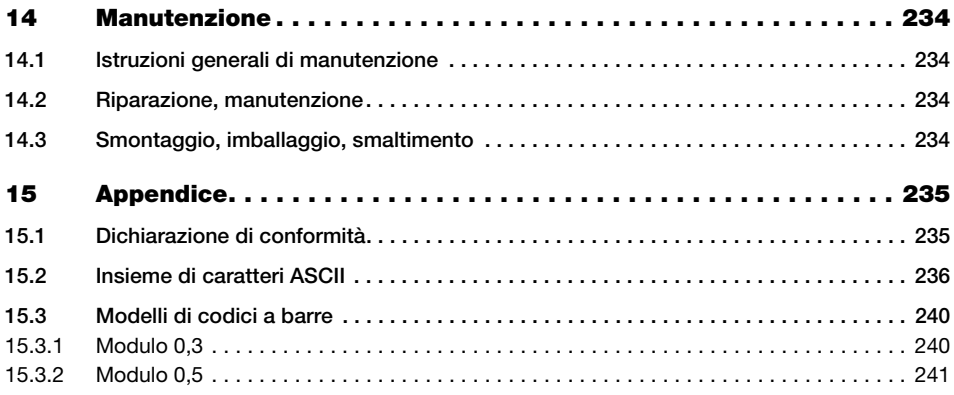

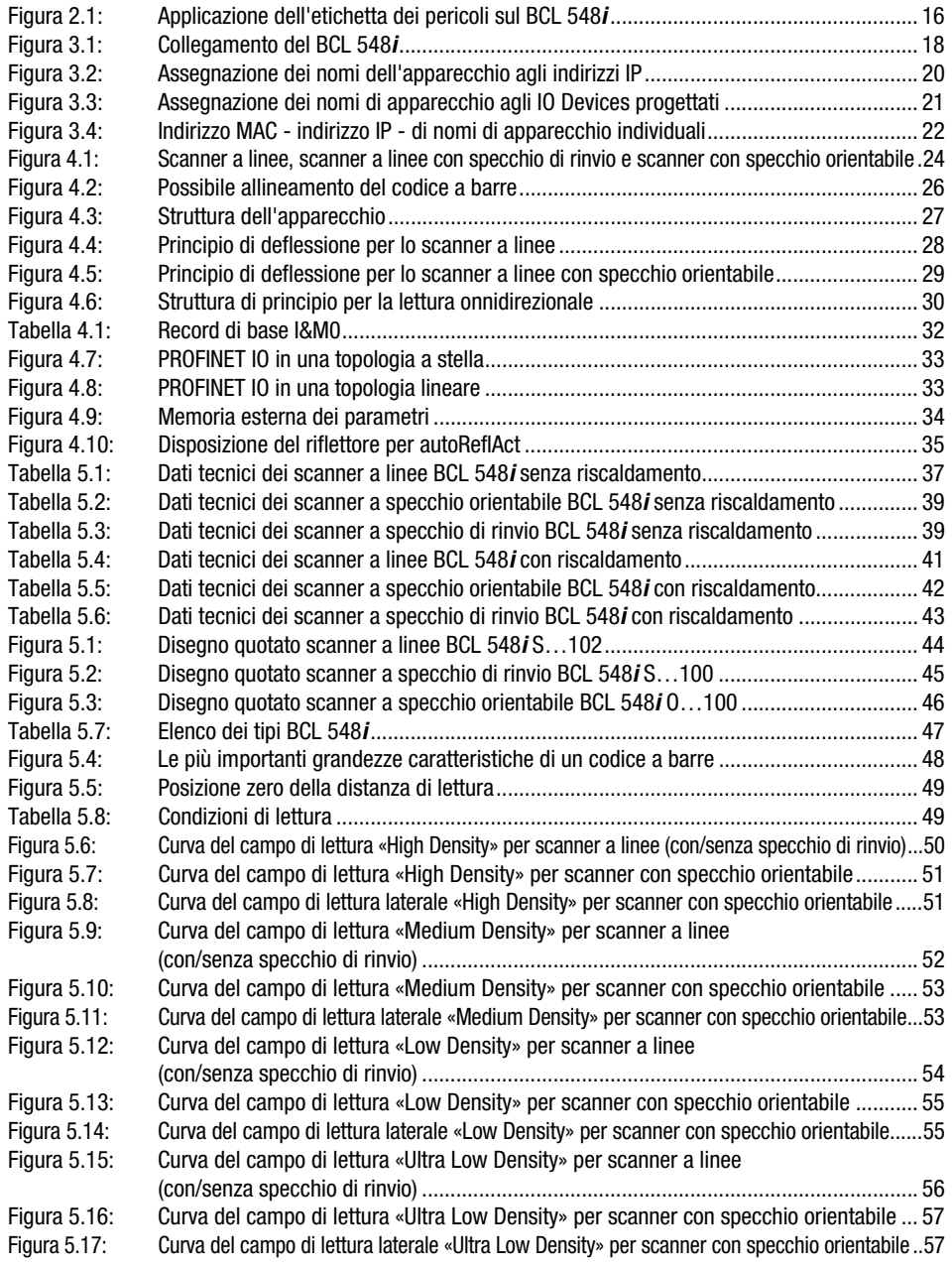

# △ Leuze electronic

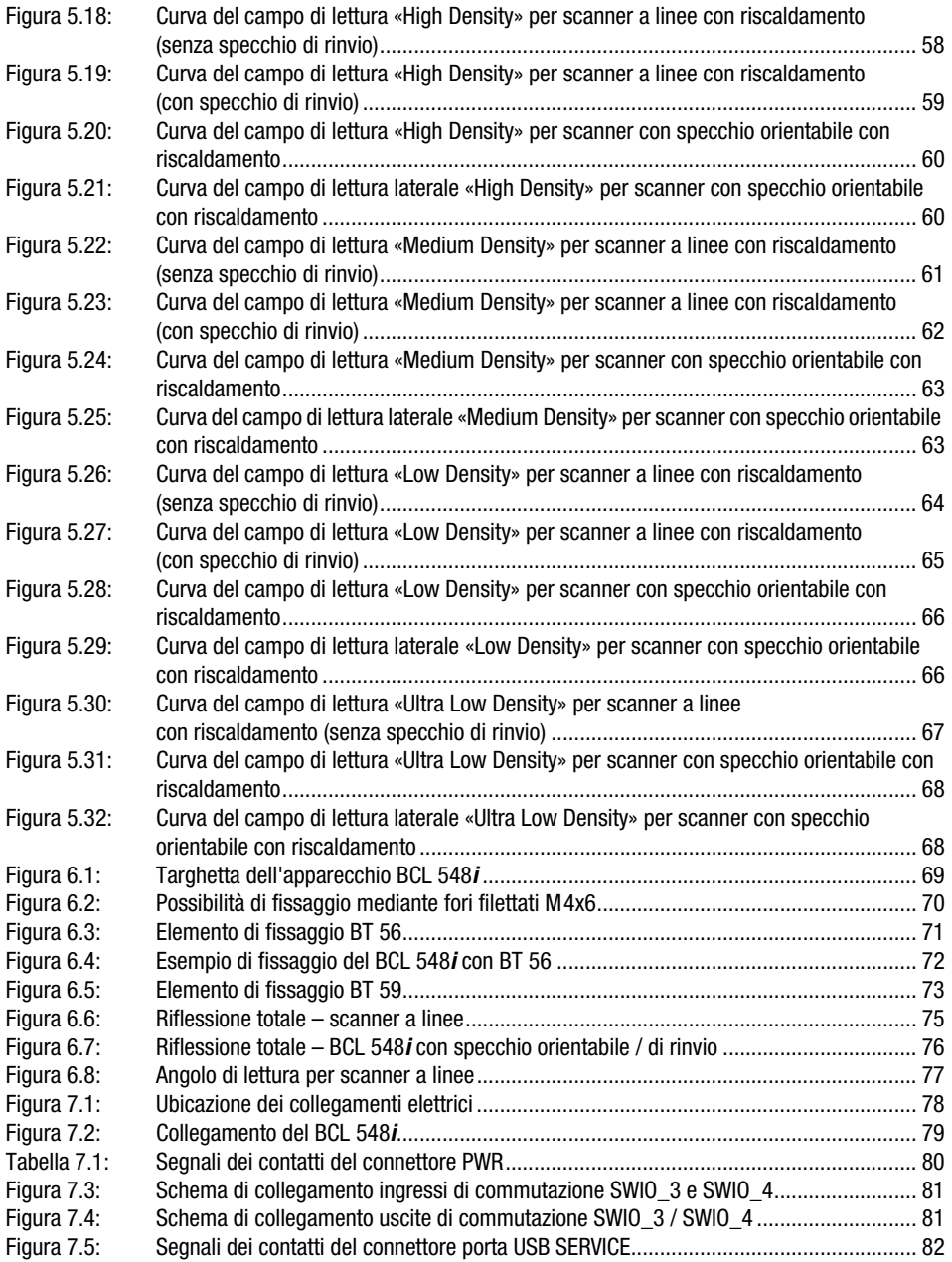

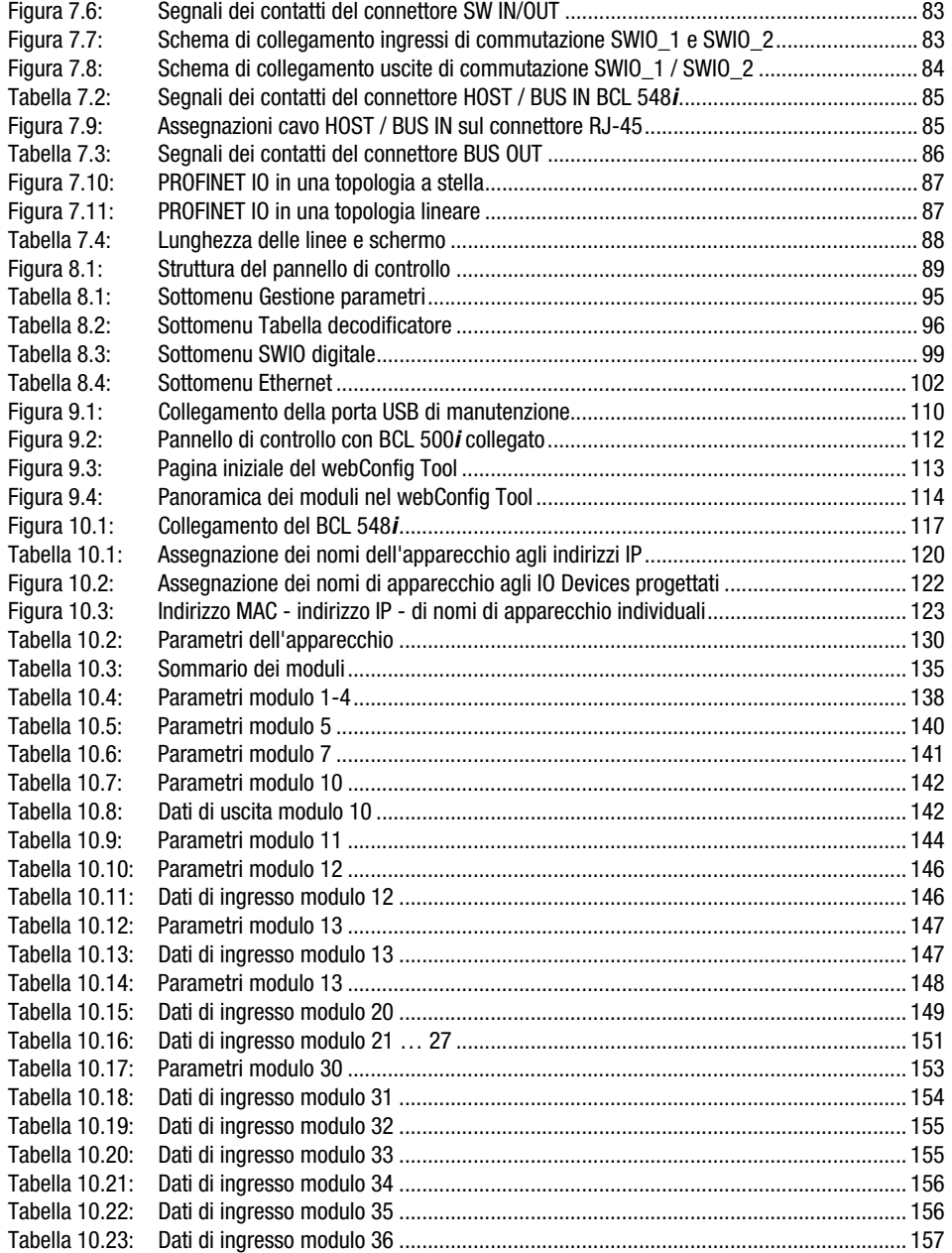

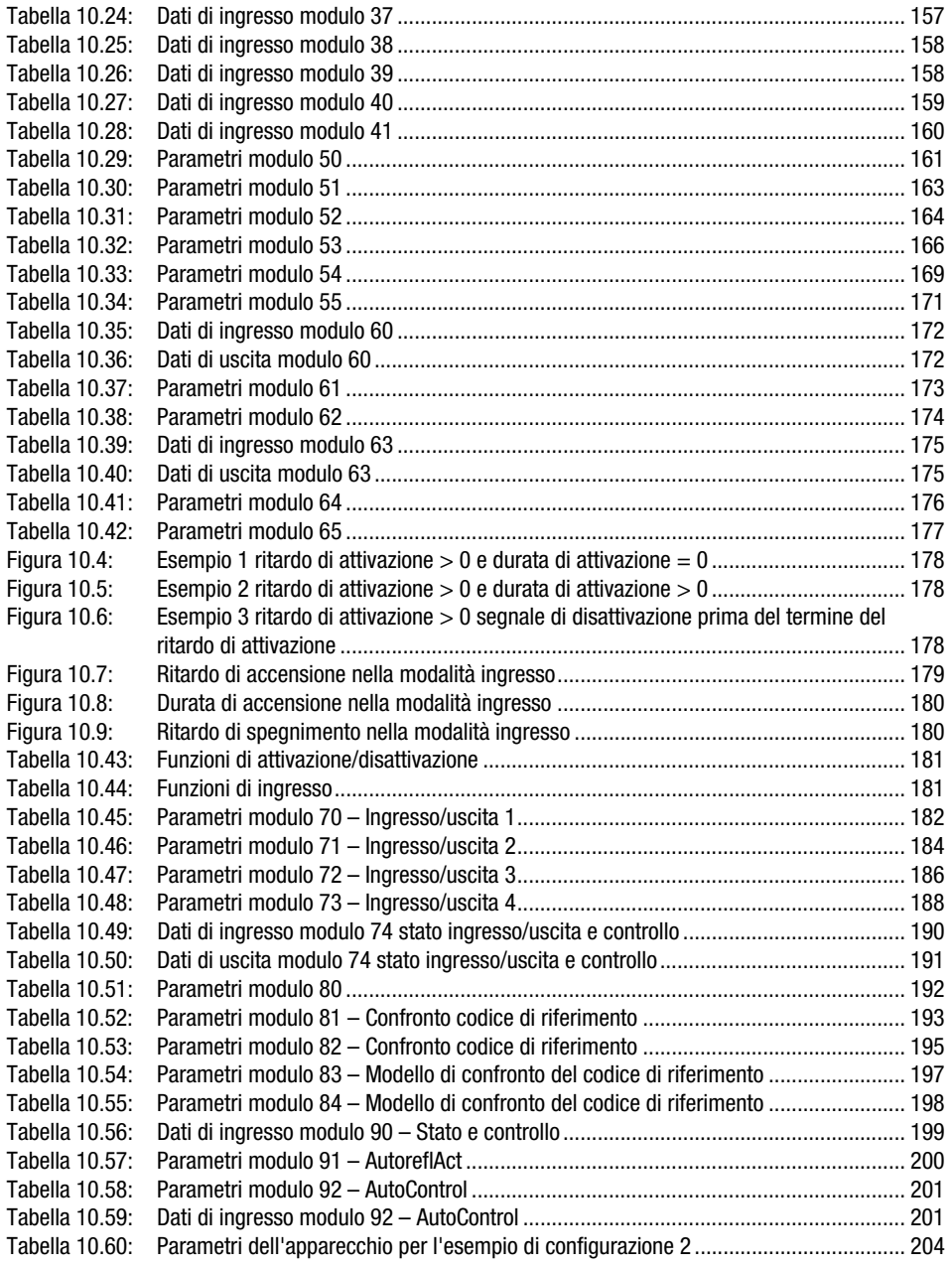

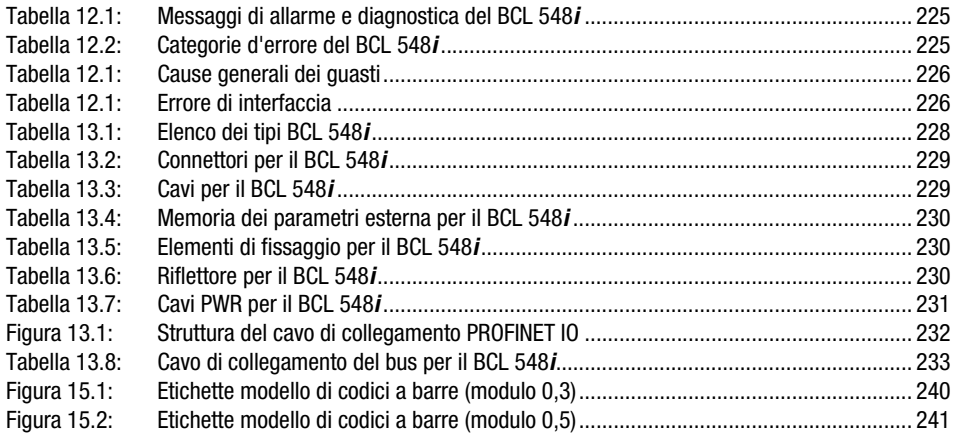

# <span id="page-15-0"></span>1 Informazioni generali

#### <span id="page-15-1"></span>1.1 Significato dei simboli

Qui di seguito vi è la spiegazione del significato dei simboli usati per questa descrizione tecnica.

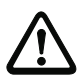

# Attenzione!

Questo simbolo indica le parti di testo che devono essere assolutamente rispettate. La loro inosservanza può causare ferite alle persone o danni alle cose.

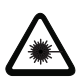

#### Attenzione - laser!

Questo simbolo avverte di pericoli dovuti alla radiazione laser.

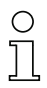

#### Avviso!

Questo simbolo indica parti del testo contenenti informazioni importanti.

# <span id="page-15-2"></span>1.2 Dichiarazione di conformità

I lettori di codici a barre BCL 500i sono stati progettati e prodotti in osservanza delle vigenti norme e direttive europee.

La serie BCL 500i è marcata «UL LISTED» secondo le norme di sicurezza statunitensi e canadesi ovvero soddisfa i requisiti degli Underwriter Laboratories Inc. (UL).

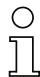

#### Avviso!

La dichiarazione di conformità degli apparecchi si trova in appendice a questo manuale a [pagina 235.](#page-237-2)

Il produttore, la ditta Leuze electronic GmbH & Co KG di D-73277 Owen, è in possesso di un sistema di garanzia della qualità certificato secondo ISO 9001.

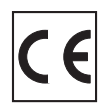

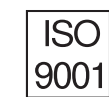

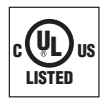

# <span id="page-16-0"></span>2 Note di sicurezza

#### <span id="page-16-1"></span>2.1 Norme di sicurezza generali

#### Documentazione

Tutte le indicazioni della presente descrizione tecnica, in particolare quelle del presente capitolo «Note di sicurezza» devono essere osservate scrupolosamente. Conservare scrupolosamente questa descrizione tecnica. Essa deve essere sempre a disposizione.

#### Norme di sicurezza

Rispettare anche le disposizioni localmente vigenti e le prescrizioni sulla sicurezza del lavoro.

#### Riparazione

Le riparazioni possono essere eseguite solo dal produttore o da un ente da lui incaricato.

### <span id="page-16-2"></span>2.2 Standard di sicurezza

I lettori di codici a barre della serie BCL 500i sono stati sviluppati, costruiti e controllati conformemente alle vigenti norme di sicurezza e sono conformi allo stato attuale della tecnica.

# <span id="page-16-3"></span>2.3 Uso conforme

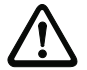

#### Attenzione!

La protezione del personale addetto e dell'apparecchio non è garantita se l'apparecchio non viene impiegato conformemente al suo regolare uso.

I lettori di codici a barre della serie BCL 500i sono concepiti come scanner stazionari ad alta velocità con decodificatore integrato per tutti i più diffusi codici a barre per il riconoscimento automatico di oggetti.

Non è consentito in particolare il loro uso

- in ambienti con atmosfera esplosiva
- per applicazioni mediche

#### Campi d'applicazione

I lettori di codici a barre della serie BCL 500i sono previsti in particolare per i sequenti campi di impiego:

- Nella tecnica di immagazzinamento e di trasporto, in particolare nell'identificazione di oggetti su veloci linee di trasporto
- Tecnica di trasporto pannelli
- Settore automobilistico
- Compiti di lettura onnidirezionali

### <span id="page-17-0"></span>2.4 Lavoro in sicurezza

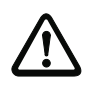

#### Attenzione!

Sono vietati interventi e manipolazioni sugli apparecchi, ad eccezione di quelli espressamente descritti in queste istruzioni.

#### Norme di sicurezza

Rispettare anche le disposizioni di legge localmente vigenti e le prescrizioni di legge sulla sicurezza del lavoro.

#### Personale qualificato

Il montaggio, la messa in servizio e la manutenzione delle apparecchiature devono essere eseguiti solo da personale qualificato.

I lavori elettrici devono essere eseguiti solo da elettricisti specializzati.

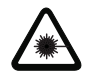

Attenzione - raggio laser!

L'osservazione prolungata con occhi nel percorso del raggio laser può danneggiare la retina!

Non guardare mai direttamente nella traiettoria del raggio laser!

Non puntare mai il raggio laser del BCL 548i direttamente su persone!

Per il montaggio e l'allineamento del BCL 548i evitare riflessioni del raggio laser su superfici riflettenti!

I lettori di codici a barre BCL 548i sono conformi alle norme di sicurezza EN 60825-1 per prodotti di classe 2 e soddisfano inoltre i requisiti della U.S. 21 CFR 1040.10 per prodotti di classe II ad eccezione dei casi riportati nella «Laser Notice No. 50» del 26 luglio 2001.

Potenza della radiazione: il BCL 548i impiega un diodo laser di bassa potenza. La luce emessa ha una lunghezza d'onda di 655nm. La potenza media del laser è minore di 1mW, conformemente alla definizione della classe laser 2.

Regolazioni: Non eseguire interventi sull'apparecchio e non tentare di modificarlo.

Non rimuovere l'alloggiamento del lettore di codici a barre, in quanto non contiene componenti regolabili o sottoponibili a manutenzione dall'utente.

La copertura ottica di vetro è l'unica apertura di uscita da cui il raggio laser può essere emesso. L'avaria del motorino dello scanner mentre il diodo laser emette radiazione può provocare il superamento del livello di radiazione necessario per il funzionamento sicuro. Il lettore di codici a barre possiede dispositivi di protezione che servono ad evitare questo evento. Se si verifica l'emissione di un raggio laser stazionario nonostante le misura di protezione, staccare immediatamente il lettore di codici a barre guasto dall'alimentazione elettrica.

CAUTELA: Se si utilizzano altri dispositivi di regolazione o se si adottano metodi di funzionamento diversi da quelli qui descritti, si possono presentare situazioni pericolose per esposizione alla radiazione!

L'impiego di strumenti o dispositivi ottici insieme all'apparecchio aumenta il rischio di lesioni agli occhi!

Il BCL 548i possiede sull'alloggiamento, sopra ed accanto alla finestra di lettura, gli avvertimenti B e C secondo la figura seguente:

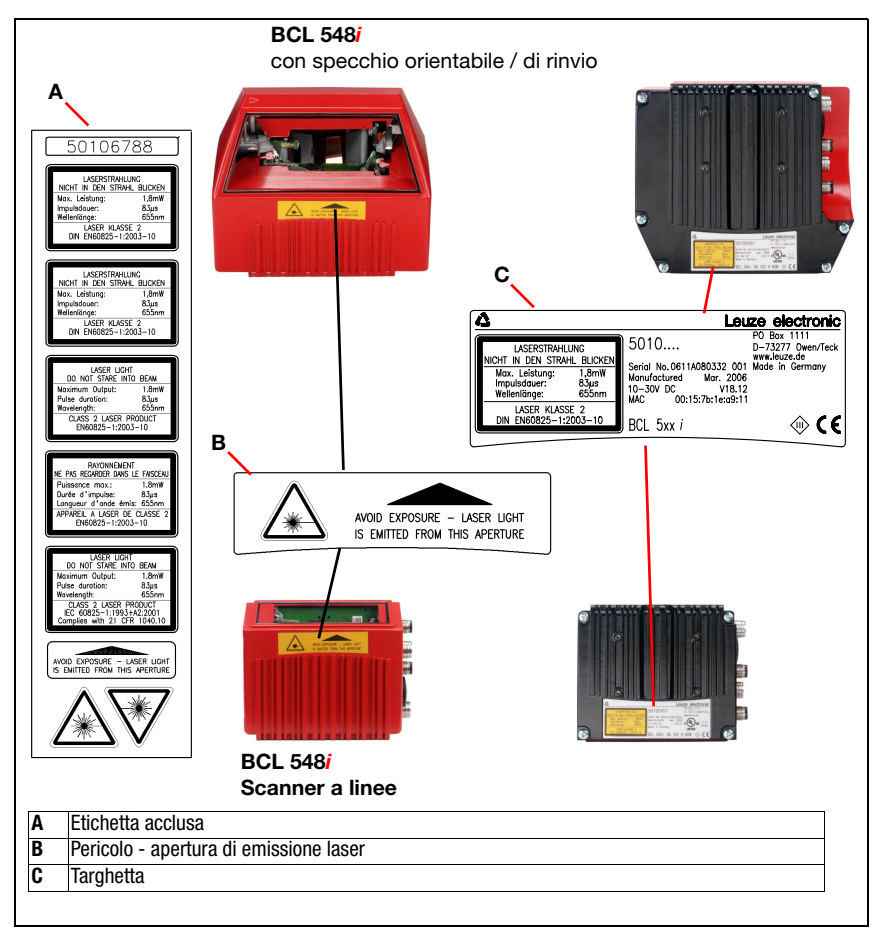

<span id="page-18-0"></span>Figura 2.1: Applicazione dell'etichetta dei pericoli sul BCL 548i

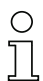

#### Avviso!

Applicare le etichette fornite in dotazione (A nella [figura 2.1](#page-18-0)) sull'apparecchio in qualsiasi caso! Se dovessero restare coperte a causa della situazione di montaggio del BCL 548i, applicare le etichette nelle immediate vicinanze del BCL 548i, in modo che per leggerle non si possa guardare direttamente nel raggio laser.

# <span id="page-19-0"></span>3 Messa in serv. rapida/principio di funzionamento

Le pagine seguenti contengono una descrizione sommaria della prima messa in servizio del BCL 548i. Informazioni dettagliate sui singoli punti sono riportate nel seguito della presente descrizione tecnica.

### <span id="page-19-1"></span>3.1 Montaggio del BCL 548i

Il BCL 548i può essere montato in due modi diversi:

- Con due viti M4x6 sul retro dell'apparecchio o con quattro viti M4x6 sul lato inferiore dell'apparecchio.
- Con un elemento di fissaggio BT 56 su entrambe le scanalature di fissaggio.

### <span id="page-19-2"></span>3.2 Posizionamento dell'apparecchio e scelta del luogo di montaggio

Per scegliere il luogo di montaggio adatto va considerata tutta una serie di fattori:

- Grandezza, allineamento e tolleranza di posizione del codice a barre sull'oggetto da riconoscere.
- Campo di lettura del BCL 548i in funzione della larghezza di modulo del codice a barre.
- Distanza di lettura minima e massima risultante dal rispettivo campo di lettura [\(vedi](#page-50-2)  [capitolo 5.5 «Curve del campo di lettura / dati ottici»](#page-50-2)).
- Lunghezze massime ammissibili delle linee tra BCL 548i ed il sistema host a seconda dell'interfaccia utilizzata.
- L'istante giusto di emissione dei dati. Il BCL 548i va posizionato in modo che, tenendo conto del tempo necessario per l'elaborazione dei dati e della velocità del nastro trasportatore, resti tempo sufficiente per poter, ad esempio, attivare la classificazione in funzione dei dati letti.
- Il display ed il pannello di controllo devono essere ben visibili ed accessibili.
- Per la configurazione e la messa in servizio mediante il webConfig Tool l'interfaccia USB deve essere facilmente accessibile.

Per informazioni più dettagliate vedi il [capitolo 4.4](#page-30-3).

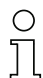

#### Avviso!

L'emissione del fascio del BCL 548**i** avviene nel modo seguente:

- Per lo scanner a linee parallelamente alla parte inferiore dell'alloggiamento

- Per lo scanner a specchio orientabile e a specchio di rinvio **ortogonalmente** alla **parte** inferiore dell'alloggiamento

La parte inferiore è la superficie nera di [figura 6.1](#page-71-3). Si ottengono i migliori risultati di lettura se:

- Il BCL 548i è montato in modo che il fascio di scansione incide sul codice a barre con un angolo di inclinazione maggiore di  $\pm 10^\circ$  ... 15° rispetto alla verticale.
- La distanza di lettura si trova nella zona centrale del campo di lettura.
- Le etichette con codice a barre hanno una buona qualità di stampa e buone condizioni di contrasto.
- Non si utilizzano etichette lucide.
- Non sono presenti raggi solari diretti.

# <span id="page-20-0"></span>3.3 Collegamento elettrico BCL 548i

Il **BCL 548i** possiede quattro spine/prese M12 con codifica A e D.

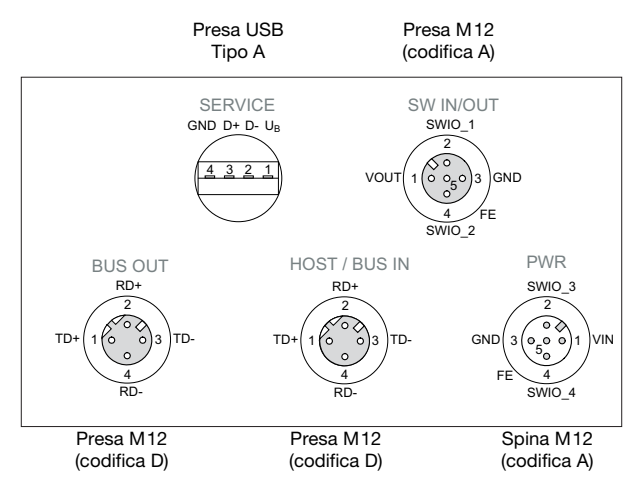

<span id="page-20-1"></span>Figura 3.1: Collegamento del BCL 548*i* 

L'alimentazione elettrica (10 … 30VCC) viene collegata alla spina M12 PWR.

Sulla spina M12 PWR e sulla presa M12 SW IN/OUT si trovano 4 ingressi/uscite di commutazione a programmazione libera per l'adattamento personalizzato all'applicazione. Per informazioni più dettagliate si veda il [capitolo 7.2.1](#page-82-2) ed il [capitolo 7.2.3](#page-85-3)

#### Servizio stand-alone nel PROFINET IO

Nel servizio stand-alone del BCL 548i, l'interfaccia host del sistema subordinante viene collegata a HOST/BUS IN. In questo modo è possibile realizzare una struttura a stella (rete Ethernet).

#### Funzionamento di rete nel PROFINET IO

Nel funzionamento di rete, il sistema subordinante (PC/PLC) viene collegato all'interfaccia host del BCL 548i. Con l'ausilio dello «switch» integrato nel BCL 548i, è possibile collegare il bus all'utenza successiva, ad es. un ulteriore BCL 548i, direttamente tramite la presa BUS OUT! Pertanto oltre alla classica «topologia a stella» è anche possibile una «topologia lineare»

# <span id="page-21-0"></span>3.4 Avvio dell'apparecchio

& Applicare la tensione di alimentazione +10 ... 30 VCC (valore tipico +24 VCC); il BCL 548i si inizializza e sul display compare la finestra di lettura del codice a barre:

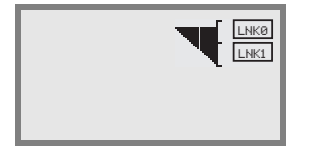

 L'abilitazione dei parametri è disattivata di default e le impostazioni non possono essere modificate. Per eseguire la configurazione con il display, occorre attivare l'abilitazione dei parametri. Per avvertenze a tale riguardo si veda il capitolo [«Abilitazione dei parametri» a](#page-109-1)  [pagina 107](#page-109-1).

Innanzitutto occorre assegnare al BCL 548i il suo nome univoco di apparecchio. Questo nome di apparecchio deve essere comunicato dal PLC al nodo al momento del «battesimo dell'apparecchio». È possibile trovare informazioni più dettagliate di seguito o al capitolo [«Fase 5 – Impostazione del nome dell'apparecchio - battesimo dell'apparecchio» a](#page-123-2) [pagina 121](#page-123-2).

# <span id="page-21-1"></span>3.5 Messa in servizio del BCL 548i nel PROFINET IO

 Per un controllore Siemens S7 eseguire le seguenti operazioni necessarie per la messa in servizio.

Per ulteriori informazioni sulle singole fasi della messa in servizio si veda [vedi capitolo 10.4](#page-120-3) [«Fasi di progettazione per un controllore Siemens Simatic S7».](#page-120-3)

#### <span id="page-21-2"></span>3.5.1 Preparazione del controllore

 Nella prima fase assegnare all'IO Controller (PLC - S7) un indirizzo IP e preparare il controllore per la trasmissione consistente dei dati.

#### Avviso!

Per un controllore S7 è necessario utilizzare almeno il Simatic Manager di versione 5.4 + Service Pack 5 (V5.4+SP5).

#### <span id="page-21-3"></span>3.5.2 Installazione del file GSD

Per la progettazione a posteriori degli IO Devices, ad esempio del BCL 548i, è necessario caricare il file GSD corrispondente. Questo file contiene tutti i dati in moduli necessari per il funzionamento del BCL 548i. Si tratta di dati di ingresso e di uscita e di parametri per il funzionamento del BCL 548i e della definizione dei bit di controllo e di stato.

Installare il file GSD del BCL 548i nel PROFINET IO manager del controllore.

#### <span id="page-22-0"></span>3.5.3 Progettazione

 Progettare il sistema PROFINET IO mediante HW Config del SIMATIC Manager aggiungendo il BCL 548i al progetto.

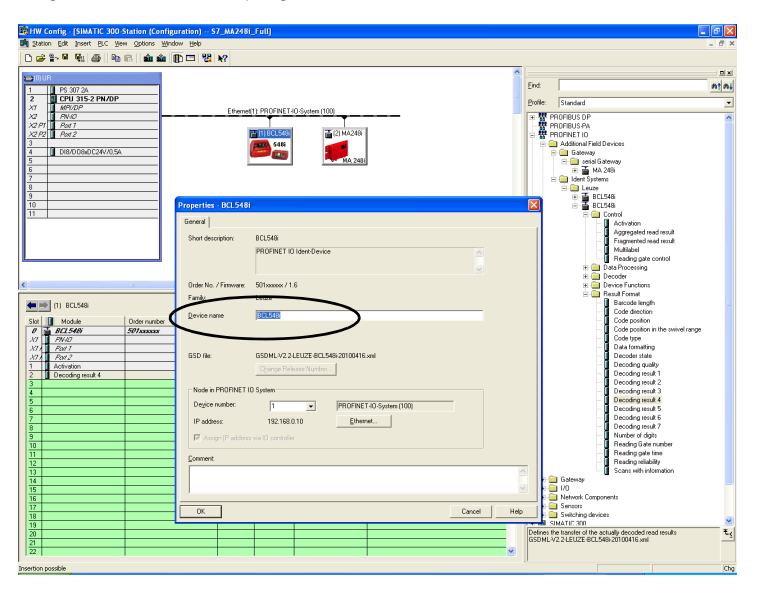

Figura 3.2: Assegnazione dei nomi dell'apparecchio agli indirizzi IP

<span id="page-22-2"></span>Qui avviene l'assegnazione di un indirizzo IP ad un «nome di apparecchio» univoco.

#### <span id="page-22-1"></span>3.5.4 Trasmissione della progettazione all'IO Controller

**\\times** Trasmettere la progettazione PROFINET IO all'IO Controller (PLC-S7).

Dopo la trasmissione corretta all'IO Controller (PLC-S7), il PLC esegue automaticamente le seguenti attività:

- Controllo dei nomi degli apparecchi
- Assegnazione degli indirizzi IP progettati in HW Config agli IO Devices
- Attivazione della connessione tra IO Controller ed IO Devices progettati
- Scambio di dati ciclico

#### Avviso!

I «nodi non battezzati» non possono essere ancora raggiunti.

#### <span id="page-23-0"></span>3.5.5 Impostazione del nome dell'apparecchio - battesimo dell'apparecchio

Il cosiddetto «battesimo dell'apparecchio» indica in PROFINET IO la creazione di un nesso del nome per un PROFINET IO Device.

#### Assegnazione dei nomi di apparecchio agli IO Devices progettati

 Selezionare il rispettivo scanner di codici a barre BCL 548i per il «battesimo dell'apparecchio» in base al suo indirizzo MAC.

A questo nodo viene poi assegnato il «nome di apparecchio» univoco (che deve essere uguale a quello in HW Config).

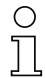

#### Avviso!

Più BCL 548i possono essere distinti in base agli indirizzi MAC visualizzati. Gli indirizzi MAC sono riportati sulla targhetta del rispettivo scanner di codici a barre.

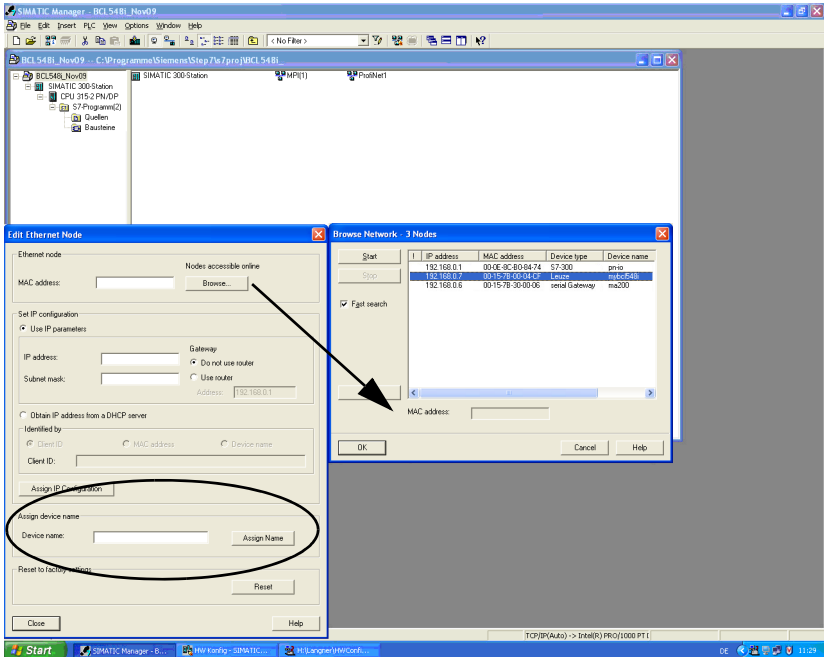

<span id="page-23-1"></span>Figura 3.3: Assegnazione dei nomi di apparecchio agli IO Devices progettati

#### △ Leuze electronic Messa in serv. rapida/principio di funzionamento

#### Assegnazione dell'indirizzo MAC - indirizzo IP - di nomi di apparecchio individuali

 Assegnare qui un indirizzo IP (viene proposto dal PLC), una maschera di sottorete ed eventualmente un indirizzo di router ed attribuire questi dati al nodo battezzato («nome dell'apparecchio»).

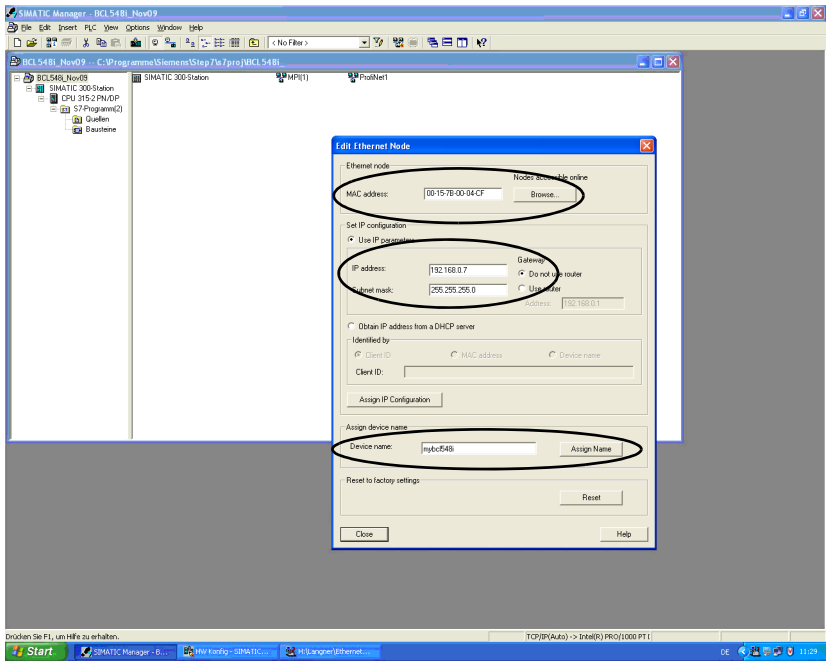

<span id="page-24-1"></span>Figura 3.4: Indirizzo MAC - indirizzo IP - di nomi di apparecchio individuali

Nelle operazioni successive e per la programmazione si lavora solo con il «nome dell'apparecchio» (max. 255 caratteri) univoco.

#### <span id="page-24-0"></span>3.5.6 Controllo del nome dell'apparecchio

 Al termine della fase di progettazione ricontrollare i «nomi di apparecchio» assegnati. Essi devono essere univoci e tutti i nodi devono trovarsi nella stessa sottorete.

### <span id="page-25-0"></span>3.6 Altre impostazioni

Le ulteriori impostazioni come il controllo della decodifica, l'elaborazione dei dati letti e la configurazione degli ingressi e delle uscite di commutazione collegati vengono eseguite tramite il PROFINET IO Controller mediante i parametri offerti dal file GSD.

Attivare i moduli desiderati (almeno il modulo 10 ed uno dei moduli 21 … 27).

Per una descrizione dettagliata dei moduli si veda a partire da [capitolo 10.6](#page-136-1).

### <span id="page-25-1"></span>3.7 Lettura dei codici a barre

Mediante il «menu delle azioni» si può far leggere al BCL 548i un codice a barre.

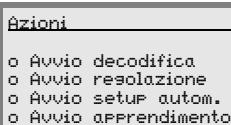

Nel menù principale, con i tasti  $\textcircled{\textbf{A}}(\textup{\textbf{B}})$  selezionare la voce di menu Azioni. Attivare il menu delle azioni con  $\bigoplus$ . Selezionare poi Avvio decodifica con  $\textcircled{A}$   $\textcircled{r}$  e ripremere  $\textcircled{r}$  per avviare la lettura del codice a barre.

Per controllo si può utilizzare il seguente codice a barre nel formato 2/5 Interleaved. Il modulo del codice a barre è 0,5:

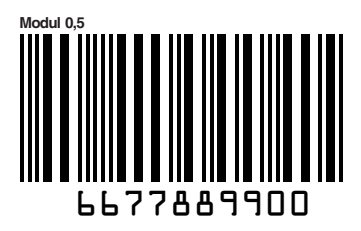

Le informazioni lette compaiono sul display e vengono trasmesse anche al sistema di rango superiore (PLC o PC).

Controllare qui i dati in arrivo delle informazioni del codice a barre.

In alternativa, per attivare la lettura alla presa SW IN/OUT si può collegare una fotocellula o un segnale di comando 24VCC. A tal fine occorre tuttavia configurare opportunamente l'ingresso di commutazione ([vedi capitolo 7.2.3 «SW IN/OUT – Ingresso/uscita di commu](#page-85-3)[tazione»\)](#page-85-3).

# <span id="page-26-0"></span>4 Descrizione dell'apparecchio

# <span id="page-26-1"></span>4.1 Lettori di codici a barre della serie BCL 500i

I lettori di codici a barre della serie BCL 500i sono scanner ad alta velocità con decodificatore integrato per tutti i normali codici a barre, ad esempio 2/5 Interleaved, Code 39, Code 128, EAN 8/13, ecc., ed anche codici della famiglia GS1 DataBar.

I lettori di codici a barre della serie BCL 500i sono disponibili in diverse varianti di ottica e come scanner a linee, scanner a linee con specchio di rinvio, specchio orientabile ed opzionalmente come varianti con riscaldamento.

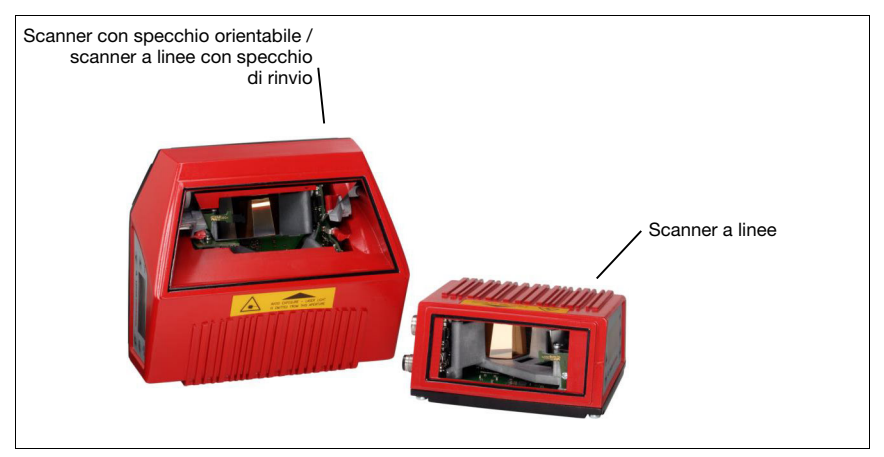

<span id="page-26-2"></span>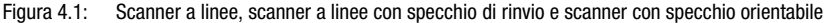

Le vaste possibilità offerte dal display o dal software di configurazione dell'apparecchio consentono di svolgere molteplici compiti di lettura. La grande distanza di lettura, insieme ad un'altissima definizione in profondità con una forma molto compatta, consente l'impiego ottimale nella tecnica di trasporto di pacchi e pallet. In generale i lettori di codici a barre della serie BCL 500i sono previsti per il mercato della tecnica di trasporto ed immagazzinamento.

Le interfacce (RS 232, RS 485 e RS 422) ed i sistemi di field bus (PROFIBUS DP, PROFINET IO ed Ethernet) integrati nelle diverse varianti di lettori di codici a barre della serie BCL 500*i* offrono un'integrazione ottimale nel sistema host subordinante.

# <span id="page-27-0"></span>4.2 Contrassegni dei lettori di codici a barre della serie BCL 500i

Caratteristiche:

- Field bus Connectivity integrata  $= i$  -> Plug-and-Play dell'accoppiamento field bus e comoda integrazione in rete
- Diverse varianti di interfacce consentono il collegamento a sistemi di rango superiore
	- RS 232, RS 422 e con master multiNet plus integrato
	- RS 485 e slave multiNet plus in alternativa diversi sistemi field bus, come
	- PROFIBUS DP
	- PROFINET-IO
	- Ethernet
- La tecnologia a frammento di codice integrata (CRT) consente di identificare codici a barre sporchi o danneggiati
- Massima definizione in profondità e distanze di lettura da 200mm a 2400mm
- Grande angolo di apertura ottico, per cui grande larghezza del campo di lettura
- Alta velocità di tasteggio di 800 … 1200 scansioni/s per compiti di lettura veloce
- Display intuitivo multilingua retroilluminato con semplice guida a menu
- Interfaccia di manutenzione USB 1.1 integrata
- Impostazione di tutti i parametri dell'apparecchio con un web browser
- Possibilità di collegamento di una memoria parametri esterna
- Comoda funzione di regolazione e diagnosi
- Morsetti M12 con tecnologia Ultra-Lock™
- Quattro ingressi/uscite di commutazione a programmazione libera per l'attivazione o la segnalazione di stati
- Monitoraggio automatico della qualità di lettura tramite autoControl
- Riconoscimento ed impostazione automatici del tipo di codice a barre tramite autoConfig
- Confronto con il codice di riferimento
- Opzionalmente varianti di riscaldamento fino a -35°C
- Esecuzione industriale con grado di protezione IP 65

#### Avviso!

Per informazioni sui dati tecnici e sulle caratteristiche vedi [capitolo 5](#page-39-4).

#### Informazioni generali

La Field bus Connectivity = *i* integrata nei lettori di codici a barre della serie BCL 500*i* consente l'impiego di sistemi di identificazione funzionanti senza unità di collegamento o gateway. Grazie all'interfaccia field bus integrata, l'handling viene notevolmente semplificato. La funzione Plug-and-Play consente la comoda integrazione in rete e la semplicissima messa in servizio tramite collegamento diretto del field bus e l'intera parametrizzazione avviene senza software supplementare.

Per la decodifica di codici a barre, i lettori di codici a barre della serie BCL 500i offrono lo sperimentato CRT Decoder con tecnologia a frammento di codice:

L'affermata tecnologia a frammento di codice (CRT) consente ai lettori di codici a barre della serie BCL 500*i* di leggere codici a barre con piccola altezza visiva ed anche codici a barre sporchi o danneggiati.

Mediante il CRT Decoder si possono leggere facilmente anche codici a barre con forte azimut (angolo azimutale o anche angolo di rotazione).

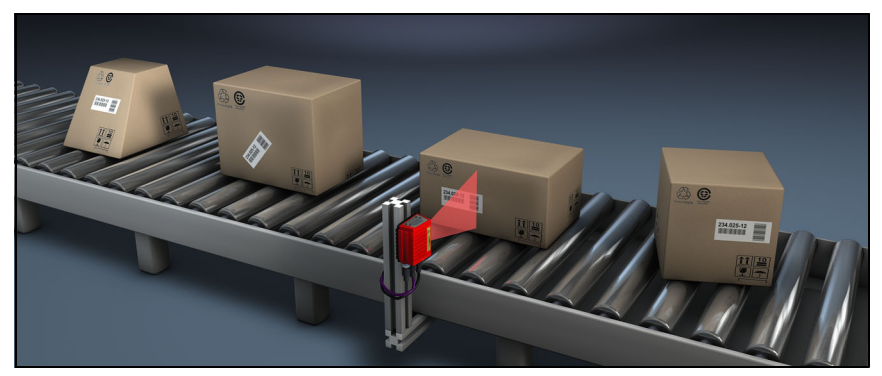

Figura 4.2: Possibile allineamento del codice a barre

<span id="page-28-0"></span>Nel BCL 548i, la parametrizzazione avviene in generale mediante il file GSD.

Per avviare un processo di lettura, quando un oggetto si trova nel campo di lettura il BCL 548i richiede un'attivazione adatta. Nel BCL 548i si apre così una finestra temporale («porta di lettura») per il processo di lettura, nella quale il lettore di codici a barre ha tempo di riconoscere e decodificare un codice a barre.

Nell'impostazione di base la funzione di trigger avviene tramite un segnale esterno di ciclo di lettura. Alternative possibilità di attivazione sono i comandi in linea attraverso l'interfaccia host o la funzione autoReflAct.

Dalla lettura il BCL 548i acquisisce altri dati utili per la diagnosi, i quali possono essere trasmessi anche all'host. La qualità della lettura può essere controllata mediante il Modo di regolazione integrato nel webConfig Tool.

Un display multilingua con tasti serve a comandare il BCL 548i ed a visualizzare. Due LED informano anche sullo stato operativo dell'apparecchio.

I quattro ingressi/uscite di commutazione a configurazione libera «SWIO 1 … SWIO 4» possono essere occupati con diverse funzioni e controllano, ad esempio, l'attivazione del BCL 548*i* o apparecchi esterni come un PLC.

I messaggi di sistema, di avvertimento e di errore aiutano nella configurazione / ricerca dei guasti durante la messa in servizio ed il servizio di lettura.

# **4.3 Struttura dell'apparecchio**

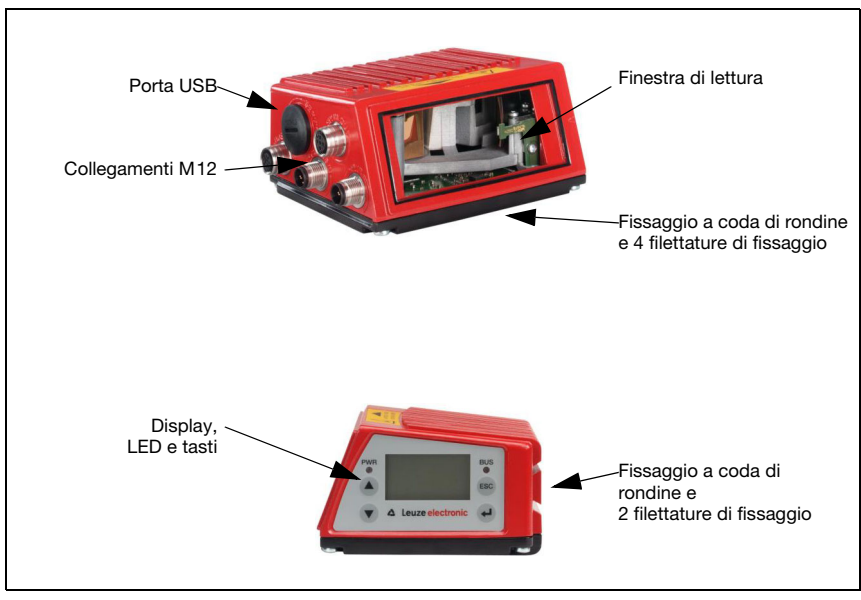

<span id="page-29-0"></span>Figura 4.3: Struttura dell'apparecchio

# <span id="page-30-3"></span><span id="page-30-0"></span>4.4 Tecniche di lettura

### <span id="page-30-1"></span>4.4.1 Scanner a linee (single line)

Una linea (linea di scansione) scandisce l'etichetta. A causa dell'angolo di apertura ottica, la larghezza del campo di lettura dipende dalla distanza di lettura. Il movimento dell'oggetto trasporta l'intero codice a barre attraverso la linea di scansione.

La tecnica integrata a frammento di codice consente la rotazione del codice a barre (angolo azimutale) entro determinati limiti che dipendono dalla velocità di trasporto, dalla velocità di tasteggio dello scanner e dalle caratteristiche del codice a barre.

#### Campi di applicazione dello scanner a linee

Lo scanner a linee viene impiegato:

- Quando le barre del codice sono stampate longitudinalmente rispetto alla direzione di trasporto ('disposizione a scala').
- Per barre molto brevi del codice.
- In caso di rotazione del codice a barre dalla posizione verticale (angolo azimutale).
- Per grandi distanze di lettura.

<span id="page-30-2"></span>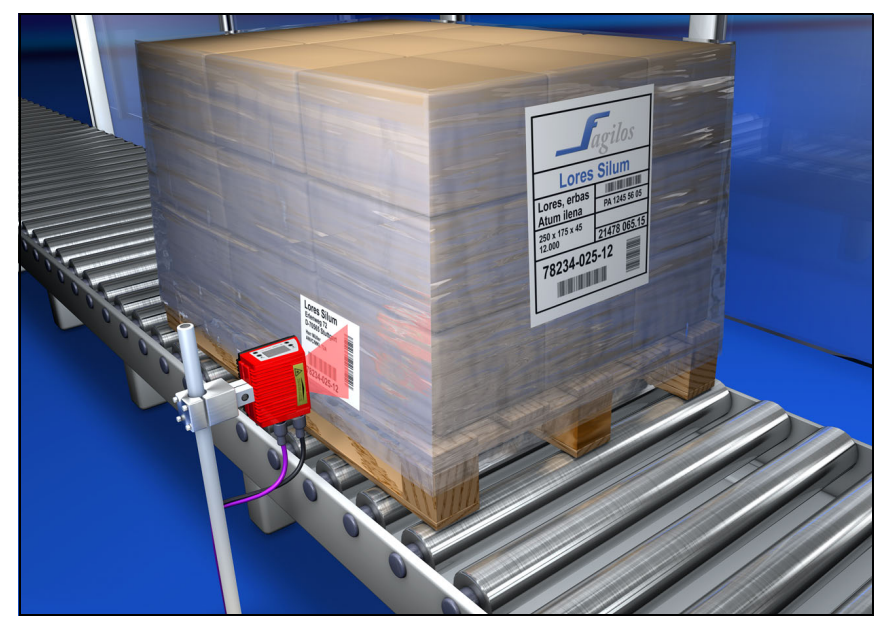

Figura 4.4: Principio di deflessione per lo scanner a linee

#### <span id="page-31-0"></span>4.4.2 Scanner a linee con specchio orientabile

Lo specchio orientabile deflette la linea di scansione anche verticalmente rispetto alla direzione di scansione verso entrambi i lati con frequenza di orientamento impostabile. In questo modo il BCL 548i può scandire anche grandi superfici o volumi alla ricerca di codici a barre. L'altezza del campo di lettura (e la lunghezza della linea di scansione utile per l'analisi) dipende dalla distanza di lettura a causa dell'angolo di apertura ottico dello specchio orientabile.

#### Campi di applicazione dello scanner a linee con specchio orientabile

Per lo scanner a linee con specchio orientabile si possono impostare la frequenza di orientamento, la posizione start/stop, ecc. Viene impiegato:

- Se la posizione dell'etichetta non è fissa, ad esempio su pallet diverse etichette possono essere quindi riconosciute su diverse posizioni.
- Quando le barre del codice sono stampate trasversalmente rispetto alla direzione di trasporto ('disposizione a steccato').
- Per lettura con etichetta ferma.
- In caso di rotazione del codice a barre dalla posizione orizzontale.
- Per grandi distanze di lettura.
- Se deve essere coperto un grande campo di lettura (finestra di lettura).

<span id="page-31-1"></span>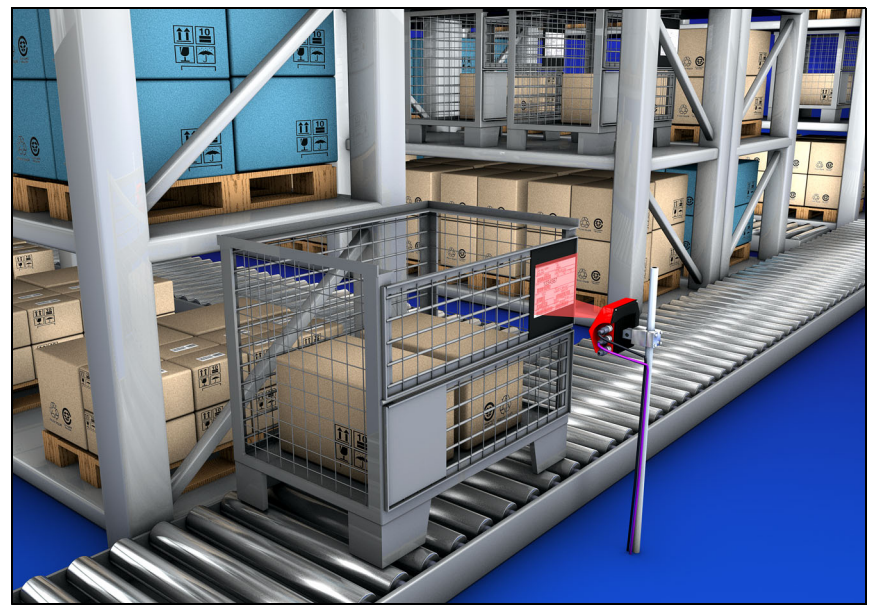

Figura 4.5: Principio di deflessione per lo scanner a linee con specchio orientabile

#### <span id="page-32-0"></span>4.4.3 Lettura onnidirezionale

Per la lettura di codici a barre con orientamento qualsiasi su un oggetto sono necessari almeno 2 lettori di codici a barre. Se il codice a barre non è stampato in modo sovraquadratico con la sua lunghezza del tratto, cioè lunghezza del tratto > lunghezza del codice, occorrono lettori di codici a barre con tecnologia integrata a frammento di codice.

<span id="page-32-1"></span>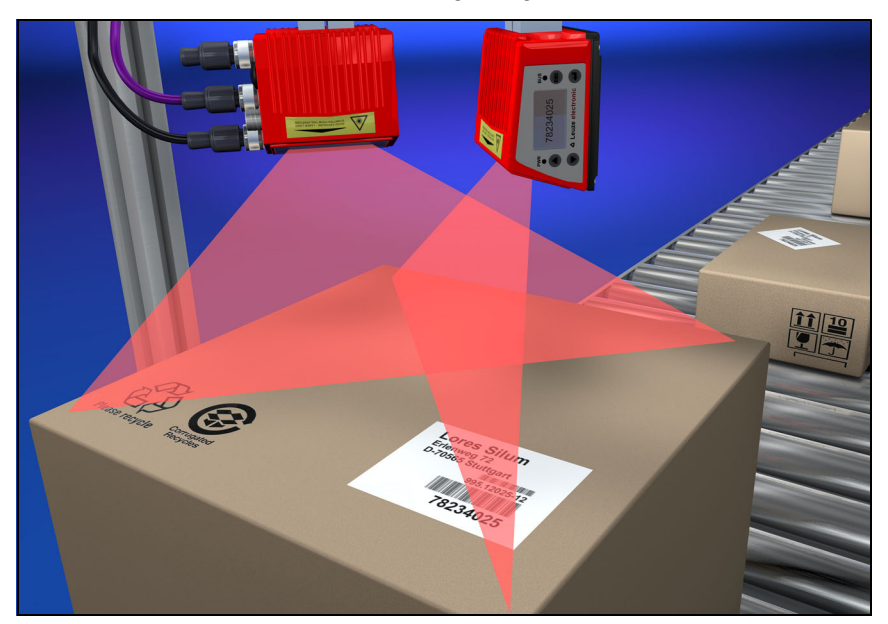

Figura 4.6: Struttura di principio per la lettura onnidirezionale

# <span id="page-33-0"></span>4.5 Sistemi field bus

Per il collegamento a diversi sistemi field bus, ad esempio PROFIBUS DP, PROFINET IO ed Ethernet, sono disponibili diverse varianti dei prodotti della serie BCL 500i.

# <span id="page-33-1"></span>4.5.1 PROFINET IO

Il BCL 548i è concepito come apparecchio PROFINET IO (a norme IEEE 802.3). Esso supporta una velocità di trasmissione fino a 100 Mbit/s (100Base TX/FX), full duplex, nonché l'autonegoziazione e l'auto-crossover.

La funzionalità dell'apparecchio viene definita mediante i record di parametri raggruppati in moduli. Questi moduli sono contenuti in un file GSDML.

Alla consegna, ogni BCL 548i possiede un MAC ID univoco. Sulla base di queste informazioni, mediante il «Discovery and Configuration Protocol (DCP)» ad ogni apparecchio viene assegnato un nome univoco specifico dell'impianto («NameOfStation»). Nella progettazione di un sistema PROFINET IO, per gli apparecchi IO partecipanti viene creato un contesto del nome assegnando i nomi degli apparecchi ai dispositivi IO progettati («battesimo degli apparecchi»). Per ulteriori informazioni vedere la sezione [«Messa in servizio e configura](#page-118-3)[zione» a pagina 116](#page-118-3).

Per il collegamento della tensione di alimentazione, dell'interfaccia e degli ingressi ed uscite di commutazione, sul BCL 548i si trovano diverse spine / prese M12. Per maggiori informazioni sul collegamento elettrico, consultare il [capitolo 7.](#page-80-3)

#### Il BCL 548i supporta:

- Funzionalità PROFIBUS IO dell'apparecchio in conformità al profilo PROFIBUS per sistemi di identificazione
- Strutturazione modulare dei dati I/O
- Comunicazione PROFINET IO RT (Real Time)
- Collegamenti Fast Ethernet standard (100 Mbit/s) (tecnologia M12)
- Switch Ethernet integrato/ 2 porte Ethernet
- PROFINET IO Conformance Class B (CC-B)
- Supporto I&M: I&M 0-4
- Diagnostica/allarmi

Per ulteriori dettagli vedi il [capitolo 10!](#page-118-3)

#### Identification & Maintenance Functions

Il BCL 548i supporta il record di base I&M0

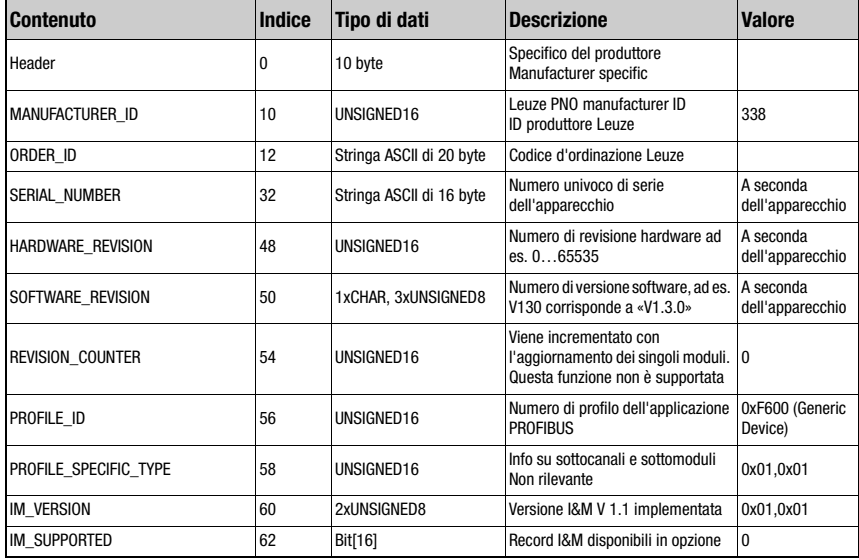

<span id="page-34-0"></span>Tabella 4.1: Record di base I&M0

Il BCL 548i supporta per la comunicazione ulteriori protocolli e servizi:

- TCP / IP (client / server)
- UDP
- DCP
- ARP
- PING

Per note dettagliate relative alla messa in servizio, consultare il [capitolo 10](#page-118-3).

#### <span id="page-35-0"></span>4.5.2 PROFINET IO – topologia a stella

Il BCL 548**i** può essere fatto funzionare come apparecchio singolo (stand alone) con nome individuale dell'apparecchio in una topologia a stella. Questo nome di apparecchio deve essere comunicato dal PLC al nodo al momento del «battesimo dell'apparecchio».

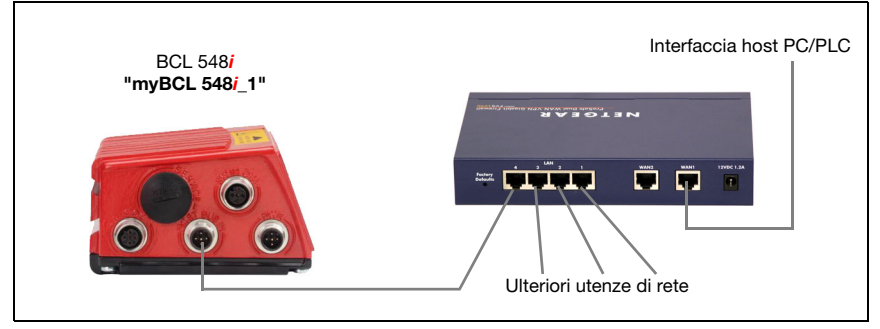

Figura 4.7: PROFINET IO in una topologia a stella

#### <span id="page-35-1"></span>4.5.3 PROFINET IO – topologia lineare

<span id="page-35-2"></span>L'evoluzione innovativa del BCL 548i con funzionalità switch integrata offre la possibilità di collegare in rete più lettori di codici a barre del tipo BCL 548i senza collegamento diretto a uno switch. Pertanto oltre alla classica «topologia a stella» è anche possibile una «topologia lineare».

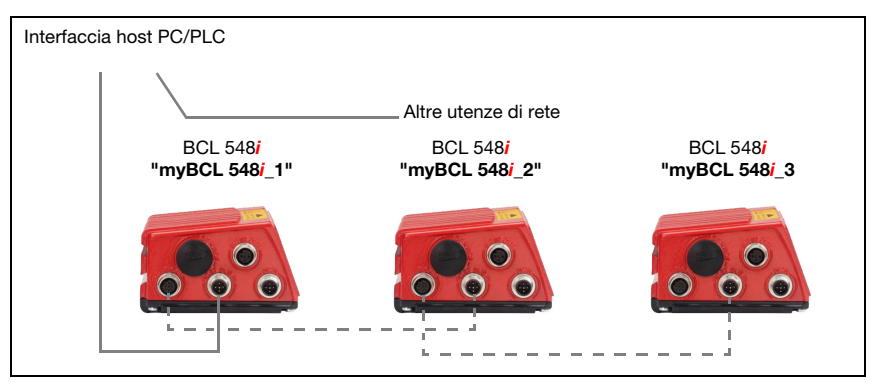

<span id="page-35-3"></span>Figura 4.8: PROFINET IO in una topologia lineare

Ogni nodo di questa rete necessita di avere un proprio nome di apparecchio univoco che gli viene assegnato dal PLC al momento del «battesimo dell'apparecchio». Per informazioni in merito vedere il capitolo [«Fase 5 – Impostazione del nome dell'apparecchio - battesimo](#page-123-2) [dell'apparecchio» a pagina 121.](#page-123-2)

La lunghezza massima di un segmento (collegamento dell'hub con l'ultima utenza) è limitata a 100m.
### 4.6 Riscaldamento

Per l'impiego a basse temperature fino a max. -35°C (ad esempio in celle frigorifere) i lettori di codici a barre della serie BCL 548i possono essere dotati opzionalmente di riscaldamento fisso ed acquistati come varianti di apparecchio autonome.

### 4.7 Memoria esterna dei parametri

La memoria esterna dei parametri opzionale – sulla base di una memory stick USB (compatibile con la versione 1.1) – si trova in una calotta per spina esterna che, se montata, copre l'interfaccia di manutenzione USB (IP 65).

La memoria esterna dei parametri facilita lo scambio di un BCL 548i sul posto, offrendo una copia del record di parametri attuali del BCL 548i e salvando anche il nome dell'apparecchio. In questo modo si evita la configurazione manuale dell'apparecchio scambiato e principalmente un nuovo «battesimo» con il nome dell'apparecchio – il controllore può accedere immediatamente al BCL 548i scambiato.

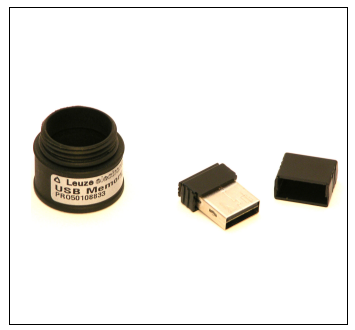

In dotazione della memoria dei parametri esterna viene fornito una calotta per spina con coperchio svitabile e la memory stick USB.

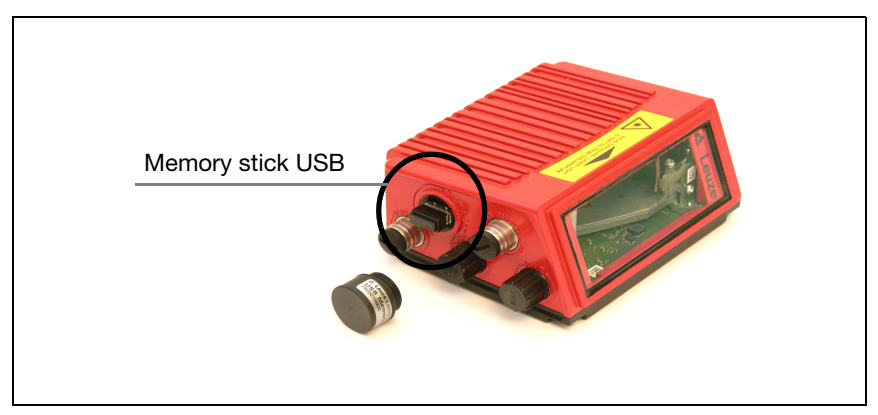

Figura 4.9: Memoria esterna dei parametri

#### Avviso!

Per il montaggio occorre svitare il coperchio dell'interfaccia di manutenzione. Quindi, rimuovere la memory stick USB e inserirla nella porta USB di BCL 548i. Prendere quindi la calotta per spina della memory stick USB e avvitarla sopra la memory stick USB inserita sull'interfaccia di manutenzione per richiuderla e garantire il grado di protezione IP 65.

# 4.8 autoReflAct

autoReflAct significa automatic Reflector Activation e consente l'attivazione senza sensori supplementari con scanner che punta con raggio di scansione ridotto su un riflettore installato dietro la linea di trasporto. Finché lo scanner vede il riflettore, la porta di lettura resta chiusa. Se il riflettore viene coperto da un oggetto, ad esempio da un recipiente con etichetta con codice a barre, lo scanner attiva la lettura leggendo l'etichetta sul recipiente. Quando lo scanner rivede il riflettore, la lettura è conclusa ed il raggio di scansione viene ridotto sul riflettore. La porta di lettura è chiusa.

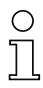

#### Avviso!

Un riflettore adatto si trova negli accessori, altri sono disponibili su richiesta.

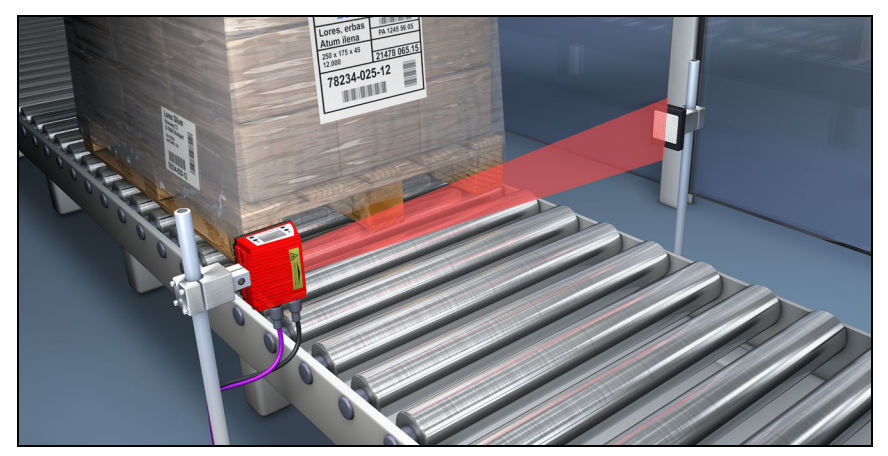

Figura 4.10: Disposizione del riflettore per autoReflAct

La funzione autoReflAct simula con il fascio di scansione una fotocellula, consentendo l'attivazione senza sensori supplementari.

# 4.9 Codici di riferimento

Il BCL 548i offre la possibilità di salvare uno o due codici di riferimento.

Il salvataggio dei codici di riferimento è possibile tramite apprendimento (comando sul display), con il webConfig Tool, mediante comandi online o PROFINET IO.

Il BCL 548i può confrontare i codici a barre letti con uno o con entrambi i codici di riferimento ed eseguire funzioni a seconda del risultato del confronto.

# 4.10 autoConfig

Con la funzione autoConfig, il BCL 548i offre una possibilità di configurazione estremamente semplice e comoda all'utente che vuole leggere contemporaneamente un solo tipo di codice (simbologia) con un numero di cifre.

Dopo l'avvio della funzione autoConfig tramite display, ingresso di commutazione o controllore subordinante, è sufficiente portare nel campo di lettura del BCL 548i un'etichetta con codice a barre con il tipo di codice ed il numero di cifre desiderati.

I codici a barre con lo stesso tipo di codice e numero di cifre vengono poi riconosciuti e decodificati.

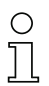

#### Avviso!

Le impostazioni eseguite mediante il display o lo strumento di configurazione webConfig ecc. spostano sullo sfondo i parametri settati in PROFINET IO solo temporaneamente e vengono sovrascritti nel collegamento al PROFINET IO o disattivando l'abilitazione dei parametri. Il PROFINET IO Controller (PLC) è il solo a gestire ed a parametrizzare le impostazioni dell'apparecchio per il funzionamento del BCL 548i sul PROFINET IO. Qui vengono effettuate modifiche permanenti!

Per informazioni più dettagliate in merito si veda il [capitolo 10 «Messa in servizio e configu](#page-118-0)[razione» a pagina 116.](#page-118-0)

# <span id="page-39-0"></span>5 Dati tecnici

# 5.1 Dati generali dei lettori di codici a barre

# 5.1.1 Scanner a linee

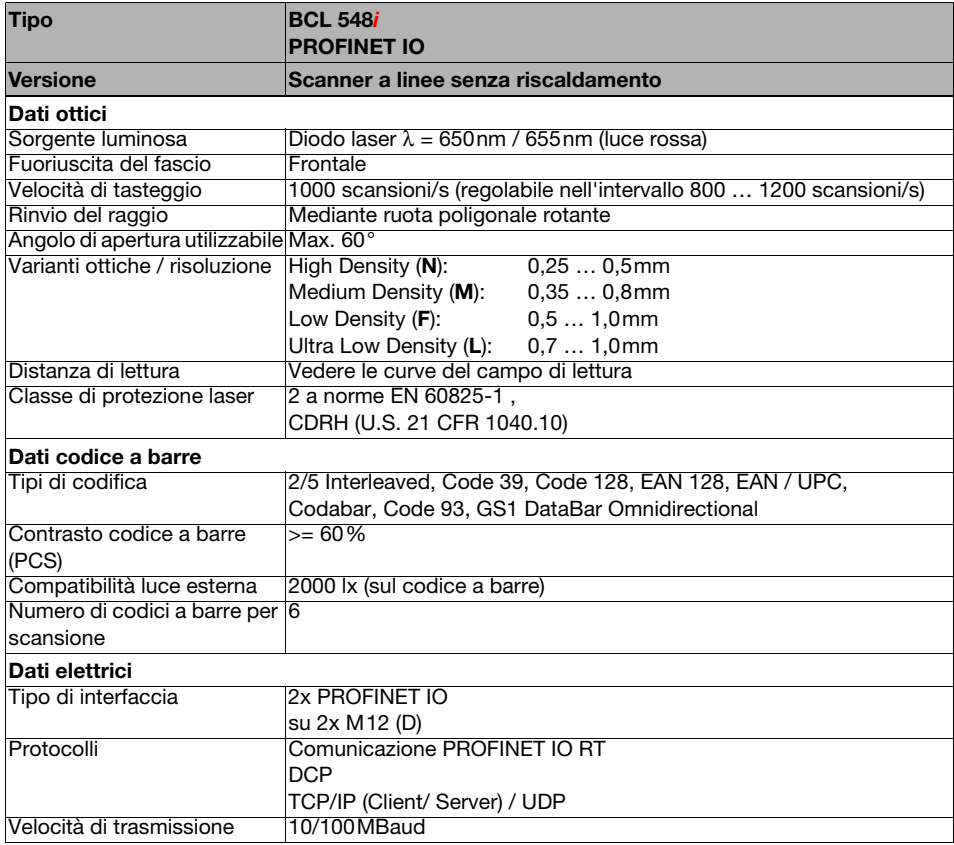

Tabella 5.1: Dati tecnici dei scanner a linee BCL 548*i* senza riscaldamento

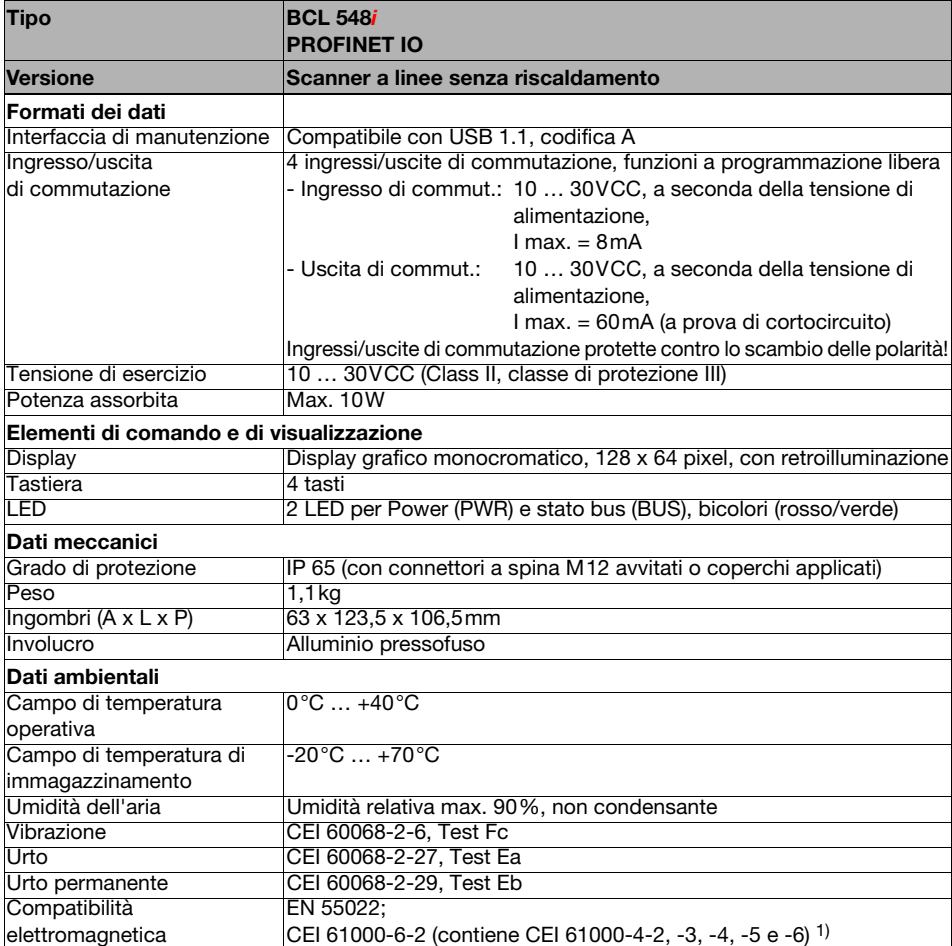

Tabella 5.1: Dati tecnici dei scanner a linee BCL 548i senza riscaldamento

1) Si tratta di un dispositivo di classe A. Questo dispositivo può causare radiodisturbi nel settore residenziale; in questo caso si può pretendere che il titolare adotti misure adeguate.

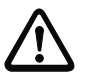

#### Attenzione!

Per applicazioni UL l'utilizzo è consentito solo in circuiti di Class-2 secondo NEC (National Electric Code).

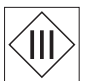

I lettori di codici a barre BCL 548i sono di classe di protezione III per l'alimentazione tramite PELV (Protective Extra Low Voltage: bassa tensione di protezione con disaccoppiamento sicuro).

#### 5.1.2 Scanner a specchio orientabile

Dati tecnici come scanner a linee senza riscaldamento, tuttavia con le seguenti differenze:

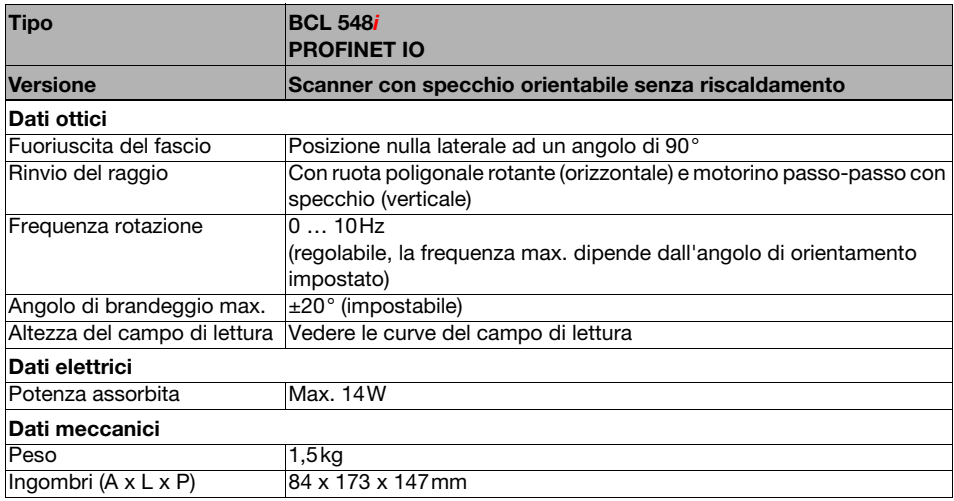

Tabella 5.2: Dati tecnici dei scanner a specchio orientabile BCL 548*i* senza riscaldamento

#### 5.1.3 Scanner a linee con specchio di rinvio

Dati tecnici come scanner a linee senza riscaldamento, tuttavia con le seguenti differenze:

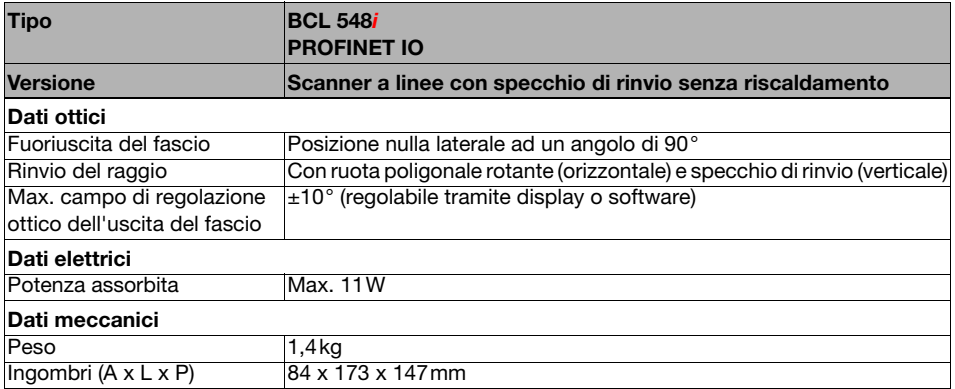

Tabella 5.3: Dati tecnici dei scanner a specchio di rinvio BCL 548 i senza riscaldamento

# 5.2 Varianti dei lettori di codici a barre con riscaldamento

I lettori di codici a barre BCL 548i possono essere acquistati opzionalmente come variante con riscaldamento integrato. In questo caso il riscaldamento viene montato dal costruttore. Il montaggio in proprio sul posto da parte dell'utente non è possibile!

#### Caratteristiche

- Riscaldamento integrato (fisso)
- Espansione del campo di impiego del BCL 548i fino a -35 °C
- Tensione di alimentazione 24VCC ± 20%
- Abilitazione del BCL 548i tramite interruttore termico interno (ritardo di attivazione circa 30min a 24VCC e temperatura ambiente min. di -35°C)
- Sezione necessaria dei conduttori di alimentazione elettrica: minimo 0,75mm², per cui non è possibile utilizzare cavi preconfezionati

#### Struttura

Il riscaldamento è composto da due parti:

- Riscaldamento del vetro frontale
- Riscaldamento dell'alloggiamento

#### Funzione

Applicando la tensione di alimentazione 24VDC al BCL 548i, l'interruttore termico alimenta elettricamente dapprima il riscaldamento (riscaldamento del vetro frontale e riscaldamento dell'apparecchio). Quando durante la fase di riscaldamento (circa 30min) la temperatura interna supera 15°C, l'interruttore termico abilita la tensione di alimentazione del BCL 548i. Segue l'autotest ed il passaggio al servizio di lettura. L'accensione del LED «PWR» segnala lo stato di stand-by generale.

Quando la temperatura interna raggiunge circa 18°C, un altro interruttore termico disattiva il riscaldamento dell'alloggiamento e, se necessario, lo riattiva (se la temperatura interna scende sotto 15°C). Il servizio di lettura non si interrompe. Il riscaldamento del vetro frontale resta attivo fino ad una temperatura interna di 25°C, oltre la quale il riscaldamento del vetro frontale si spegne e si riaccende con un'isteresi di 3°C ad una temperatura interna minore di 22°C.

#### Collegamento elettrico

La sezione necessaria dei conduttori per la alimentazione elettrica è di min. 0,75mm².

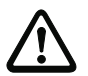

#### Attenzione!

La alimentazione elettrica non deve essere condotta da un apparecchio al successivo.

#### Potenza assorbita

L'energia consumata dipende dalla variante:

- Lo scanner a linee con riscaldamento assorbe tipicamente 40W e max. 50W.
- Lo scanner a linee con specchio orientabile e riscaldamento assorbe tipicamente 60W e max. 75W.

I valori corrispondono ad un servizio con uscite di commutazione aperte.

### 5.2.1 Scanner a linee con riscaldamento

Dati tecnici come scanner a linee senza riscaldamento, tuttavia con le seguenti differenze:

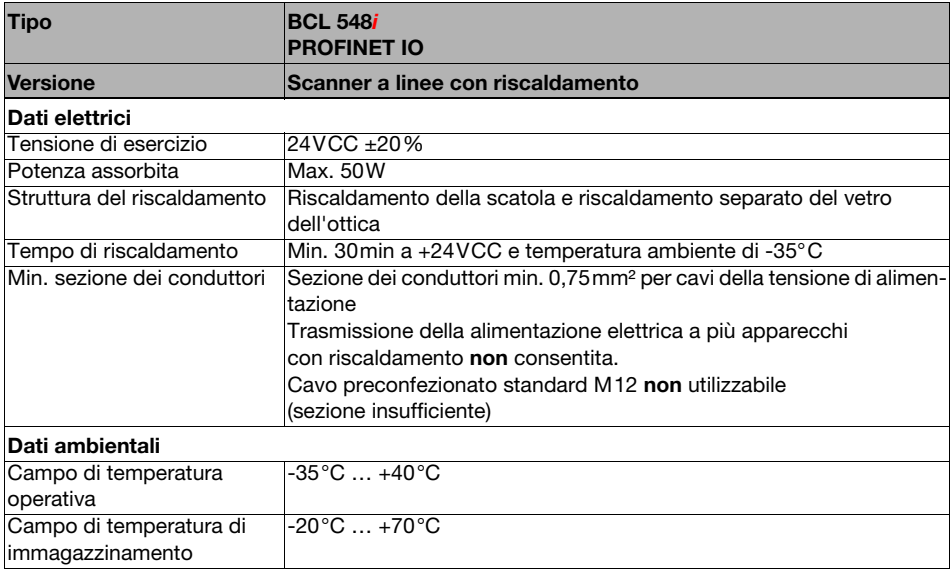

Tabella 5.4: Dati tecnici dei scanner a linee BCL 548*i* con riscaldamento

### 5.2.2 Scanner a specchio orientabile con riscaldamento

Dati tecnici come scanner a linee senza riscaldamento, tuttavia con le seguenti differenze:

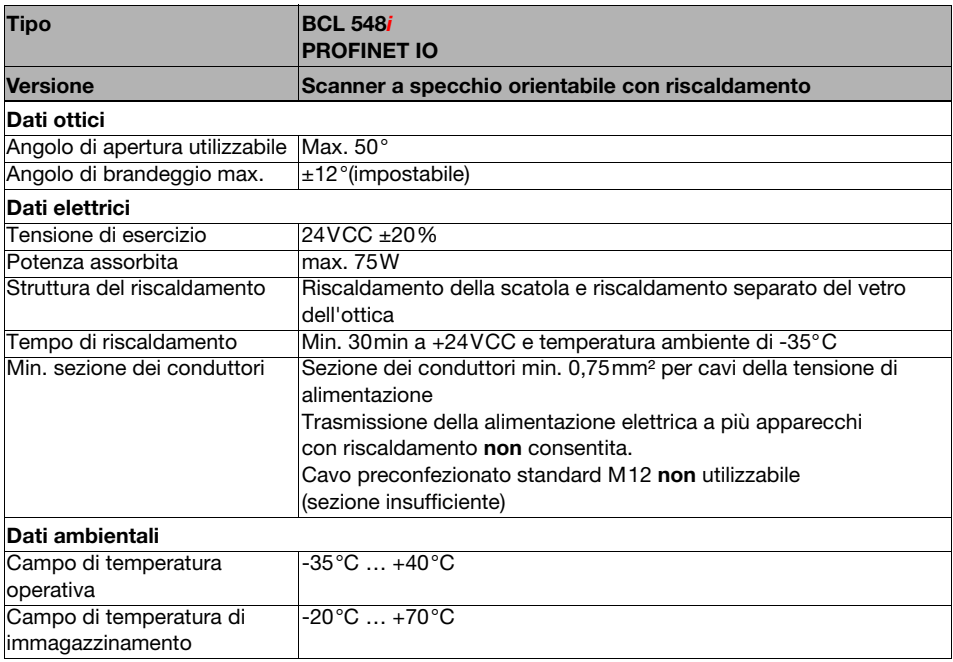

Tabella 5.5: Dati tecnici dei scanner a specchio orientabile BCL 548*i* con riscaldamento

### 5.2.3 Scanner a linee con specchio di rinvio e riscaldamento

Dati tecnici come scanner a linee senza riscaldamento, tuttavia con le seguenti differenze:

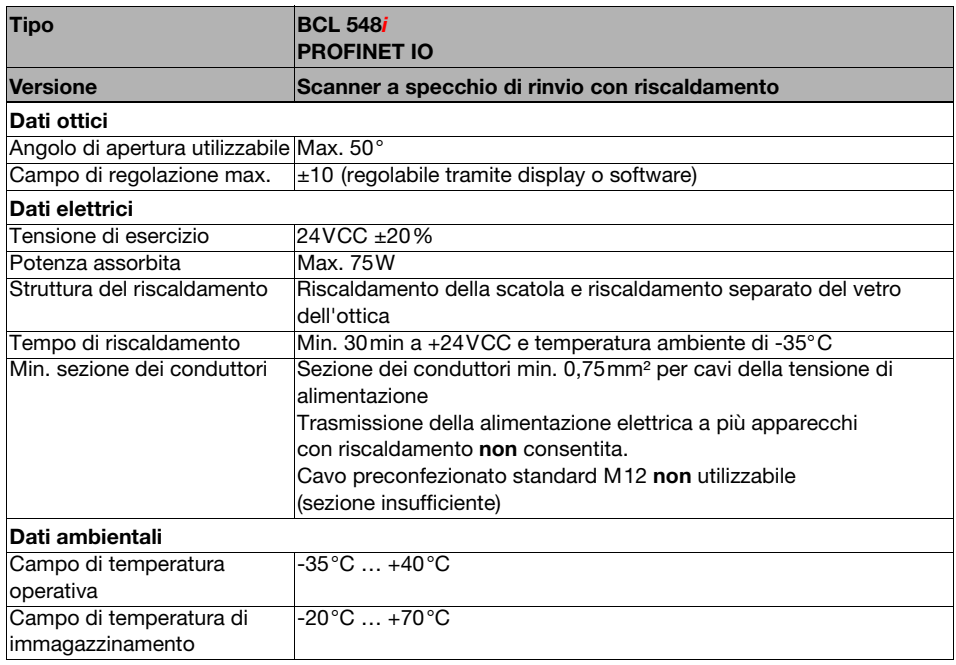

Tabella 5.6: Dati tecnici dei scanner a specchio di rinvio BCL 548*i* con riscaldamento

# 5.3 Disegni quotati

# 5.3.1 Scanner a linee con / senza riscaldamento

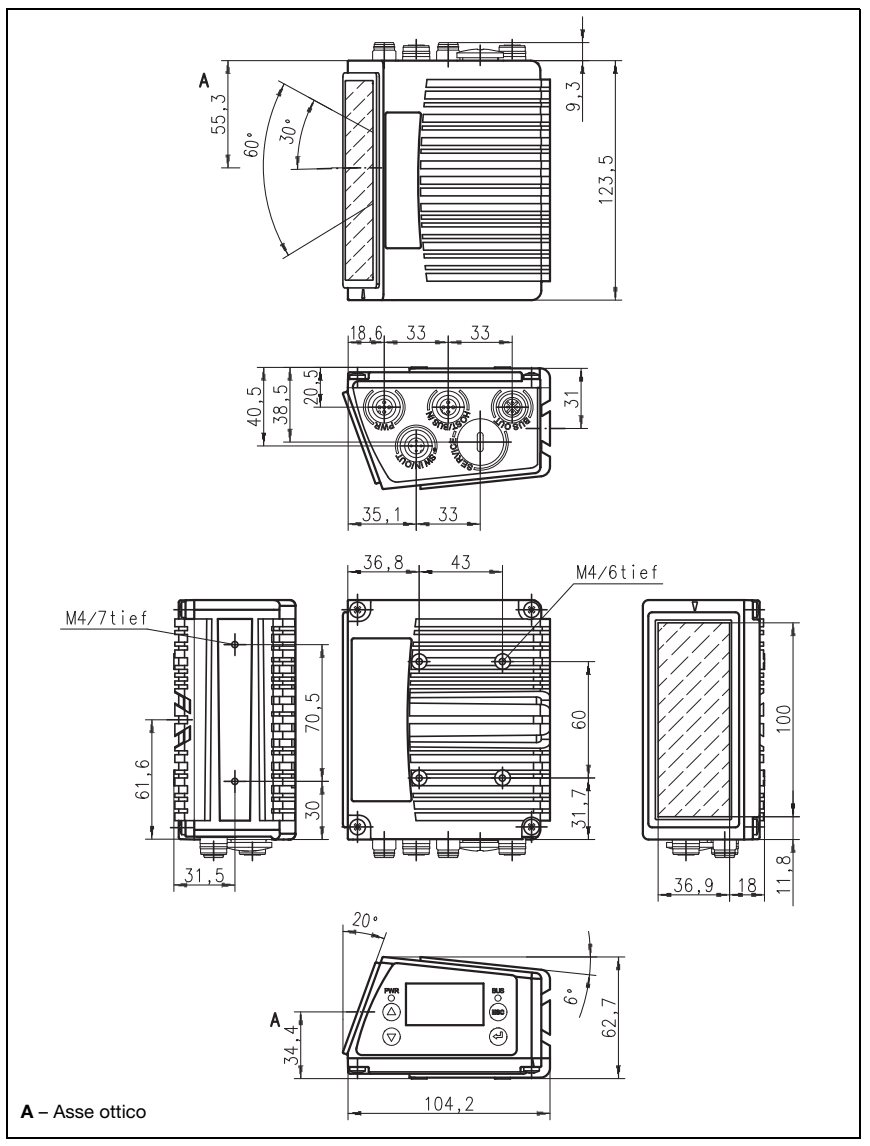

Figura 5.1: Disegno quotato scanner a linee BCL 548*i* S...102

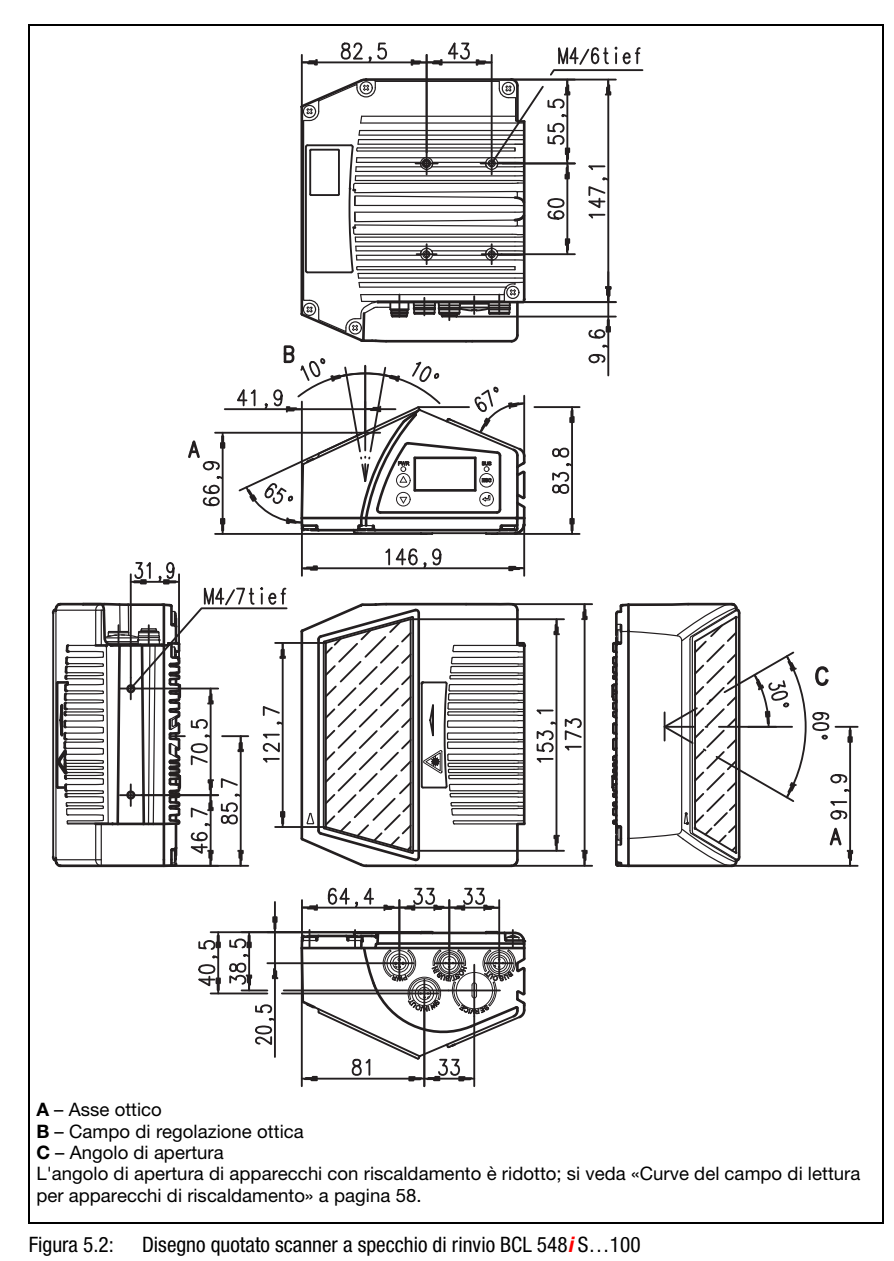

### 5.3.2 Scanner a specchio di rinvio con / senza riscaldamento

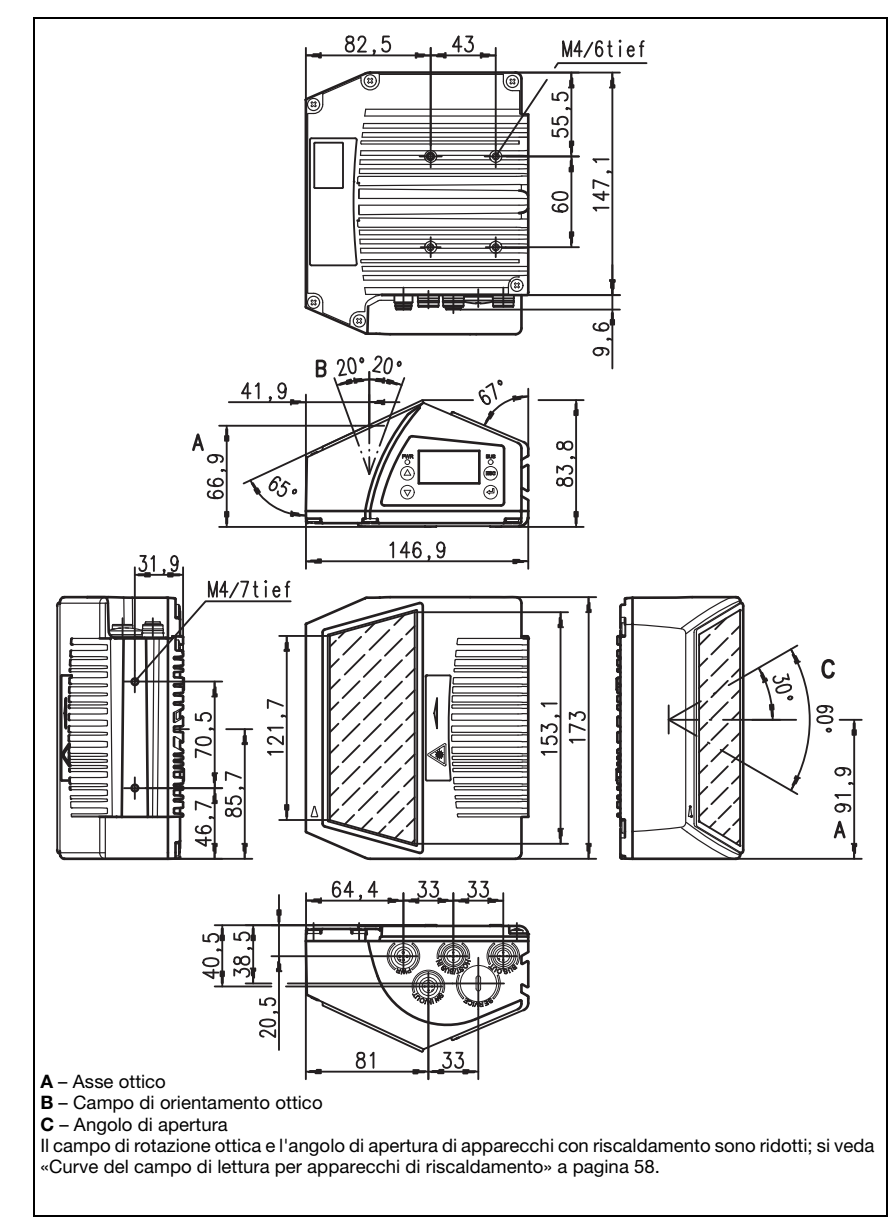

#### 5.3.3 Scanner a specchio orientabile con / senza riscaldamento

Figura 5.3: Disegno quotato scanner a specchio orientabile BCL 548*i* 0...100

# 5.4 Elenco dei tipi BCL 548i

#### Famiglia BCL 548i

(PROFINET IO su 2x M12 con codifica D)

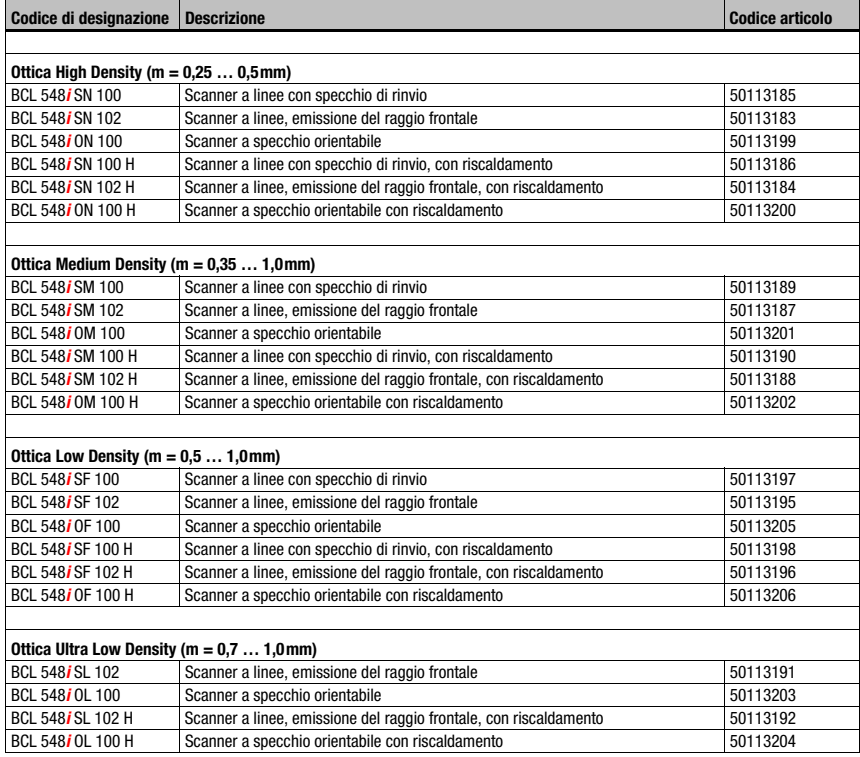

Tabella 5.7: Elenco dei tipi BCL 548i

# 5.5 Curve del campo di lettura / dati ottici

#### Caratteristiche del codice a barre

#### Avviso!

Si tenga presente che la grandezza del modulo del codice a barre influisce sulla massima distanza di lettura e sulla larghezza del campo di lettura. Nella scelta del luogo di montaggio e/o dell'etichetta adatta con codice a barre considerare pertanto la diversa caratteristica di lettura dello scanner per diversi moduli del codice a barre.

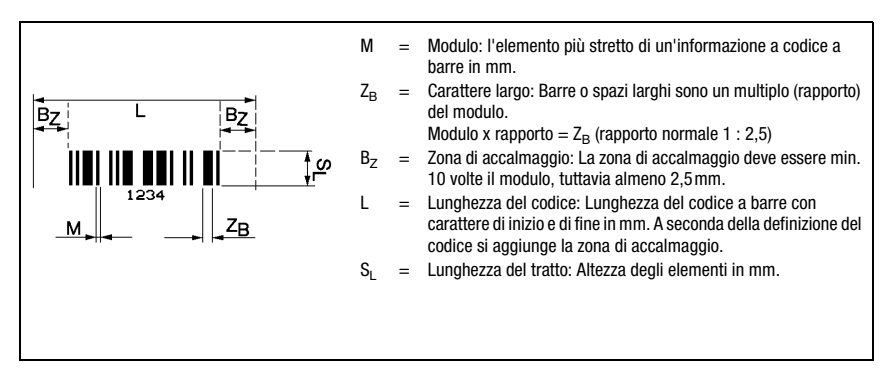

Figura 5.4: Le più importanti grandezze caratteristiche di un codice a barre

La distanza a cui un codice a barre può essere letto dal BCL 548i (il cosiddetto campo di lettura) dipende, oltre che dalla qualità del codice a barre stampato, anche dalle sue dimensioni.

È di importanza decisiva il modulo di un codice a barre per la grandezza del campo di lettura.

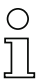

### Avviso!

La regola approssimativa è: Quanto minore il modulo del codice a barre, tanto minore la distanza di lettura massima e la larghezza del campo di lettura.

## 5.6 Curve del campo di lettura

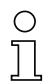

### Avviso!

Si tenga presente che il campo di lettura reale viene influenzato anche da fattori come il materiale dell'etichetta, la qualità di stampa, l'angolo di lettura, il contrasto di stampa, ecc., per cui può deviare dal campo di lettura qui indicato.

La posizione zero della distanza di lettura si riferisce sempre al bordo anteriore dell'alloggiamento della fuoriuscita del fascio e nella [figura 5.5](#page-51-0) viene rappresentata per entrambe le forme di alloggiamento del BCL 548i.

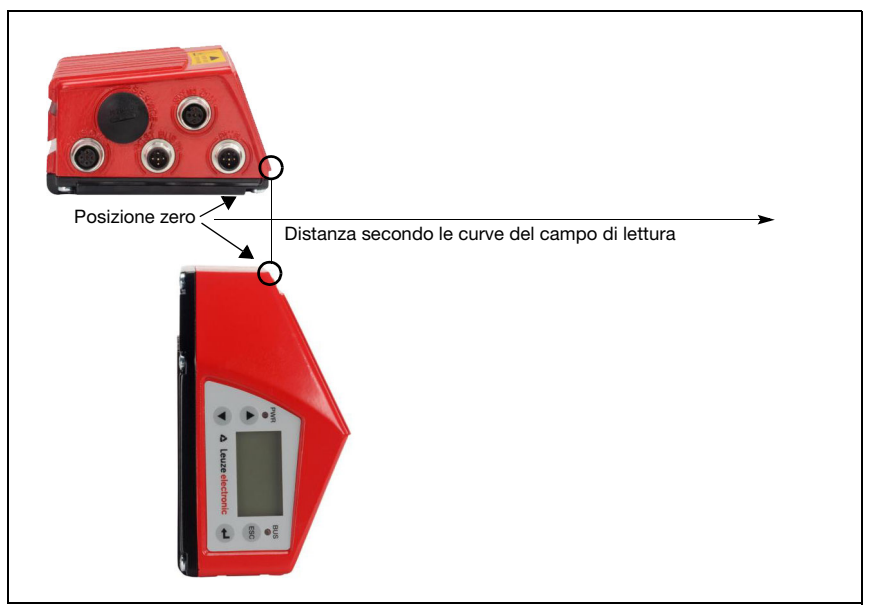

Figura 5.5: Posizione zero della distanza di lettura

<span id="page-51-0"></span>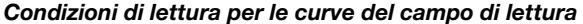

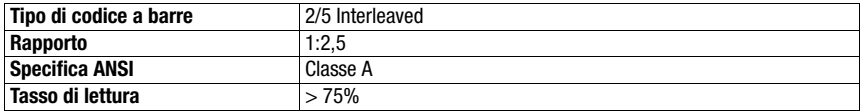

<span id="page-51-1"></span>Tabella 5.8: Condizioni di lettura

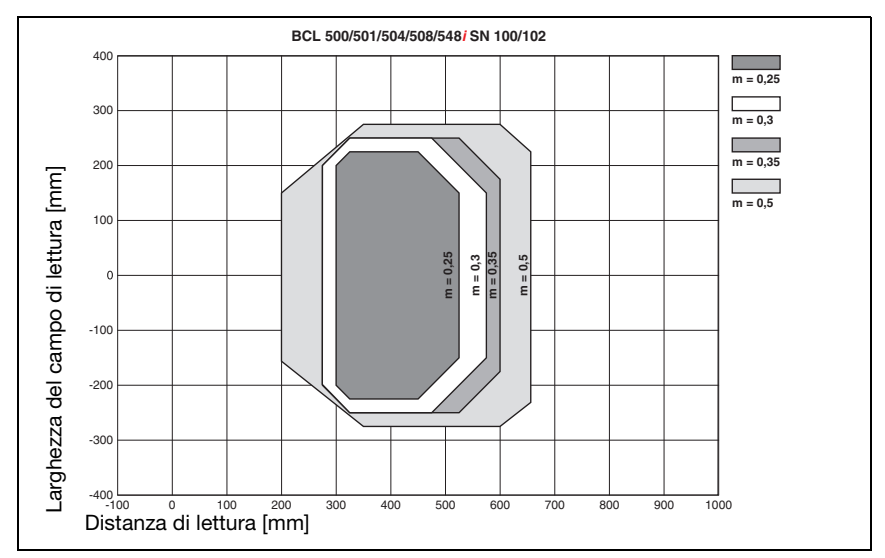

# 5.6.1 Ottica High Density (N): BCL 548i SN 100/102

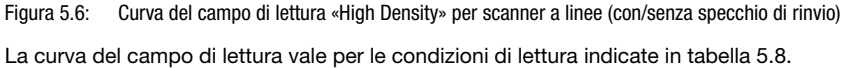

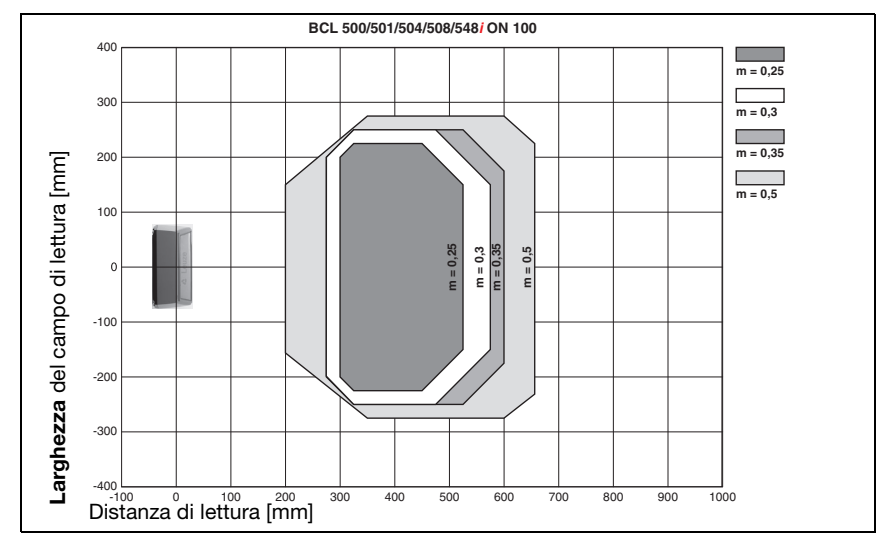

### 5.6.2 Ottica High Density (N): BCL 548i ON 100

Figura 5.7: Curva del campo di lettura «High Density» per scanner con specchio orientabile

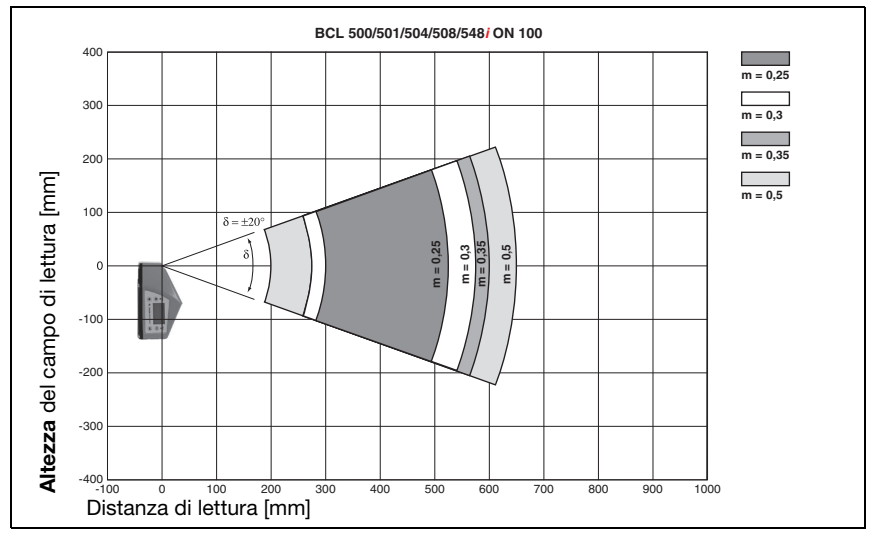

Figura 5.8: Curva del campo di lettura laterale «High Density» per scanner con specchio orientabile Le curve del campo di lettura valgono per le condizioni di lettura indicate in [tabella 5.8](#page-51-1).

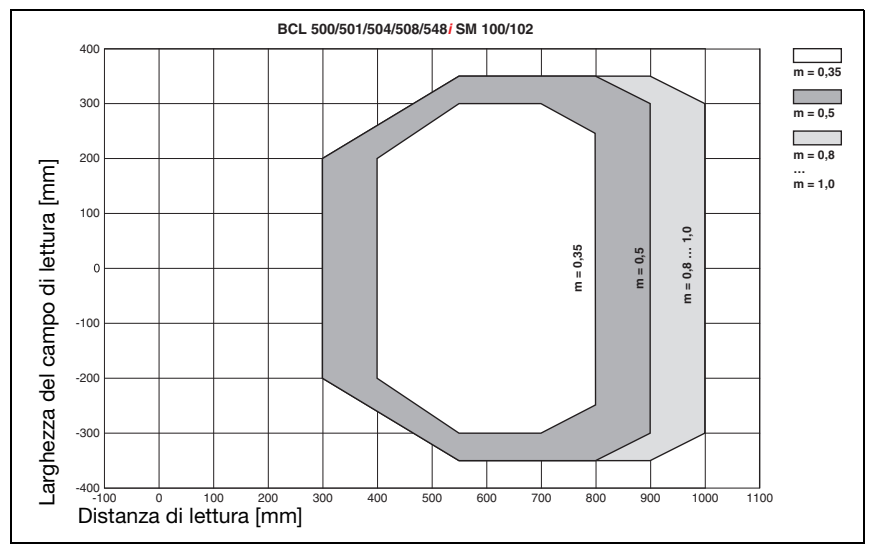

## 5.6.3 Ottica Medium Density (M): BCL 548i SM 100/102

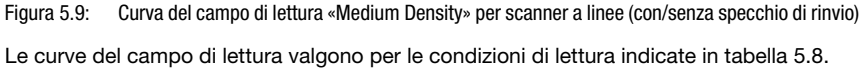

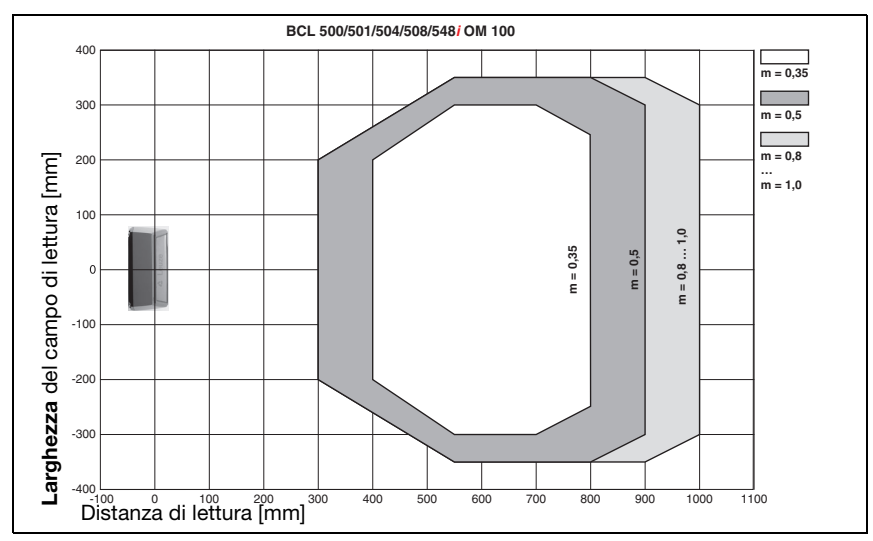

#### 5.6.4 Ottica Medium Density (M): BCL 548i OM 100

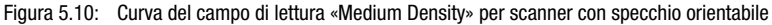

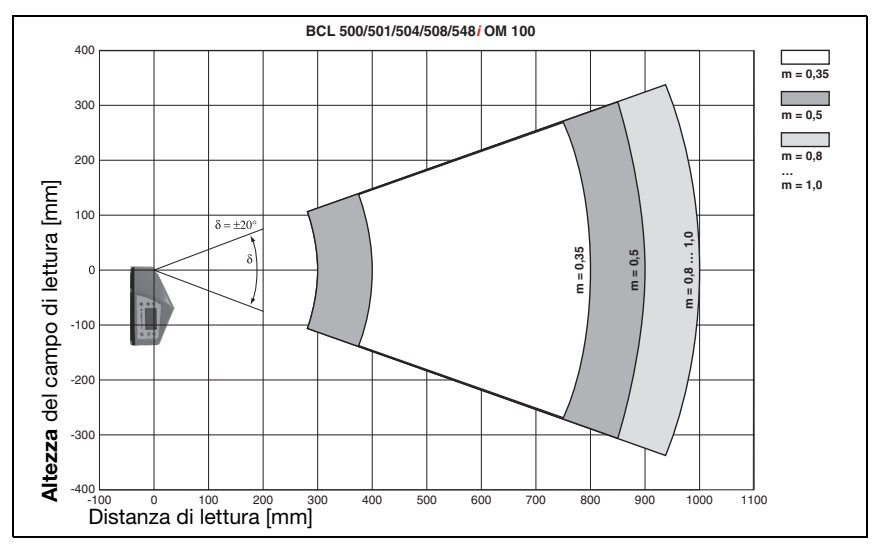

Figura 5.11: Curva del campo di lettura laterale «Medium Density» per scanner con specchio orientabile Le curve del campo di lettura valgono per le condizioni di lettura indicate in [tabella 5.8](#page-51-1).

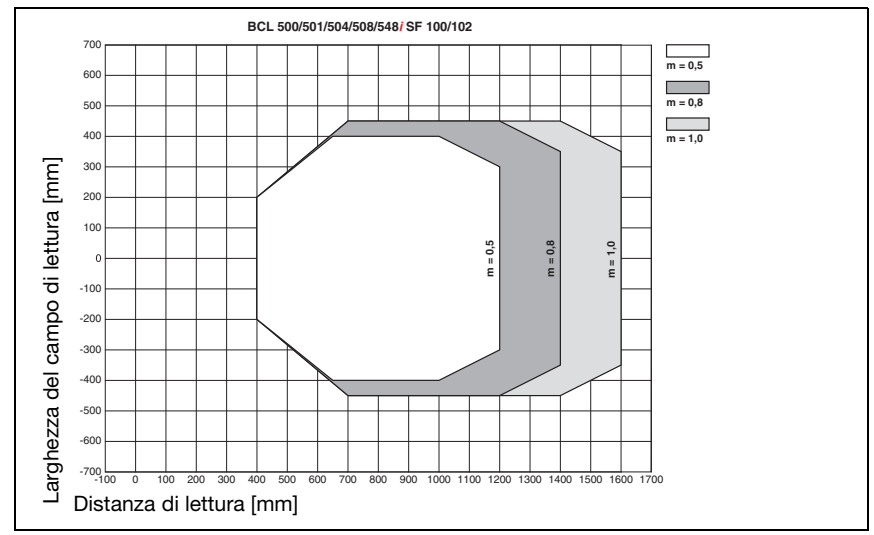

# 5.6.5 Ottica Low Density (F): BCL 548i SF 100/102

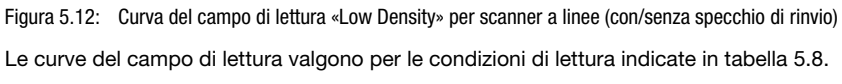

# 5.6.6 Ottica Low Density (F): BCL 548i OF 100

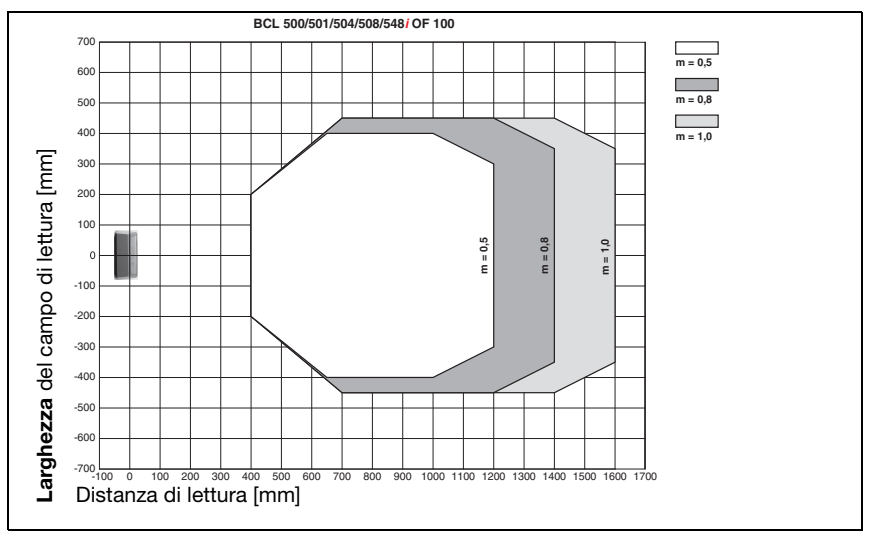

Figura 5.13: Curva del campo di lettura «Low Density» per scanner con specchio orientabile

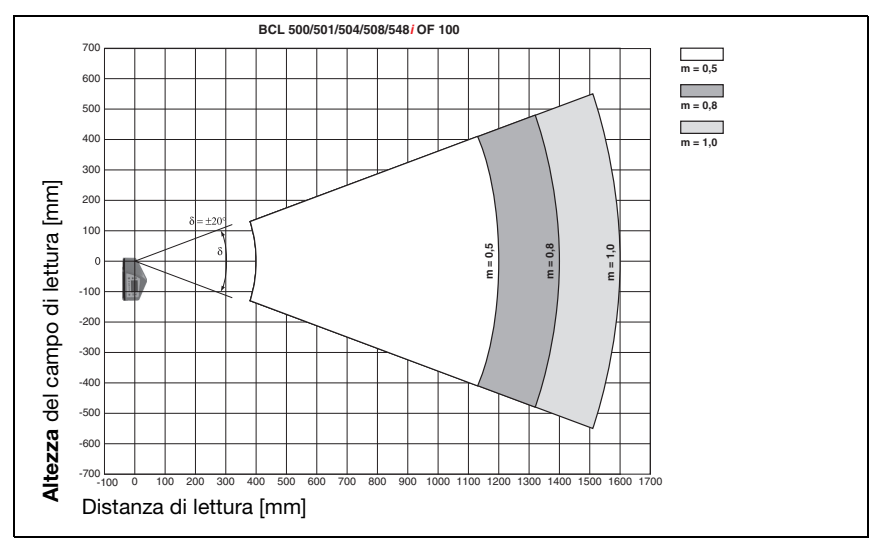

Figura 5.14: Curva del campo di lettura laterale «Low Density» per scanner con specchio orientabile Le curve del campo di lettura valgono per le condizioni di lettura indicate in [tabella 5.8](#page-51-1).

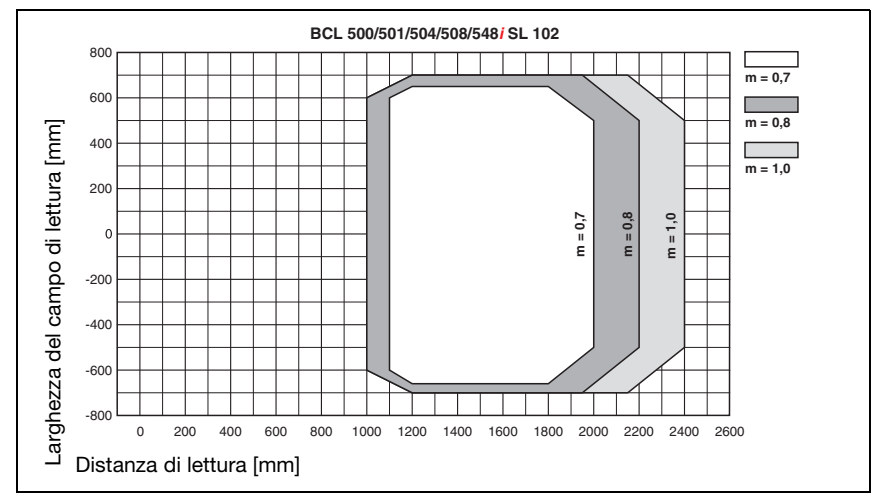

## 5.6.7 Ottica Ultra Low Density (L): BCL 548i SL 102

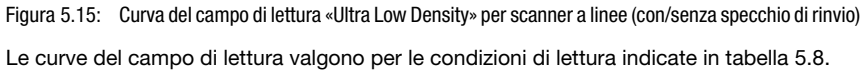

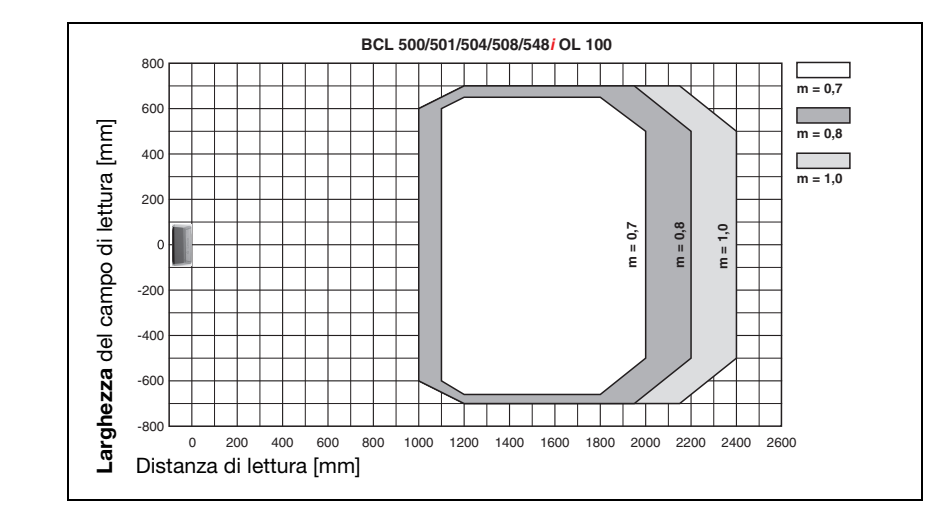

### 5.6.8 Ottica Ultra Low Density (L): BCL 548i OL 100

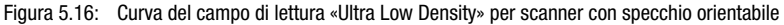

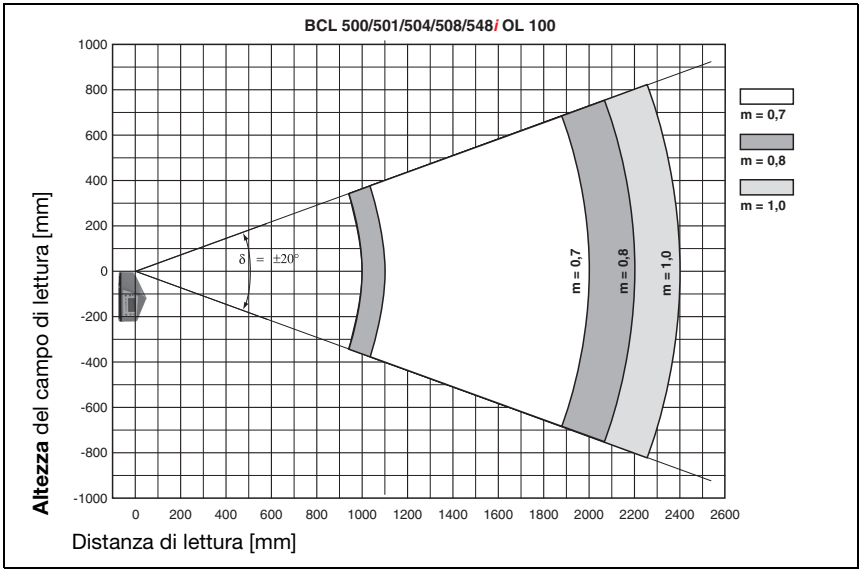

Figura 5.17: Curva del campo di lettura laterale «Ultra Low Density» per scanner con specchio orientabile Le curve del campo di lettura valgono per le condizioni di lettura indicate in [tabella 5.8](#page-51-1).

# <span id="page-60-0"></span>5.7 Curve del campo di lettura per apparecchi di riscaldamento

A causa del riscaldamento dell'ottica, le curve del campo di lettura degli apparecchi di riscaldamento deviano in parte leggermente dalle normali curve del campo di lettura e sono leggermente ridotte nella larghezza del campo di lettura e nell'altezza del campo di lettura!

- L'angolo di apertura massimo per tutti gli apparecchi con specchio orientabile e di rinvio (BCL 548 $i$ ...100 H) è ridotto a  $\pm 28^\circ$  (senza riscaldamento =  $\pm 30^\circ$ ).
- Il campo di orientamento massimo per tutti gli apparecchi con specchio orientabile (BCL 548i **O**... **100 H**) è inoltre ridotto a  $\pm 12^{\circ}$  (senza riscaldamento =  $\pm 20^{\circ}$ ). Le varianti con specchio di rinvio (BCL 548i S...100 H) non sono interessate da questa limitazione.
- Per tutti gli scanner a linee con riscaldamento (BCL 548i S... 102 H) le curve del campo di lettura e gli angoli di apertura restano invariati.

Per i dettagli vedi le seguenti curve del campo di lettura per gli apparecchi di riscaldamento.

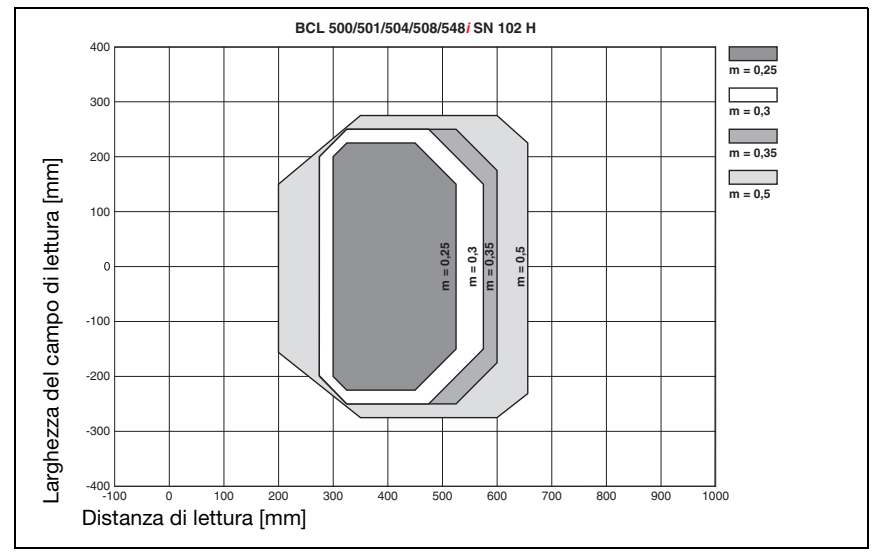

## 5.7.1 Ottica High Density (N): BCL 548i SN 102 H

Figura 5.18: Curva del campo di lettura «High Density» per scanner a linee con riscaldamento (senza specchio di rinvio)

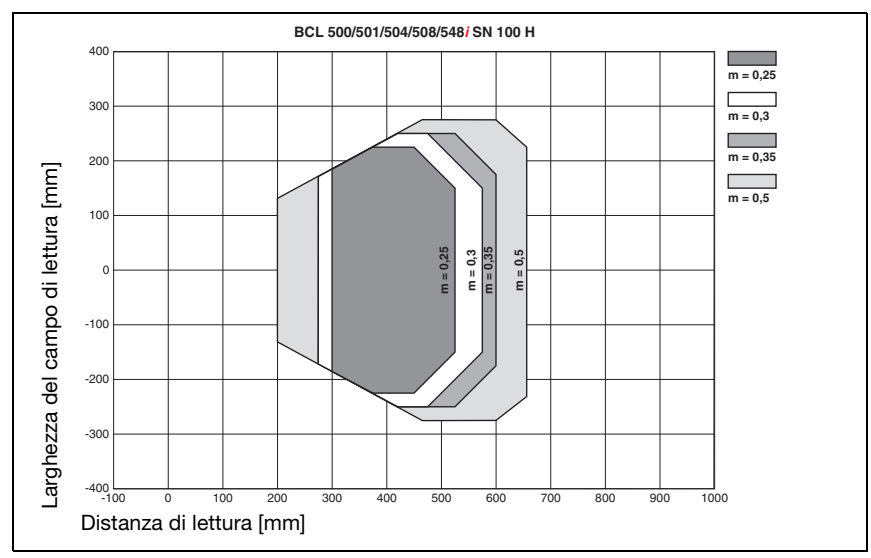

# 5.7.2 Ottica High Density (N): BCL 548i SN 100 H

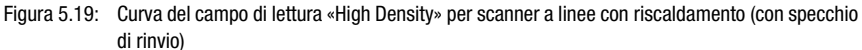

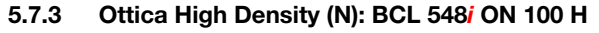

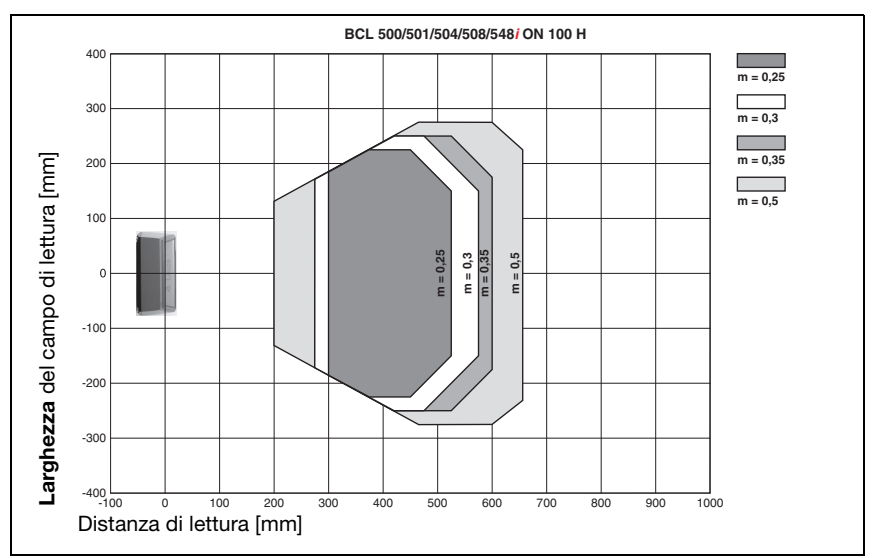

Figura 5.20: Curva del campo di lettura «High Density» per scanner con specchio orientabile con riscaldamento

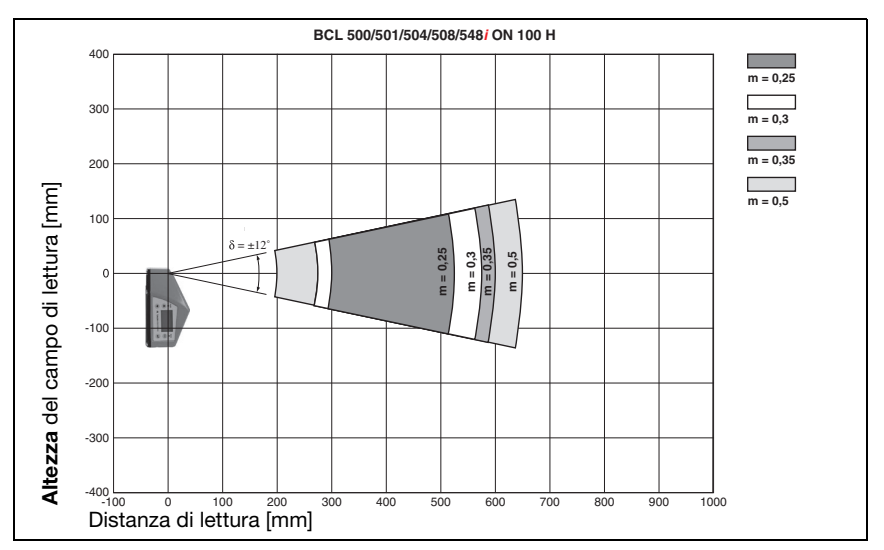

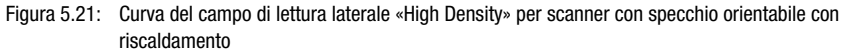

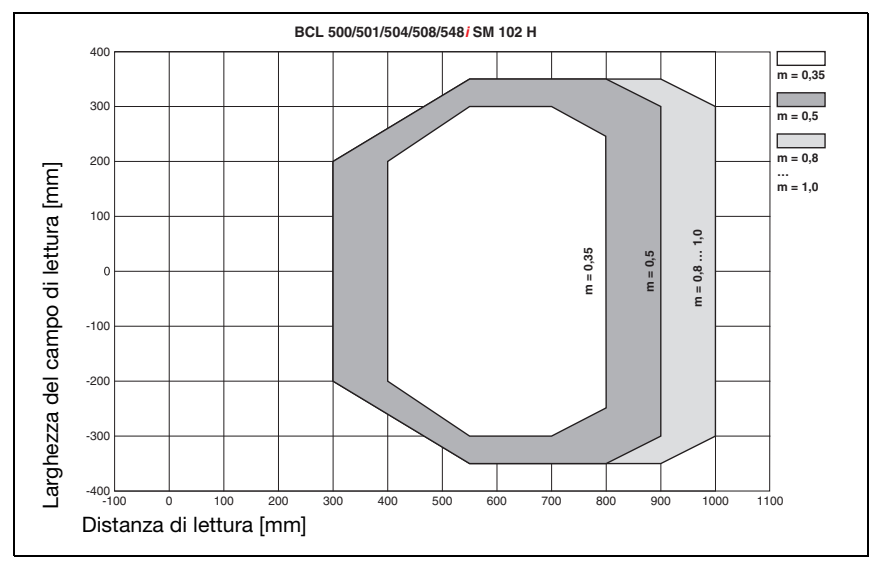

## 5.7.4 Ottica Medium Density (M): BCL 548i SM 102 H

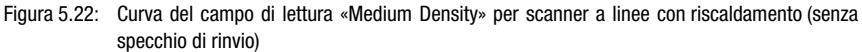

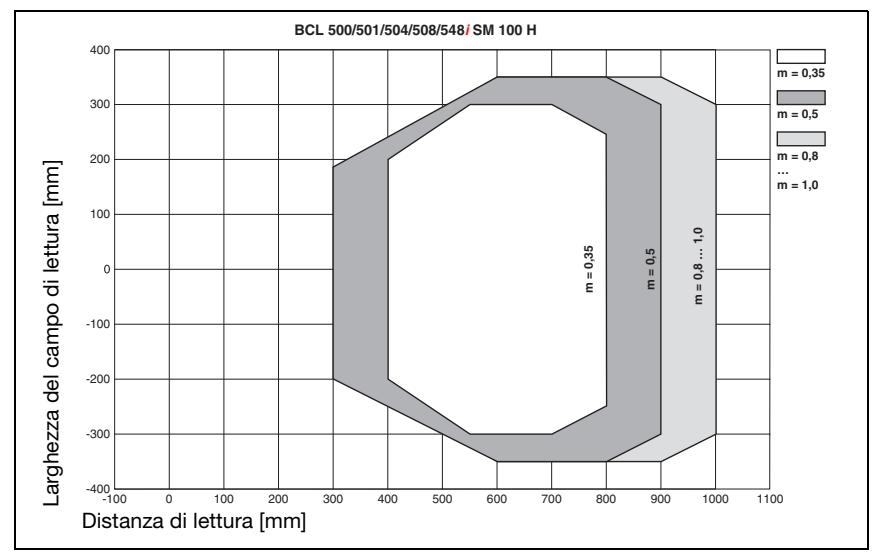

### 5.7.5 Ottica Medium Density (M): BCL 548i SM 100 H

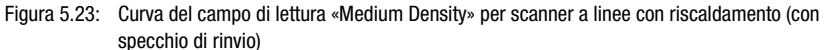

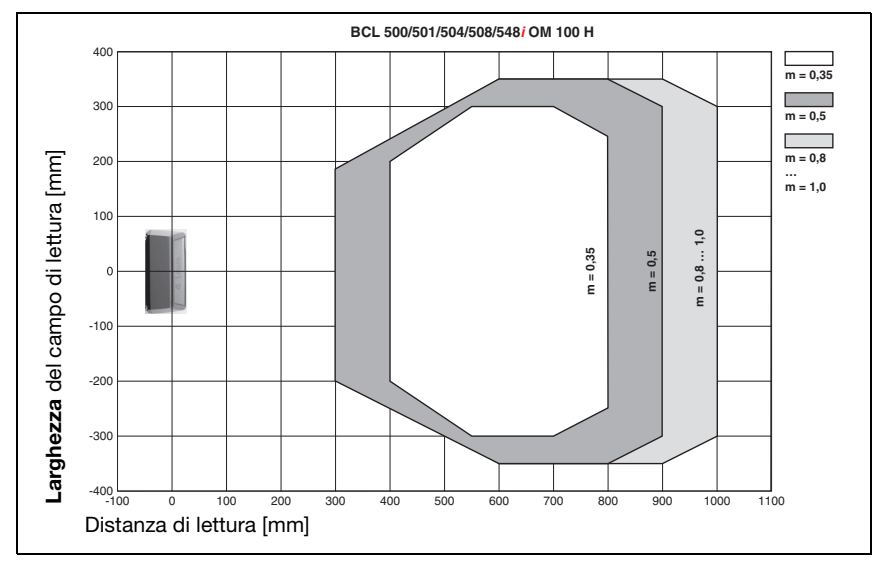

### 5.7.6 Ottica Medium Density (M): BCL 548i OM 100 H

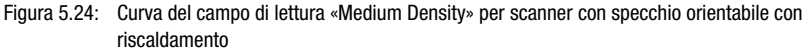

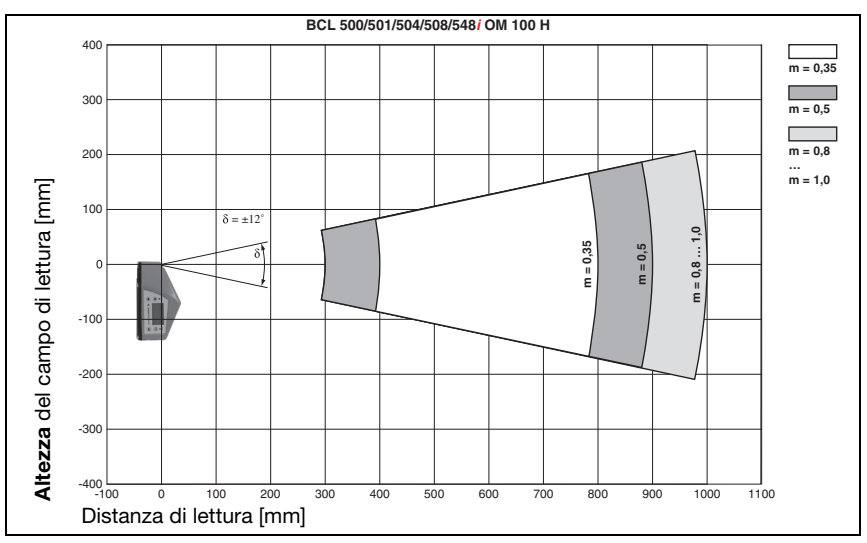

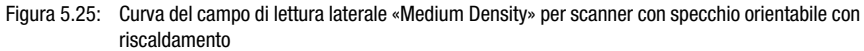

# 5.7.7 Ottica Low Density (F): BCL 548i SF 102 H

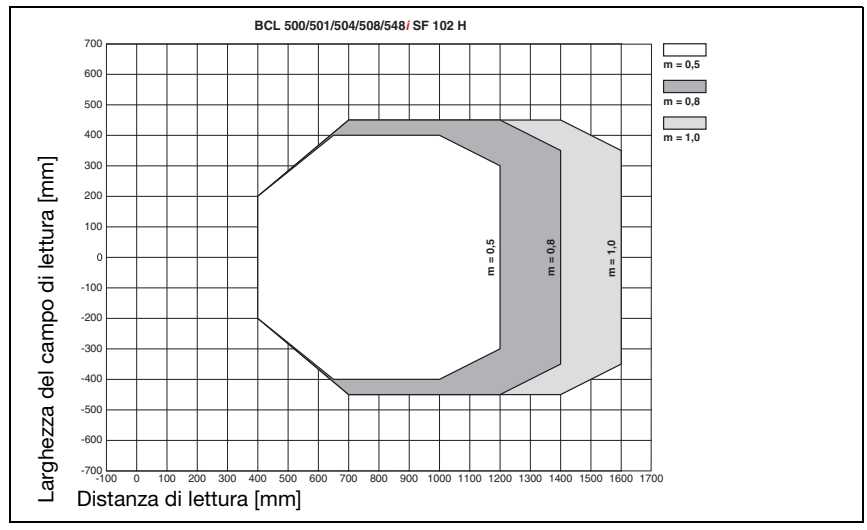

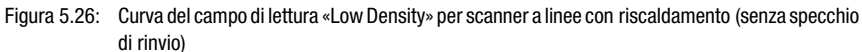

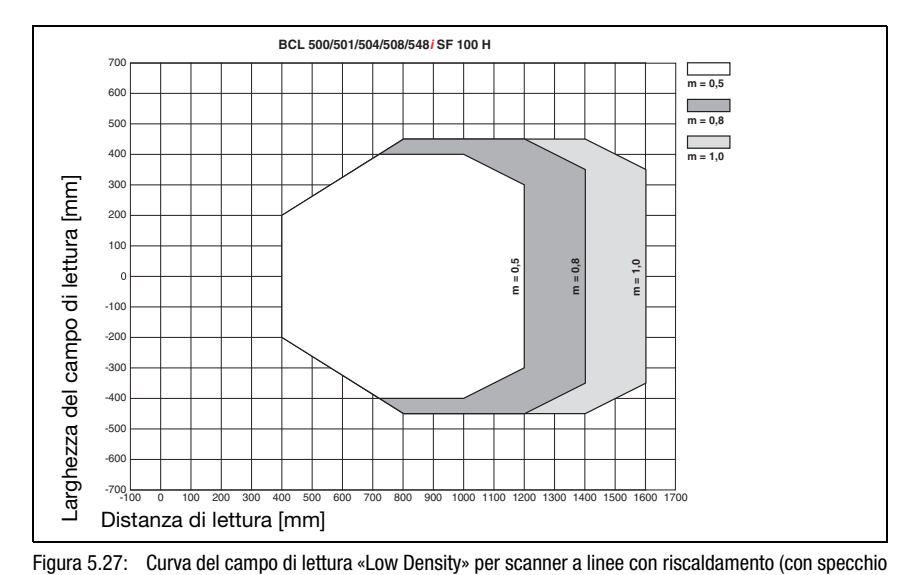

## 5.7.8 Ottica Low Density (F): BCL 548i SF 100 H

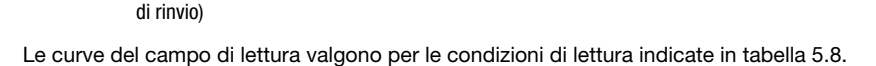

### 5.7.9 Ottica Low Density (F): BCL 548i OF 100 H

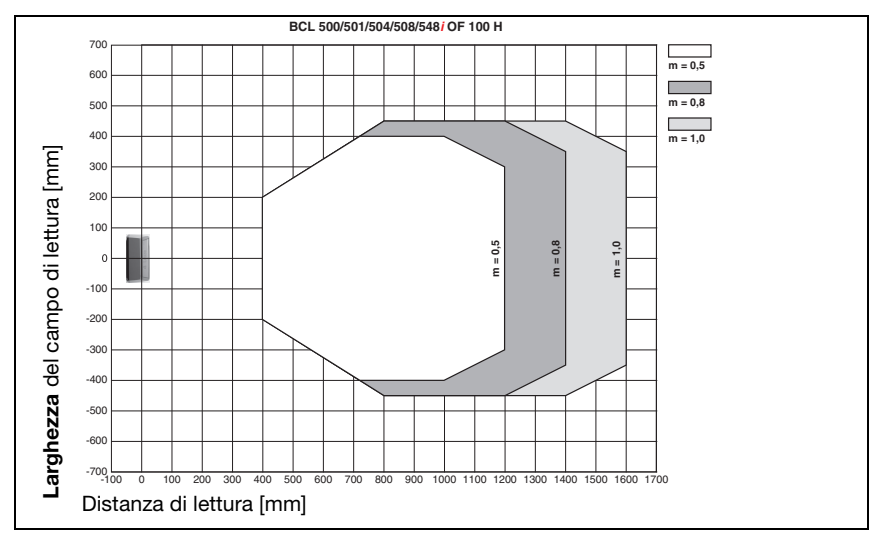

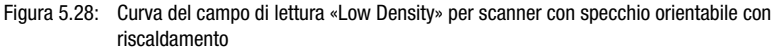

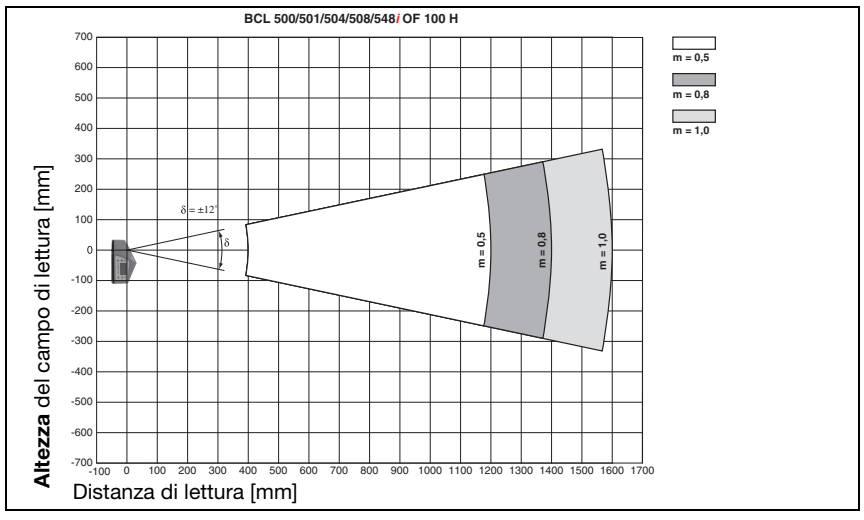

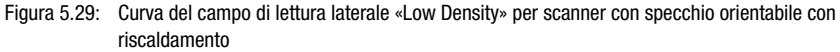

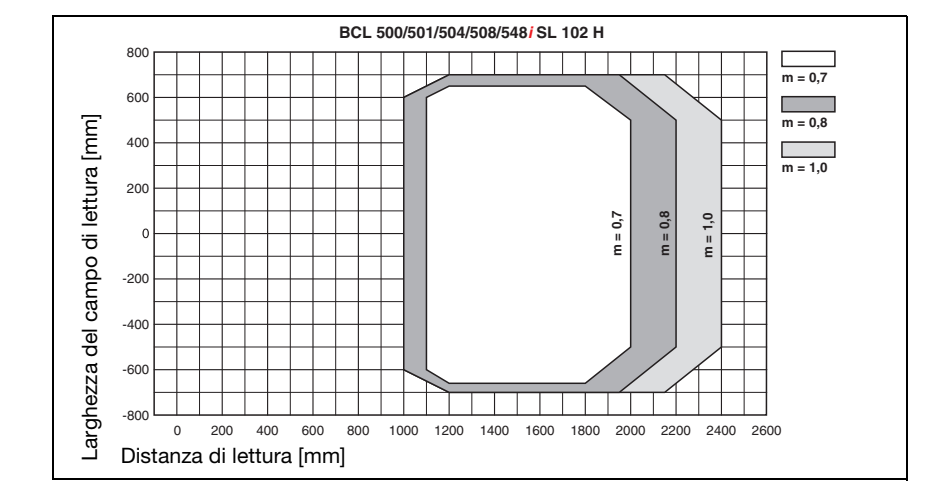

## 5.7.10 Ottica Ultra Low Density (L): BCL 548i SL 102 H

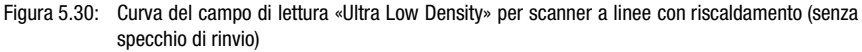

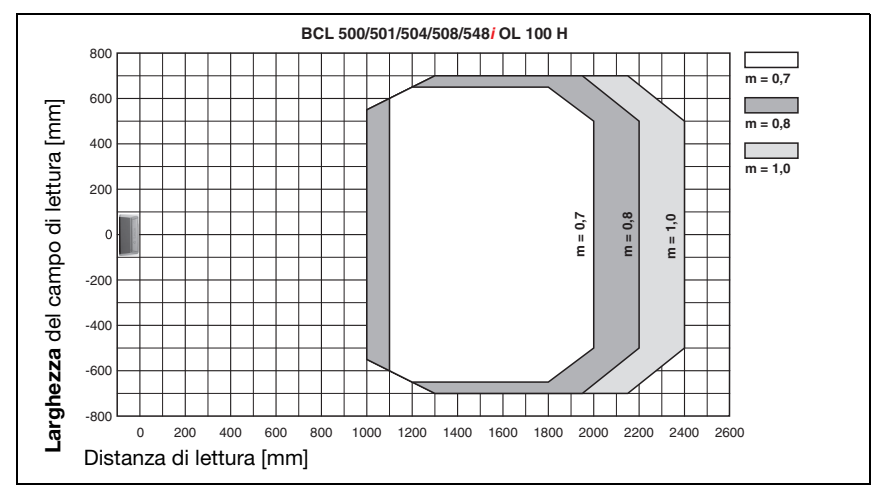

### 5.7.11 Ottica Ultra Low Density (L): BCL 548i OL 100 H

Figura 5.31: Curva del campo di lettura «Ultra Low Density» per scanner con specchio orientabile con riscaldamento

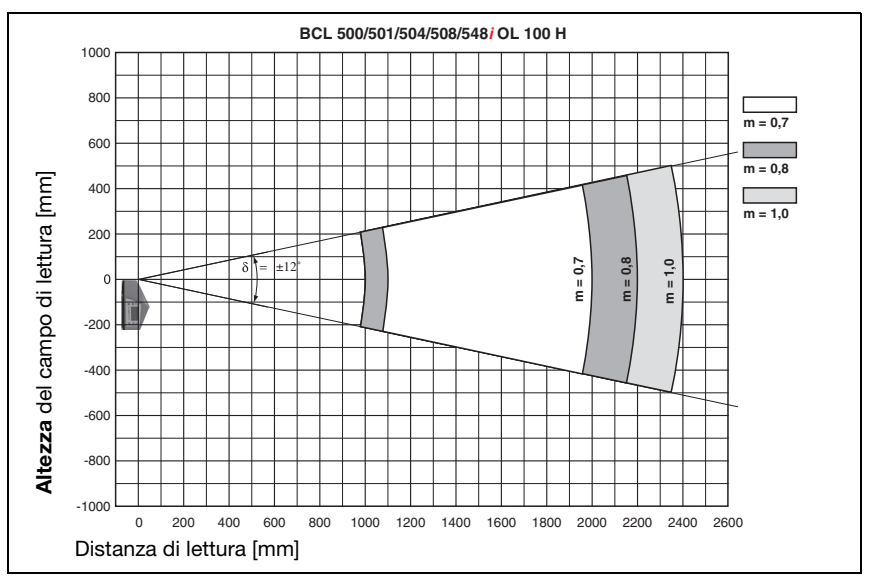

Figura 5.32: Curva del campo di lettura laterale «Ultra Low Density» per scanner con specchio orientabile con riscaldamento

# 6 Installazione e montaggio

### 6.1 Immagazzinamento, trasporto

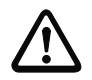

#### Attenzione!

Per il trasporto e l'immagazzinamento imballare l'apparecchio a prova di urti e protetto dall'umidità. La protezione ottimale è offerta dall'imballaggio originale. Attenzione a rispettare le condizioni ambientali specificate nei dati tecnici.

#### **Disimballaggio**

- Attenzione al contenuto integro dell'imballaggio. In caso di danno, avvisare il servizio postale o lo spedizioniere ed anche il fornitore.
- Controllare il volume di fornitura sulla base dell'ordinazione e dei documenti di spedizione:
	- Quantità
	- Tipo e modello di apparecchio secondo la targhetta
	- Cartelli di avvertimento laser
	- Guida rapida

La targhetta informa sul tipo di BCL di questo apparecchio. Per informazioni dettagliate vedi il [capitolo 5](#page-39-0).

#### Targhette dei lettori di codici a barre della serie BCL 500i

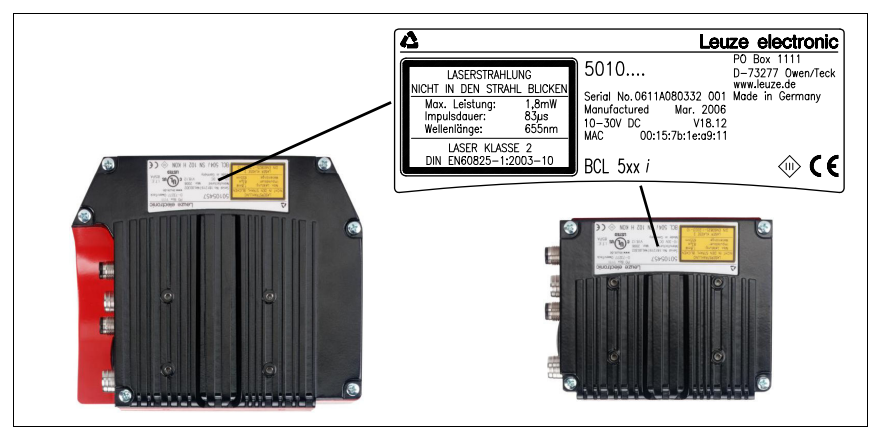

Figura 6.1: Targhetta dell'apparecchio BCL 548i

Conservare l'imballaggio originale per l'eventuale immagazzinamento successivo.

In caso di domande rivolgersi al fornitore o all'ufficio di vendita Leuze electronic più vicino.

 $\ddot{\psi}$  Per lo smaltimento del materiale di imballaggio rispettare le norme locali.
## 6.2 Montaggio del BCL 548i

I lettori di codici a barre BCL 548i possono essere montati in due modi diversi:

- Con due viti M4x6 sul retro dell'apparecchio o con quattro viti M4x6 sul lato inferiore dell'apparecchio.
- Con un elemento di fissaggio BT 56 su entrambe le scanalature di fissaggio.

## 6.2.1 Fissaggio con viti M4 x 6

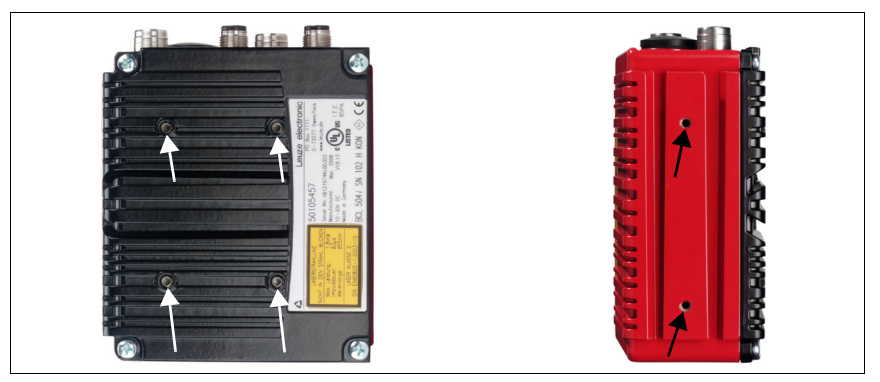

Figura 6.2: Possibilità di fissaggio mediante fori filettati M4x6

## 6.2.2 Elemento di fissaggio BT 56

Per fissare il BCL 548i con le scanalature di fissaggio viene offerto l'elemento di fissaggio BT 56. Il quale è previsto per il fissaggio a barra (Ø 16mm ... 20mm). Per ordinare gli articoli si veda il capitolo [«Elenco dei tipi e degli accessori» a pagina 228.](#page-230-0)

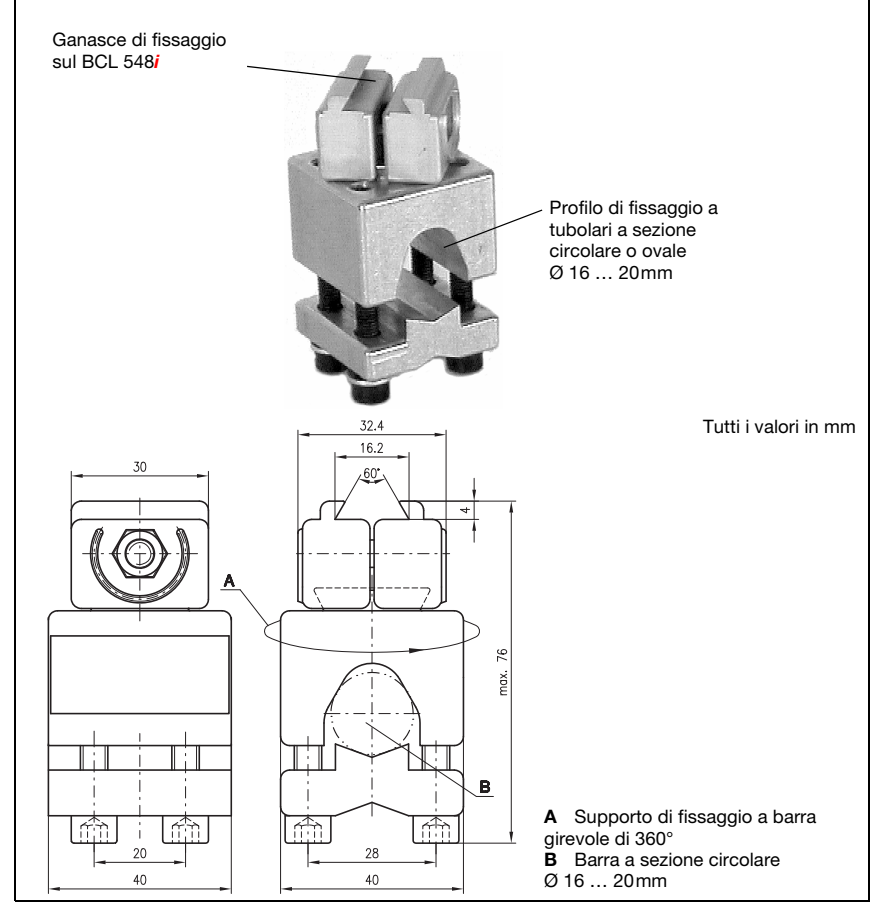

Elemento di fissaggio BT 56

Figura 6.3: Elemento di fissaggio BT 56

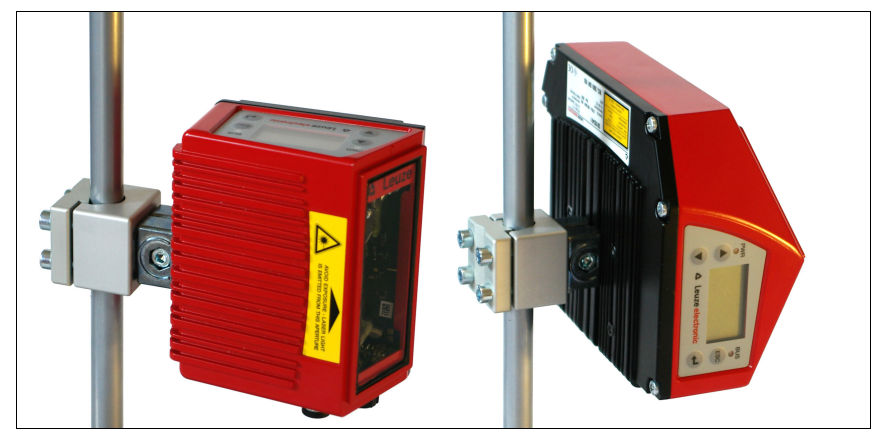

Figura 6.4: Esempio di fissaggio del BCL 548i con BT 56

## 6.2.3 Elemento di fissaggio BT 59

L'elemento di fissaggio BT 59 offre un'ulteriore possibilità di fissaggio. Per ordinare gli articoli si veda il capitolo [«Elenco dei tipi e degli accessori» a pagina 228.](#page-230-0)

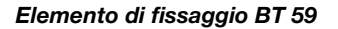

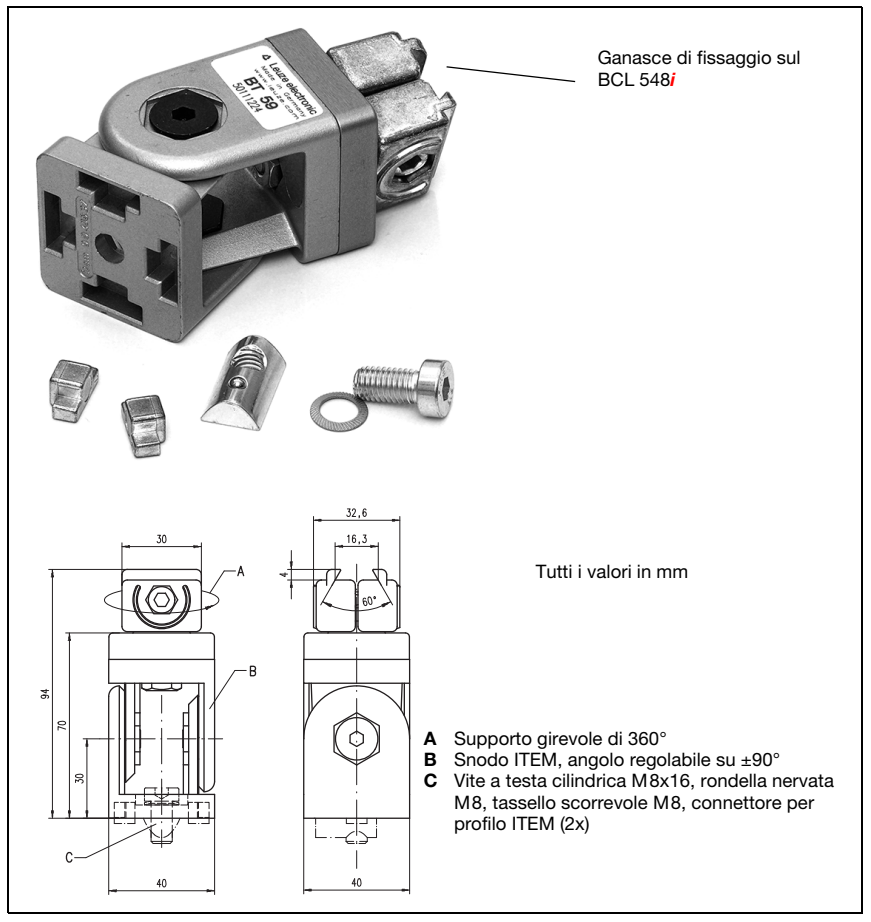

Figura 6.5: Elemento di fissaggio BT 59

## Avviso!

Nel montaggio occorre verificare che il fascio di scansione non venga riflesso dall'etichetta da leggere direttamente sullo scanner. Tenere presenti le avvertenze del [capitolo 6.3!](#page-76-0) Le distanze minime e massime ammissibili tra BCL 548i e le etichette da leggere sono riportate nel [capitolo 5.6.](#page-51-0)

## <span id="page-76-0"></span>6.3 Posizionamento dell'apparecchio

## 6.3.1 Scelta del luogo di montaggio

Per scegliere il luogo di montaggio adatto va considerata tutta una serie di fattori:

- Grandezza, allineamento e tolleranza di posizione del codice a barre sull'oggetto da riconoscere.
- Campo di lettura del BCL 548i in funzione della larghezza di modulo del codice a barre.
- Distanza di lettura minima e massima risultante dal rispettivo campo di lettura [\(vedi](#page-50-0)  [capitolo 5.5 «Curve del campo di lettura / dati ottici»\)](#page-50-0).
- Lunghezze massime ammissibili delle linee tra BCL 548i ed il sistema host a seconda dell'interfaccia utilizzata.
- L'istante giusto di emissione dei dati. Il BCL 548*i* va posizionato in modo che, tenendo conto del tempo necessario per l'elaborazione dei dati e della velocità del nastro trasportatore, resti tempo sufficiente per poter, ad esempio, attivare la classificazione in funzione dei dati letti.
- Il display ed il pannello di controllo devono essere ben visibili ed accessibili.
- Per la configurazione e la messa in servizio mediante il webConfig Tool l'interfaccia USB deve essere facilmente accessibile.

Per informazioni più dettagliate vedi il [capitolo 4.4](#page-30-0).

#### Avviso!

L'emissione del fascio del BCL 548**i** avviene nel modo seguente:

- Per lo scanner a linee parallelamente alla parte inferiore dell'alloggiamento

#### - Per lo scanner a specchio orientabile e a specchio di rinvio **ortogonalmente** alla **parte** inferiore dell'alloggiamento

La parte inferiore è la superficie nera di [figura 6.1](#page-71-0). Si ottengono i migliori risultati di lettura se:

- Il BCL 548i è montato in modo che il fascio di scansione incide sul codice a barre con un angolo di inclinazione maggiore di  $\pm 10^\circ$  ... 15° rispetto alla verticale.
- La distanza di lettura si trova nella zona centrale del campo di lettura.
- Le etichette con codice a barre hanno una buona qualità di stampa e buone condizioni di contrasto.
- Non si utilizzano etichette lucide.
- Non sono presenti raggi solari diretti.

## 6.3.2 Evitare la riflessione totale – scanner a linee

Un angolo di inclinazione dell'etichetta con codice a barre maggiore di  $\pm 10^{\circ}$  ... 15° dalla verticale è necessario per evitare la riflessione totale del raggio laser (vedi [figura 6.6](#page-77-0))!

La riflessione totale si verifica quando la luce laser del lettore di codice a barre incide a 90° sulla superficie del codice a barre. La luce riflessa direttamente dal codice a barre può causare la saturazione del lettore di codici a barre e quindi una non lettura!

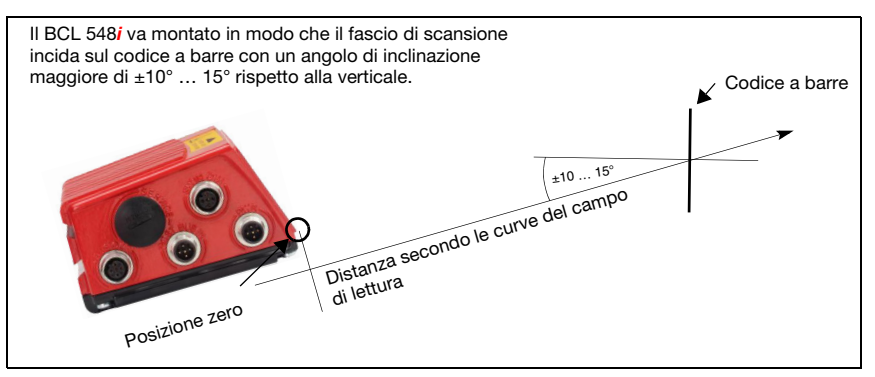

<span id="page-77-0"></span>Figura 6.6: Riflessione totale – scanner a linee

#### 6.3.3 Evitare la riflessione totale – scanner con specchio orientabile / di rinvio

Nel BCL 548i con specchio orientabile / di rinvio il raggio laser fuoriesce a 90° rispetto alla verticale.

Nel BCL 548*i* con specchio di rinvio la direzione di uscita può essere inoltre adattata di ±10° mediante il software.

Nel BCL 548*i* con specchio orientabile si deve considerare il campo di orientamento di ±20° (±12° per apparecchi con riscaldamento).

Ciò significa che, per essere sicuri ed evitare una riflessione totale, il BCL 548i con specchio orientabile e di rinvio deve essere inclinato di 20° … 30° verso il basso o verso l'alto!

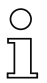

#### Avviso!

Montare il BCL 548i con specchio orientabile / di rinvio in modo che la finestra di emissione del lettore di codici a barre sia parallela all'ottica. In questo modo si ottiene un angolo di inclinazione di circa 25°.

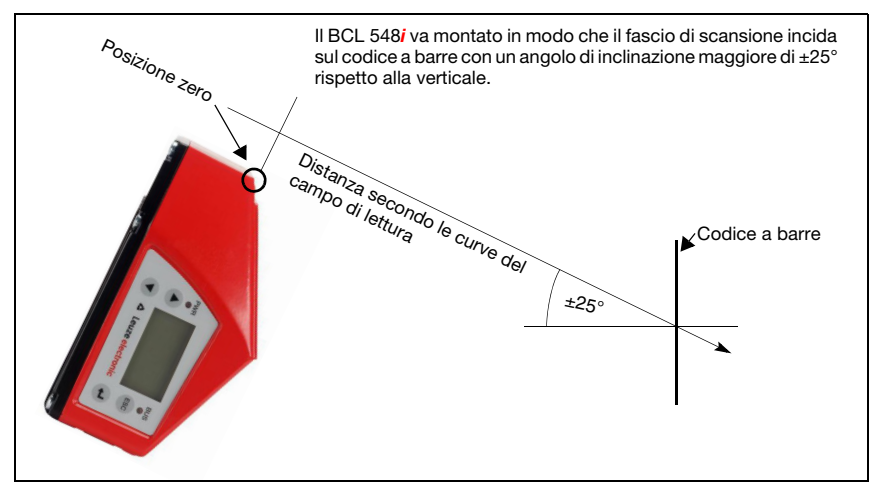

Figura 6.7: Riflessione totale – BCL 548 $i$  con specchio orientabile / di rinvio

## 6.3.4 Luogo di montaggio

Per la scelta del luogo di montaggio:

- Rispettare le condizioni ambientali consentite (umidità, temperatura).
- Evitare l'accumulo di sporco sulla finestra di emissione del raggio laser a causa della fuoriuscita di liquidi, abrasione di cartoni o residui di materiali di imballaggio.
- Minimo rischio per il BCL 548i a causa di collisioni meccaniche o di incastramento di parti.
- Possibile influenza di luce esterna (nessuna luce solare diretta o riflessa dal codice a barre).

#### 6.3.5 Apparecchi con riscaldamento integrato

- $\&$  Per il montaggio di apparecchi con riscaldamento integrato si tengano presenti anche i seguenti punti:
	- Montare il BCL 548i isolandolo termicamente, ad esempio mediante elementi di metalgomma.
	- Montare al riparo da correnti d'aria e dal vento, se necessario prevedere una protezione supplementare.

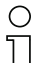

#### Avviso!

Per il montaggio del BCL 548i in un alloggiamento protettivo è necessario verificare che il fascio di scansione possa fuoriuscire dall'alloggiamento protettivo senza incontrare ostacoli.

#### 6.3.6 Angolo di lettura possibile tra il BCL 548i ed il codice a barre

L'allineamento ottimale del BCL 548i è raggiunto quando la linea di scansione passa sulle barre del codice con un angolo quasi retto (90°). I possibili angoli di lettura che possono formarsi tra la linea di scansione ed il codice a barre devono essere presi in considerazione [\(figura 6.8\)](#page-79-0).

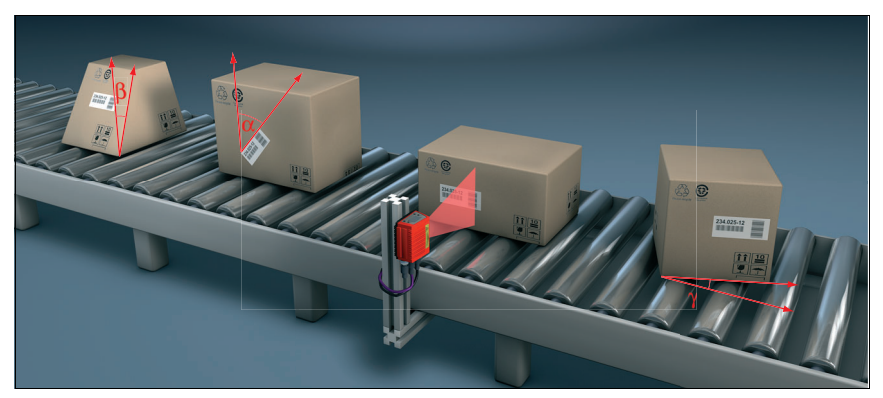

Figura 6.8: Angolo di lettura per scanner a linee

- <span id="page-79-0"></span> $\alpha$  angolo azimutale (tilt)
- $\beta$  angolo di inclinazione (pitch)
- $\gamma$  angolo di rotazione (skew)

Per evitare la riflessione totale l'angolo di rotazione y (skew) deve essere maggiore di 10°

## 6.4 Applicare il cartello di avvertimento laser

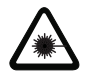

#### Attenzione - laser!

Rispettare le avvertenze di sicurezza del [capitolo 2.](#page-16-0)

 $\%$  Applicare le etichette fornite in dotazione (avvertimenti laser e simbolo di emissione laser) sull'apparecchio in qualsiasi caso! Se dovessero restare coperte a causa della situazione di montaggio del BCL 548i, applicare le etichette nelle immediate vicinanze del BCL 548i, in modo che per leggerle non si possa guardare direttamente nel raggio laser!

## 6.5 Pulizia

 $\ddot{\mathbb{Q}}$  Dopo il montaggio pulire la lastra di vetro del BCL 548i con un panno morbido. Rimuovere tutti i residui di imballaggio, ad esempio fibre di cartone o sferette di polistirolo. Evitare impronte digitali sul vetro frontale del BCL 548*i*.

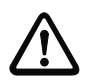

#### Attenzione!

Per pulire gli apparecchi non usare detergenti aggressivi come diluenti o acetone.

# 7 Collegamento elettrico

I lettori di codici a barre BCL 548i vengono collegati mediante connettori a spina circolari M12 con codifica diversa. In questo modo si garantisce una corrispondenza univoca dei collegamenti.

La porta USB supplementare serve a parametrizzare l'apparecchio.

La posizione generale dei connettori dell'apparecchio è illustrata nella figura seguente.

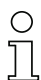

#### Avviso!

Per tutti i connettori sono in dotazione le relative controspine e cavi preconfezionati. Per ulteriori informazioni vedere il [capitolo 13](#page-230-0).

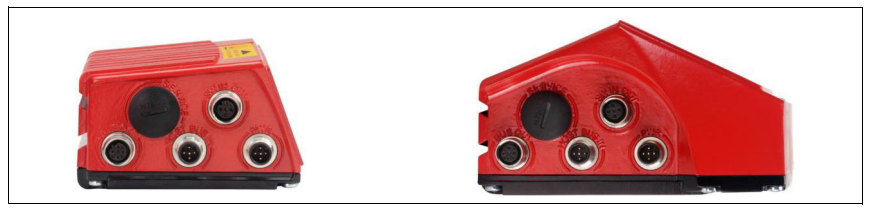

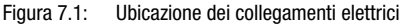

## 7.1 Note di sicurezza sul collegamento elettrico

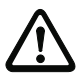

#### Attenzione!

Non aprire mai l'apparecchio da soli! Pericolo di fuoriuscita incontrollata della radiazione laser dall'apparecchio. L'alloggiamento del BCL 548i non contiene componenti che possono essere regolati o sottoposti a manutenzione dall'utente.

Prima del collegamento verificare che la tensione di alimentazione corrisponda al valore indicato sulla targhetta.

Il collegamento dell'apparecchio e la pulizia devono essere svolti solo da un elettrotecnico.

Prestare attenzione al collegamento corretto alla messa a terra funzionale (FE). Il funzionamento privo di anomalie è assicurato solo se il collegamento alla messa a terra funzionale è stato eseguito correttamente.

Se non fosse possibile eliminare le anomalie, l'apparecchio va messo fuori servizio e protetto per impedirne la rimessa in servizio non intenzionale.

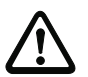

#### Attenzione!

Per applicazioni UL l'utilizzo è consentito solo in circuiti di Class-2 secondo NEC (National Electric Code).

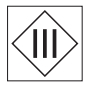

I lettori di codici a barre BCL 548i sono di classe di protezione III per l'alimentazione tramite PELV (Protective Extra Low Voltage: bassa tensione di protezione con disaccoppiamento sicuro).

#### Avviso!

Il grado di protezione IP 65 si ottiene solo con connettori a spina o coperchi avvitati!

## 7.2 Collegamento elettrico del BCL 548i

Come nodo PROFINET IO, il BCL 548i, dispone di quattro M12 spine/prese con codifica A e D.

Con esse si collegano l'alimentazione elettrica (PWR) ed i quattro ingressi/uscite di commutazione parametrizzabili liberamente (SW IN/OUT o PWR).

Con «HOST / BUS IN» è disponibile un'interfaccia PROFINET IO per la connessione al sistema host.

Grazie alla funzione di switch implementata nel BCL 548i, è disponibile un'ulteriore seconda interfaccia PROFINET IO «BUS OUT» per la realizzazione di una rete di scanner (topologia lineare).

Una porta USB serve da interfaccia di «SERVICE».

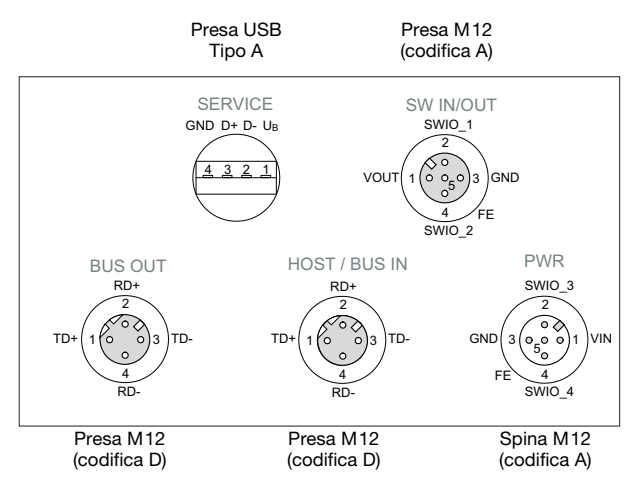

Figura 7.2: Collegamento del BCL 548i

Nelle pagine seguenti vengono descritti in dettaglio i singoli connettori e l'assegnazione dei pin.

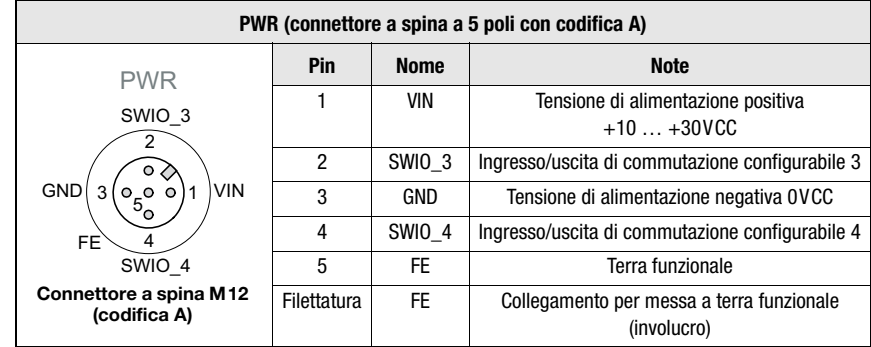

## <span id="page-82-0"></span>7.2.1 PWR – Alimentazione elettrica ed ingresso/uscita di commutazione 3 e 4

Tabella 7.1: Segnali dei contatti del connettore PWR

#### Tensione di alimentazione

## Attenzione!

Per applicazioni UL l'utilizzo è consentito solo in circuiti di Class-2 secondo NEC (National Electric Code).

I lettori di codici a barre BCL 548i sono di classe di protezione III per l'alimentazione tramite PELV (Protective Extra Low Voltage: bassa tensione di protezione con disaccoppiamento sicuro).

#### Collegamento della messa a terra funzionale FE

 $\%$  Prestare attenzione al collegamento corretto alla messa a terra funzionale (FE). Il funzionamento privo di anomalie è assicurato solo se il collegamento alla messa a terra funzionale è stato eseguito correttamente. Tutti i disturbi elettrici (accoppiamenti EMC) vengono scaricati dal collegamento della terra funzionale.

## Ingresso / uscita di commutazione

Il BCL 548i possiede 4 ingressi ed uscite di commutazione a programmazione libera e disaccoppiati otticamente SWIO\_1 … SWIO\_4.

Con gli ingressi di commutazione si possono attivare diverse funzioni interne del BCL 548i (decodifica, autoConfig, ecc.). Le uscite di commutazione servono a segnalare lo stato del BCL 548i ed a realizzare funzioni esterne indipendentemente dal controllore subordinante.

I due ingressi/uscite di commutazione **SWIO\_1** e **SWIO\_2** si trovano sulla presa M12 **SW IN/** OUT e vengono descritti nel [capitolo 7.2.3](#page-85-0). Due altri ingressi/uscite di commutazione (SWIO\_3 e SWIO\_4) dei quattro parametrizzabili liberamente si trovano sulla spina M12 PWR.

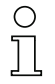

#### Avviso!

La parametrizzazione del lettore di codici a barre avviene in generale sul PROFINET IO mediante il relativo file GSD. In alternativa si può impostare temporaneamente la rispettiva funzione come ingresso o uscita mediante il display o mediante il tool di configurazione webConfig, ad esempio per testare la rispettiva funzionalità. Dopo il ricollegamento al PROFINET IO o dopo la disattivazione dell'abilitazione dei parametri, le impostazioni dei parametri settate dal PROFINET IO si riattivano.

Qui di seguito viene descritto il cablaggio come ingresso o uscita di commutazione; la funzione associata agli ingressi/uscite di commutazione è descritta nel [capitolo 10](#page-118-0).

#### Funzione di ingresso di commutazione

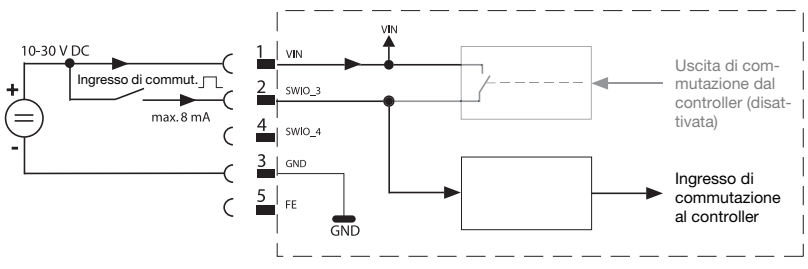

Figura 7.3: Schema di collegamento ingressi di commutazione SWIO\_3 e SWIO\_4

 $\%$  Se si utilizza un sensore con connettore M12 standard, tenere presente lo seguente:

• I pin 2 e 4 non devono funzionare come uscita di commutazione se ad essi vengono collegati sensori che lavorano come ingresso.

Se, ad esempio, l'uscita invertente del sensore è sul pin 2 e contemporaneamente il pin 2 del lettore di codici a barre è parametrizzato come uscita (e non come ingresso), l'uscita di commutazione si comporta erroneamente.

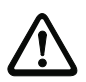

#### Attenzione!

La corrente di ingresso non deve superare 8mA.

#### Funzione di uscita di commutazione

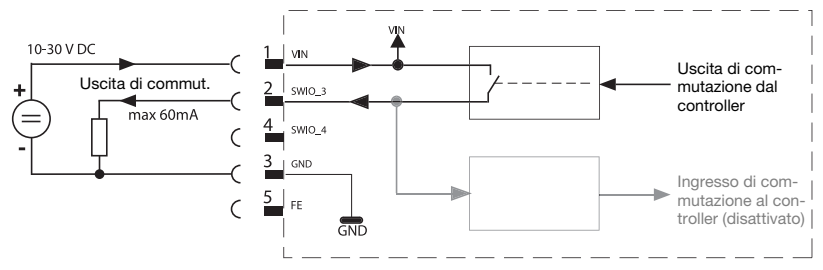

Figura 7.4: Schema di collegamento uscite di commutazione SWIO\_3 / SWIO\_4

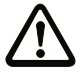

## Attenzione!

Ogni uscita di commutazione parametrizzata è a prova di cortocircuito. Caricare l'uscita di commutazione del BCL 548i nel funzionamento normale con massimo 60mA a  $+10$   $+30$  VCC.

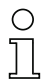

## Avviso!

I due ingressi/uscite di commutazione SWIO\_3 e SWIO\_4 sono parametrizzati normalmente in modo che

- l'ingresso di commutazione SWIO\_3 attiva la porta di lettura
- l'uscita di commutazione SWIO\_4 interviene per «No Read»

## 7.2.2 SERVICE – Porta USB (tipo A)

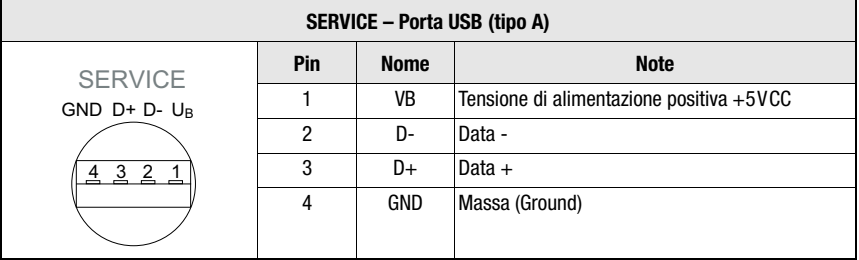

Figura 7.5: Segnali dei contatti del connettore porta USB SERVICE

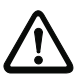

## Attenzione!

La tensione di alimentazione +5VCC della porta USB è caricabile con massimo 200mA.

Attenzione ad una schermatura sufficiente.

L'intera linea di collegamento deve essere schermata secondo le specifiche USB. La lunghezza della linea non deve superare 3m.

 $\%$  Utilizzare cavi USB specifici Leuze ([vedi capitolo 13 «Elenco dei tipi e degli accessori»\)](#page-230-0) per il collegamento e la parametrizzazione mediante un PC di assistenza.

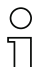

#### Avviso!

IP 65 si ottiene solo con connettori a spina o coperchi avvitati. In alternativa all'interfaccia di assistenza USB si può collegare anche una memoria dei parametri certificata dalla Leuze electronic GmbH + Co. in forma di memory stick USB. Con questa memory stick della Leuze si garantisce anche il grado di protezione IP 65.

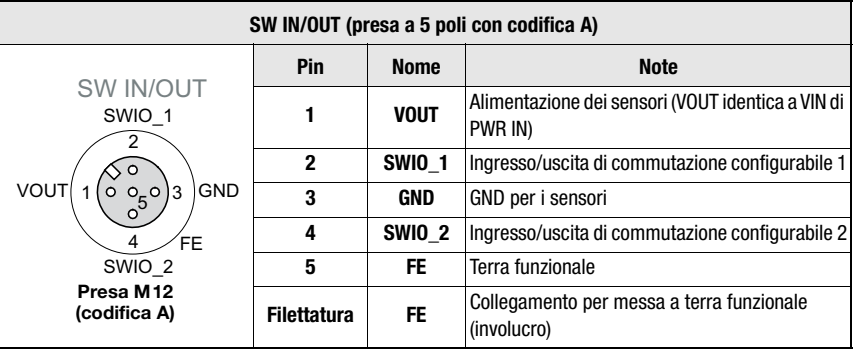

## <span id="page-85-0"></span>7.2.3 SW IN/OUT – Ingresso/uscita di commutazione

Figura 7.6: Segnali dei contatti del connettore SW IN/OUT

Il BCL 548i possiede 4 ingressi ed uscite di commutazione a programmazione libera e disaccoppiati otticamente SWIO\_1 … SWIO\_4.

I due ingressi/uscite di commutazione SWIO\_1 e SWIO\_2 si trovano sulla presa M12 SW IN/ OUT. Due altri ingressi/uscite di commutazione (SWIO 3 e SWIO 4) dei quattro parametrizzabili liberamente si trovano sulla spina M12 PWR e vengono descritti nel [capitolo 7.2.1.](#page-82-0)

Qui di seguito viene descritto il cablaggio come ingresso o uscita di commutazione; la funzione associata agli ingressi/uscite di commutazione è descritta nel [capitolo 10](#page-118-0).

#### Funzione di ingresso di commutazione

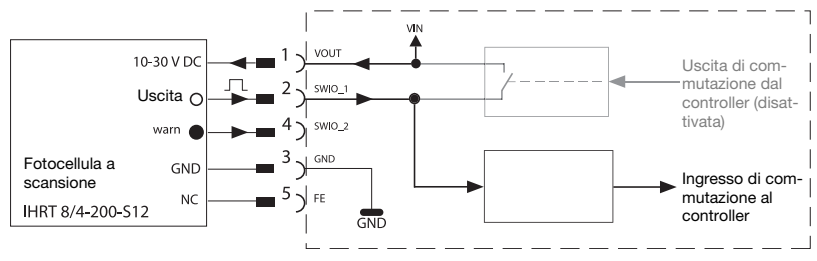

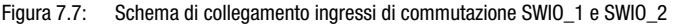

 $\%$  Se si utilizza un sensore con connettore M12 standard, tenere presente lo seguente:

• I pin 2 e 4 non devono funzionare come uscita di commutazione se ad essi vengono collegati sensori che lavorano come ingresso.

Se, ad esempio, l'uscita invertente del sensore è sul pin 2 e contemporaneamente il pin 2 del lettore di codici a barre è parametrizzato come uscita (e non come ingresso), l'uscita di commutazione si comporta erroneamente.

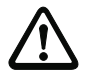

#### Attenzione!

La corrente di ingresso non deve superare 8mA.

## Funzione di uscita di commutazione

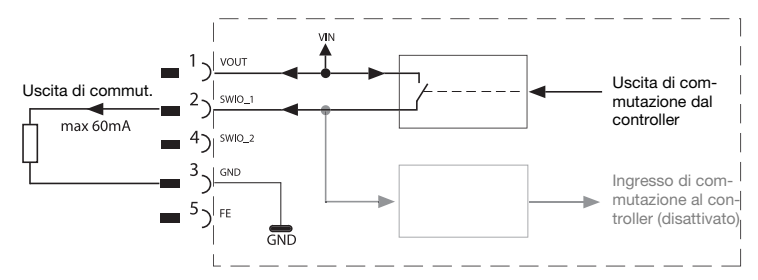

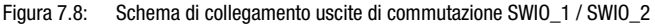

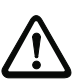

#### Attenzione!

Ogni uscita di commutazione parametrizzata è a prova di cortocircuito. Caricare l'uscita di commutazione del BCL 548i nel funzionamento normale con massimo 60mA a  $+10$  ...  $+30$  VCC.

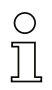

#### Avviso!

I due ingressi/uscite di commutazione SWIO\_1 e SWIO\_2 sono parametrizzati normalmente in modo che lavorino come ingresso di commutazione:

- l'ingresso di commutazione SWIO 1 attiva la funzione Start porta di lettura
- l'ingresso di commutazione SWIO\_2 attiva la funzione Apprendimento codice di riferimento

La programmazione delle funzioni dei singoli ingressi/uscite di commutazione viene eseguita sul display o mediante parametrizzazione nello strumento webConfig, nella rubrica Ingresso di commutazione o Uscita di commutazione.

Si veda anche [«Messa in servizio e configurazione» a pagina 116](#page-118-0).

## 7.2.4 HOST / BUS IN nel BCL 548i

Il BCL 548i mette a disposizione un'interfaccia PROFINET IO come interfaccia host.

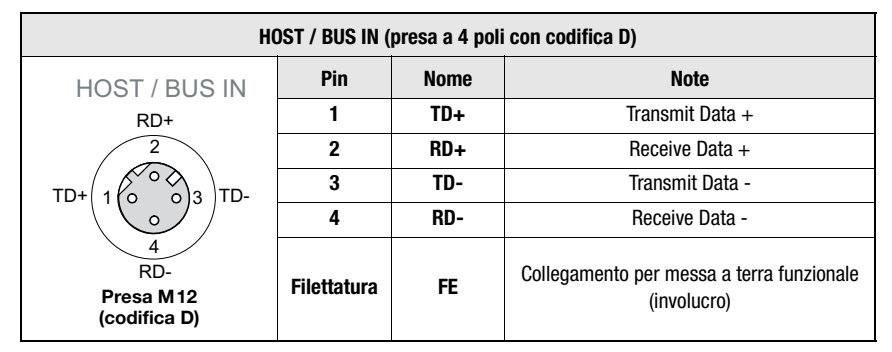

Tabella 7.2: Segnali dei contatti del connettore HOST / BUS IN BCL 548i

 $\%$  Per la connessione host del BCL 548i è preferibile utilizzare i cavi preconfezionati «KB ET - … - SA-RJ45», vedi [tabella 13.8 «Cavo di collegamento del bus per il](#page-235-0)  [BCL 548i» a pagina 233](#page-235-0).

## Assegnazioni cavi PROFINET IO

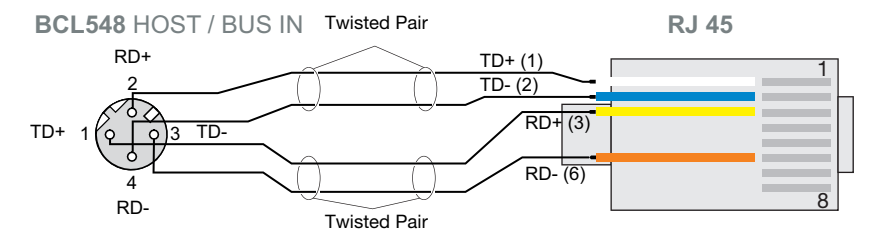

Figura 7.9: Assegnazioni cavo HOST / BUS IN sul connettore RJ-45

#### Note sul collegamento dell'interfaccia PROFINET IO!

Attenzione ad una schermatura sufficiente. L'intera linea di collegamento deve essere schermata e collegata a terra. I conduttori RD+/RD- e TD+/TD- devono essere uniti a coppie. Per il collegamento, utilizzare cavi CAT 5.

## 7.2.5 BUS OUT nel BCL 548i

Per la realizzazione di una rete PROFINET IO con ulteriori nodi nella topologia lineare, il BCL 548i mette a disposizione un'ulteriore interfaccia PROFINET IO RT. L'utilizzo di questa interfaccia riduce drasticamente i lavori di cablaggio, perché solo il primo BCL 548i necessita di un collegamento diretto con lo switch, attraverso il quale può comunicare con l'host. Tutti gli altri BCL 548i vengono collegati in serie al primo BCL 548i, vedi [figura 7.11.](#page-89-0)

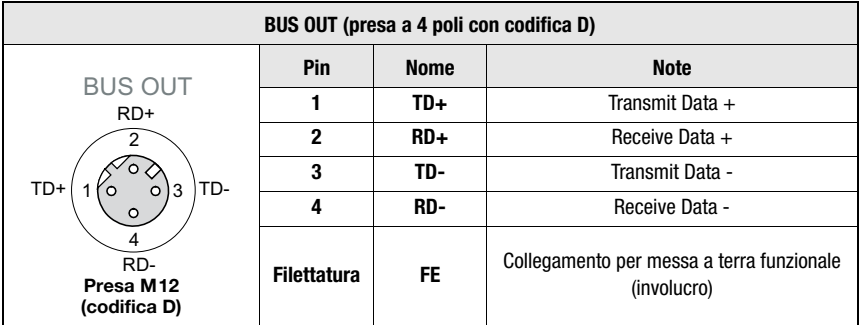

Tabella 7.3: Segnali dei contatti del connettore BUS OUT

 $\&$  Per la connessione di due BCL 548i è preferibile utilizzare i cavi preconfezionati «KB ET - … - SSA», vedi [tabella 13.8 «Cavo di collegamento del bus per il BCL 548i» a](#page-235-0)  [pagina 233](#page-235-0).

In caso di utilizzo di cavi confezionati in sede, rispettare il seguente avviso:

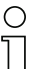

## Avviso!

Attenzione ad una schermatura sufficiente. L'intera linea di collegamento deve essere schermata e collegata a terra. I conduttori di segnali devono essere uniti a coppie. Per il collegamento, utilizzare cavi CAT 5.

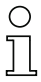

#### Avviso!

Per il BCL 548i come apparecchio stand alone o come ultima utenza in una topologia lineare non è necessaria una terminazione sulla presa BUS OUT!

# 7.3 Topologie PROFINET IO

Il BCL 548i può essere fatto funzionare come apparecchio singolo (stand alone) con nome individuale dell'apparecchio in una topologia a stella PROFINET IO. Questo nome di apparecchio deve essere comunicato dal PLC al nodo al momento del «battesimo dell'apparecchio» (vedere la sezione [«Fase 5 – Impostazione del nome dell'apparecchio - battesimo](#page-123-0) [dell'apparecchio» a pagina 121\)](#page-123-0).

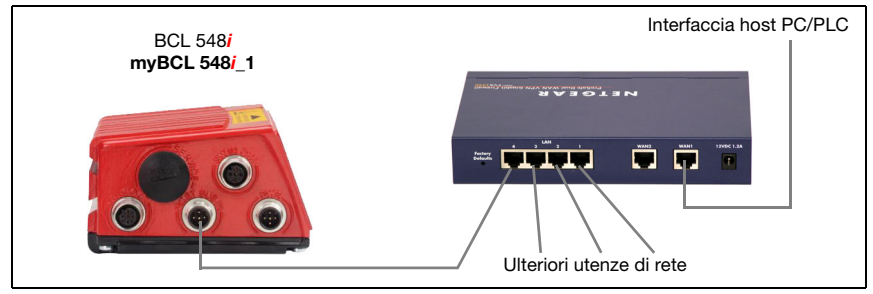

Figura 7.10: PROFINET IO in una topologia a stella

L'evoluzione innovativa del BCL 548i con funzionalità switch integrata offre la possibilità di collegare in rete vari lettori di codici a barre del tipo BCL 548i. Pertanto oltre alla classica «topologia a stella» è anche possibile una «topologia lineare».

In questo modo il cablaggio della rete diventa semplice ed economico, in quanto il collegamento di rete viene portato semplicemente da un nodo al successivo.

La lunghezza massima di un segmento (collegamento da un nodo al successivo) è limitata a 100m.

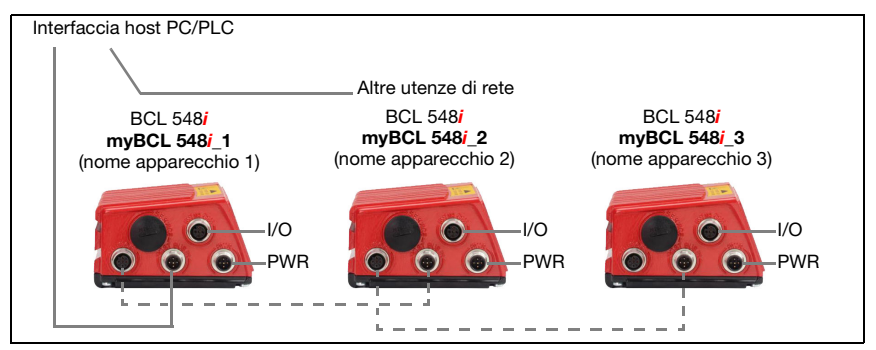

<span id="page-89-0"></span>Figura 7.11: PROFINET IO in una topologia lineare

Si possono collegare in rete fino a 254 lettori di codici a barre che si devono trovare tutti nella stessa sottorete.

A tal fine, mediante lo strumento di configurazione del controllore ad ogni BCL 548i partecipante viene assegnato il «nome di apparecchio» individuale tramite il «battesimo dell'apparecchio». È possibile trovare informazioni più dettagliate alla sezione [«Fase 5 – Impostazione](#page-123-0) [del nome dell'apparecchio - battesimo dell'apparecchio» a pagina 121.](#page-123-0)

Per indicazioni sulle operazioni di configurazione necessarie, consultare il [capitolo 10.](#page-118-0)

## 7.3.1 Cablaggio PROFINET IO

Per il cablaggio è consigliabile usare un cavo Ethernet Cat. 5.

Per realizzare i collegamenti da M12 a RJ45 viene offerto l'adattatore «KDS ET M12 / RJ 45 W - 4P», al quale si possono collegare cavi di rete standard.

Se non vengono impiegati cavi di rete standard (ad es. a causa di un grado di protezione IP… mancante), sul lato del BCL 548i possono essere utilizzati i cavi «KB ET - … - SA» confezionabili in proprio, vedi [tabella 13.8 «Cavo di collegamento del bus per il BCL 548i»](#page-235-0) [a pagina 233.](#page-235-0)

Il collegamento tra i singoli apparecchi BCL 548i in una topologia lineare viene effettuato con il cavo «KB ET - … - SSA», vedi tabella [13.8 «Cavo di collegamento del bus per il](#page-235-0) [BCL 548i» a pagina 233.](#page-235-0)

Naturalmente è possibile confezionare il cavo in proprio se la lunghezza di cavo necessaria non può essere fornita. In tal caso è necessario assicurare che TD+ sulla spina M12 venga ogni volta collegato con RD+ sulla spina RJ-45 e che TD- sulla spina M12 venga collegato con RD- sulla spina RJ-45 ecc.

### Avviso!

Utilizzare le spine/prese raccomandate o i cavi confezionati [\(vedi capitolo 13 «Elenco dei](#page-230-0) [tipi e degli accessori»](#page-230-0)).

## 7.4 Lunghezza delle linee e schermo

Attenzione alle seguenti lunghezze massime delle linee e tipi di schermatura:

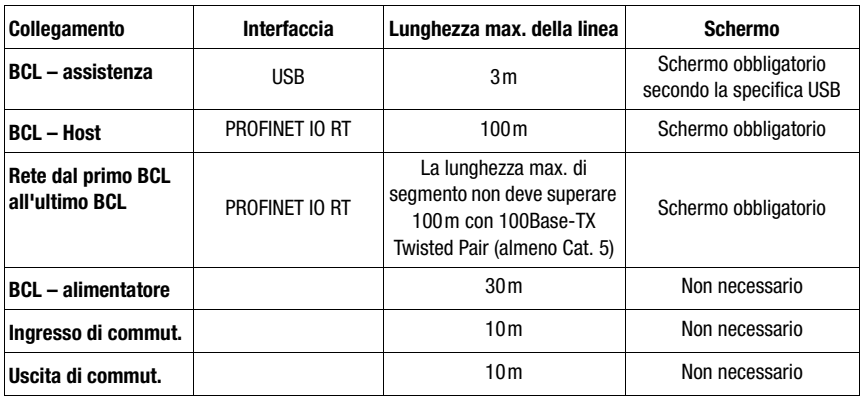

Tabella 7.4: Lunghezza delle linee e schermo

# 8 Display e pannello di controllo

## 8.1 Struttura del pannello di controllo

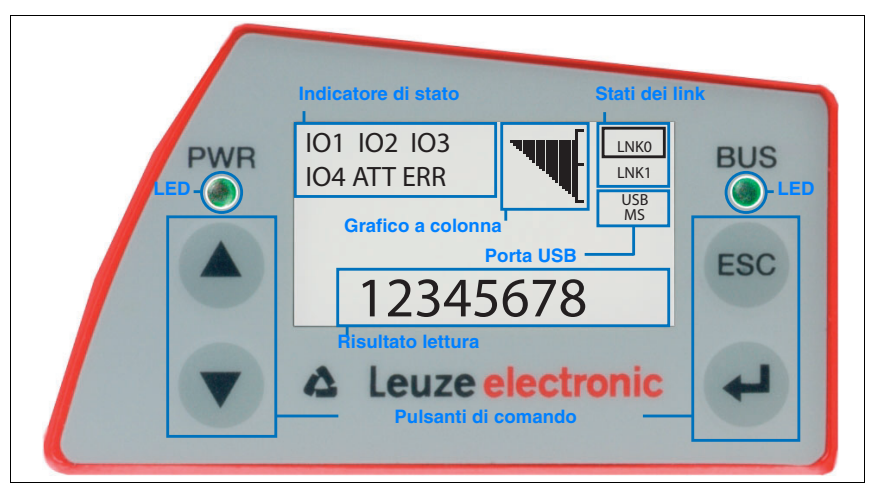

Figura 8.1: Struttura del pannello di controllo

## 8.2 Indicatori di stato e comando

#### <span id="page-91-0"></span>8.2.1 Indicatori nel display

#### Indicatori di stato degli ingressi ed uscite di commutazione

- IO1 Ingresso o uscita di commut. 1 attivo (funzione a seconda della parametrizzazione). Impostazione predefinita: ingresso di commutazione con funzione «Attivazione porta di lettura»
- IO2 Ingresso o uscita di commut. 2 attivo (funzione a seconda della parametrizzazione). Impostazione predefinita: Ingresso con funzione «Teach In»
- IO3 Ingresso o uscita di commut. 3 attivo (funzione a seconda della parametrizzazione). Impostazione predefinita: ingresso di commutazione con funzione «Attivazione porta di lettura»
- IO4 Ingresso o uscita di commut. 4 attivo (funzione a seconda della parametrizzazione). Impostazione predefinita: uscita di commut. con funzione «No Read»
- **ATT** Avvertimento (Attention)<br>**FRR** Frrore interno dell'anna
- Errore interno dell'apparecchio (Error) -> l'apparecchio deve essere inviato al costruttore

#### Grafico a colonna

La qualità di lettura viene rappresentata in una scala dallo 0 al 100%. La qualità viene valutata sulla base degli «Equal Scans» del risultato di lettura settati nel lettore di codici a barre.

#### Indicazione di stato della porta USB

- USB Il BCL 548i è collegato ad un PC mediante la porta USB.
- MS Alla porta USB del BCL 548i è collegata correttamente una memoria dei parametri esterna.

## Risultato lettura

Viene rappresentata l'informazione letta del codice a barre.

#### Stati dei link

Mostra gli stati dei link (LNK0 e LNK1) dell'interfaccia PROFINET IO.

- LNK0: instaurazione fisica del collegamento alla porta HOST / BUS IN
- LNK1: instaurazione fisica del collegamento alla porta BUS OUT

## 8.2.2 Indicatori di stato a LED

LED PWR

f

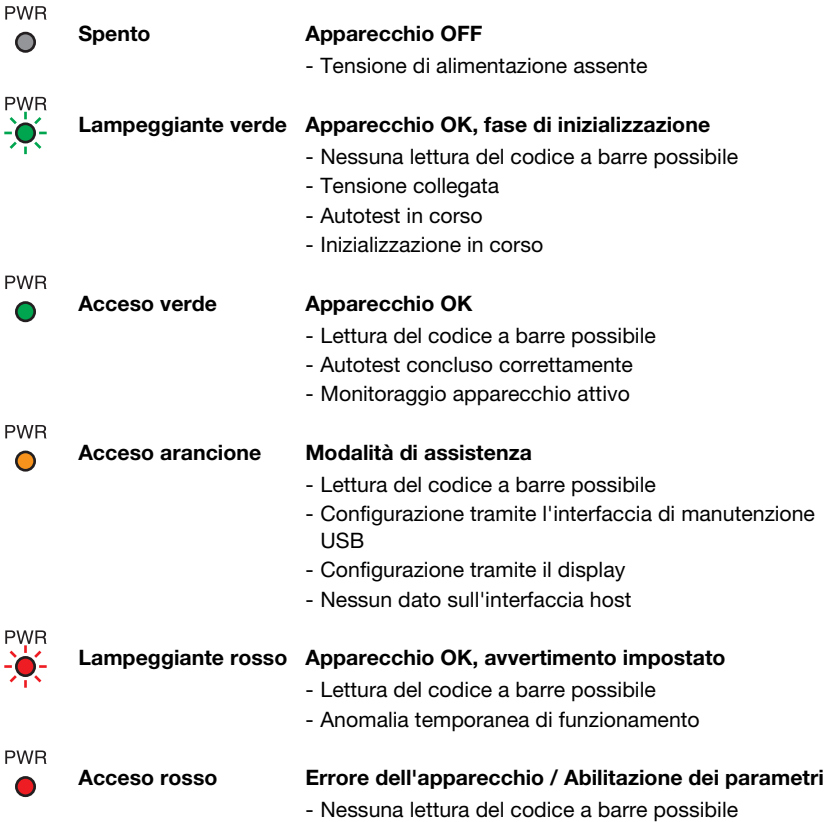

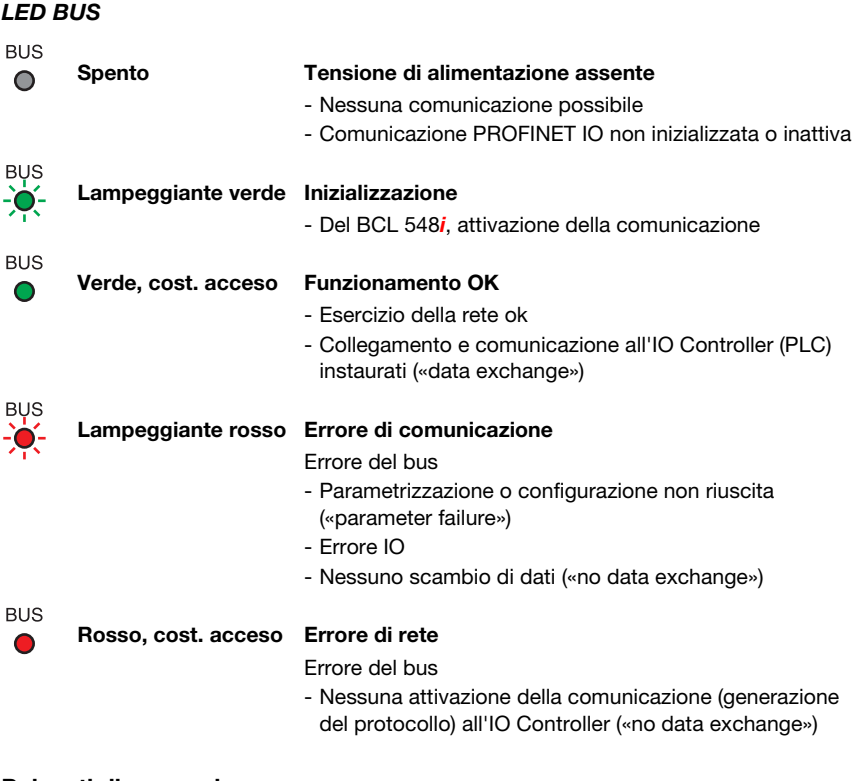

## 8.2.3 Pulsanti di comando

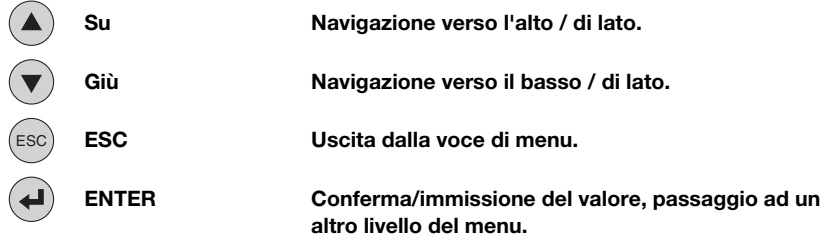

## Navigazione nei menu

I menu di un livello vengono selezionati con i tasti su/giù  $\left(\begin{matrix} \bullet \\ \bullet \end{matrix}\right)$ . La voce di menu selezionata viene attivata con il tasto di conferma  $(4)$ . Premendo il tasto di ritorno <sup>(ESC)</sup> si passa al livello immediatamente superiore dei menu. Premendo uno dei tasti si attiva l'illuminazione del display per 10min.

#### Impostazione di valori

Se è possibile immettere valori, il display assume il seguente aspetto:

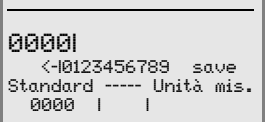

Il valore desiderato si imposta con i tasti  $\textcircled{e}\odot\textcircled{e}$ . Un'immissione erronea può essere corretta selezionando <- e premendo (+).

Selezionare quindi save con i tasti  $\left( \bullet\right)$  e salvare il valore impostato premendo  $\left( \bullet\right)$ .

#### Selezione di opzioni

Se è possibile selezionare un'opzione, il display assume il seguente aspetto:

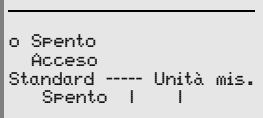

L'opzione desiderata si seleziona con i tasti  $\textcircled{1}$ . L'opzione viene attivata premendo  $\textcircled{1}$ .

## 8.3 Descrizione dei menu

Collegando il lettore di codici a barre alla tensione, per qualche secondo compare la maschera iniziale. Poi il display passa a visualizzare la finestra di lettura del codice a barre con tutte le informazioni di stato.

## **8.3.1 I menu principali**

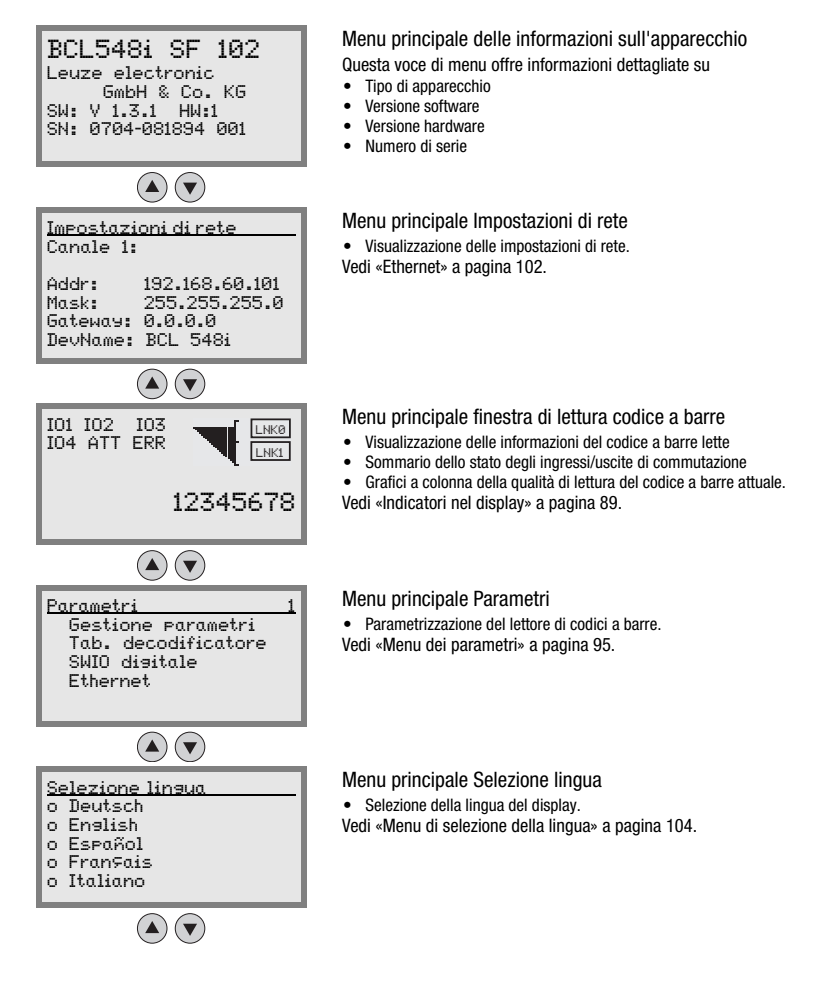

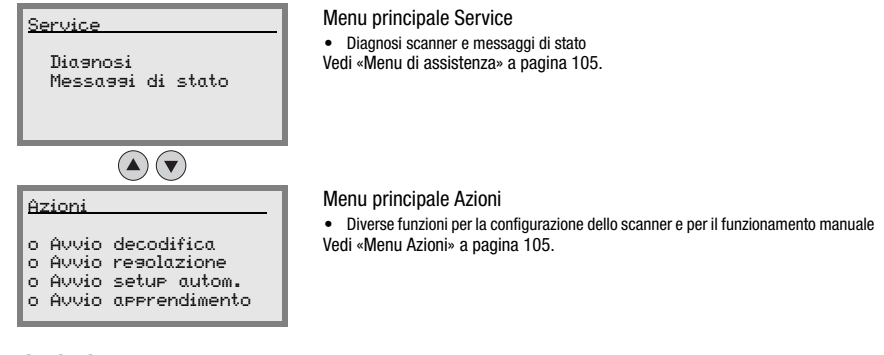

## Avviso!

Nella copertina a tergo del presente manuale si trova una pagina doppia contenente l'intera struttura del menu. Le voci di menu sono descritte brevemente li.

Per una descrizione esauriente dei singoli parametri si veda la descrizione dei moduli GSD PROFINET IO ([vedi capitolo 10.6 «Sommario dei moduli di progettazione»](#page-136-0)).

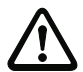

#### Attenzione!

Modificando i parametri tramite display durante il funzionamento con bus, il BCL 548i viene separato dal PROFINET IO nel momento in cui con il display si attiva l'abilitazione dei parametri. I parametri settati con il PROFINET IO si spostano sullo sfondo ed è possibile modificare i parametri mediante il display. Quando si esce dalla funzione di abilitazione dei parametri, il BCL 548i si ricollega automaticamente al PROFINET IO. Collegandosi al PROFINET IO il BCL 548i riceve tutti i parametri dal PROFINET IO Controller (PLC).

Le impostazioni eseguite a display vengono sovrascritte!

Il PROFINET IO Controller (PLC) è il solo a gestire ed a parametrizzare le impostazioni dell'apparecchio per il funzionamento del BCL 548i sul PROFINET IO.

## <span id="page-97-0"></span>8.3.2 Menu dei parametri

### Gestione parametri

Il sottomenu Gestione parametri serve ad interdire e ad abilitare l'immissione di parametri sul display ed a ripristinare i valori predefiniti.

| Livello 3                 | Livello 4 | Livello 5 | Opzione di selezione / possibilità di impostazione<br><b>Descrizione</b>                                                                                                    | <b>Standard</b> |
|---------------------------|-----------|-----------|----------------------------------------------------------------------------------------------------|-----------------|
| Abilitazione<br>parametri |           |           | OFF/ON<br>L'impostazione standard (OFF) protegge dalla modifica accidentale<br>dei parametri.<br>Con abilitazione dei parametri attivata (DM) è possibile modificare<br>manualmente i parametri.<br>Finché l'abilitazione dei parametri è attivata, il BCL 548i è separato<br>dal PROFINET IO. | 0FF             |
| Param, su val.<br>predef. |           |           | Premendo il tasto di conferma (+) dopo la selezione di Parametri<br>su valore predefinito, vengono ripristinati tutti i parametri<br>predefiniti senza ulteriore richiesta di conferma.<br>Come lingua del display viene impostato l'inalese.                                                  |                 |

Tabella 8.1: Sottomenu Gestione parametri

## Tabella decodificatore

Nel sottomenu Tab. decodificatore si possono definire 4 diverse definizioni del tipo di codice. Per poter essere decodificati, i codici a barre letti devono corrispondere ad una di queste definizioni.

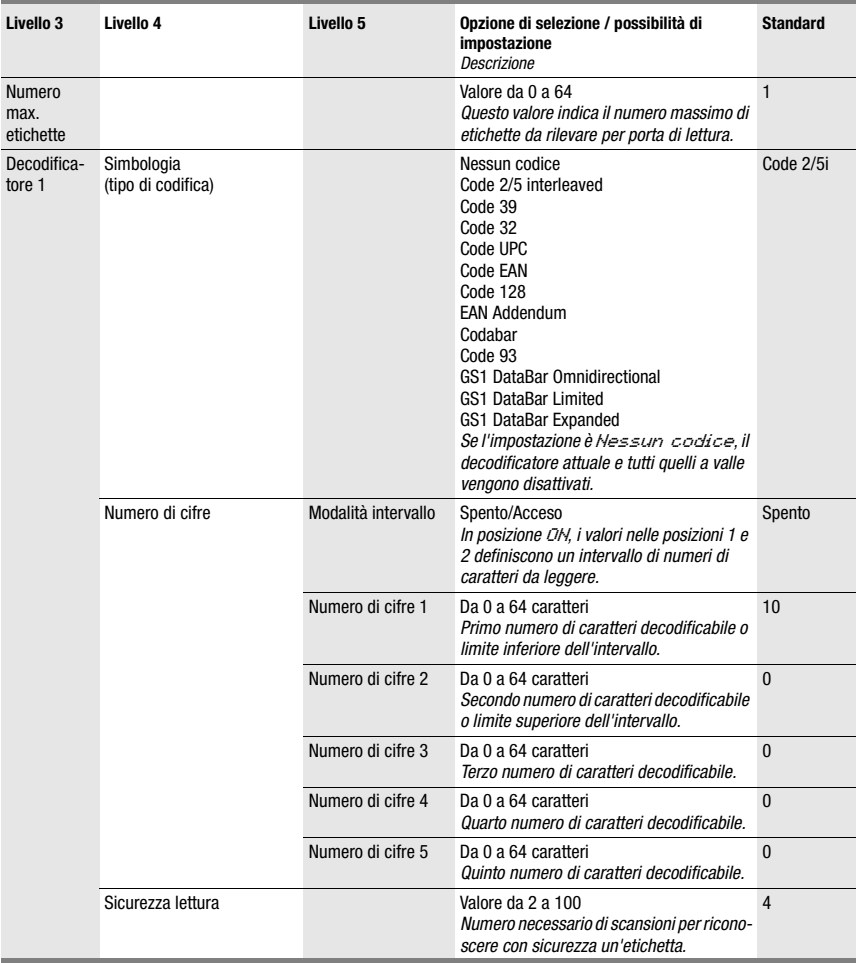

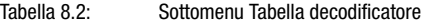

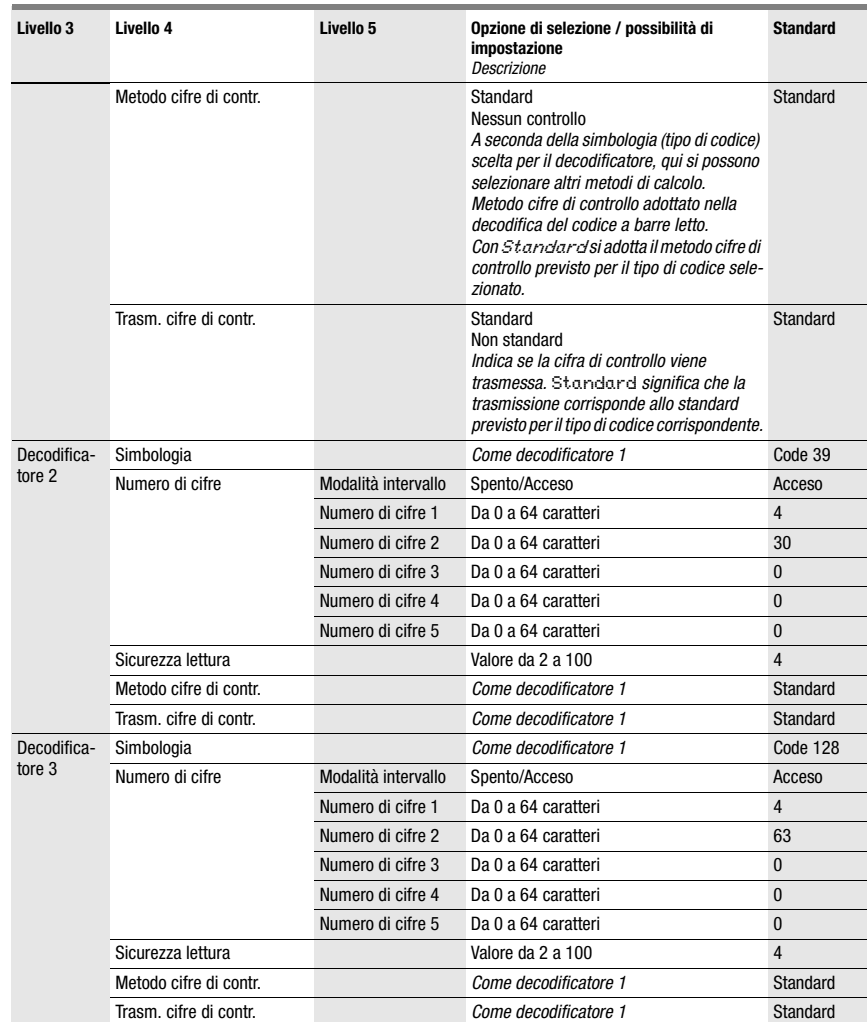

#### Tabella 8.2: Sottomenu Tabella decodificatore

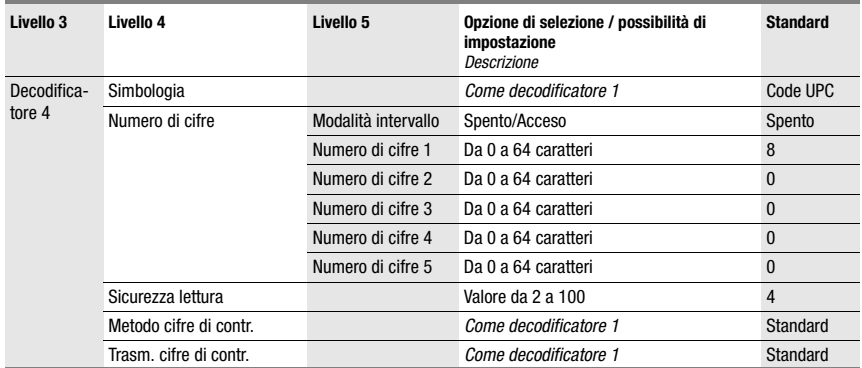

#### Tabella 8.2: Sottomenu Tabella decodificatore

## SWIO digitale

Nel sottomenu SWIO digitale si configurano i 4 ingressi/uscite di commutazione del BCL 548i.

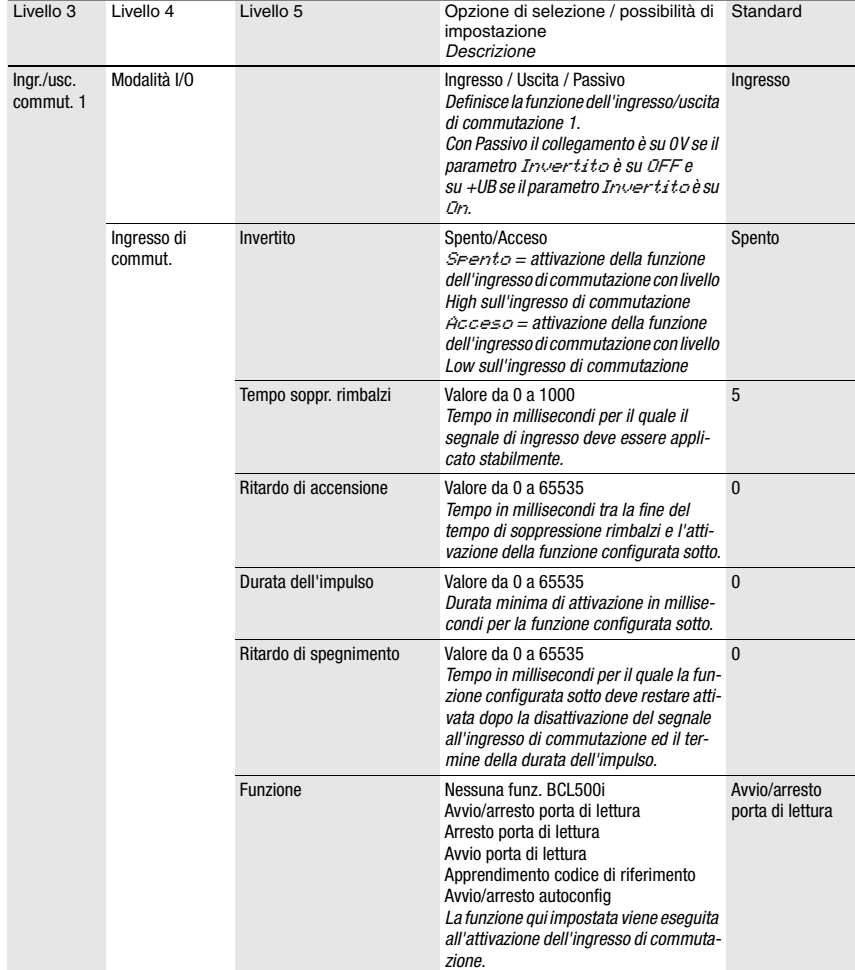

## Tabella 8.3: Sottomenu SWIO digitale

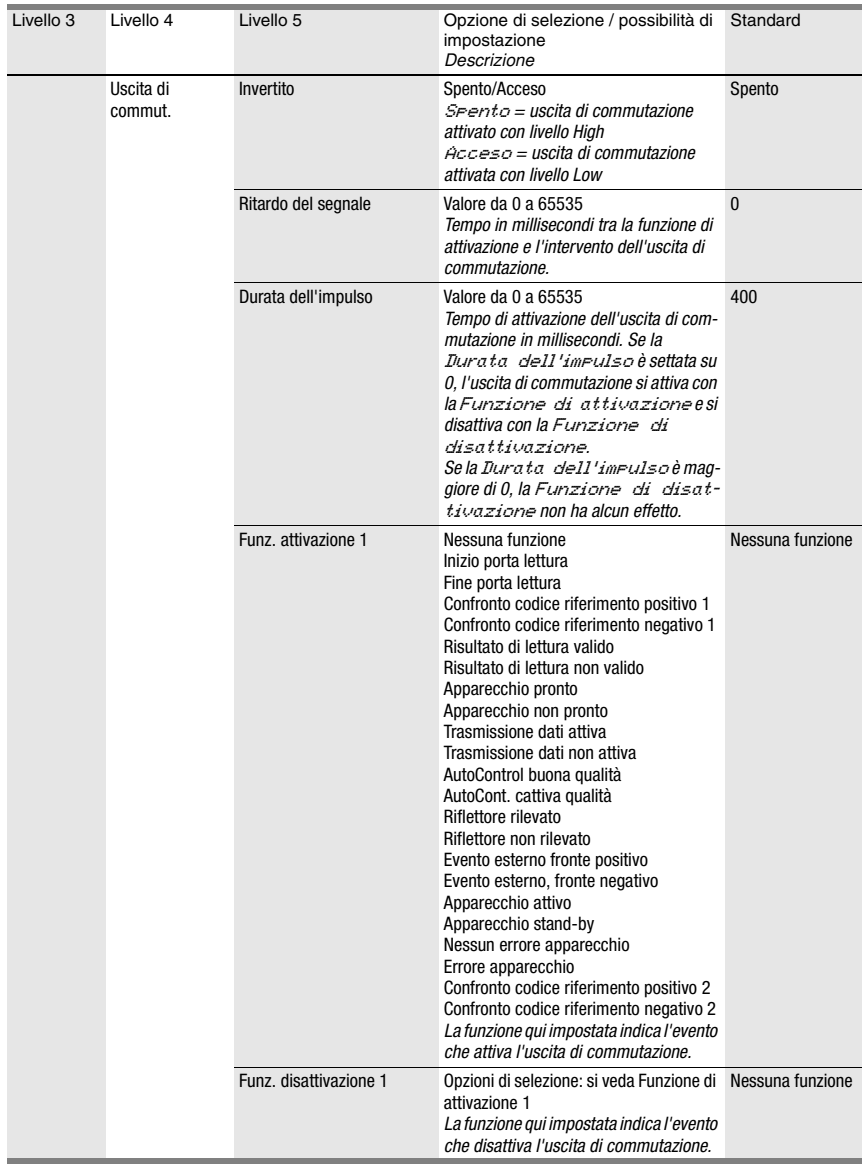

## Tabella 8.3: Sottomenu SWIO digitale

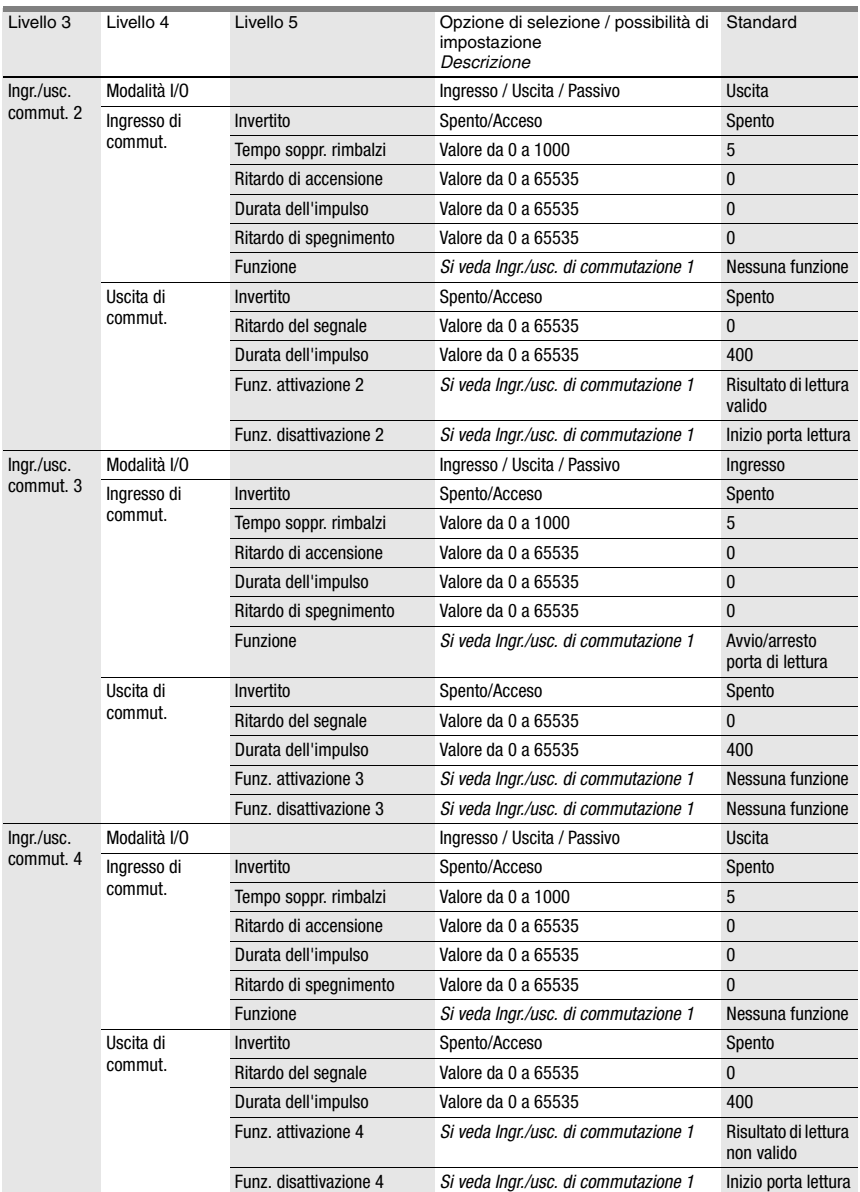

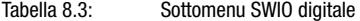

## <span id="page-104-0"></span>Ethernet

Nel sottomenu Ethernet si configurano i protocolli TCP/IP ed UDP del BCL 548i.

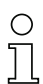

## Avviso!

Si osservi che i parametri descritti qui di seguito, sebbene modificabili, diventano attivi solo al riavviamento del sistema e che poi possono essere eventualmente sovrascritti dai dati dominanti del PLC.

#### Tabella 8.4: Sottomenu Ethernet

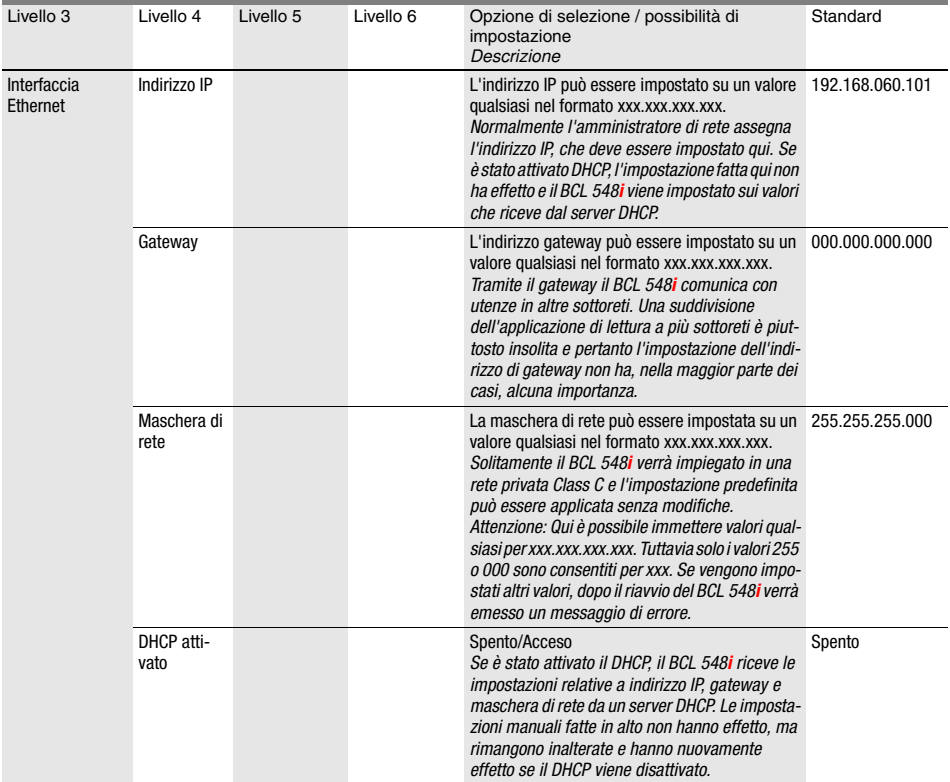

# **△ Leuze electronic**

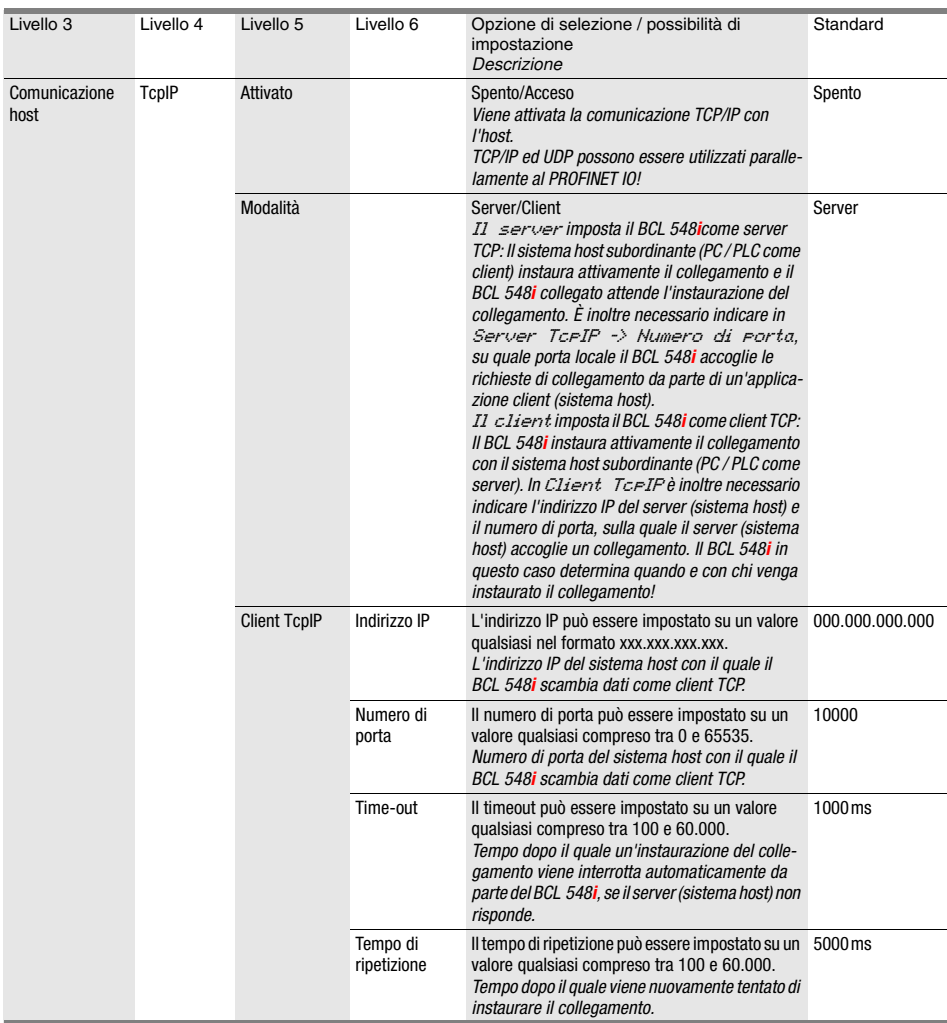

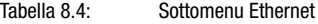

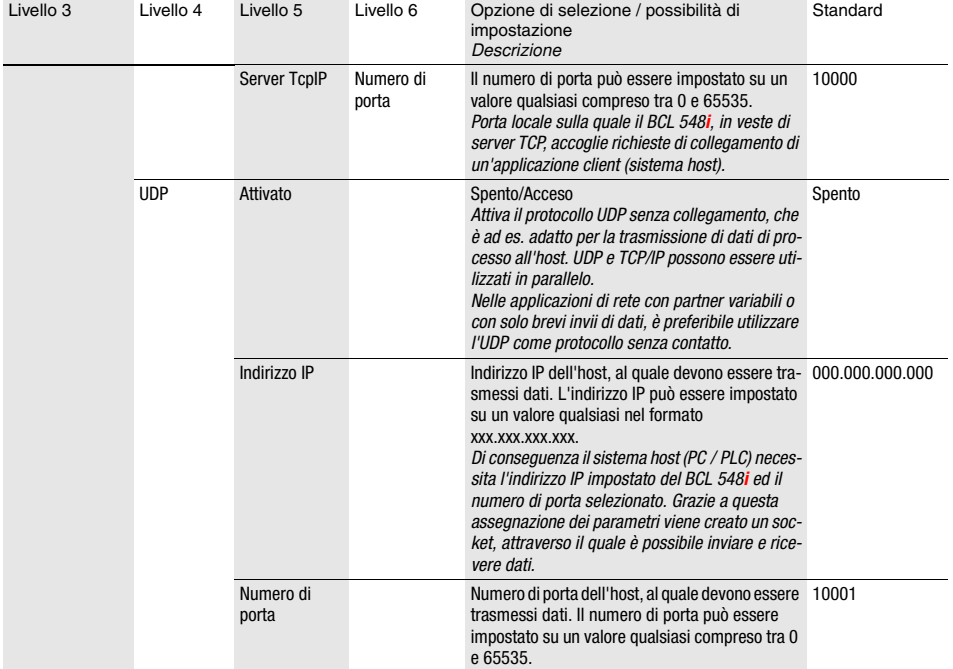

#### Tabella 8.4: Sottomenu Ethernet

## <span id="page-106-0"></span>8.3.3 Menu di selezione della lingua

Attualmente vengono offerte 5 lingue del display:

- Tedesco
- Inglese
- Spagnolo
- Francese
- Italiano

La lingua del display e la lingua dell'interfaccia webConfig sono sincronizzate. L'impostazione sul display si ripercuote sul webConfig Tool e viceversa.

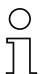

#### Avviso!

Nel funzionamento del BCL 548i sul PROFINET IO viene visualizzata la lingua parametrizzata nel file GSD.

# **△ Leuze electronic**

#### <span id="page-107-0"></span>8.3.4 Menu di assistenza

#### Diagnosi

Questa voce di menu è riservata al personale di assistenza di Leuze electronic.

#### Messaggi di stato

Questa voce di menu è riservata al personale di assistenza di Leuze electronic.

#### <span id="page-107-1"></span>8.3.5 Menu Azioni

#### Avvio decodifica

Qui si possono eseguire singole impostazioni mediante il display.

 $\%$  Attivare la lettura singola con il tasto  $\left( \blacktriangleleft \right)$ e tenere un codice a barre nel campo di lettura del BCL 548i.

Il raggio laser si attiva e compare la seguente maschera:

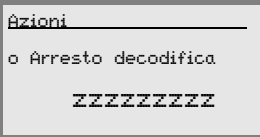

Appena il codice a barre viene riconosciuto, il raggio laser si disattiva di nuovo. Il risultato di lettura zzzzzzzzz viene visualizzato direttamente sul display per circa 1s. Poi viene rivisualizzato il menu delle azioni.

#### Avvio regolazione

La funzione di messa a punto offre una semplice possibilità di allineare il BCL 548i tramite la visualizzazione della qualità di lettura.

 $\mathcal{L}$  Attivare la funzione di regolazione con il tasto  $\left( \bigstar \right)$  e tenere un codice a barre nel campo di lettura del BCL 548i.

Dapprima il raggio laser viene attivato permanentemente per poter posizionare il codice a barre nel campo di lettura. Appena il codice a barre è stato letto, il raggio laser viene disattivato brevemente e compare la seguente maschera:

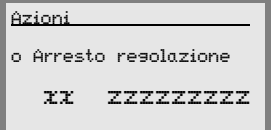

xx Qualità di lettura in % (Scans with Info)

zzzzzz: Contenuto del codice a barre decodificato.

Dopo il riconoscimento del codice a barre, il raggio laser inizia a lampeggiare.

La frequenza di lampeggio segnala otticamente la qualità di lettura. All'aumentare della frequenza di lampeggio del raggio laser, aumenta anche la qualità di lettura.
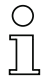

#### Avviso!

Per formare il risultato, il lettore di codici a barre deve raggiungere in questa modalità almeno 100 letture uguali. All'aumentare del numero di letture necessarie diminuisce la qualità di lettura.

La qualità di lettura viene visualizzata sul display con l'aiuto del grafico a colonna.

#### Avvio setup automatico

Con la funzione di setup automatico si possono impostare comodamente il tipo di codice ed il numero di cifre del Decodificatore 1.

 $\%$  Attivare la funzione di setup automatico con il tasto  $\bigoplus$  e tenere un codice a barre non noto nel raggio laser del BCL 548i.

Compare la seguente maschera:

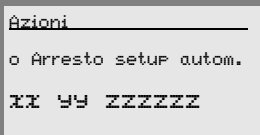

Vengono visualizzate le seguenti informazioni:

xx Tipo del codice riconosciuto (imposta il tipo di codice del decodificatore 1)

- **'01'** 2/5 Interleaved
- **'02'** Code 39
- **'03'** Code 32
- **'06'** UPC (A, E)
- **'07'** EAN
- **'08'** Code 128, EAN 128
- **'10'** EAN Addendum
- **'11'** Codabar
- **'12'** Code 93
- **'13'** GS 1 Databar Omnidirectional
- **'14'** GS 1 Databar Limited
- **'15'** GS 1 Databar Expanded
- yy Numero di cifre del codice riconosciuto (imposta il numero di cifre del decodificatore 1)
- zzzzzz: Contenuto dell'etichetta decodificata. È presente un  $\uparrow$  se l'etichetta non è stata riconosciuta correttamente.

#### Avvio apprendimento

Con la funzione di apprendimento si può leggere comodamente il codice di riferimento 1.

 $\%$  Attivare la funzione di apprendimento con il tasto  $\bigoplus$  e tenere un codice a barre con il contenuto da memorizzare come codice di riferimento nel raggio laser del BCL 548i.

Compare la seguente maschera:

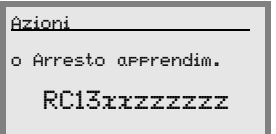

Vengono visualizzate le seguenti informazioni:

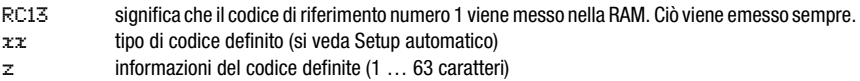

# 8.4 Comando

Segue la descrizione dettagliata di alcuni esempi di sequenze di comando.

#### <span id="page-109-0"></span>Abilitazione dei parametri

Nel funzionamento normale i parametri possono essere solo visualizzati. Per modificarli è necessario attivare la voce di menu ON nel menu Abilitazione parametri. Procedere nel modo seguente:

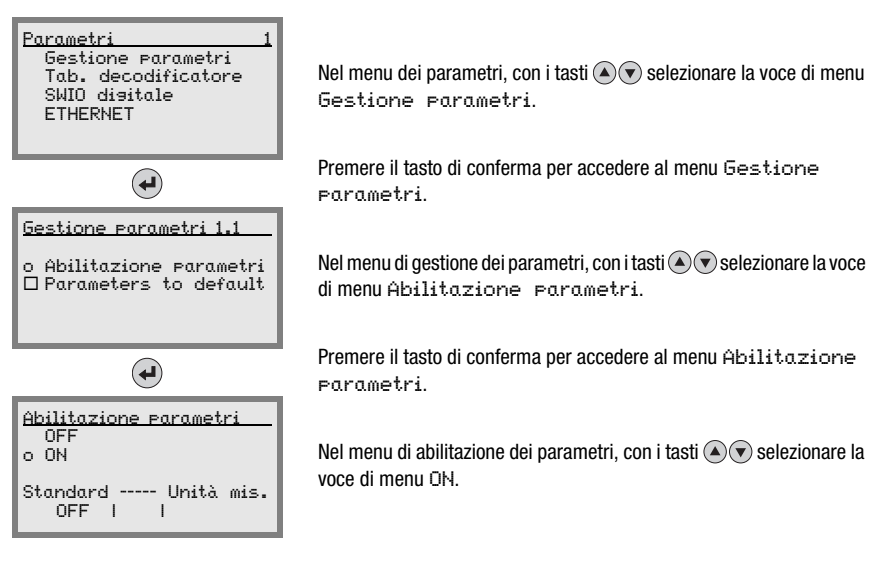

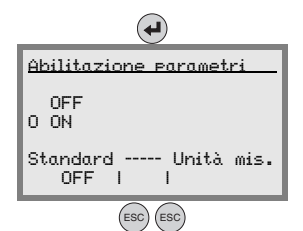

Premere il tasto di conferma per attivare l'abilitazione dei parametri.

Il LED PWR si accende in rosso; ora si possono impostare singoli parametri sul display.

Premere due volte il tasto di Esc per ritornare al menu principale.

# Avviso!

Se è stata definita una password, l'abilitazione dei parametri è possibile solo dopo aver immesso tale password, vedi [«Password per l'abilitazione dei parametri» a pagina 109.](#page-111-0)

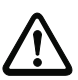

# Attenzione!

Il BCL 548i viene disattivato sul PROFINET IO quando l'abilitazione dei parametri viene attivata mediante il display. All'uscita dall'abilitazione dei parametri, l'apparecchio si riattiva sul PROFINET IO.

# Avviso!

Nella rete PROFINET IO la parametrizzazione avviene esclusivamente tramite il PROFINET IO Controller.

I parametri settati via display con il BCL 548i funzionante sul PROFINET IO vengono sovrascritti dai parametri definiti nei moduli GSD. Per i moduli GSD utilizzati non attivamente sul PROFINET IO valgono le impostazioni predefinite del lettore di codice a barre, vedi [«Sommario dei moduli di progettazione» a pagina 134](#page-136-0). Tutti i parametri sono quindi prenotati dal PROFINET IO.

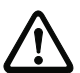

# Attenzione!

Modificando i parametri tramite display durante il funzionamento con bus, il BCL 548i viene separato dal PROFINET IO nel momento in cui con il display si attiva l'abilitazione dei parametri. I parametri settati con il PROFINET IO si spostano sullo sfondo ed è possibile modificare i parametri mediante il display. Quando si esce dalla funzione di abilitazione dei parametri, il BCL 548i si ricollega automaticamente al PROFINET IO. Collegandosi al PROFINET IO il BCL 548i riceve tutti i parametri dal PROFINET IO Controller.

Le impostazioni eseguite a display vengono sovrascritte!

Il PROFINET IO Controller è il solo a gestire ed a parametrizzare le impostazioni dell'apparecchio per il funzionamento del BCL 548i sul PROFINET IO.

#### <span id="page-111-0"></span>Password per l'abilitazione dei parametri

La richiesta della password è disattivata di default. Per proteggere il sistema da modifiche indesiderate si può attivare la richiesta della password. La password predefinita è 0000 e può essere modificata. Per attivare la protezione tramite password procedere nel modo sequente:

#### Impostazione della password

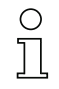

### Avviso!

Per l'immissione della password è necessario attivare l'abilitazione dei parametri.

La nuova password viene memorizzata con save.

Se la password è sconosciuta, mediante la password master 2301 è possibile attivare l'apparecchio in qualsiasi momento.

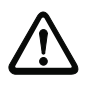

# Attenzione!

Nel funzionamento del BCL 548i sul PROFINET la password inserita sul display non ha effetto. PROFINET sovrascrive la password con le impostazioni standard.

Se si desidera una password in funzionamento PROFINET, occorre parametrizzarla attraverso il modulo 62 (vedi "Modulo 62 - Display" a pagina 174).

#### Configurazione della rete

Per informazioni sulla configurazione del PROFINET IO vedere il capitolo [«Messa in servizio](#page-118-0) [e configurazione» a pagina 116](#page-118-0).

# 9 Leuze webConfig Tool

Con il Leuze webConfig Tool, per la configurazione dei lettori di codici a barre della serie BCL 500*i* viene offerta un'interfaccia utente grafica, indipendente dal sistema operativo e basata sulla tecnologia web.

Grazie all'utilizzo di HTTP come protocollo di comunicazione ed alla limitazione sul lato del client a tecnologie standard (HTML, JavaScript e AJAX), le quali sono supportate da tutti i moderni browser oggi diffusi (ad esempio Mozilla Firefox a partire dalla versione 2 o Internet Explorer a partire dalla versione 7.0), è possibile utilizzare Leuze webConfig Tool su ogni PC compatibile con Internet.

# 9.1 Collegamento della porta USB di manutenzione

Il collegamento alla porta USB di manutenzione del BCL 548i avviene mediante l'interfaccia USB del PC tramite uno speciale cavo USB con due connettori di tipo A/A.

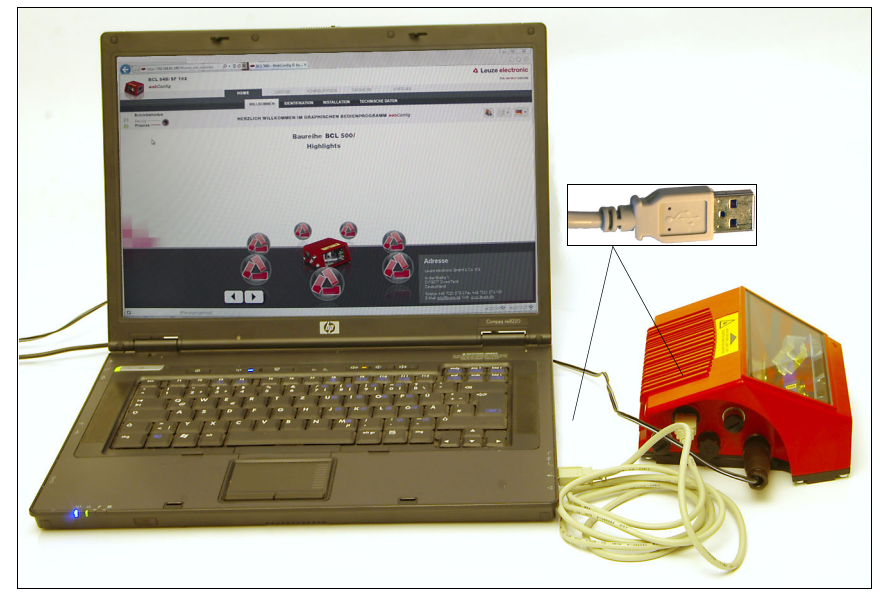

Figura 9.1: Collegamento della porta USB di manutenzione

# 9.2 Installazione del software necessario

# 9.2.1 Presupposti del sistema

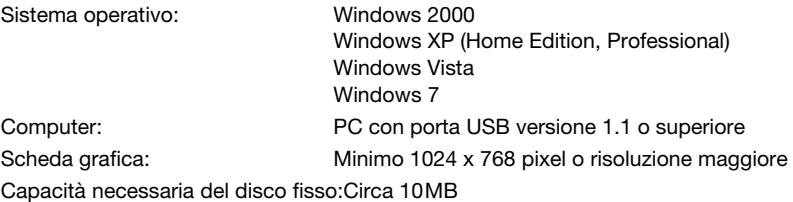

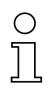

# Avviso!

Si consiglia di aggiornare regolarmente il sistema operativo e di installare i Service Pack attuali di Windows.

# 9.2.2 Installazione dei driver USB

Affinché il BCL 548i venga riconosciuto automaticamente dal PC, il driver USB deve essere installato all'inizio sul PC. A tal fine occorrono diritti di amministratore. Procedere eseguendo le seguenti operazioni:

- Avviare il PC con diritti di amministratore ed eseguire il login.
- Inserire il CD in dotazione del BCL 548i nel lettore CD ed avviare il programma «setup.exe».
- $\mathbb Q$  In alternativa è possibile scaricare il programma di setup anche dal sito Internet www.leuze.com.
- Sequire le istruzioni del programma di setup.

Al termine dell'installazione del driver USB sul desktop compare automaticamente l'icona BCL 50xi .

Per controllo: dopo il login USB corretto, nel pannello di controllo di Windows, nella classe di periferiche «Adattatori di rete», compare la periferica «Leuze electronic, USB Remote NDIS Network Device».

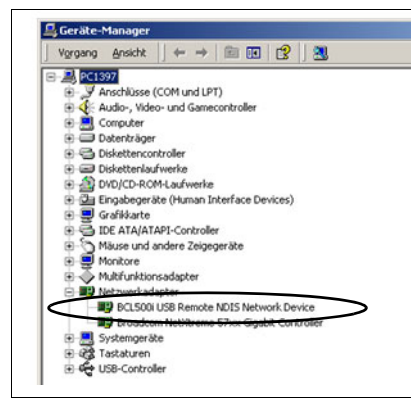

Figura 9.2: Pannello di controllo con BCL 500i collegato

# Avviso!

Se l'installazione non è riuscita, rivolgersi all'amministratore di rete: in determinate circostanze le impostazioni devono essere adattate al firewall utilizzato.

# 9.3 Avvio del webConfig Tool

Per avviare il webConfig Tool fare clic sull'icona BCL 50xi in presente sul desktop. Verificare che il BCL 548i sia collegato al PC tramite la porta USB ed all'alimentazione elettrica. In alternativa: avviare il browser installato sul PC ed immettere il seguente indirizzo: 192.168.61.100

Si tratta dell'indirizzo di assistenza standard di Leuze per la comunicazione con lettori di codici a barre della serie BCL 500i.

A Leuze electronic loak BCL 500/ OM 100 **Home** Regolazione Configurazione Diagnosi Manutenzione the sensor people webConfia **T** Italiano  $\overline{\mathbf{v}}$ Benvenuto dentiticazione (Instalazione Datitecnici Benvenuto nel programma di controllo grafico webConfig **HIGHLIGHTS INFORMATION** ioX - field bus connectivity **△ Leuze electronic** integrata CRT - tecnologia di **BCL500i** Il programma di controllo. ll programma di controllo<br>grafico webConfg offre tutte le<br>funzioni per la messa in<br>servizio e la manutenzione dei<br>lettori di codici a barre della<br>serie BCL 500i, ricostruzione codice the sensor people webConfia Ottico, avendo definizione in Ottica - grande derinizion<br>profondità + larghezza de<br>campo webConfig - configurazione<br>orientata all'utente Dienlay - comando + contents into M12 - semplice tecnica di collegamento Indirizzo Leuze electronic<br>GmbH & Co.KG **Requires automobility** In der Braike 1<br>D-73277 Owen/Teck Firefox<sup>®</sup> $1.5$ Nicrosoft<sup>®</sup> IE<sup>®</sup> 6+ Germany<br>Tel: +49 7021 573-0<br>Fax: +49 7021 573-199<br>E-Mail: <u>info@leuze.de</u>  $web: w$ Specialist  $\blacktriangledown$  $\ddot{\circ}$ @ 2007 Leuze electronic GmbH + Co. KG

In entrambi i casi sul PC compare la seguente pagina iniziale.

Figura 9.3: Pagina iniziale del webConfig Tool

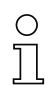

### Avviso!

Il webConfig Tool è contenuto completamente nel firmware del BCL 548i. A seconda della versione firmware, la pagina iniziale può essere diversa da quella in figura.

La rappresentazione dei singoli parametri avviene – se sensato – in una forma grafica per illustrare il significato dei parametri spesso abbastanza astratti.

In questo modo viene offerta un'interfaccia utente molto comoda ed orientata all'utente.

# 9.4 Descrizione sommaria del webConfig Tool

Il webConfig Tool possiede 5 menu principali:

• Home

con informazioni sul BCL 548i collegato e sull'installazione. Queste informazioni sono quelle riportate nel presente manuale.

• Regolazione

per l'avviamento manuale di letture e per la regolazione del lettore di codici a barre. I risultati delle letture vengono visualizzati direttamente. In questo modo con questa voce di menu si può individuare il luogo di installazione ottimale.

- Configurazione per impostare la decodifica, la formattazione dei dati e l'emissione, gli ingressi/uscite di commutazione, i parametri di comunicazione e le interfacce, ecc. …
- Diagnosi per protocollare gli eventi di avvertimento ed errore
- Manutenzione per aggiornare il firmware

L'interfaccia grafica del webConfig Tool è autoesplicativa.

# 9.4.1 Panoramica dei moduli nel menu di configurazione

I parametri impostabili del BCL 548i sono raggruppati in moduli nel menu di configurazione.

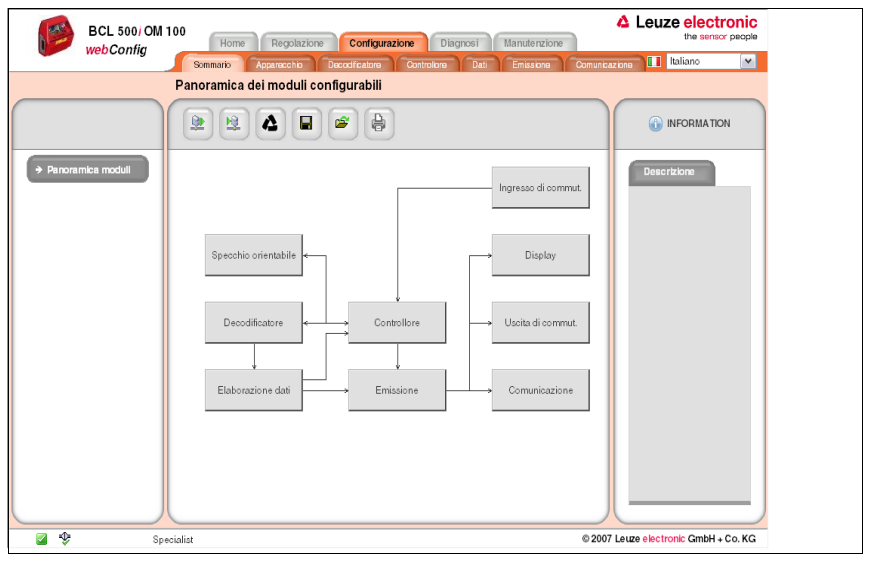

Figura 9.4: Panoramica dei moduli nel webConfig Tool

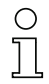

# Avviso!

Il webConfig Tool è contenuto completamente nel firmware del BCL 548i. A seconda della versione firmware, la panoramica dei moduli può essere diversa da quella in figura.

Nella panoramica dei moduli vengono rappresentati graficamente i singoli moduli e le loro interdipendenze. La rappresentazione è sensitiva del contesto, cioè facendo clic su un modulo si accede direttamente al sottomenu corrispondente.

Panoramica dei moduli:

- Decodificatore Definizione di tipi di codice, proprietà del codice e numero di cifre delle etichette da decodificare
- Elaborazione dati Filtraggio ed elaborazione dei dati decodificati
- Emissione Ordinamento dei dati elaborati e confronto con codici di riferimento
- Comunicazione Formattazione dei dati per l'emissione attraverso le interfacce di comunicazione
- Controllore Attivazione/disattivazione della decodifica
- Ingresso di commut. Attivazione/disattivazione di letture
- Uscita di commut. Definizione di eventi che attivano/disattivano l'uscita di commutazione
- Display Formattazione dei dati per l'emissione sul display
- Specchio orientabile (opzionale) Impostazione dei parametri dello specchio orientabile

Il webConfig Tool è disponibile per tutti i lettori di codici a barre della serie BCL 500i. Poiché nell'apparecchio PROFINET IO BCL 548*i* la configurazione avviene tramite PROFINET IO Controller, la panoramica dei moduli nel webConfig Tool serve qui solo alla rappresentazione ed al controllo visivi dei parametri configurati.

La configurazione attuale del BCL 548i viene caricata avviando il webConfig Tool. Se con webConfig Tool attivo si modifica la configurazione tramite il controllore, con il pulsante illa «Carica parametri da apparecchio» si può aggiornare la rappresentazione nel webConfig Tool. Questo pulsante compare in alto a sinistra dell'area centrale della finestra in tutti i sottomenu del menu principale Configurazione.

# 10 Messa in servizio e configurazione

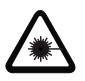

### <span id="page-118-0"></span>Attenzione - laser!

Rispettare le avvertenze di sicurezza del [capitolo 2](#page-16-0)!

# 10.1 Informazioni generali sull'implementazione PROFINET IO del BCL 548i

# 10.1.1 Profilo di comunicazione PROFINET IO

Il Profilo di comunicazione definisce il modo in cui i nodi trasmettono i loro dati nel canale di trasmissione.

Il profilo di comunicazione PROFINET IO è progettato per l'efficiente scambio di dati a livello di campo. Lo scambio di dati con gli apparecchi avviene in modo prevalentemente ciclico – per la parametrizzazione, il comando, l'osservazione e la gestione degli allarmi si utilizzano tuttavia anche servizi di comunicazione aciclici.

PROFINET IO offre protocolli o metodi di trasmissione adatti per i requisiti specifici della comunicazione:

- Comunicazione Real Time (RT) mediante Ethernet Frames priorizzate per
	- Dati di processo ciclici (dati I/O salvati nell'area I/O del controllore)
	- Allarmi
	- Sincronizzazione del clock
	- Informazioni sull'ambiente circostante
	- Assegnazione/risoluzione di indirizzi mediante DCP
- Comunicazione TCP/UDP/IP mediante Standard Ethernet TCP/UDP/IP Frames per
	- Attivazione della comunicazione e
	- Scambio di dati aciclico, dunque trasmissione di diversi tipi di informazione quali, ad es.:
		- Parametro per la parametrizzazione dei moduli durante attivazione della comunicazione
		- Dati I&M 0-4 (funzioni Identification & Maintenance)
		- Lettura di informazioni di diagnostica
		- Lettura di dati I/O
		- Scrittura di dati dell'apparecchio

# 10.1.2 Conformance Classes

Gli apparecchi PROFINET IO vengono raggruppati in cosiddette Conformance Classes per semplificare all'utente la valutazione e la scelta degli apparecchi. Il BCL 548i può utilizzare un'infrastruttura di rete Ethernet già presente e soddisfa la Conformance Class B (CC-B), per cui supporta le seguenti proprietà:

- Comunicazione RT ciclica
- Comunicazione TCP/IP aciclica
- Allarmi/diagnostica
- Assegnazione indirizzi automatica
- Funzionalità I&M 0-4
- Funzionalità base di riconoscimento dell'ambiente circostante
- FAST Ethernet 100 Base-TX/FX
- Comoda sostituzione dell'apparecchio senza engineering tool
- Supporto SNMP

# 10.2 Provvedimenti da adottare prima della messa in servizio

- $\%$  Familiarizzare con il comando e la configurazione del BCL 548i.
- $\mathfrak{B}$  Prima di collegare la tensione di alimentazione ricontrollare la correttezza di tutti i collegamenti.

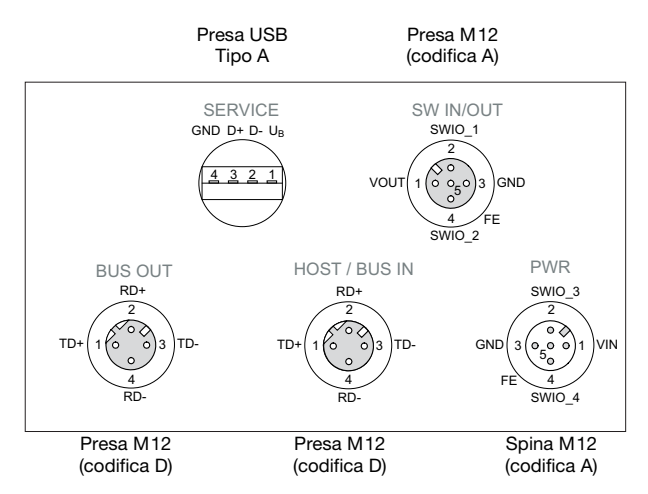

Figura 10.1: Collegamento del BCL 548i

 $\%$  Controllare la tensione applicata, il cui valore deve essere compreso tra +10V e +30VCC.

#### Collegamento della messa a terra funzionale FE

 $\ddot{\psi}$  Prestare attenzione al collegamento corretto alla messa a terra funzionale (FE).

Il funzionamento privo di anomalie è assicurato solo se il collegamento alla messa a terra funzionale è stato eseguito correttamente. Tutti i disturbi elettrici (accoppiamenti EMC) vengono scaricati dal collegamento della terra funzionale.

# 10.3 Avvio dell'apparecchio

 $\%$  Applicare la tensione di alimentazione +10 ... 30 VCC (valore tipico +24 VCC); il BCL 548i si inizializza e sul display compare la finestra di lettura del codice a barre:

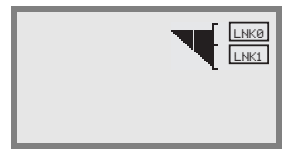

 L'abilitazione dei parametri è disattivata di default e le impostazioni non possono essere modificate. Per eseguire la configurazione con il display, occorre attivare l'abilitazione dei parametri. Per avvertenze a tale riguardo si veda il capitolo [«Abilitazione dei parametri» a](#page-109-0)  [pagina 107.](#page-109-0)

Innanzitutto occorre assegnare al BCL 548i il suo nome univoco di apparecchio.

# <span id="page-120-0"></span>10.4 Fasi di progettazione per un controllore Siemens Simatic S7

Per la messa in servizio di un controllore Siemens S7 sono necessarie le seguenti fasi:

- 1. Preparazione del controllore (PLC-S7)
- 2. Installazione del file GSD
- 3. Configurazione hardware del PLC-S7
- 4. Trasmissione della progettazione PROFINET IO all'IO Controller (PLC-S7)
- 5. Battesimo dell'apparecchio
	- Impostazione del nome dell'apparecchio
	- Battesimo dell'apparecchio
	- Assegnazione del nome di apparecchio agli IO Devices progettati (figura 10.3...)
	- Assegnazione indirizzo MAC indirizzo IP di nomi di apparecchio individuali  $(fianira 10.4)$
- 6. Controllo del nome dell'apparecchio

# 10.4.1 Fase 1 – Preparazione del controllore (PLC-S7)

Nella prima fase si assegna un indirizzo IP al IO Controller (PLC - S7) e si prepara il controllore per la trasmissione consistente dei dati.

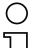

# Avviso!

Per un controllore S7 è necessario utilizzare almeno il Simatic Manager di versione 5.4 + Service Pack 5 (V5.4+SP5).

# 10.4.2 Fase 2 – Installazione del file GSD

Per la progettazione a posteriori degli IO Devices, ad esempio del BCL 548i, è necessario caricare il file GSD corrispondente.

# Informazioni generali sul file GSD

Il termine GSD indica la descrizione testuale di un modello di apparecchio PROFINET IO.

Per la descrizione del modello di apparecchio PROFINET IO più complesso è stato introdotto il cosiddetto GSDML (Generic Station Description Markup Language) basato su XML.

Il termine «GSD» o «File GSD» utilizzato nelle pagine seguenti fa sempre riferimento alla forma basata su GSDML.

Il file GSDML può supportare un numero qualsiasi di lingue in un file. Ogni file GSDML contiene una versione del modello di apparecchio BCL 548i. Ciò si riflette anche nel nome del file.

# Struttura del nome del file

Il nome del file GSD è strutturato come segue:

GSDML-[versione dello schema GSDML]-Leuze-BCL548i-[data].xml

Spiegazione:

- Versione dello schema GSDML: Identificativo della versione dello schema GSDML utilizzata, ad esempio V2.2.
- Data:

Data dell'abilitazione del file GSD in formato yyyymmdd. Questa data è anche l'identificativo della versione del file.

#### Esempio:

GSDML-V2.2-Leuze-BCL548i-20090503.xml

Il file GSD per il rispettivo modello di apparecchio si trova sul sito www.leuze.com/it. Questo file contiene tutti i dati in moduli necessari per il funzionamento del BCL 548*i*. Si tratta di dati di ingresso e di uscita e di parametri per il funzionamento del BCL 548i e della definizione dei bit di controllo e di stato.

Se, ad esempio, nel tool di progettazione, si modificano parametri, le modifiche vengono salvate dal PLC nel progetto e non nel file GSD. Il file GSD è una parte certificata dell'apparecchio e non deve essere modificato manualmente. Il file non viene modificato nemmeno dal sistema.

La funzionalità del **BCL 548i** è definita da record di parametri. I parametri e le loro funzioni sono strutturati nel file GSD tramite moduli. Con uno strumento specifico di progettazione dell'applicazione, in fase di scrittura del programma PLC, i moduli necessari vengono integrati e parametrizzati in funzione dell'applicazione. Nel funzionamento del BCL 548i sul PROFINET IO, a tutti i parametri sono assegnati i valori predefiniti. Se questi parametri non vengono modificati dall'utente, l'apparecchio opera con le impostazioni predefinite dalla Leuze electronic.

Le impostazioni predefinite del BCL 548i sono riportate nelle descrizioni dei moduli alle pagine seguenti.

# 10.4.3 Fase 3 – Configurazione hardware del PLC-S7: progettazione

Nella progettazione del sistema PROFINET IO mediante HW Config del SIMATIC Manager si aggiunge ora il BCL 548*i* al progetto; qui avviene l'assegnazione di un indirizzo IP ad un «nome di apparecchio» univoco.

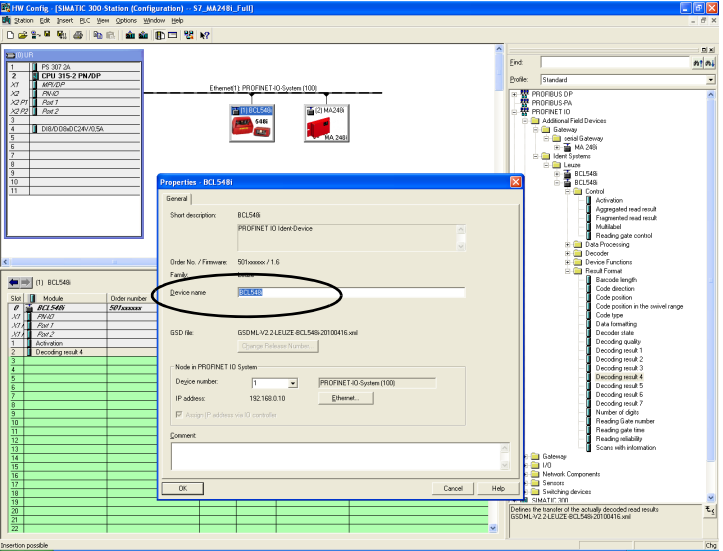

Tabella 10.1: Assegnazione dei nomi dell'apparecchio agli indirizzi IP

# 10.4.4 Fase 4 – Trasmissione della progettazione all'IO Controller (PLC-S7)

Dopo la trasmissione corretta all'IO Controller (PLC-S7), il PLC esegue automaticamente le seguenti attività:

- Controllo dei nomi degli apparecchi
- Assegnazione degli indirizzi IP progettati in HW Config agli IO Devices
- Attivazione della connessione tra IO Controller ed IO Devices progettati
- Scambio di dati ciclico

#### Avviso!

I «nodi non battezzati» non possono essere ancora raggiunti.

# 10.4.5 Fase 5 – Impostazione del nome dell'apparecchio - battesimo dell'apparecchio

Alla consegna l'apparecchio PROFINET IO possiede un indirizzo MAC univoco. Esso è riportato sulla targhetta del lettore di codici a barre.

Sulla base di queste informazioni, mediante il «Discovery and Configuration Protocol (DCP)» ad ogni apparecchio viene assegnato un nome univoco specifico dell'impianto («NameOf-Station»).

Anche per l'assegnazione dell'indirizzo IP, PROFINET IO utilizza ad ogni inizializzazione del sistema il «Discovery and Configuration Protocol» (DCP), se l'IO Device si trova nella stessa sottorete.

# Avviso!

Tutti i nodi BCL 548i di una rete PROFINET IO devono trovarsi nella stessa sottorete.

#### Battesimo dell'apparecchio

Il cosiddetto «battesimo dell'apparecchio» indica in PROFINET IO la creazione di un nesso del nome per un PROFINET IO Device.

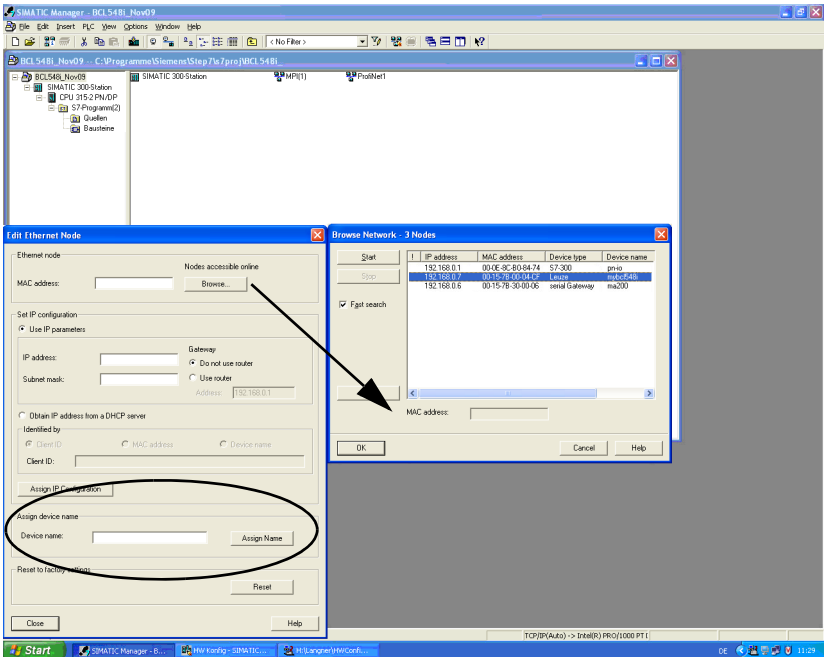

Assegnazione dei nomi di apparecchio agli IO Devices progettati

Figura 10.2: Assegnazione dei nomi di apparecchio agli IO Devices progettati

Qui si può selezionare solo il rispettivo scanner di codici a barre BCL 548i per il «battesimo dell'apparecchio» sulla base del suo indirizzo MAC. A questo nodo viene poi assegnato il «nome di apparecchio» univoco (che deve essere uguale a quello in HW Config).

#### Avviso!

Più BCL 548i possono essere distinti in base agli indirizzi MAC visualizzati. Gli indirizzi MAC sono riportati sulla targhetta del rispettivo scanner di codici a barre.

#### Indirizzo MAC - indirizzo IP - di nomi di apparecchio individuali

Assegnare qui ancora un indirizzo IP (viene proposto dal PLC), una maschera di sottorete ed eventualmente un indirizzo di router ed attribuire questi dati al nodo battezzato («nome dell'apparecchio»).

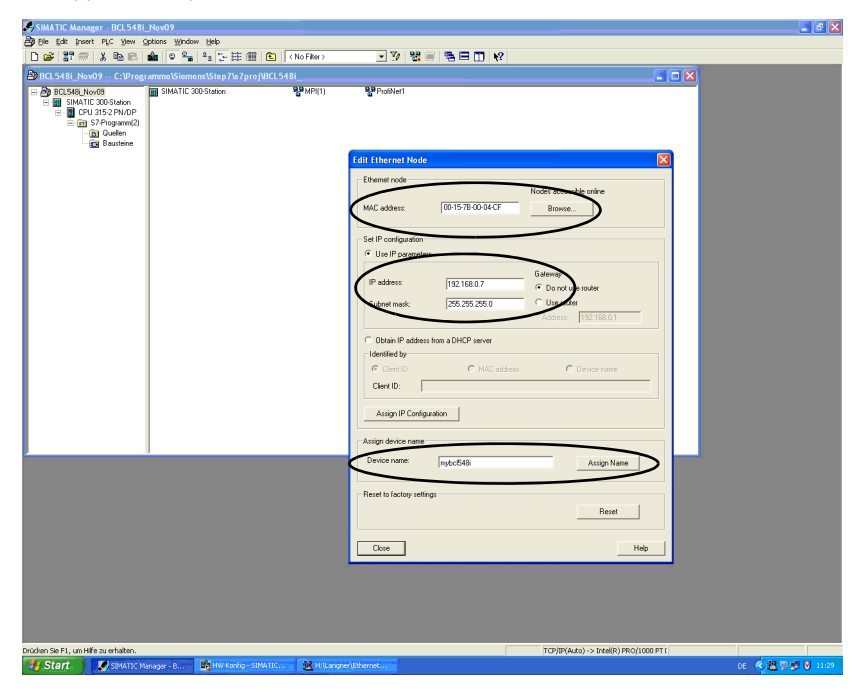

Figura 10.3: Indirizzo MAC - indirizzo IP - di nomi di apparecchio individuali

Nelle operazioni successive e per la programmazione si lavora solo con il «nome dell'apparecchio» (max. 255 caratteri) univoco.

# 10.4.6 Fase 6 – Controllo del nome dell'apparecchio

Al termine della fase di progettazione è opportuno ricontrollare i «nomi di apparecchio» assegnati. Essi devono essere univoci e tutti i nodi devono trovarsi nella stessa sottorete.

# 10.4.7 Comunicazione host via Ethernet

Questo capitolo è da prendere in considerazione solo se occorre creare un ulteriore indirizzo IP indipendente dal nome dell'apparecchio per un ulteriore canale di comunicazione per es. tramite TCP/IP. La comunicazione host via Ethernet consente di configurare collegamenti con un sistema host esterno. È possibile utilizzare sia UDP che TCP/IP (a scelta nella modalità client o server). Il protocollo UDP senza collegamento serve in primo luogo per la trasmissione di dati di processo all'host (funzionamento monitor). Il protocollo TCP/IP orientato alla connessione può anche essere utilizzato per la trasmissione di comandi dall'host all'apparecchio. Con questa connessione, la protezione dei dati viene assicurata già dal protocollo TCP/IP.

Se per la propria applicazione si vuole utilizzare il protocollo TCP/IP, è inoltre necessario stabilire se il BCL 548i deve lavorare come client TCP o come server TCP.

Entrambi i protocolli possono essere attivati contemporaneamente e sfruttati in parallelo.

 Informarsi presso il proprio amministratore di rete quale sia il protocollo di comunicazione che viene impiegato.

#### 10.4.7.1 Impostazione manuale dell'indirizzo IP

Se nel proprio sistema non è presente alcun server DHCP o se gli indirizzi IP degli apparecchi devono essere impostati in modo fisso, procedere nel modo seguente:

- $\%$  Farsi dare dall'amministratore di rete i dati per l'indirizzo IP, la maschera di rete e l'indirizzo gateway del BCL 548i.
- My Impostare questi valori sul BCL 548i:

#### Nel webConfig Tool

 Nel menu principale, selezionare Configurazione, sottomenu Comunicazione -> Interfaccia Ethernet.

### Avviso!

Se l'impostazione viene effettuata attraverso lo strumento webConfig, deve obbligatoriamente essere effettuato un riavvio del BCL 548i. Solo dopo questo riavvio l'indirizzo IP impostato viene applicato ed è attivo.

### Oppure alternativamente sul display

 $\mathbb B \;$  Nel menù principale, con i tasti  $\widehat{\blacktriangleleft}(\widehat{\blacktriangledown})$ selezionare il menu dei parametri ed attivare il menu dei parametri con il tasto di conferma  $\bigoplus$ . Si apre la seguente maschera:

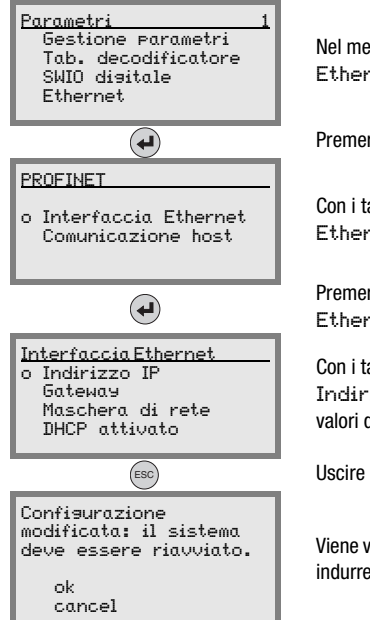

Nel menu dei parametri, con i tasti  $\textcircled{\textbf{F}}$  selezionare la voce di menu Ethernet.

Premere il tasto di conferma per accedere al menu Ethernet.

Con i tasti  $\left(\bigcirc \right)$  selezionare la voce di menu Interfaccia Ethernet.

Premere il tasto di conferma per accedere al menu Interfaccia Ethernet.

Con i tasti  $\left( \bigwedge \nabla \right)$ , selezionare successivamente le voci di menu Indirizzo IP, Gateway e Maschera di rete e impostare i valori desiderati.

Uscire dal menu Ethernet con il tasto ESCAPE.

Viene visualizzato il messaggio riportato a lato. Confermare con OK per indurre un riavvio e attivare la configurazione modificata.

### 10.4.7.2 Impostazione automatica dell'indirizzo IP

Se nel proprio sistema è presente un server DHCP, che deve essere sfruttato per l'assegnazione degli indirizzi IP, procedere come segue:

### Nel webConfig Tool

 Selezionare nel menu principale -> Configurazione -> Comunicazione la voce «Ethernet» e attivare DHCP.

### Oppure alternativamente sul display

 $\%$  Nel menù principale, con i tasti  $\textcircled{\tiny A}\textcircled{\tiny S}$  selezionare il menu dei parametri ed attivare il menu dei parametri con il tasto di conferma  $\bigoplus$ . Si apre la sequente maschera:

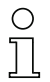

#### Avviso!

Il BCL 548i risponde a comandi Ping. Un semplice test per verificare se l'assegnazione dell'indirizzo ha avuto successo, consiste nell'immettere un indirizzo IP appena configurato con un comando Ping (ad es. «ping 192.168.60.101» nella finestra della riga di comando in Windows).

# 10.4.7.3 TCP/IP

**& Attivare il protocollo TCP/IP** 

Impostare la modalità TCP/IP del BCL 548i.

Nella **modalità client TCP**, il BCL 548*i* instaura attivamente il collegamento con il sistema host subordinante (PC / PLC come server). Il BCL 548i necessita dall'utente l'indirizzo IP del server (sistema host) e il numero di porta, sulla quale il server (sistema host) accoglie un collegamento. Il BCL 548i in questo caso determina quando e con chi venga instaurato il collegamento!

In un BCL 548**i** come client TCP, impostare inoltre i sequenti valori:

- Indirizzo IP del server TCP (normalmente il PLC/ computer host)
- Numero di porta del server TCP
- Timeout per il tempo di attesa fino alla risposta dal server
- Tempo di ripetizione per un nuovo tentativo di comunicazione dopo un timeout

Nella modalità server TCP, il sistema host subordinante (PC / PLC) instaura attivamente il collegamento e il BCL 548i collegato attende l'instaurazione del collegamento. Lo stack TCP/IP necessita dall'utente l'informazione, su quale porta locale del BCL 548i (numero di porta) devono essere accolte le richieste di collegamento di un'applicazione client (sistema host). Se è presente una richiesta di collegamento e un'instaurazione del collegamento da parte del sistema host subordinante (PC / PLC come client), il BCL 548i (modalità server) accetta il collegamento e così i dati possono essere inviati e ricevuti.

In un BCL 548i come server TCP, impostare inoltre i sequenti valori:

• Numero di porta per la comunicazione del BCL 548i con i client TCP

Le opzioni di impostazione relative si trovano:

- In webConfig:
- Configurazione -> Comunicazione -> Comunicazione host
- Oppure alternativamente sul display:

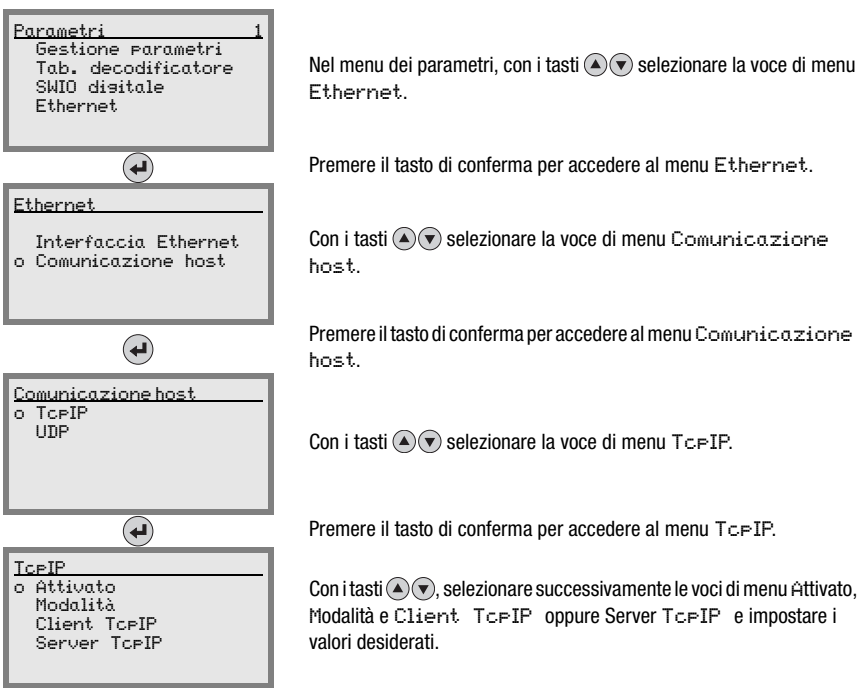

### 10.4.7.4 UDP

Il BCL 548i necessita dall'utente l'indirizzo IP e il numero di porta del partner di comunicazione. Di conseguenza anche il sistema host (PC / PLC) necessita ora l'indirizzo IP impostato del BCL 548i ed il numero di porta selezionato. Grazie a questa assegnazione dei parametri viene creato un socket, attraverso il quale è possibile inviare e ricevere dati.

- Attivare il protocollo UDP
- $\%$  Impostare inoltre i seguenti valori:
	- Indirizzo IP del partner di comunicazione
	- Numero di porta del partner di comunicazione

Le opzioni di impostazione relative si trovano:

- In webConfig:
- Configurazione -> Comunicazione -> Comunicazione host
- Oppure alternativamente sul display:

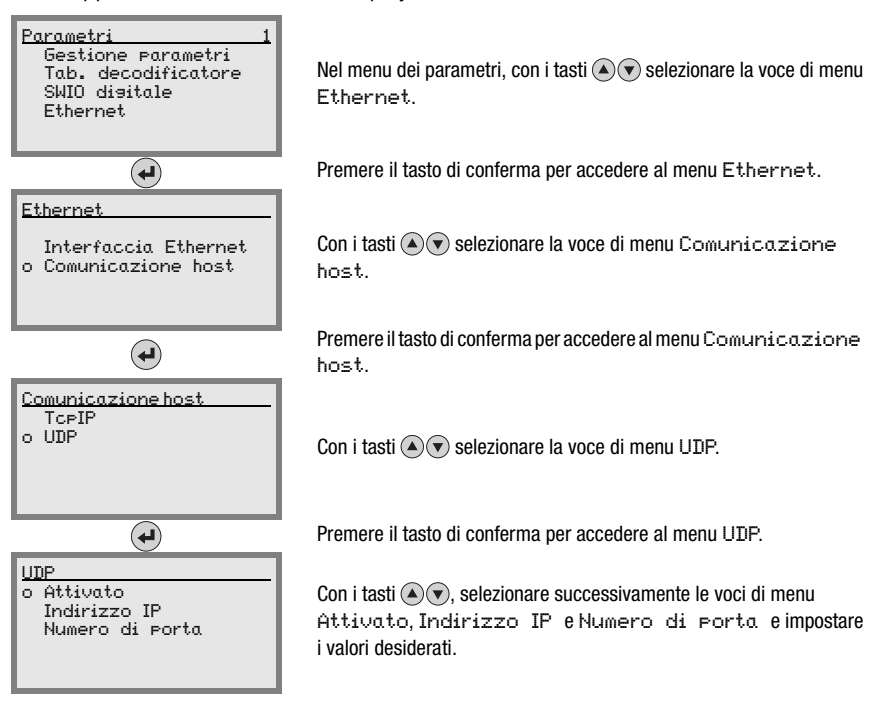

Tutti gli altri parametri necessari per la lettura, ad esempio l'impostazione del tipo di codice, il numero di cifre, ecc., vengono impostati mediante l'Engineering Tool del PLC tramite i diversi moduli disponibili (vedi [capitolo 10.5](#page-131-0)).

# <span id="page-131-0"></span>10.5 Messa in servizio tramite PROFINET IO

# 10.5.1 Informazioni generali

Il BCL 548i è un apparecchio modulare da campo. Come per apparecchi PROFIBUS, la funzionalità PROFINET IO dell'apparecchio viene definita mediante record di parametri raggruppati in moduli (slot) e sottomoduli (subslot). L'ulteriore indirizzamento all'interno dei subslot avviene solo mediante un indice. I moduli sono contenuti in un file GSD su base XML facente parte e fornito insieme all'apparecchio. Con un tool di progettazione dedicato, ad esempio il Simatic Manager per PLC Siemens, durante la messa in servizio vengono integrati i moduli necessari in un progetto e configurati o parametrizzati secondo le necessità. Questi moduli vengono preparati dal file GSD.

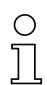

# Avviso!

Tutti i moduli di ingresso e di uscita presenti in questo manuale sono descritti dal punto di vista del controllore (IO Controller):

- I dati di ingresso sono ricevuti dal controllore.
- I dati di uscita vengono trasmessi dal controllore.

Per ulteriori informazioni sulla preparazione del controllore e del file GSD si veda il capitolo [«Fasi di progettazione per un controllore Siemens Simatic S7» a pagina 118](#page-120-0).

Le impostazioni predefinite del **BCL 548i** sono riportate nelle descrizioni dei moduli alle pagine seguenti.

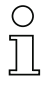

## Avviso!

#### Si osservi che il PLC sovrascrive i dati impostati!

Alcuni controllori offrono un cosiddetto «modulo universale». Questo modulo non deve essere attivato per il **BCL 548i**!

Dal punto di vista dell'apparecchio viene fatta distinzione tra parametri PROFINET IO e parametri interni. Per parametri PROFINET IO si intendono tutti i parametri che possono essere modificati tramite PROFINET IO e che vengono descritti nei moduli successivi. Per contro, i parametri interni possono essere modificati solo attraverso un'interfaccia di manutenzione e mantengono il loro valore anche dopo una parametrizzazione PROFINET IO.

Durante la fase di parametrizzazione il BCL riceve telegrammi di parametrizzazione dall'IO Controller (master). Prima che questo possa essere elaborato e possano essere impostati i rispettivi valori parametrici, tutti i parametri PROFINET IO vengono resettati ai valori di default. In questo modo viene assicurato che i parametri contengano valori standard da moduli non selezionati.

# <span id="page-132-0"></span>**10.5.2 Parametri a definizione fissa / parametri dell'apparecchio**

Per il PROFINET IO i parametri possono essere presenti in moduli ed essere anche definiti in maniera fissa in un nodo PROFINET IO.

A seconda del tool di progettazione, i parametri fissi si chiamano parametri «Common» o anche parametri specifici dell'apparecchio.

Questi parametri devono essere sempre presenti. Vengono definiti all'esterno di moduli di progettazione, per cui sono connessi al modulo di base (DAP: Device Access Point) indirizzato mediante Slot 0/Subslot 0.

Nel Simatic Manager i parametri fissi vengono impostati tramite le proprietà dell'oggetto. I parametri dei moduli vengono parametrizzati tramite l'elenco dei moduli dell'apparecchio selezionato. Richiamando le proprietà di progetto di un modulo si possono eventualmente impostare i parametri corrispondenti.

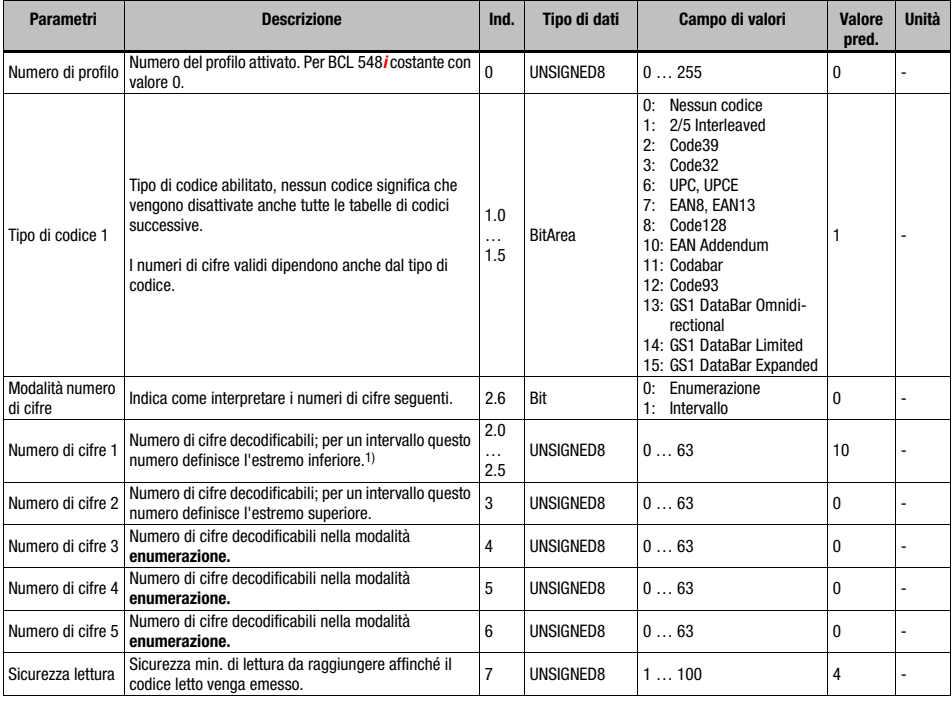

Segue l'elenco dei parametri dell'apparecchio fissi ma impostabili nel BCL 548i (DAP Slot 0/Subslot 0) sempre presenti e disponibili indipendentemente dai moduli.

Tabella 10.2: Parametri dell'apparecchio

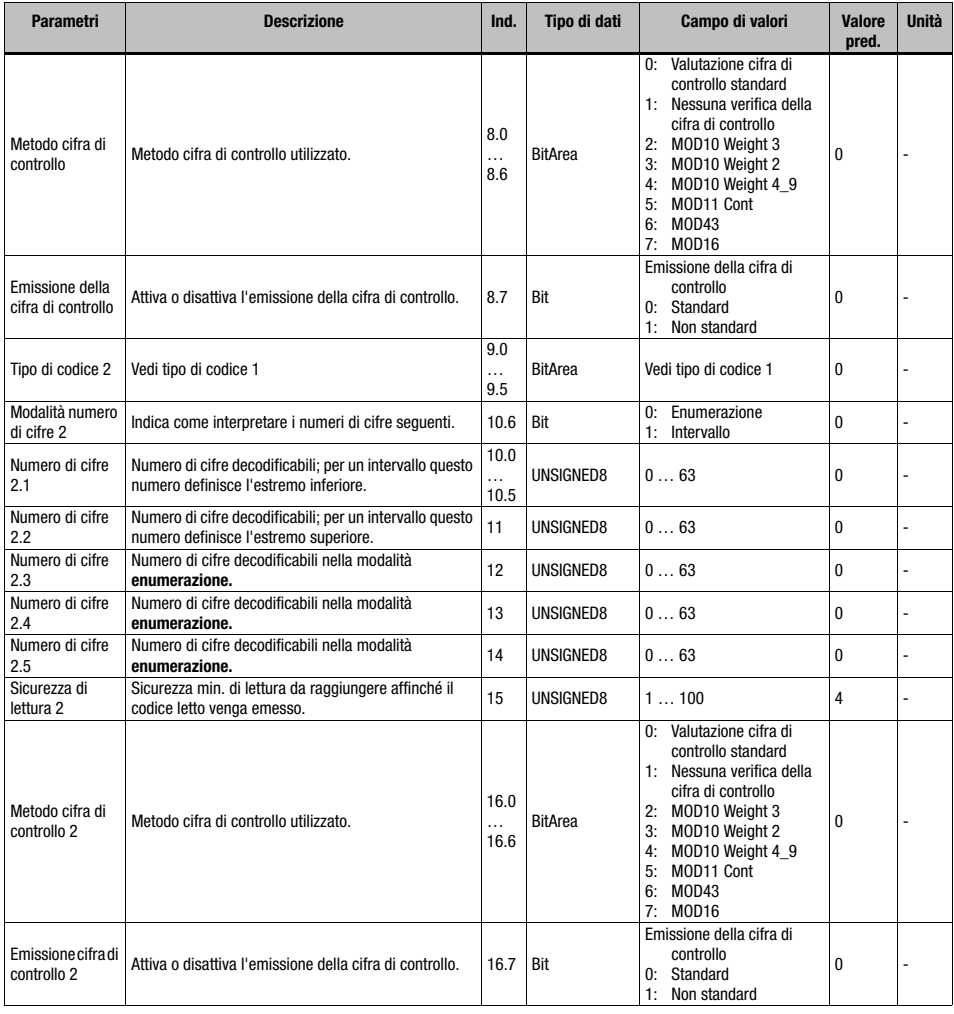

Tabella 10.2: Parametri dell'apparecchio (cont.)

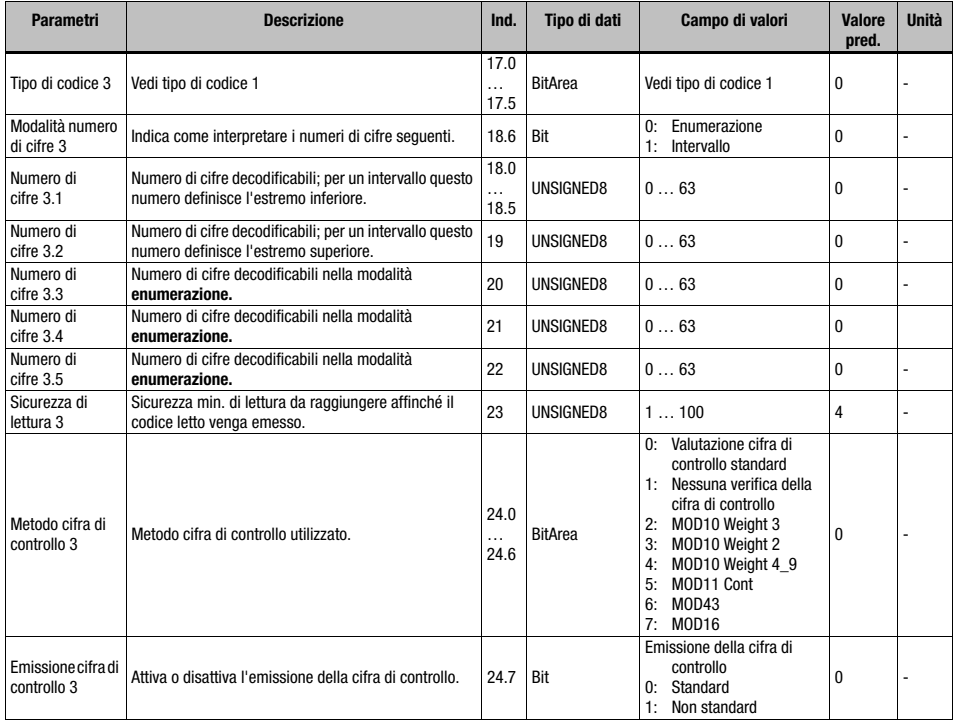

Tabella 10.2: Parametri dell'apparecchio (cont.)

# **△ Leuze electronic**

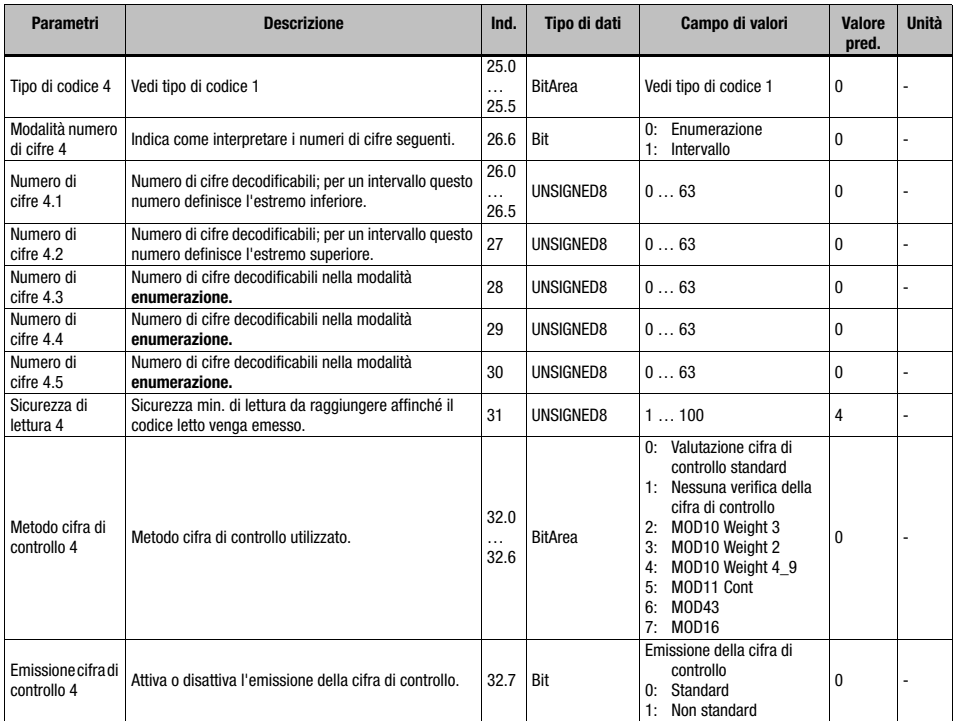

Tabella 10.2: Parametri dell'apparecchio (cont.)

1) L'indicazione di uno 0 per il numero di cifre significa per l'apparecchio che questa voce viene ignorata.

Lunghezza del parametro: 33 byte

#### Dati di ingresso

Nessuno

### Dati di uscita

Nessuno

#### Nota sul numero di cifre:

Se in un campo viene indicato 0 per il numero di cifre, il parametro corrispondente viene ignorato dal firmware dell'apparecchio.

#### Esempio:

Per una voce della tabella dei codici x devono essere abilitate le due lunghezze del codice 10 e 12. A tale scopo sono necessarie le seguenti voci per il numero di cifre:

Modalità del numero di cifre x = 0 (enumerazione)

Numero di cifre  $x = 10$ Numero di cifre  $x 2 = 12$ Numero di cifre  $x \cdot 3 = 0$ Numero di cifre  $x.4 = 0$ Numero di cifre x.5 = 0

# 10.6 Sommario dei moduli di progettazione

<span id="page-136-0"></span>Utilizzando moduli PROFINET IO, i parametri vengono formati dinamicamente, cioè vengono modificati solo i parametri selezionati mediante i moduli attivati.

Per il BCL ci sono parametri (parametri dell'apparecchio) che devono essere sempre presenti. Questi parametri vengono definiti all'esterno dei moduli, per cui sono sempre connessi al modulo di base (DAP).

La presente versione offre complessivamente 56 moduli. Un modulo di apparecchio (DAP, vedere [«Parametri a definizione fissa / parametri dell'apparecchio» a pagina 130](#page-132-0)) serve alla parametrizzazione di base del BCL 548i ed è integrato permanentemente nel progetto. Altri moduli possono essere ripresi nel progetto a seconda delle necessità o dell'applicazione. Esistono i seguenti tipi di moduli:

• Modulo dei parametri per la parametrizzazione del BCL 548i.

- Moduli di stato o di controllo per influenzare i dati di ingresso/uscita.
- Moduli che possono contenere sia parametri sia informazioni di controllo o di stato.

Un modulo PROFINET IO definisce l'esistenza ed il significato dei dati di ingresso e di uscita. Definisce inoltre i parametri necessari. La disposizione dei dati all'interno di un modulo è prestabilita.

Tramite l'elenco dei moduli è definita la composizione dei dati di ingresso/uscita.

Il BCL 548i interpreta i dati di uscita ricevuti ed attiva le reazioni corrispondenti nel BCL 548i. L'interprete per l'elaborazione dei dati viene adattato alla struttura del modulo durante l'inizializzazione.

Ciò vale anche per i dati di ingresso. Sulla base dell'elenco dei moduli e delle proprietà definite del modulo, la stringa di dati di ingresso viene formattata e referenziata ai dati interni.

Nel funzionamento ciclico i dati di ingresso vengono poi trasferiti all'IO Controller.

I dati di ingresso vengono inizializzati dal BCL 548i su un valore iniziale (normalmente su 0) durante la fase di startup o di inizializzazione.

### Avviso!

I moduli possono essere disposti in qualsiasi sequenza nell'engineering tool. Molti moduli BCL 548i contengono tuttavia dati interconnessi (ad esempio i moduli del risultato di decodifica 20-41). La consistenza di questi dati deve essere sempre garantita.

Il BCL 548i offre 56 moduli diversi. Ognuno di questi moduli può essere selezionato una sola volta, altrimenti il BCL 548i ignora la configurazione.

Il BCL 548i controlla il numero massimo di moduli per lui consentito. Il controllore segnala inoltre un errore se i dati di ingresso e di uscita superano la lunghezza totale di max. 1024 byte per tutti i moduli selezionati.

I limiti specifici dei singoli moduli del BCL 548i vengono resi noti nel file GSD.

Il seguente sommario dei moduli indica la caratterizzazione dei singoli moduli:

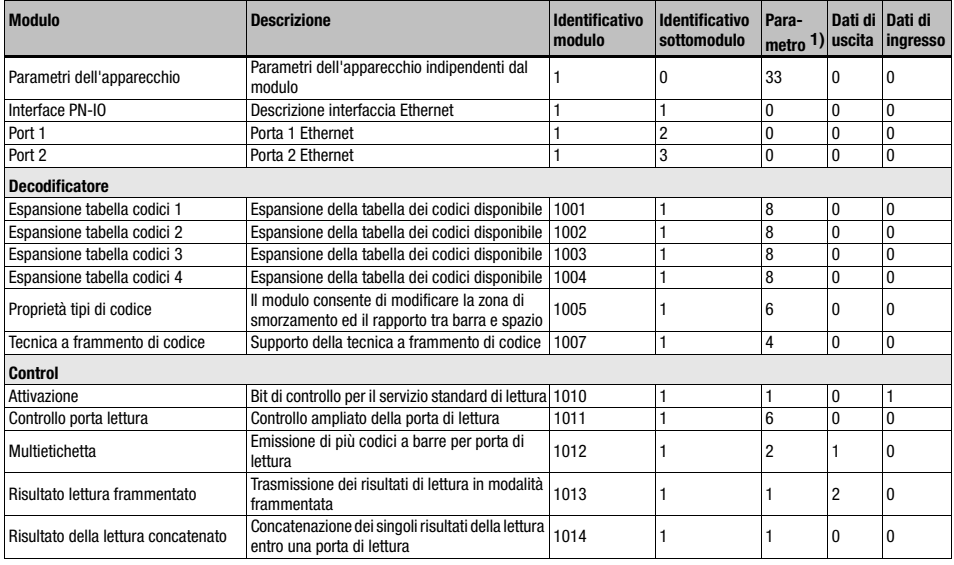

Tabella 10.3: Sommario dei moduli

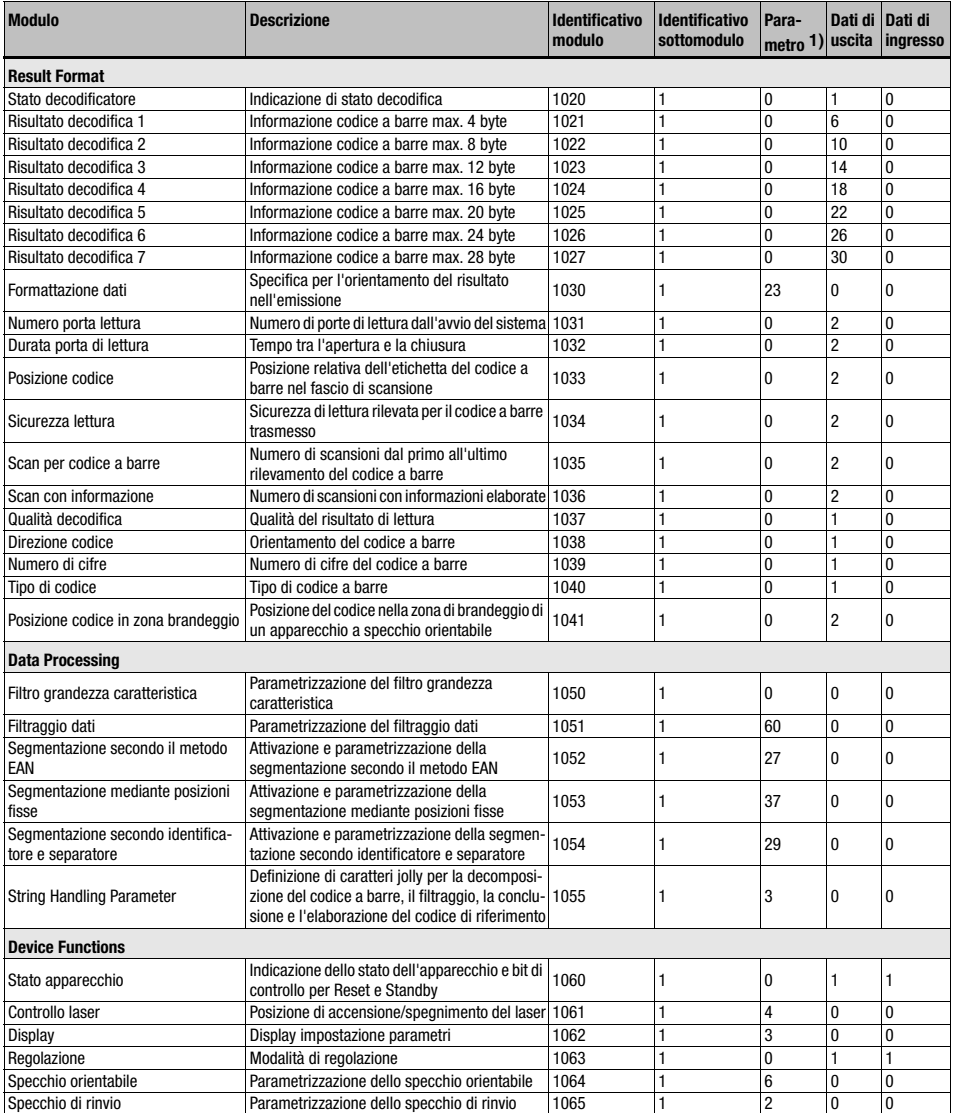

Tabella 10.3: Sommario dei moduli (cont.)

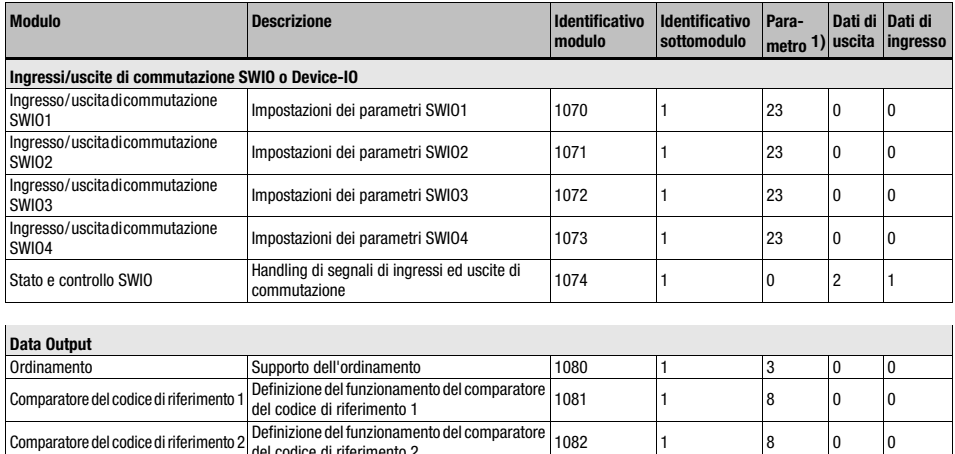

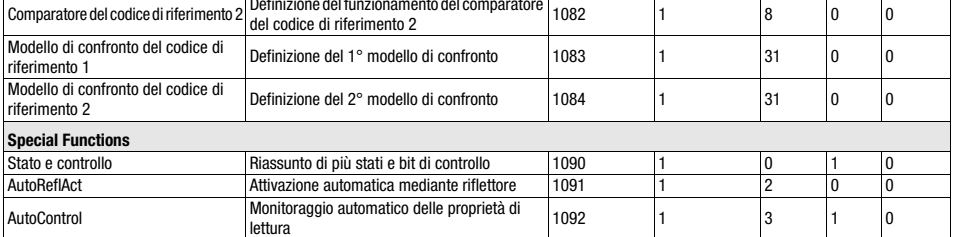

Tabella 10.3: Sommario dei moduli (cont.)

1) Il numero di byte dei parametri non contiene il numero costante del modulo che viene sempre trasmesso.

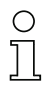

#### Avviso!

Per il caso standard devono essere integrati almeno il modulo 10 (attivazione) ed uno dei moduli 21 … 27 (risultato decodifica 1 … 7).

# 10.7 Moduli decoder

# 10.7.1 Modulo 1-4 – Espansione tabelle dei codici 1 ... 4

# Identificativo del modulo PROFINET IO

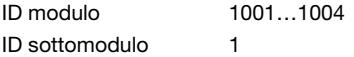

### Descrizione

I moduli espandono le tabelle del tipo di codice dei parametri dell'apparecchio e consentono la definizione di ulteriori 4 tipi di codice con i relativi numeri di cifre.

#### Parametri

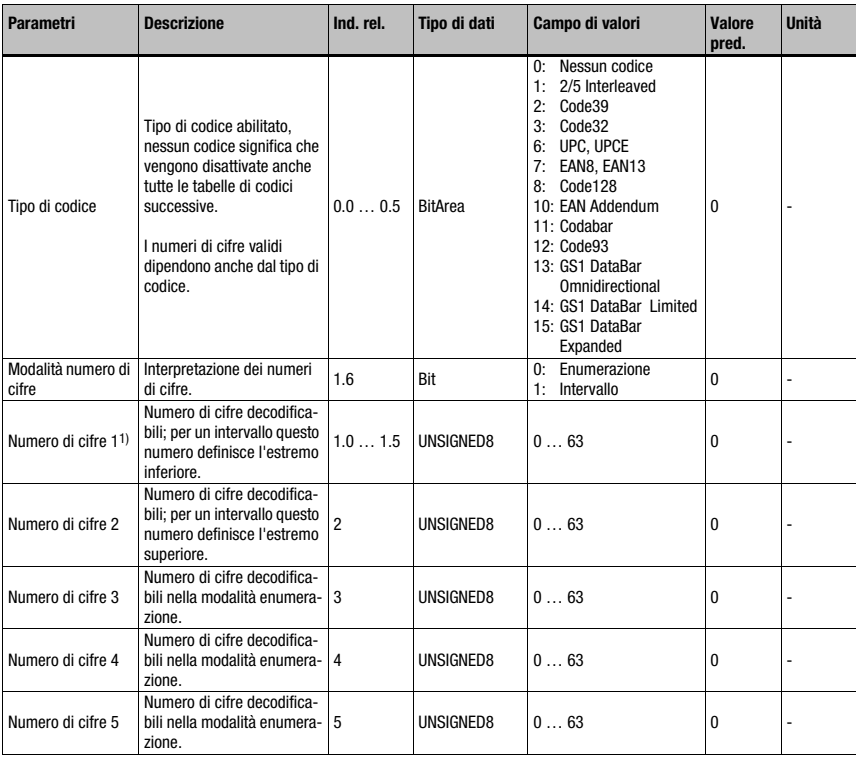

Tabella 10.4: Parametri modulo 1-4

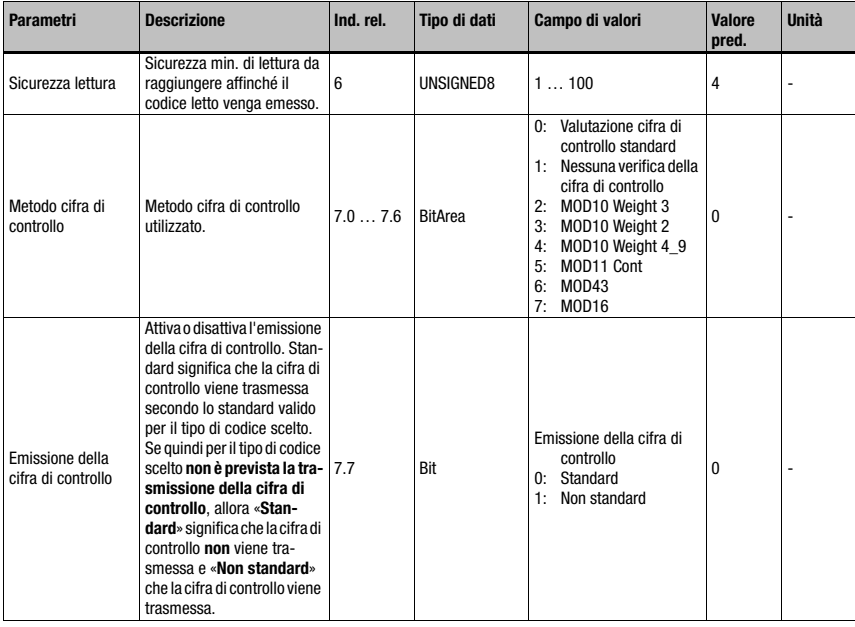

Tabella 10.4: Parametri modulo 1-4 (cont.)

1) Cfr. a tale scopo l'indicazione relativa al numero di cifre nella [parte 10.5.2 «Parametri a defi](#page-132-0)[nizione fissa / parametri dell'apparecchio»](#page-132-0).

### Lunghezza del parametro

8 byte

### Dati di ingresso

Nessuno

## Dati di uscita

Nessuno

# 10.7.2 Modulo 5 – Proprietà tipi di codice (simbologia)

# Identificativo del modulo PROFINET IO

ID modulo 1005

ID sottomodulo 1

#### **Descrizione**

Il modulo definisce proprietà ampliate per diversi tipi di codice.

# Parametri

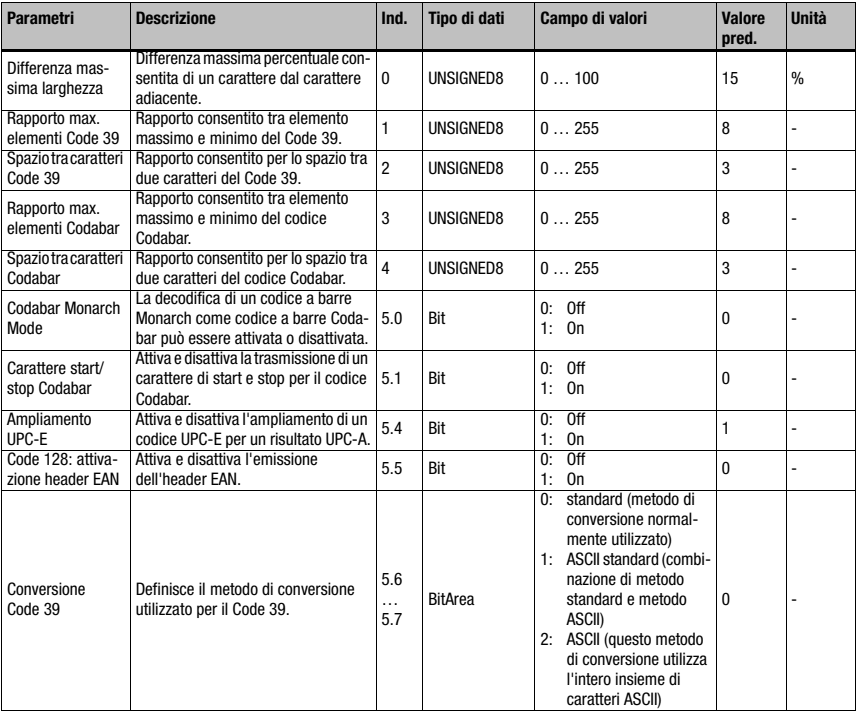

Tabella 10.5: Parametri modulo 5

Lunghezza del parametro 6 byte Dati di ingresso Nessuno Dati di uscita Nessuno

# 10.7.3 Modulo 7 – Tecnica a frammento di codice

# Identificativo del modulo PROFINET IO

ID modulo 1007 ID sottomodulo 1

#### Descrizione

Modulo per il supporto della tecnica a frammento di codice.

#### Parametri

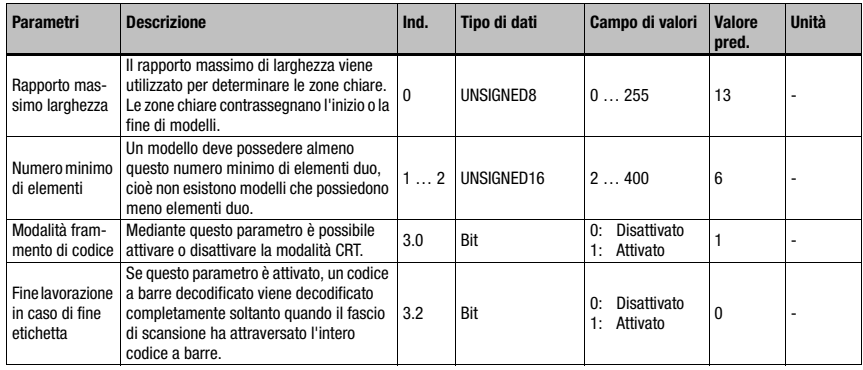

Tabella 10.6: Parametri modulo 7

### Lunghezza del parametro

4 byte

#### Dati di ingresso

Nessuno

#### Dati di uscita

Nessuno

# Fine lavorazione in caso di fine etichetta:

Se questo parametro è attivato, un codice a barre decodificato viene decodificato completamente soltanto quando il fascio di scansione ha attraversato l'intero codice a barre. Questa modalità è utile se deve essere fatta una valutazione sulla qualità del codice a barre, poiché ora sono disponibili più scan per la valutazione qualitativa del codice a barre.

Questo parametro dovrebbe essere settato quando è attivata la funzione AutoControl ([vedi](#page-203-0) [capitolo 10.16.3 «Modulo 92 – AutoControl»](#page-203-0)). Se il parametro non è settato, il codice a barre viene immediatamente decodificato ed elaborato ulteriormente non appena sono presenti tutti gli elementi del codice a barre necessari.
# 10.8 Moduli di controllo

# <span id="page-144-0"></span>10.8.1 Modulo 10 – Attivazione

# Identificativo del modulo PROFINET IO

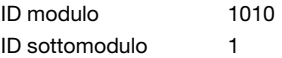

#### **Descrizione**

Il modulo definisce i segnali di controllo per il servizio di lettura del lettore di codici a barre. Si può scegliere tra il servizio di lettura standard ed un servizio handshake.

Nel servizio handshake il controllore deve confermare l'accettazione dei dati tramite il bit ACK per poter poi scrivere nuovi dati nel settore di ingresso.

Dopo la conferma dell'ultimo risultato della decodifica, i dati di ingresso vengono resettati (riempiti di zeri).

# Parametri

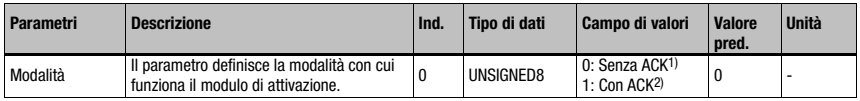

Tabella 10.7: Parametri modulo 10

- 1) Corrisponde a BCL34 modulo 18
- 2) Corrisponde a BCL34 modulo 19

# Lunghezza del parametro

1 byte

# Dati di ingresso

Nessuno

# Dati di uscita

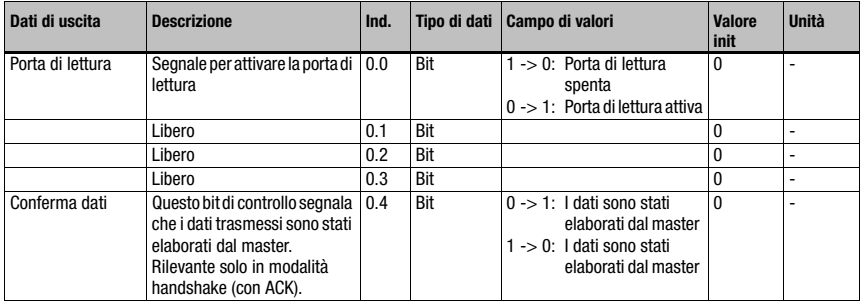

Tabella 10.8: Dati di uscita modulo 10

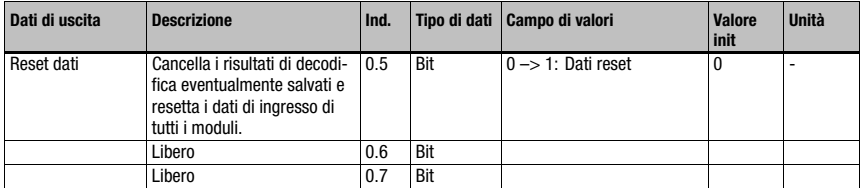

Tabella 10.8: Dati di uscita modulo 10 (cont.)

#### Lunghezza dei dati di uscita

1 byte consistente

# Avviso!

Se vengono decodificati più codici in sequenza senza aver attivato la modalità acknowledge, i dati di ingresso dei moduli risultato vengono sovrascritti rispettivamente con l'ultimo risultato di decodifica letto.

Per evitare quindi la perdita di dati nel controllore in un caso del genere, si deve attivare la modalità 1 (con Ack).

Se all'interno di una porta di lettura sono presenti molteplici risultati di decodifica, è possibile - in funzione del tempo di ciclo - che solo l'ultimo risultato di decodifica sia visibile sul bus. Pertanto in questo caso è OBBLIGATORIO utilizzare la modalità Acknowledge, altrimenti esiste il pericolo della perdita di dati.

La presenza di vari singoli risultati di decodifica all'interno di una porta di lettura è possibile qualora venga utilizzato il [Modulo 12 – Multilabel](#page-148-0) (vedi [capitolo 10.8.3\)](#page-148-0) oppure uno dei moduli identificatori [\(vedi capitolo 10.11 «Nome»](#page-166-0) da [pagina 164\)](#page-166-0).

# Comportamento al reset dati:

Attivando il bit di controllo del reset dati, vengono eseguite le seguenti azioni:

- 1. Cancellazione dei risultati di decodifica ancora memorizzati.
- 2. Reset del modulo 13 risultato di lettura frammentato (si veda il capitolo [capitolo](#page-149-0) [10.8.4](#page-149-0)), cioè viene cancellato anche un risultato di lettura trasmesso in parte.
- 3. Cancellazione dei campi di dati di ingresso di tutti i moduli. Eccezione: i dati di ingresso del modulo 60 - stato dell'apparecchio (si veda il capitolo [capitolo 10.12.1\)](#page-174-0) non vengono cancellati. Per il byte di stato dei moduli del risultato decodifica 20 … 27 (si veda il capitolo [capitolo 10.9.2\)](#page-153-0) i due byte toggle e lo stato della porta di lettura non vengono modificati.

# <span id="page-146-0"></span>10.8.2 Modulo 11 – Controllo porta lettura

# Identificativo del modulo PROFINET IO

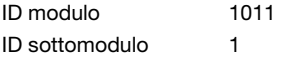

#### **Descrizione**

Con il modulo si può adattare il controllo della porta di lettura del lettore di codici a barre all'applicazione. Con parametri diversi del lettore di codici a barre si può generare una porta di lettura controllata a tempo. Definisce inoltre i criteri interni per la fine della porta di lettura o il controllo della completezza.

# Parametri

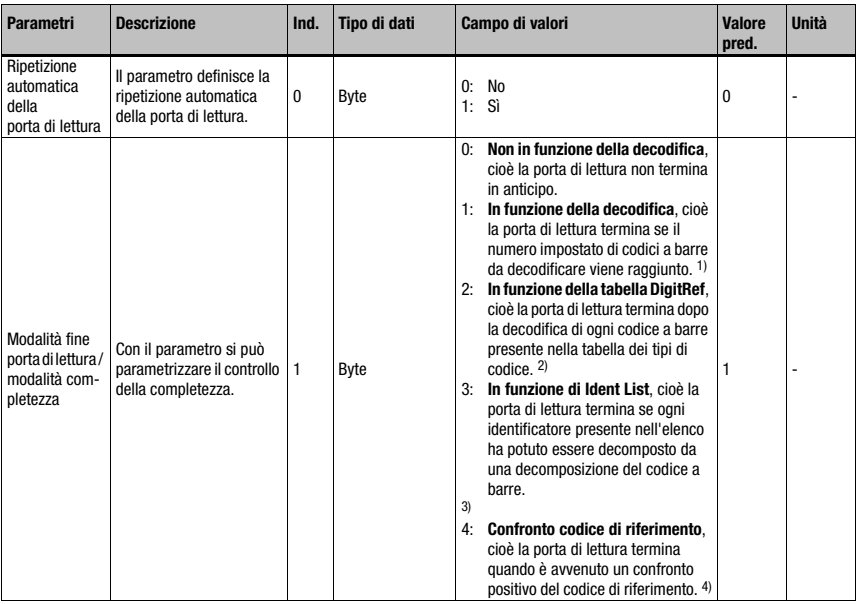

Tabella 10.9: Parametri modulo 11

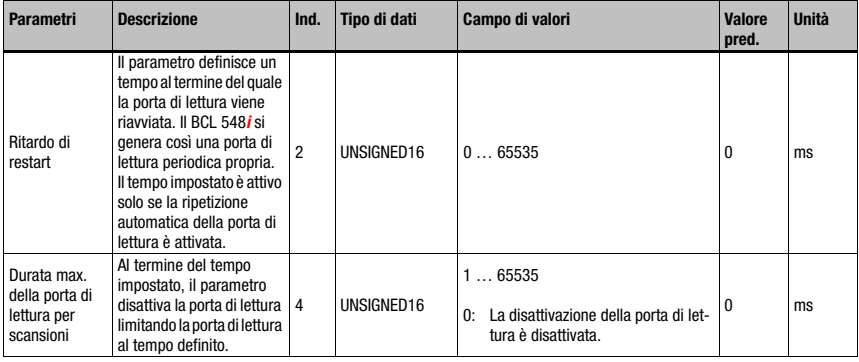

Tabella 10.9: Parametri modulo 11 (cont.)

- 1) [Vedi «Modulo 12 Multilabel» a pagina 146.](#page-148-0)
- 2) Corrisponde alle impostazioni eseguite mediante il modulo dell'apparecchio [\(capitolo](#page-132-0) [10.5.2](#page-132-0)) o [Modulo 1-4 – Espansione tabelle dei codici 1 ... 4.](#page-140-0)
- 3) Confronta [«Nome» a pagina 164](#page-166-0), moduli 52-54 "Identificatore stringa filtro"
- 4) Confronta [Modulo 83 Modello di confronto del codice di riferimento 1](#page-199-0) e [Modulo 84 –](#page-200-0) [Modello di confronto del codice di riferimento 2](#page-200-0)

#### Lunghezza del parametro

6 byte

#### Dati di ingresso

Nessuno

#### Dati di uscita

# <span id="page-148-0"></span>10.8.3 Modulo 12 – Multilabel

### Identificativo del modulo PROFINET IO

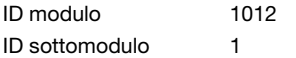

#### **Descrizione**

Il modulo consente la definizione di vari codici a barre con numero di cifre e/o tipo di codice variabile nella porta di lettura e mette a disposizione i dati di ingresso necessari.

#### Parametri

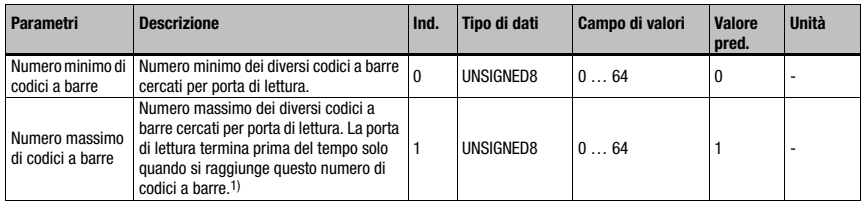

Tabella 10.10: Parametri modulo 12

1) Confronta [«Modulo 11 – Controllo porta lettura» a pagina 144](#page-146-0), parametro «Modalità di fine porta di lettura»

#### Lunghezza del parametro

2 byte

#### Dati di ingresso

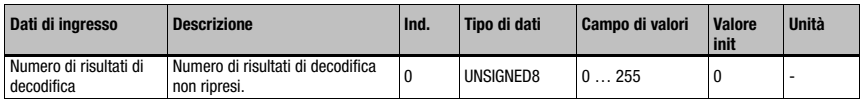

Tabella 10.11: Dati di ingresso modulo 12

#### Lunghezza dei dati di ingresso

1 byte

#### Dati di uscita

Nessuno

Mediante questo modulo si imposta il numero massimo o minimo di codici a barre da decodificare all'interno della porta di lettura.

Se il parametro «Numero minimo di codici a barre» = 0, nella decodifica non se ne tiene conto. Se è diverso da 0, significa che il lettore di codici a barre attende un certo numero di etichette all'interno dell'intervallo impostato. Se il numero di codici a barre decodificati si trova entro i limiti impostati, non vengono emessi «No reads» supplementari.

Avviso!

Per l'utilizzo di questo modulo si consiglia di attivare la modalità ACK (si veda [Modulo 10 –](#page-144-0) [Attivazione](#page-144-0), parametro «Modalità»), altrimenti si rischia di perdere risultati di decodifica se il controllore non è veloce abbastanza.

# <span id="page-149-0"></span>10.8.4 Modulo 13 – Risultato di lettura frammentato

# Identificativo del modulo PROFINET IO

ID modulo 1013 ID sottomodulo 1

# Descrizione

Il modulo definisce il trasferimento di risultati di lettura frammentati. Per occupare pochi dati I/O, con questo modulo i risultati di lettura possono essere suddivisi in diversi frammenti che possono essere trasmessi in sequenza con un handshake.

# Parametri

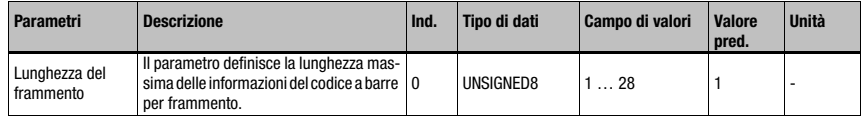

Tabella 10.12: Parametri modulo 13

# Lunghezza del parametro

1 byte

#### Dati di ingresso

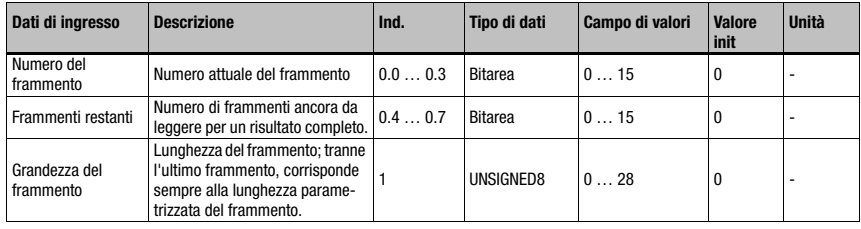

Tabella 10.13: Dati di ingresso modulo 13

# Lunghezza dei dati di ingresso

2 byte consistenti

#### Dati di uscita

# 10.8.5 Modulo 14 – Risultato di lettura concatenato

# Identificativo del modulo PROFINET IO

ID modulo 1014 ID sottomodulo 1

# Descrizione

Mediante questo modulo si commuta in una modalità in cui tutti i risultati della decodifica entro una porta di lettura vengono raggruppati in un risultato di lettura combinato.

#### Parametri

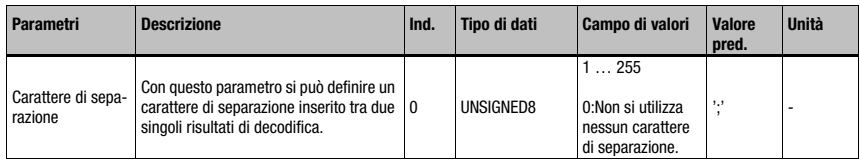

Tabella 10.14: Parametri modulo 13

#### Lunghezza del parametro

1 byte

#### Dati di ingresso

Nessuno

#### Dati di uscita

Nessuno

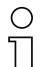

### Avviso!

Per il risultato di lettura concatenato è necessario anche il [Modulo 12 – Multilabel.](#page-148-0) In questo caso le informazioni supplementari trasmesse nei moduli 31 e seguenti si riferiscono in questa modalità all'ultimo risultato decodifica nella catena.

# 10.9 Result Format

Segue l'elenco di diversi moduli per l'emissione dei risultati della decodifica. Essi sono uguali per struttura, tuttavia possiedono diverse lunghezze di emissione. La struttura a moduli PROFINET IO non prevede moduli con lunghezza dati variabile.

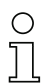

# Avviso!

I moduli 20 … 27 sono quindi da intendere come alternativi e non vanno utilizzati parallelamente.

I moduli 30 … 41 possono essere invece combinati in modo completamente libero con i moduli dei risultati della decodifica.

# 10.9.1 Modulo 20 – Stato del decoder

# Identificativo del modulo PROFINET IO

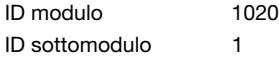

#### **Descrizione**

Il modulo indica lo stato della decodifica e la configurazione automatica del decoder.

#### Parametri

Nessuno

#### Dati di ingresso

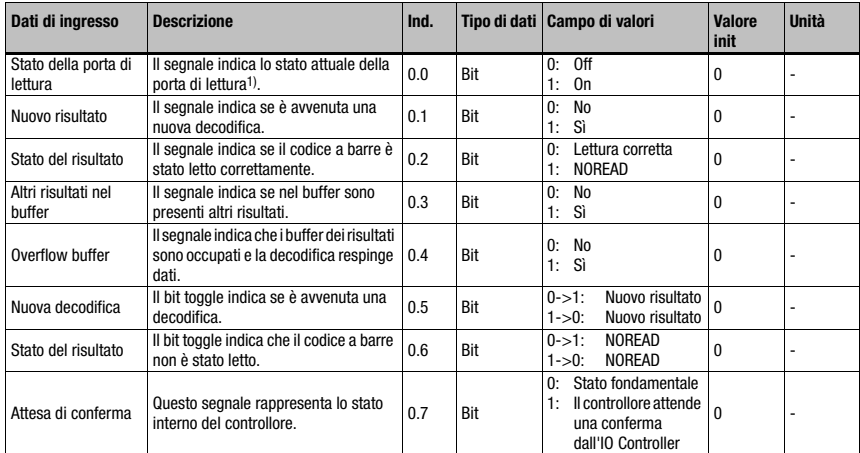

Tabella 10.15: Dati di ingresso modulo 20

1) Attenzione: Non corrisponde necessariamente allo stato all'istante di scansione del codice a barre

# Lunghezza dei dati di ingresso

1 byte

# Dati di uscita

Nessuno

# **Note**

I seguenti bit vengono aggiornati continuamente, cioè immediatamente dopo il verificarsi dell'evento corrispondente:

Stato della porta di lettura

- Altri risultati nel buffer
- Overflow buffer
- Attesa di conferma

Tutti gli altri flag si riferiscono al risultato della decodifica emesso attualmente.

In caso di reset dei dati di ingresso sul valore init (cfr. [«Modulo 30 – Formattazione dati» a](#page-155-0) [pagina 153](#page-155-0)), i bit seguenti vengono cancellati:

- Nuovo risultato
- Stato del risultato

Tutti gli altri restano invariati.

# Comportamento al reset dati:

Nel reset dei dati (si veda [Modulo 10 – Attivazione\)](#page-144-0) vengono cancellati i dati di ingresso ad eccezione dello stato della porta di lettura e dei due toggle bit.

# <span id="page-153-0"></span>10.9.2 Modulo 21-27 – Risultato della decodifica

# Identificativo del modulo PROFINET IO

ID modulo 1021…1027 ID sottomodulo 1

# Descrizione

Il modulo definisce il trasferimento dei risultati di lettura decodificati. I dati vengono trasmessi sull'intero intervallo in modo consistente.

#### Parametri

Nessuno

#### Dati di ingresso

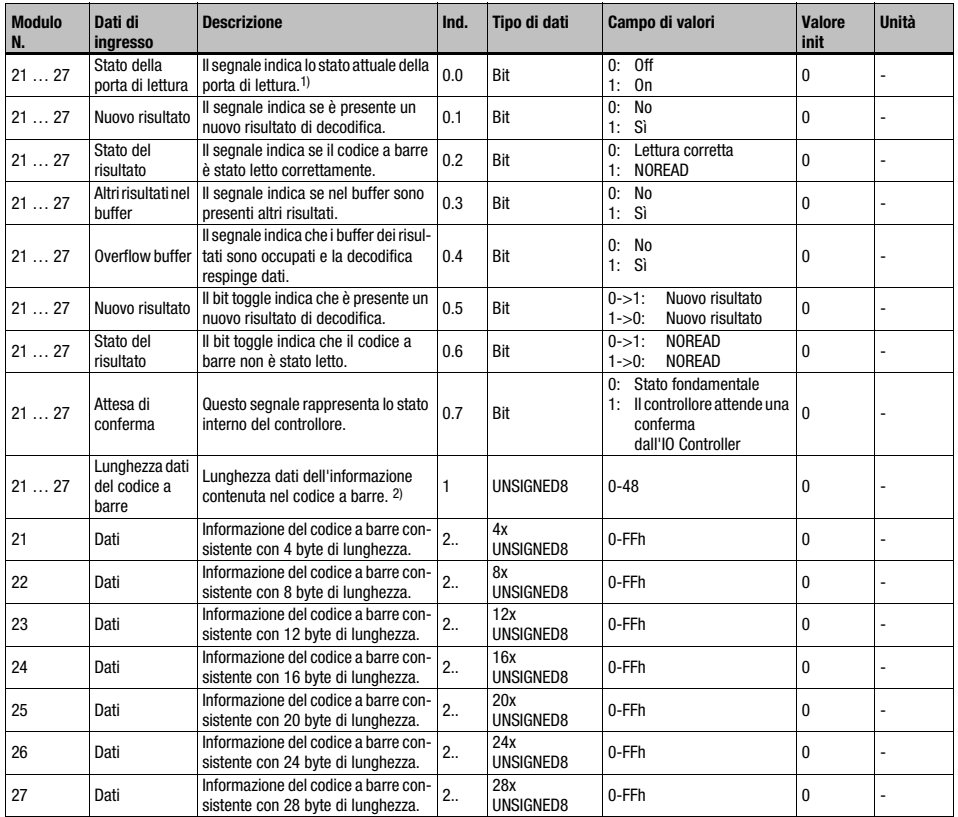

Tabella 10.16: Dati di ingresso modulo 21 … 27

1) Attenzione: Non corrisponde necessariamente allo stato all'istante di scansione del codice a barre

2) Adatta l'informazione del codice a barre (codice a barre con eventuali aggiunte, ad esempio check sum) nella larghezza del modulo scelta; questo valore rispecchia così la lunghezza dei dati trasmessi. Un valore maggiore della larghezza del modulo segnala una perdita di informazione a causa di una larghezza del modulo scelta troppo piccola.

#### Dati di ingresso

2 byte consistenti + 4…28 byte informazione del codice a barre a seconda del modulo

#### Dati di uscita

Nessuno

#### **Note**

Le note sul modulo 20 – stato del decoder valgono analogamente. Tutti i byte, ad iniziare dall'indirizzo 1, vengono inoltre resettati sul valore init.

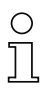

# Avviso!

Accorciamento di risultati di decodifica troppo lunghi: se l'informazione del codice a barre (codice a barre con, eventualmente, aggiunte come ad es. una check sum) non rientra nella larghezza del modulo selezionata, viene accorciata. Questo accorciamento avviene indipendentemente dall'allineamento a sinistra o a destra impostato nel [Modulo 30 – Formattazione](#page-155-0) [dati.](#page-155-0)

Un'indicazione per l'accorciamento è la lunghezza dei dati del codice a barre trasmessa.

# <span id="page-155-0"></span>10.9.3 Modulo 30 – Formattazione dati

# Identificativo del modulo PROFINET IO

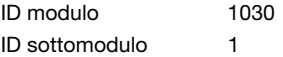

#### Descrizione

Il modulo definisce la stringa di emissione nel caso in cui il BCL 504i non ha potuto leggere nessun codice a barre. Si possono inoltre definire l'inizializzazione dei campi di dati ed intervalli dati non necessari.

### Parametri

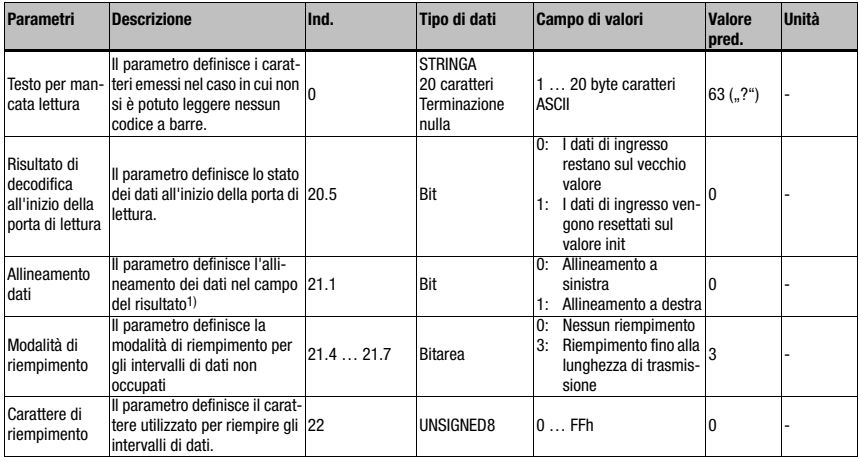

Tabella 10.17: Parametri modulo 30

1) e così controlla anche l'eventuale accorciamento di un risultato di decodifica troppo grande.

#### Lunghezza del parametro

23 byte

#### Dati di ingresso

Nessuno

#### Dati di uscita

Nessuno

#### Osservazione

Il parametro «Risultato di decodifica all'inizio della porta di lettura» viene considerato solo se è impostata la modalità «Senza ACK» (cfr. [«Modulo 10 – Attivazione» a pagina 142](#page-144-0)).

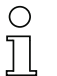

# Avviso!

Nel testo per letture erronee non si possono utilizzare caratteri ASCII non rappresentabili  $\leq$  0x20h).

# 10.9.4 Modulo 31 – Numero porta di lettura

# Identificativo del modulo PROFINET IO

ID modulo 1031 ID sottomodulo 1

#### **Descrizione**

Il modulo definisce dati di ingresso per la trasmissione del numero della porta di lettura dall'avviamento del sistema.

### Parametri

Nessuno

# Dati di ingresso

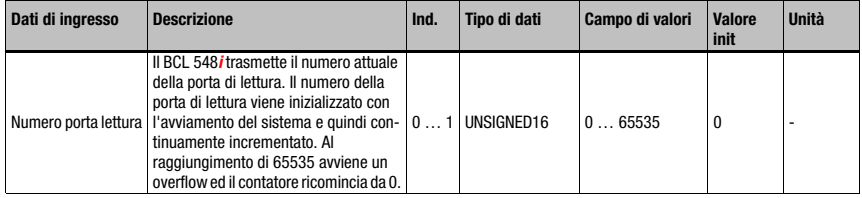

Tabella 10.18: Dati di ingresso modulo 31

# Lunghezza dei dati di ingresso

2 byte consistenti

# Dati di uscita

# 10.9.5 Modulo 32 – Durata porta di lettura

#### Identificativo del modulo PROFINET IO

ID modulo 1032 ID sottomodulo 1

#### **Descrizione**

Questo modulo fornisce il tempo tra l'apertura e la chiusura dell'ultima porta di lettura.

#### Parametri

Nessuno

#### Dati di ingresso

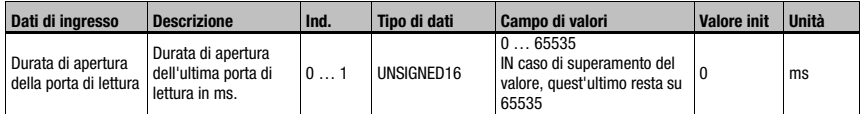

Tabella 10.19: Dati di ingresso modulo 32

#### Lunghezza dei dati di ingresso

2 byte consistenti

# Dati di uscita

Nessuno

# 10.9.6 Modulo 33 – Posizione del codice

# Identificativo del modulo PROFINET IO

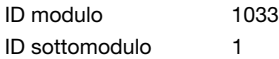

#### **Descrizione**

Il modulo definisce i dati di ingresso per la trasmissione della posizione relativa del codice a barre nel raggio laser.

### Parametri

Nessuno

#### Dati di ingresso

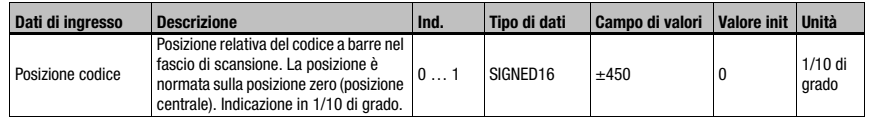

Tabella 10.20: Dati di ingresso modulo 33

#### Lunghezza dei dati di ingresso

2 byte consistenti

### Dati di uscita

# 10.9.7 Modulo 34 – Sicurezza di lettura (Equal Scans)

# Identificativo del modulo PROFINET IO

ID modulo 1034 ID sottomodulo 1

#### **Descrizione**

Il modulo definisce dati di ingresso per la trasmissione della sicurezza di lettura rilevata. Il valore si riferisce al codice a barre attualmente emesso.

#### Parametri

Nessuno

#### Dati di ingresso

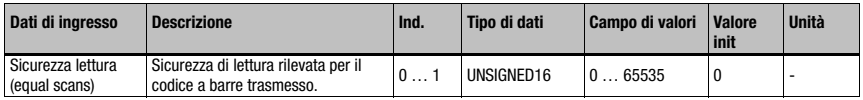

Tabella 10.21: Dati di ingresso modulo 34

# Lunghezza dei dati di ingresso

2 byte consistenti

#### Dati di uscita

Nessuno

# 10.9.8 Modulo 35 – Lunghezza del codice a barre

#### Identificativo del modulo PROFINET IO

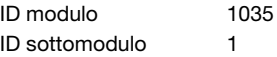

#### **Descrizione**

Il modulo definisce dati di ingresso per la trasmissione della lunghezza del codice a barre attualmente emesso.

### Parametri

Nessuno

#### Dati di ingresso

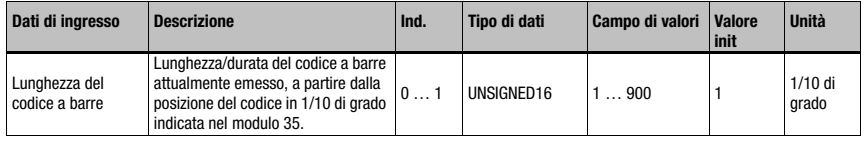

Tabella 10.22: Dati di ingresso modulo 35

### Lunghezza dei dati di ingresso

2 byte consistenti

#### Dati di uscita

# 10.9.9 Modulo 36 – Scansioni con informazioni

# Identificativo del modulo PROFINET IO

ID modulo 1036 ID sottomodulo 1

### Descrizione

Il modulo definisce dati di ingresso per la trasmissione del numero rilevato di scansioni che hanno fornito informazioni per la formazione del risultato del codice a barre.

#### Parametri

Nessuno

#### Dati di ingresso

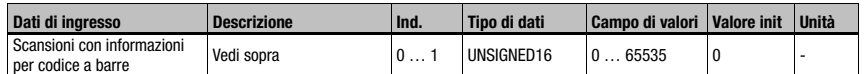

Tabella 10.23: Dati di ingresso modulo 36

# Lunghezza dei dati di ingresso

2 byte consistenti

Dati di uscita Nessuno

# 10.9.10 Modulo 37 – Qualità decodifica

#### Identificativo del modulo PROFINET IO

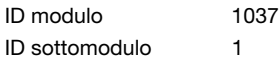

#### **Descrizione**

Il modulo definisce dati di ingresso per la trasmissione della qualità di decodifica rilevata del codice a barre attualmente trasmesso.

#### Parametri

Nessuno

#### Dati di ingresso

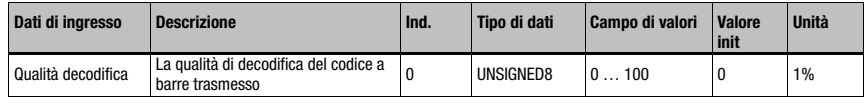

Tabella 10.24: Dati di ingresso modulo 37

#### Lunghezza dei dati di ingresso

1 byte consistente

#### Dati di uscita

# 10.9.11 Modulo 38 – Direzione di codifica

#### Identificativo del modulo PROFINET IO

ID modulo 1038 ID sottomodulo 1

#### **Descrizione**

Il modulo definisce dati di ingresso per la trasmissione della direzione di codifica rilevata del codice a barre attualmente trasmesso.

#### Parametri

#### Nessuno

#### Dati di ingresso

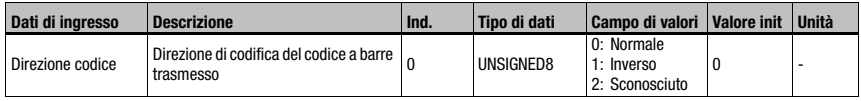

Tabella 10.25: Dati di ingresso modulo 38

### Lunghezza dei dati di ingresso

1 byte

# Dati di uscita

Nessuno

#### Nota:

Un risultato di decodifica del tipo «No-Read» ha come direzione di codifica il valore 2 = sconosciuto!

# 10.9.12 Modulo 39 – Numero di cifre

#### Identificativo del modulo PROFINET IO

ID modulo 1039 ID sottomodulo 1

#### Descrizione

Il modulo definisce dati di ingresso per la trasmissione del numero di cifre del codice a barre attualmente trasmesso.

#### Parametri

Nessuno

#### Dati di ingresso

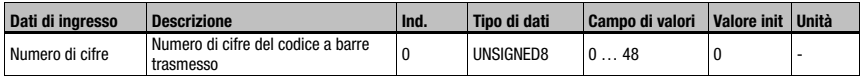

Tabella 10.26: Dati di ingresso modulo 39

#### Lunghezza dei dati di ingresso

1 byte

#### Dati di uscita

# 10.9.13 Modulo 40 – Tipo di codice (simbologia)

# Identificativo del modulo PROFINET IO

ID modulo 1040 ID sottomodulo 1

# **Descrizione**

Il modulo definisce dati di ingresso per la trasmissione del tipo di codice a barre attualmente trasmesso.

#### Parametri

Nessuno

#### Dati di ingresso

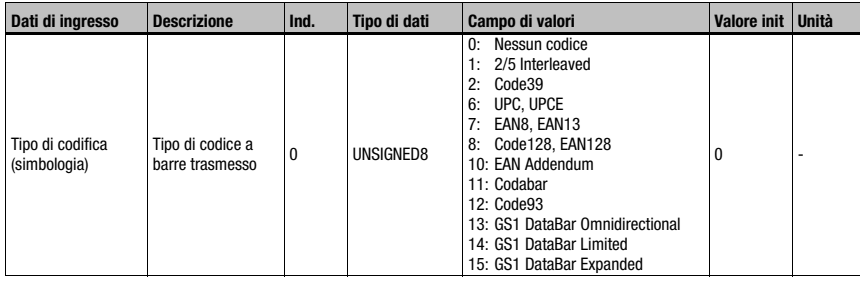

Tabella 10.27: Dati di ingresso modulo 40

# Lunghezza dei dati di ingresso

1 byte

# Dati di uscita

# 10.9.14 Modulo 41 – Posizione codice in area di brandeggio

# Identificativo del modulo PROFINET IO

ID modulo 1041 ID sottomodulo 1

# Descrizione

Il modulo definisce i dati di ingresso per la trasmissione della posizione relativa del codice a barre nell'area di brandeggio dell'apparecchio a specchio orientabile.

#### Parametri

Nessuno

#### Dati di ingresso

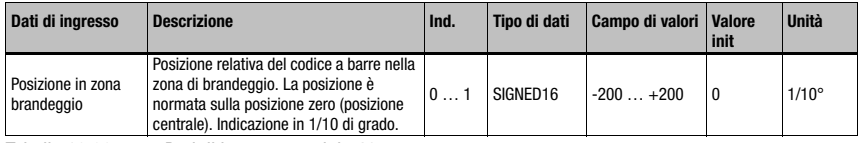

Tabella 10.28: Dati di ingresso modulo 41

#### Lunghezza dei dati di ingresso

2 byte

#### Dati di uscita

# 10.10 Data Processing

# 10.10.1 Modulo 50 – Filtro grandezza caratteristica

# Identificativo del modulo PROFINET IO

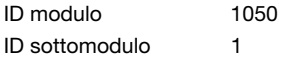

# **Descrizione**

Parametrizzazione del filtro grandezza caratteristica.

Tramite questo filtro è possibile impostare come vengono trattati codici a barre con lo stesso contenuto e quali sono i criteri che devono essere considerati.

# Parametri

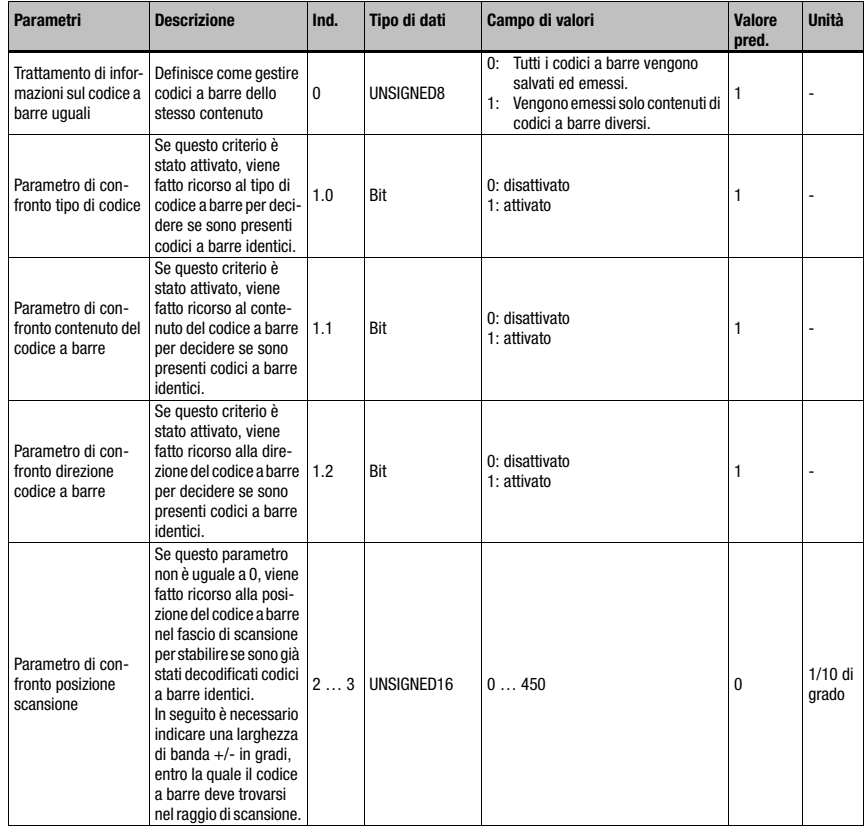

Tabella 10.29: Parametri modulo 50

# Messa in servizio e configurazione

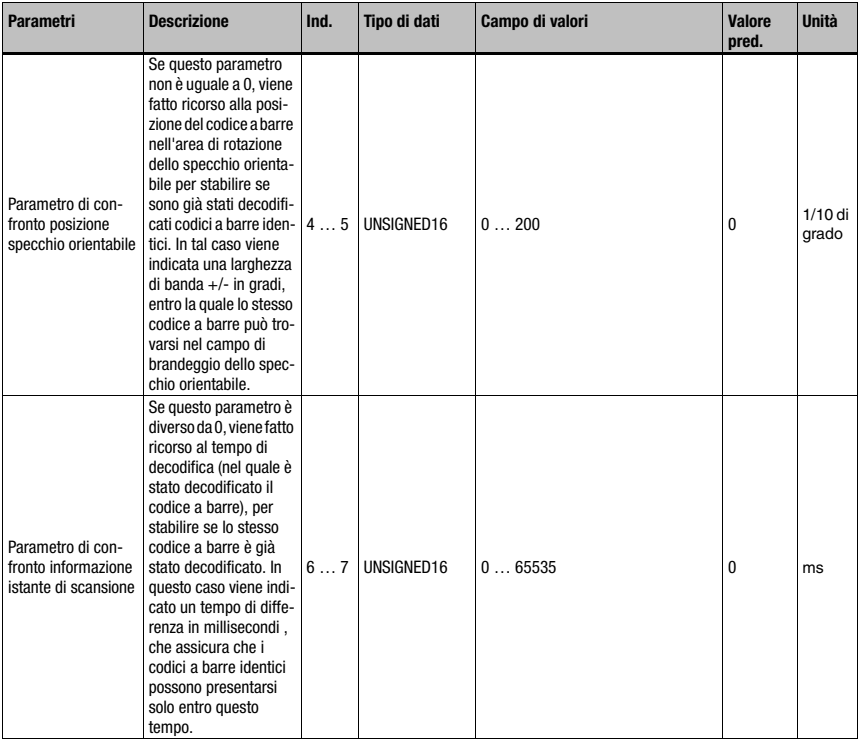

Tabella 10.29: Parametri modulo 50 (cont.)

#### Lunghezza del parametro

8 byte

# Dati di ingresso

Nessuno

# Dati di uscita

Nessuno

Tutti i criteri di confronto sono collegati con AND, vale a dire che tutti i confronti attivi devono essere soddisfatti per far sì che il codice a barre appena decodificato venga identificato come già decodificato e possa essere cancellato.

# 10.10.2 Modulo 51 – Filtraggio dati

# Identificativo del modulo PROFINET IO

ID modulo 1051 ID sottomodulo 1

# Descrizione

Parametrizzazione del filtro dati.

#### Parametri

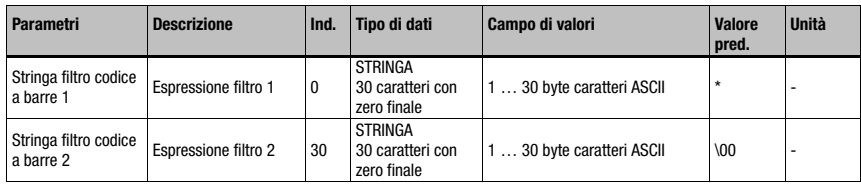

Tabella 10.30: Parametri modulo 51

#### Lunghezza del parametro

60 byte

Dati di ingresso

Nessuno

#### Dati di uscita

Nessuno

#### Stringa filtro

Con la stringa filtro si possono definire filtri passa-codici a barre.

E' consentito un numero qualsiasi di '?' come elemento jolly per un carattere qualsiasi esattamente in questa posizione. Sono consentiti anche '\*' come elemento jolly per una stringa di caratteri di lunghezza qualsiasi ed un 'x' per cancellare il carattere nella posizione corrispondente.

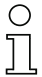

#### Avviso!

Non possono essere utilizzati i caratteri ASCII non rappresentabili (<0x20h).

# <span id="page-166-0"></span>10.11 Nome

Mediante i moduli seguenti si può specificare il metodo di segmentazione per individuare gli identificatori dai tipi di codici a barre.

Tramite progettazione di un modulo si attiva il metodo di segmentazione associato. Se non viene progettato nessuno dei moduli,la segmentazione non avviene.

I moduli possono pertanto essere utilizzati in alternativa ma non contemporaneamente.

#### Avviso!

In caso di utilizzo di uno dei moduli seguenti possono presentarsi più risultati all'interno di una porta di lettura.

Se sono presenti più risultati è obbligatorio utilizzare la modalità Acknowledge (cfr. [«Modulo](#page-144-0) [10 – Attivazione» a pagina 142](#page-144-0), parametro «Modalità» e le indicazioni supplementari), altrimenti è possibile una perdita di dati!.

# 10.11.1 Modulo 52 – Segmentazione secondo il metodo EAN

#### Identificativo del modulo PROFINET IO

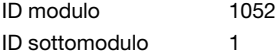

#### Descrizione

Il modulo attiva la segmentazione secondo il metodo EAN. Nei parametri vengono definiti gli identificatori da cercare e la modalità di emissione.

### Parametri

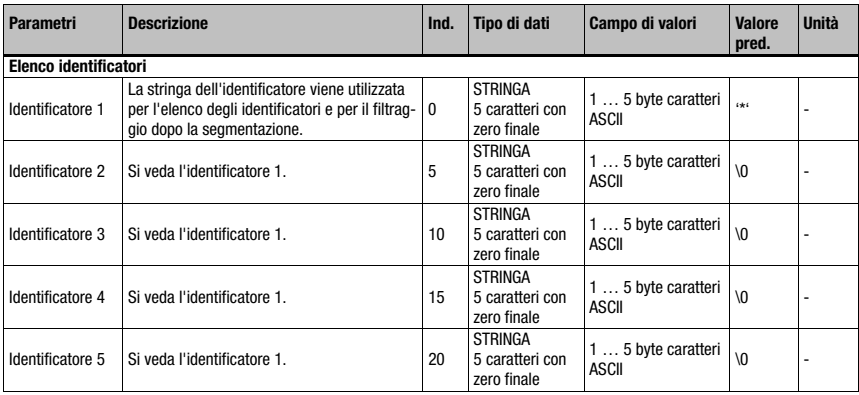

Tabella 10.31: Parametri modulo 52

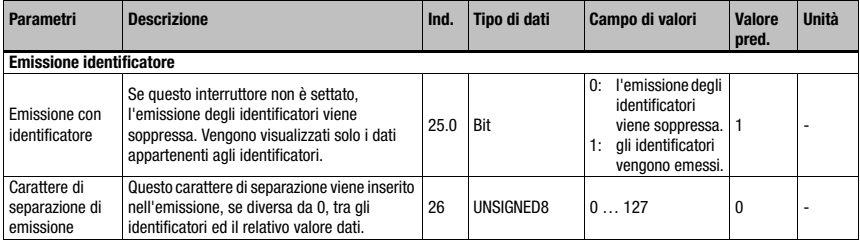

Tabella 10.31: Parametri modulo 52 (cont.)

#### Lunghezza del parametro

27 byte

#### Dati di ingresso

Nessuno

# Dati di uscita

Nessuno

# Stringa identificatore n  $(n = 1 ... 5)$

La stringa dell'identificatore definisce sia l'elenco degli identificatori per la segmentazione sia il filtro passa per il filtraggio a valle.

Nella stringa sono consentiti caratteri jolly. È consentito un numero qualsiasi di '?' come elemento jolly per un carattere qualsiasi esattamente nella posizione definita.

Sono consentiti anche '\*' come elemento jolly per una stringa di caratteri di lunghezza qualsiasi ed un 'x' per cancellare il carattere nella posizione corrispondente. Esistono complessivamente 5 stringhe di identificatore.

Un identificatore più corto di 5 caratteri deve terminare con uno zero. Se la stringa dell'identificatore è formata esattamente da 5 caratteri, non deve essere terminata.

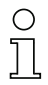

# Avviso!

Nelle stringhe di identificatore non possono essere utilizzati i caratteri ASCII non rappresentabili (<0x20h).

# 10.11.2 Modulo 53 – Segmentazione mediante posizioni fisse

# Identificativo del modulo PROFINET IO

ID modulo 1053 ID sottomodulo 1

### Descrizione

Il modulo attiva la decomposizione mediante posizioni fisse. Nei parametri vengono definiti gli identificatori da cercare, la modalità di emissione e le posizioni.

#### Parametri

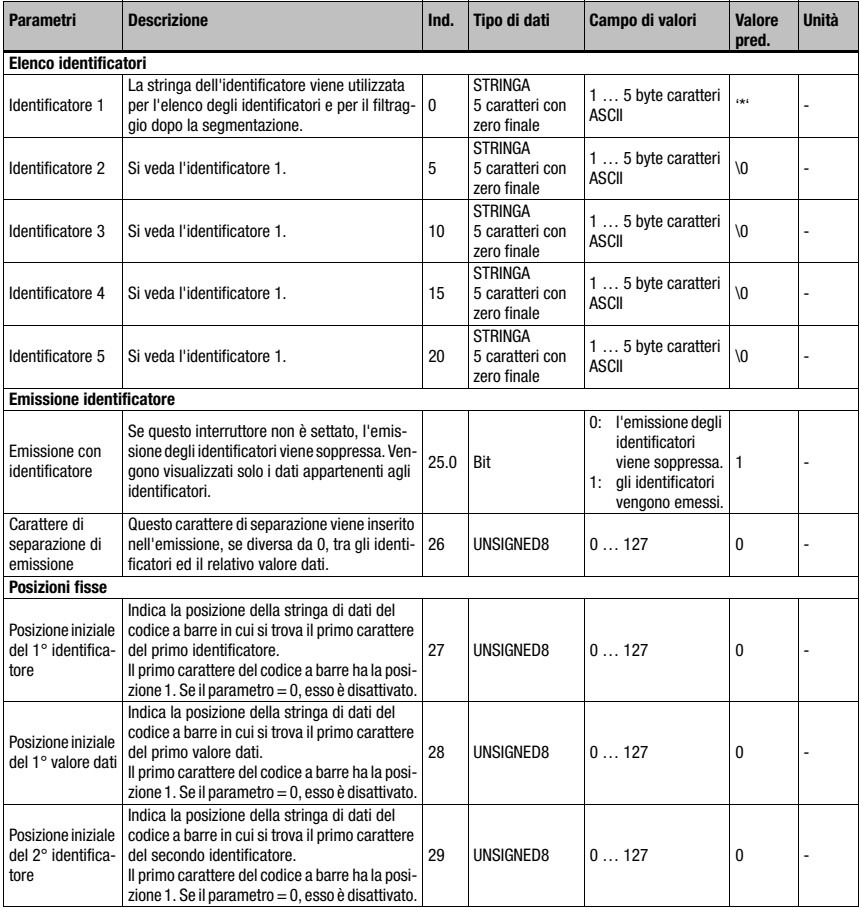

Tabella 10.32: Parametri modulo 53

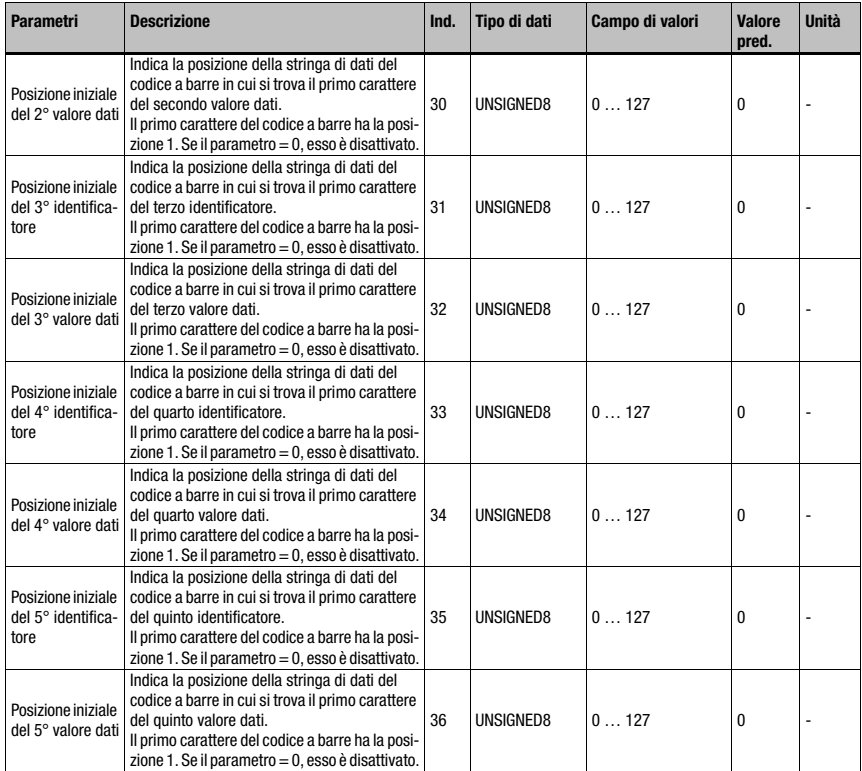

Tabella 10.32: Parametri modulo 53 (cont.)

# Lunghezza del parametro

37 byte

# Dati di ingresso

Nessuno

# Dati di uscita

### Stringa identificatore n  $(n = 1 ... 5)$

La stringa dell'identificatore definisce sia l'elenco degli identificatori per la segmentazione sia il filtro passa per il filtraggio a valle.

Nella stringa sono consentiti caratteri jolly. È consentito un numero qualsiasi di '?' come elemento jolly per un carattere qualsiasi esattamente nella posizione definita.

Sono consentiti anche '\*' come elemento jolly per una stringa di caratteri di lunghezza qualsiasi ed un 'x' per cancellare il carattere nella posizione corrispondente. Esistono complessivamente 5 stringhe di identificatore.

Un identificatore contenente meno di 5 caratteri deve terminare con uno zero. Se la stringa dell'identificatore è formata esattamente da 5 caratteri, non deve essere terminata.

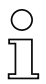

# Avviso!

Nelle stringhe di identificatore non possono essere utilizzati i caratteri ASCII non rappresentabili (<0x20h).

# 10.11.3 Modulo 54 – Segmentazione secondo identificatore e separatore

# Identificativo del modulo PROFINET IO

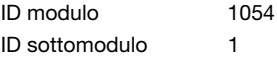

# **Descrizione**

Il modulo attiva la decomposizione secondo identificatore e separatore. Nei parametri vengono definiti gli identificatori da cercare, la modalità di emissione ed i parametri del metodo identificatore/separatore.

# Parametri

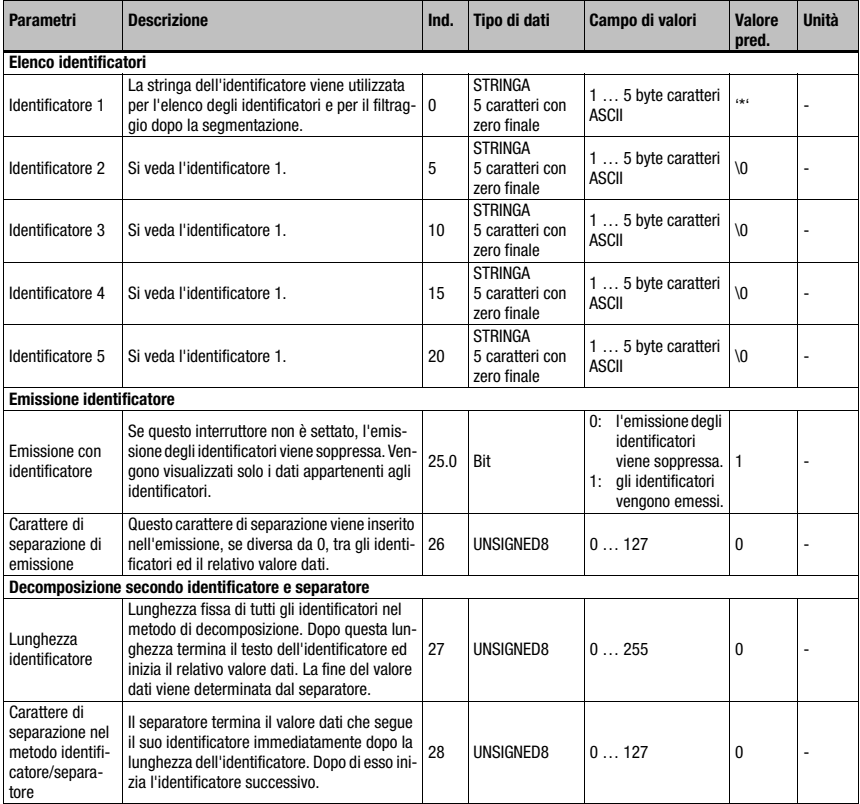

Tabella 10.33: Parametri modulo 54

# Lunghezza del parametro

29 byte

# Dati di ingresso

Nessuno

#### Dati di uscita

Nessuno

# Stringa identificatore n  $(n = 1 ... 5)$

La stringa dell'identificatore definisce sia l'elenco degli identificatori per la segmentazione sia il filtro passa per il filtraggio a valle.

Nella stringa sono consentiti caratteri jolly. È consentito un numero qualsiasi di '?' come elemento jolly per un carattere qualsiasi esattamente nella posizione definita.

Sono consentiti anche '\*' come elemento jolly per una stringa di caratteri di lunghezza qualsiasi ed un 'x' per cancellare il carattere nella posizione corrispondente. Esistono complessivamente 5 stringhe di identificatore.

Un identificatore contenente meno di 5 caratteri deve terminare con uno zero. Se la stringa dell'identificatore è formata esattamente da 5 caratteri, non deve essere terminata.

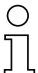

# Avviso!

Nelle stringhe di identificatore non possono essere utilizzati i caratteri ASCII non rappresentabili (<0x20h).

# 10.11.4 Modulo 55 – String Handling Parameter

# Identificativo del modulo PROFINET IO

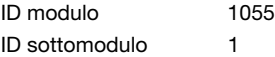

# **Descrizione**

Mediante questo modulo si possono impostare caratteri jolly per la decomposizione del codice a barre, il filtraggio, la fine e l'elaborazione del codice di riferimento.

#### Parametri

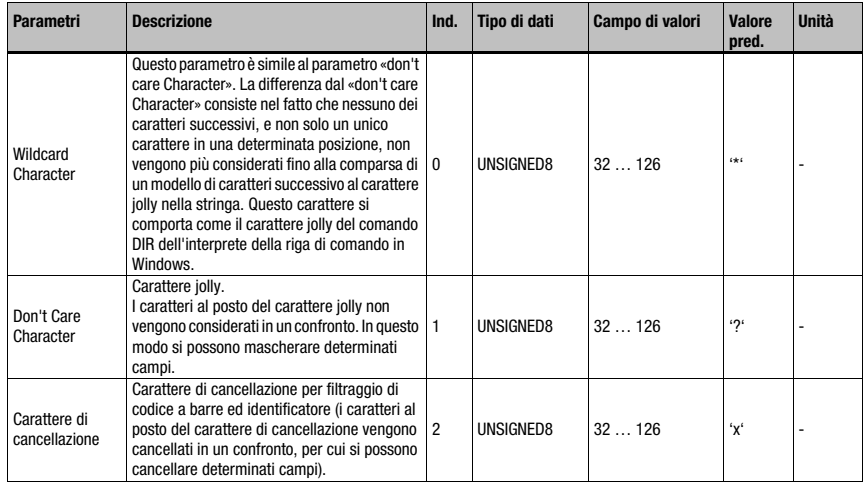

Tabella 10.34: Parametri modulo 55

#### Lunghezza del parametro

3 byte

# Dati di ingresso

Nessuno

# Dati di uscita

# 10.12 Device Functions

# <span id="page-174-0"></span>10.12.1 Modulo 60 – Stato dell'apparecchio

# Identificativo del modulo PROFINET IO

ID modulo 1060 ID sottomodulo 1

#### **Descrizione**

Il modulo contiene l'indicazione dello stato dell'apparecchio e bit di controllo per attivare un reset o portare l'apparecchio nella modalità di stand-by.

#### Parametri

Nessuno

#### Dati di ingresso

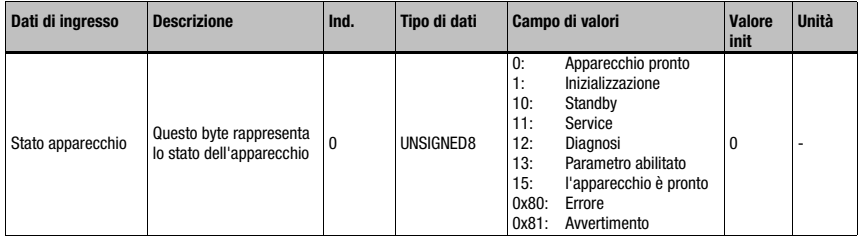

Tabella 10.35: Dati di ingresso modulo 60

# Lunghezza dei dati di ingresso

1 byte

# Dati di uscita

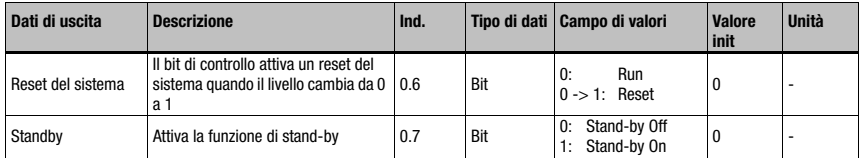

Tabella 10.36: Dati di uscita modulo 60

# Avviso!

Analogamente al comando H, l'attivazione del bit di reset di sistema comporta un riavvio dell'intera elettronica, incluso lo stack PROFINET IO. In pratica, l'apparecchio viene riavviato.

# Lunghezza dei dati di uscita

1 byte

# Avviso!

Nel reset dei dati (si veda [Modulo 10 – Attivazione\)](#page-144-0) i dati di ingresso di questo modulo non vengono cancellati.

# 10.12.2 Modulo 61 – Controllo laser

# Identificativo del modulo PROFINET IO

ID modulo 1061 ID sottomodulo 1

# Descrizione

Il modulo definisce la posizione di accensione e di spegnimento del laser.

#### Parametri

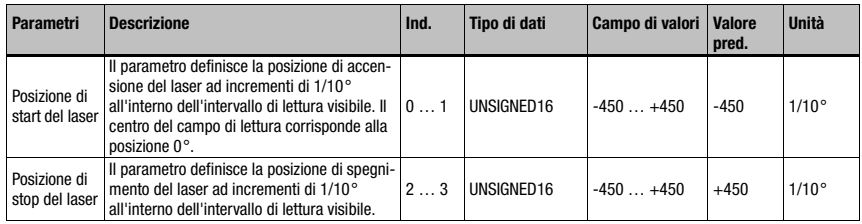

Tabella 10.37: Parametri modulo 61

#### Lunghezza del parametro

4 byte

#### Dati di ingresso

Nessuno

# Dati di uscita

# 10.12.3 Modulo 62 – Display

# Identificativo del modulo PROFINET IO

ID modulo 1062 ID sottomodulo 1

# Descrizione

In questo modulo vengono impostati parametri generali relativi al comando ed al display.

#### Parametri

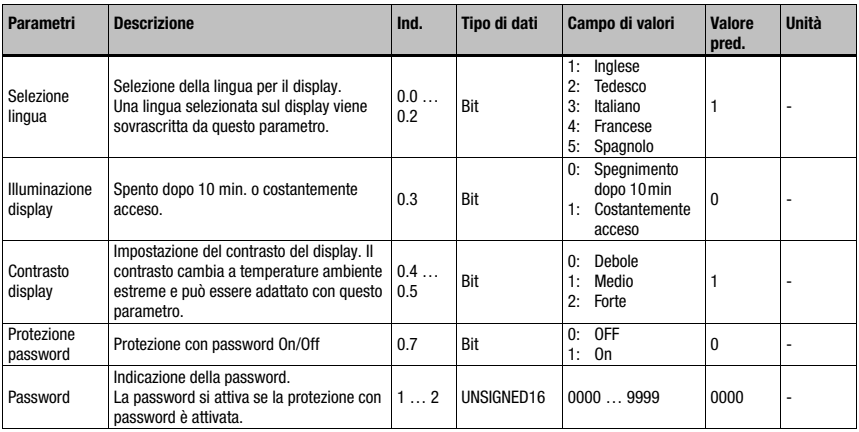

Tabella 10.38: Parametri modulo 62

# Lunghezza del parametro

3 byte

#### Dati di ingresso

Nessuno

# Dati di uscita

Nessuno

# Avviso!

Questo modulo sovrascrive le impostazioni locali del display. Attivando questo modulo, la lingua selezionata in esso, le impostazioni della protezione con password e la password indicata nel modulo diventano valide.

# 10.12.4 Modulo 63 – Regolazione

# Identificativo del modulo PROFINET IO

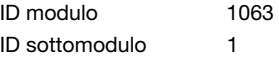

#### Descrizione

Il modulo definisce i dati di ingresso e di uscita per la modalità di regolazione del BCL 504i. La modalità di regolazione serve ad allineare semplicemente il BCL 504i con il codice a barre. Sulla base della qualità di decodifica trasmessa in percentuale si può scegliere l'allineamento ottimale. Questo modulo non deve essere utilizzato insieme al modulo 81 (Auto-ReflAct), in quanto si potrebbero verificare disfunzioni.

#### Parametri

Nessuno

#### Dati di ingresso

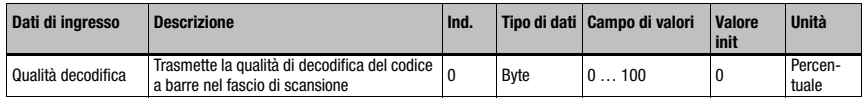

Tabella 10.39: Dati di ingresso modulo 63

# Lunghezza dei dati di ingresso

1 byte

# Dati di uscita

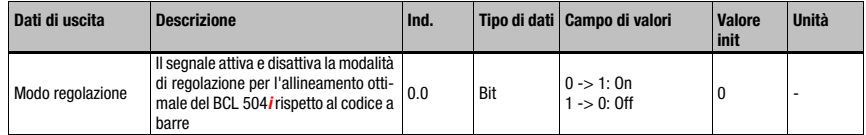

Tabella 10.40: Dati di uscita modulo 63

# Lunghezza dei dati di uscita

1 byte

# 10.12.5 Modulo 64 – Specchio orientabile

# Identificativo del modulo PROFINET IO

ID modulo 1064 ID sottomodulo 1

# Descrizione

Modulo per il supporto dello specchio orientabile.

# Parametri

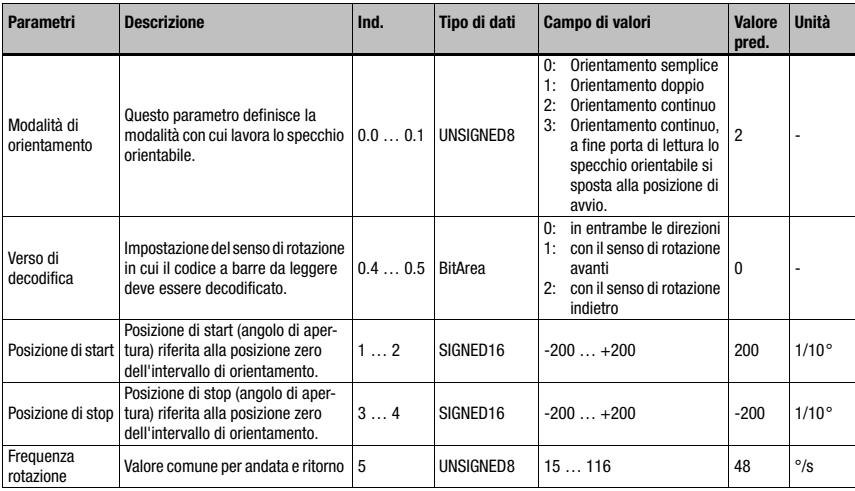

Tabella 10.41: Parametri modulo 64

# Lunghezza del parametro

6 byte

Dati di ingresso

Nessuno

# Dati di uscita

# 10.12.6 Modulo 65 – Specchio di rinvio

# Identificativo del modulo PROFINET IO

ID modulo 1065 ID sottomodulo 1

#### Descrizione

Modulo per il supporto dello specchio di rinvio.

#### Parametri

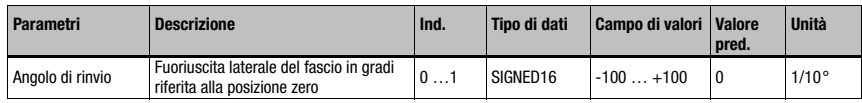

Tabella 10.42: Parametri modulo 65

#### Lunghezza del parametro

2 byte

#### Dati di ingresso

Nessuno

#### Dati di uscita

Nessuno

# 10.13 Ingressi/uscite di commutazione SWIO 1 … 4

Questi moduli definiscono il funzionamento dei 4 ingressi/uscite di commutazione digitali (I/O). Sono divisi in singoli moduli per la configurazione e la parametrizzazione dei singoli I/O ed in un modulo comune per la segnalazione dello stato ed il controllo di tutti gli I/O.

# 10.13.1 Parametri nel funzionamento come uscita

#### Ritardo di accensione

Mediante questa impostazione si può ritardare l'impulso di uscita del tempo specificato (in ms).

# Durata di attivazione

Definisce la durata di attivazione dell'ingresso di commutazione. Un'eventuale funzione di disattivazione disattivata non ha più effetto.

Un valore uguale a 0 causa il settaggio statico dell'uscita, cioè le funzioni di ingresso scelte attivano l'uscita e le funzioni di disattivazione scelte la disattivano di nuovo.
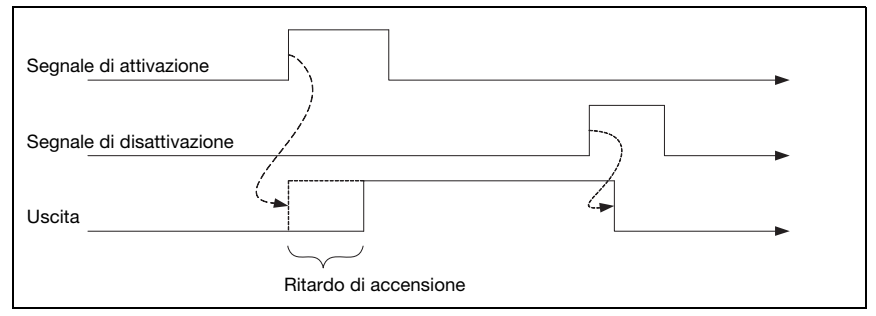

Figura 10.4: Esempio 1 ritardo di attivazione  $> 0$  e durata di attivazione = 0

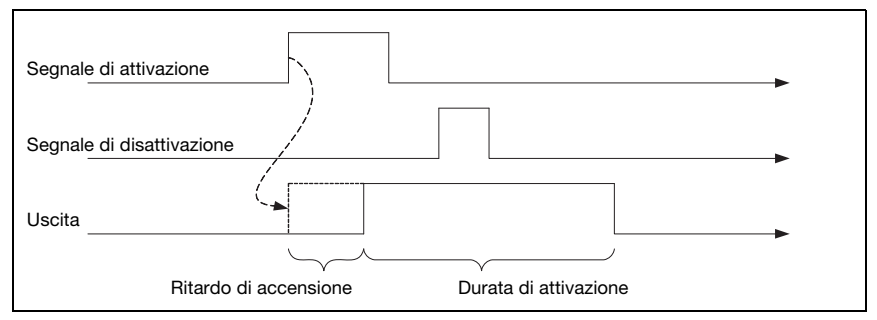

Figura 10.5: Esempio 2 ritardo di attivazione  $> 0$  e durata di attivazione  $> 0$ 

Nell'esempio 2, la durata di attivazione dell'uscita dipende solo dalla durata di attivazione scelta, il segnale di disattivazione non ha nessun effetto.

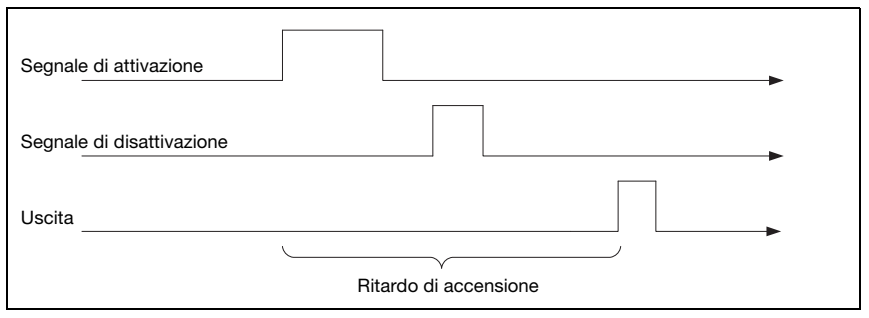

Figura 10.6: Esempio 3 ritardo di attivazione > 0 segnale di disattivazione prima del termine del ritardo di attivazione

Se l'uscita viene disattivata di nuovo dal segnale di disattivazione già prima del termine del ritardo di attivazione, al termine del ritardo di attivazione compare solo un breve impulso sull'uscita.

## Funzioni di confronto

Se, ad esempio, l'uscita di commutazione deve essere attivata dopo quattro risultati di lettura non validi, il Valore di confronto viene settato su 4 e la funzione di attivazione parametrizzata su «Risultato di lettura non valido».

Con il parametro Modalità di confronto si può definire se l'uscita di commutazione viene attivata una sola volta, se il contaeventi ed il valore di confronto soddisfano la condizione «Uguaglianza», o più volte, a partire da «Uguaglianza» di nuovo per ogni ulteriore evento.

Il contaeventi può essere resettato mediante i dati I/O nel modulo Stato e controllo I/O ed il parametro Modalità di reset consente il reset automatico con Valore di confronto raggiunto. Il reset automatico a Valore di confronto raggiunto porta sempre all'intervento dell'uscita di commutazione indipendentemente dal parametro Modalità di confronto.

La funzione di disattivazione standard per **Inizio porta di lettura** è piuttosto inadatta per questo modulo, in quanto qui il contaeventi viene azzerato ad ogni inizio della porta di lettura. Come funzione di disattivazione, per l'esempio è adatta la funzione Risultato di lettura valido o tutte le funzioni di disattivazione vengono disattivate.

#### 10.13.2 Parametri nel funzionamento come ingresso

#### Tempo soppr. rimbalzi

Parametro per impostare il tempo di soppressione rimbalzi software per l'ingresso di commutazione. La definizione di un tempo di soppressione rimbalzi prolunga il tempo di ciclo del segnale.

Se il valore di questo parametro = 0, non avviene nessuna funzione antirimbalzo – altrimenti il valore impostato corrisponde al tempo in millisecondi per il quale il segnale di ingresso deve essere stabile.

#### Ritardo di attivazione td\_on

Se il valore di questo parametro  $= 0$ , non avviene nessun ritardo di attivazione per l'attivazione della funzione di ingresso, altrimenti il valore impostato corrisponde al tempo in millisecondi del quale il segnale di ingresso viene ritardato.

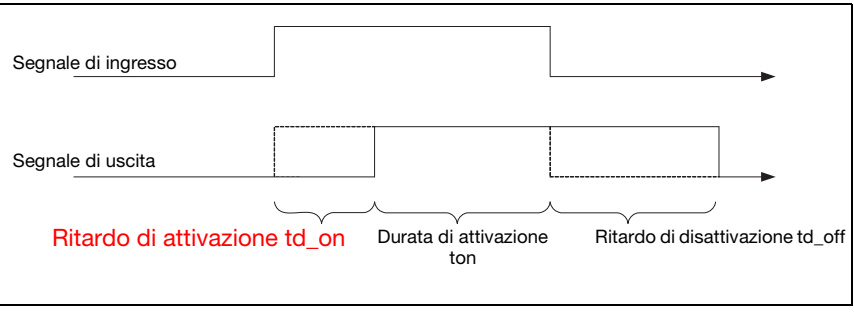

Figura 10.7: Ritardo di accensione nella modalità ingresso

## Durata di attivazione ton

Questo parametro specifica la durata minima di attivazione in ms per la funzione di ingresso selezionata.

La durata effettiva di attivazione risulta dalla durata di attivazione e dal ritardo di disattivazione.

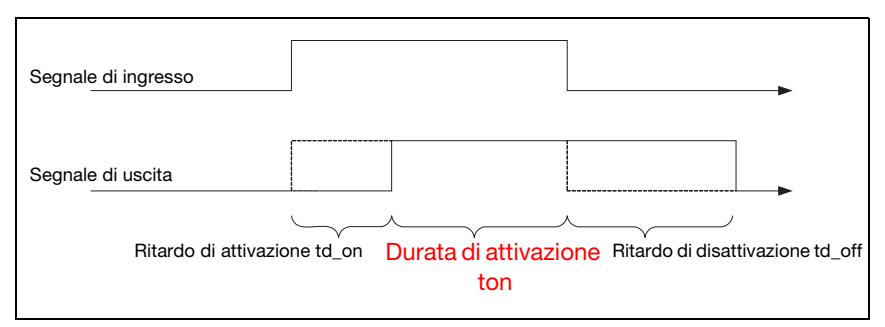

Figura 10.8: Durata di accensione nella modalità ingresso

## Ritardo di disattivazione td\_off

Questo parametro indica la durata del ritardo di disattivazione in ms.

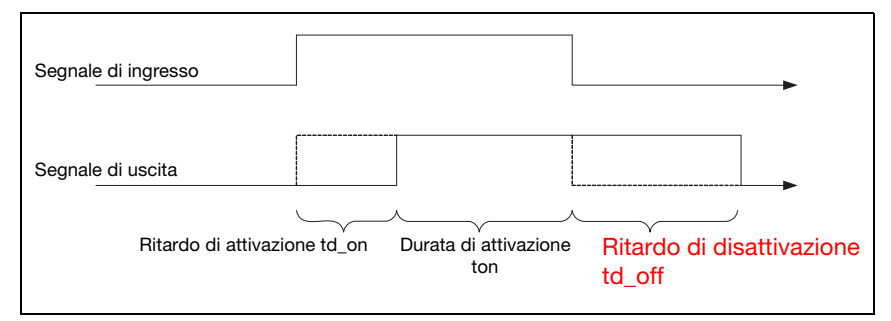

Figura 10.9: Ritardo di spegnimento nella modalità ingresso

# 10.13.3 Funzioni di attivazione e di disattivazione nel funzionamento come uscita

Per le funzioni di attivazione e di disattivazione nel modo operativo «Uscita» sono disponibili le seguenti possibilità:

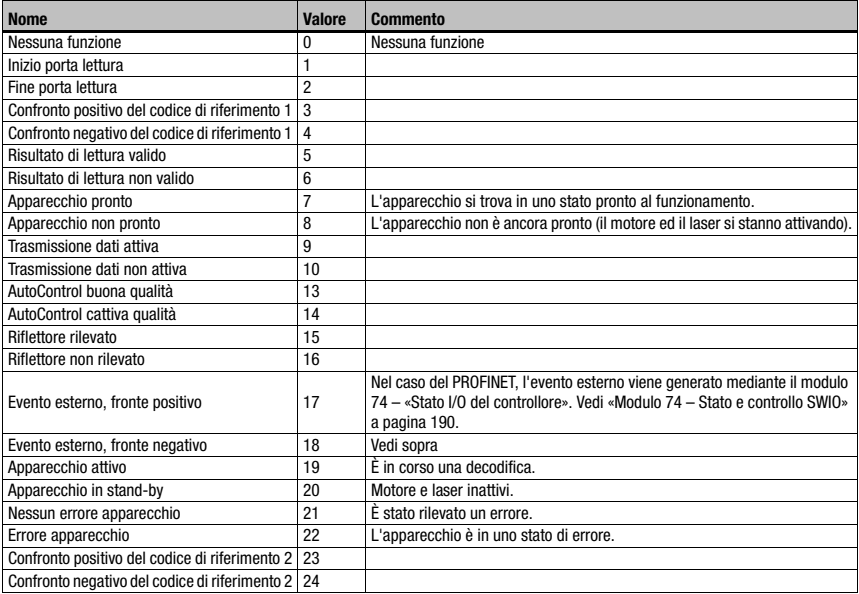

<span id="page-183-0"></span>Tabella 10.43: Funzioni di attivazione/disattivazione

# 10.13.4 Funzioni di ingresso nel funzionamento come ingresso

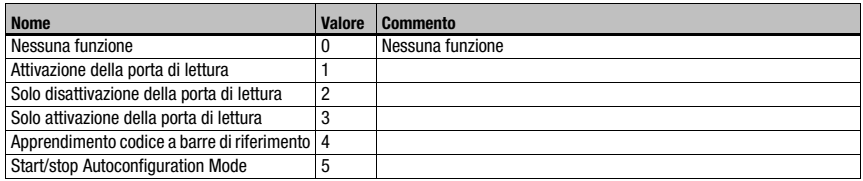

<span id="page-183-1"></span>Tabella 10.44: Funzioni di ingresso

# 10.13.5 Modulo 70 – Ingresso/uscita di commutazione SWIO1

# Identificativo del modulo PROFINET IO

ID modulo 1070 ID sottomodulo 1

#### Parametri

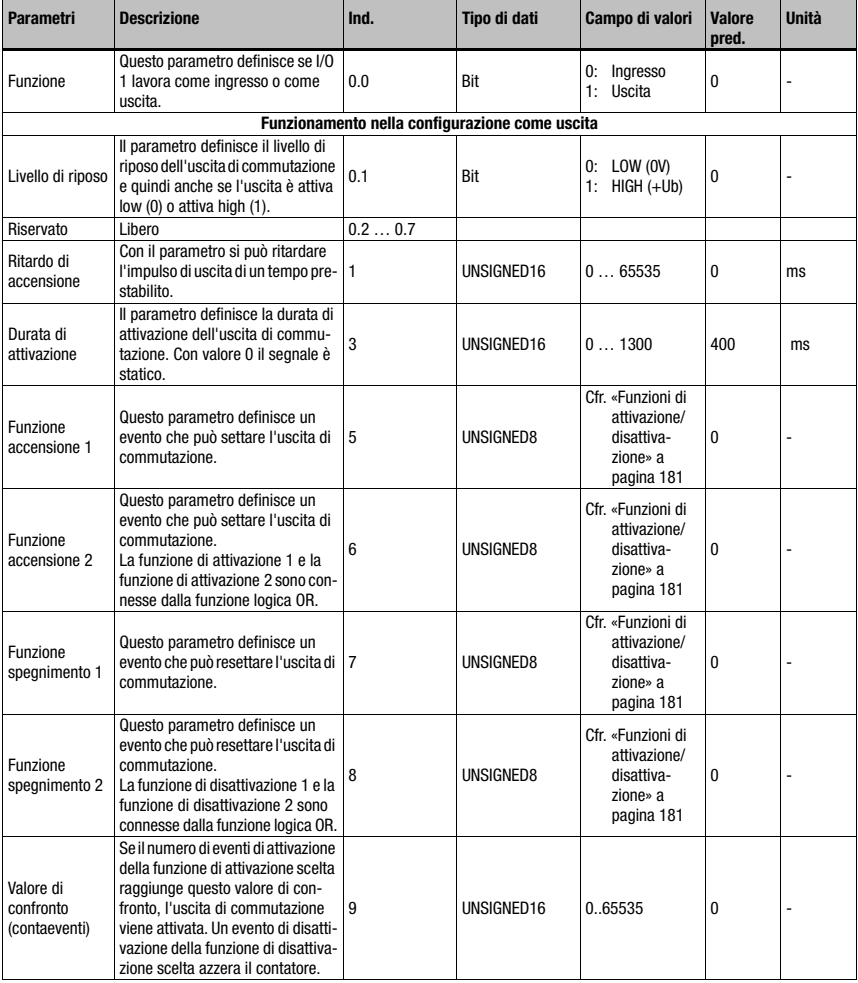

Tabella 10.45: Parametri modulo 70 – Ingresso/uscita 1

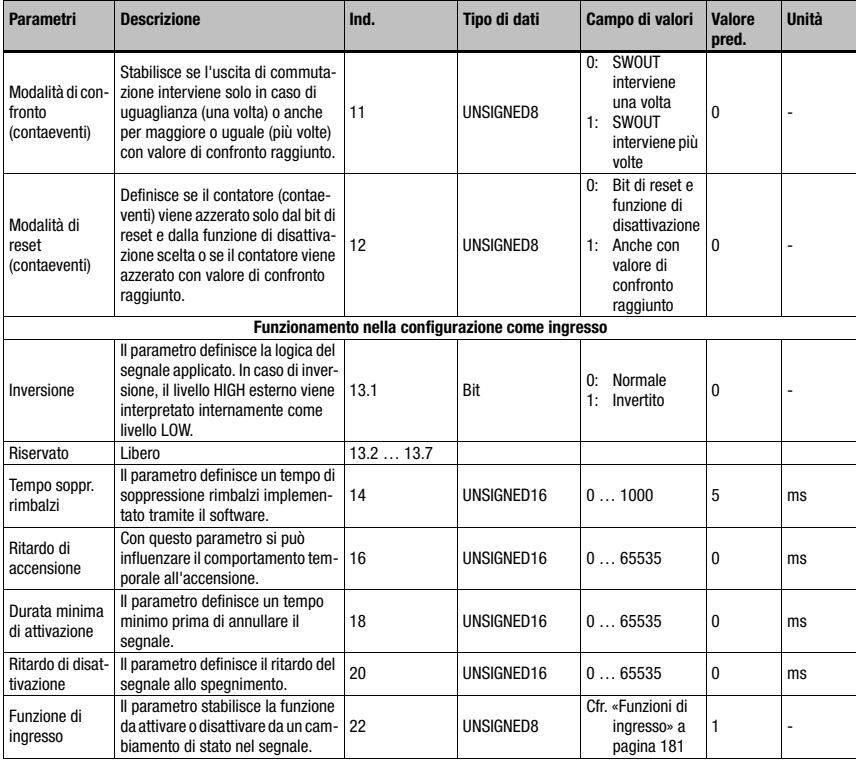

Tabella 10.45: Parametri modulo 70 – Ingresso/uscita 1 (cont.)

#### Lunghezza del parametro

23 byte

Dati di ingresso

Nessuno

## Dati di uscita

Nessuno

#### **Note**

Il livello di riposo definisce anche se l'uscita è attiva low (0) o attiva high (1).

L'attivazione di un I/O configurato come uscita significa il passaggio allo stato attivo, la disattivazione invece il passaggio allo stato inattivo o allo stato di riposo.

# 10.13.6 Modulo 71 – Ingresso/uscita di commutazione SWIO2

# Identificativo del modulo PROFINET IO

ID modulo 1071 ID sottomodulo 1

#### Parametri

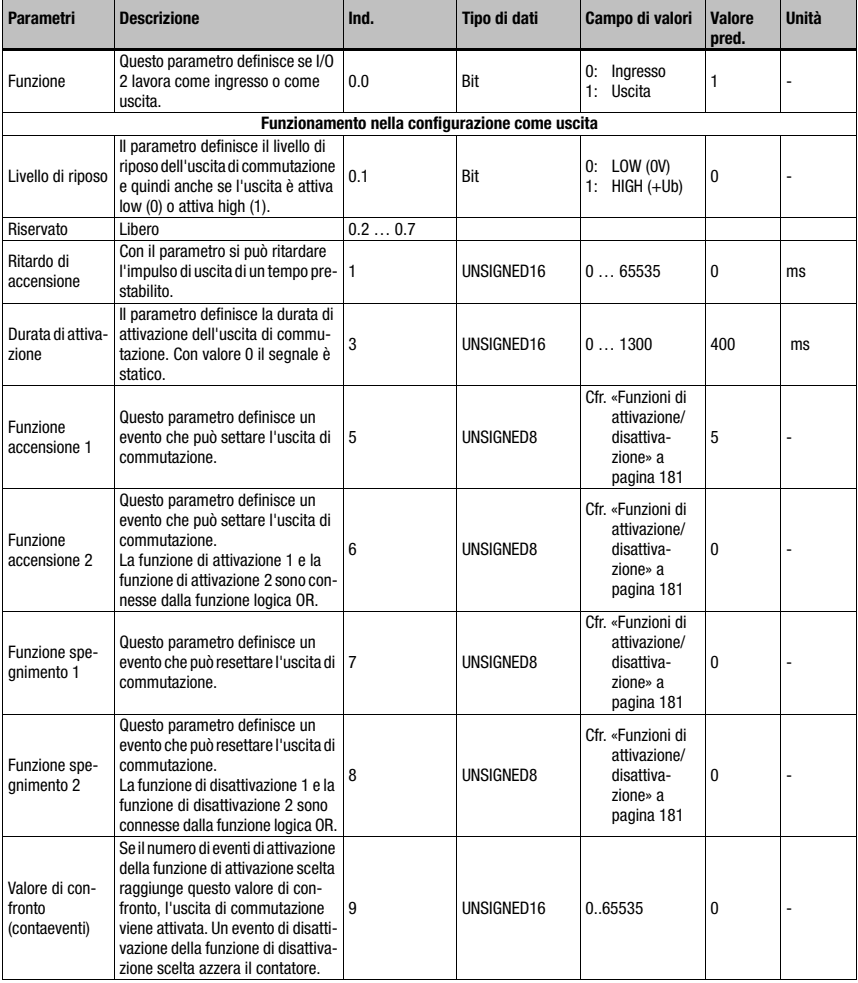

Tabella 10.46: Parametri modulo 71 – Ingresso/uscita 2

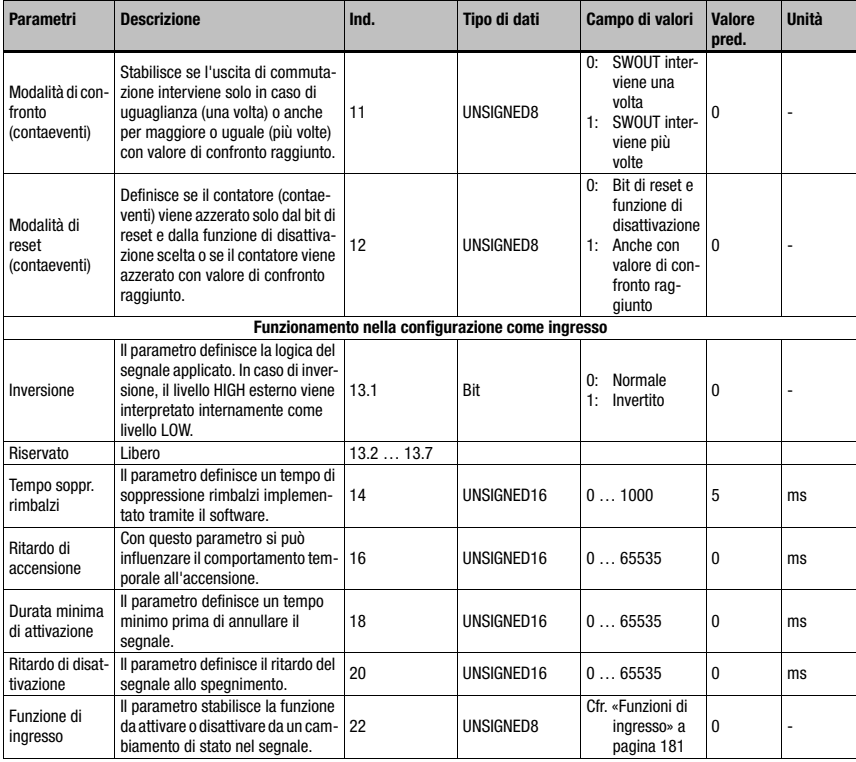

Tabella 10.46: Parametri modulo 71 – Ingresso/uscita 2

#### Lunghezza del parametro

23 byte

Dati di ingresso

Nessuno

## Dati di uscita

Nessuno

## **Note**

Il livello di riposo definisce anche se l'uscita è attiva low (0) o attiva high (1).

L'attivazione di un I/O configurato come uscita significa il passaggio allo stato attivo, la disattivazione invece il passaggio allo stato inattivo o allo stato di riposo.

# 10.13.7 Modulo 72 – Ingresso/uscita di commutazione SWIO3

# Identificativo del modulo PROFINET IO

ID modulo 1072 ID sottomodulo 1

#### Parametri

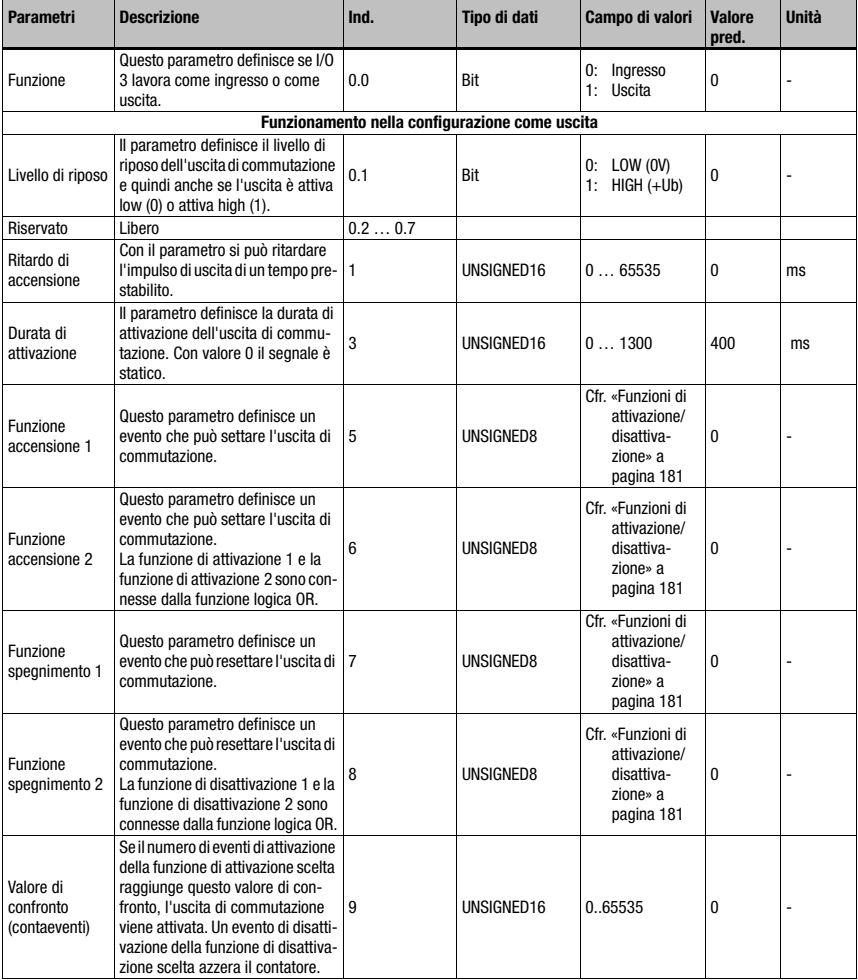

Tabella 10.47: Parametri modulo 72 – Ingresso/uscita 3

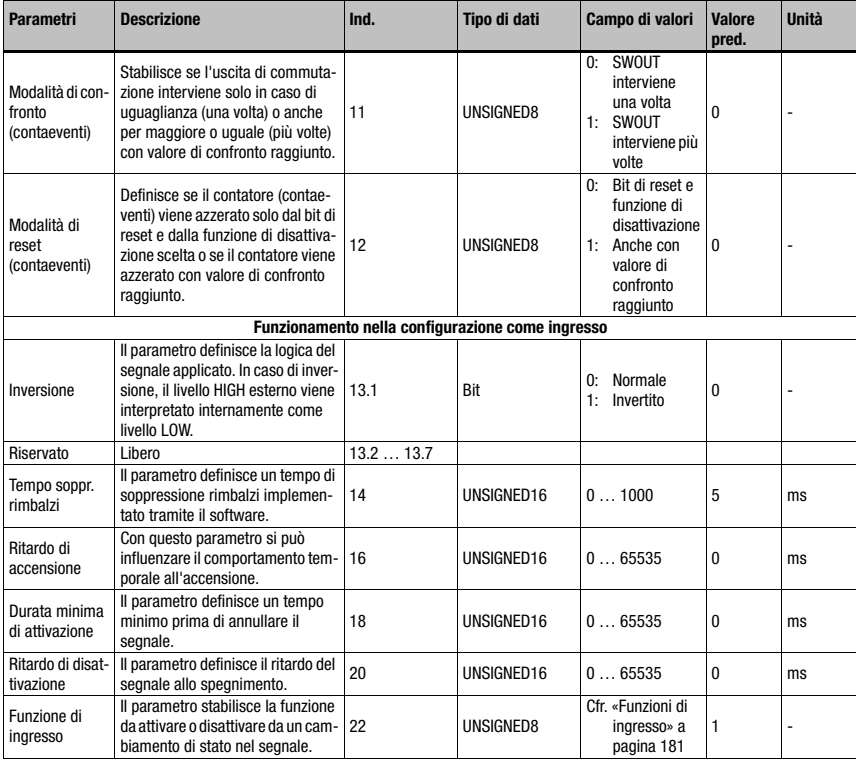

Tabella 10.47: Parametri modulo 72 – Ingresso/uscita 3

#### Lunghezza del parametro

23 byte

Dati di ingresso

Nessuno

## Dati di uscita

Nessuno

## **Note**

Il livello di riposo definisce anche se l'uscita è attiva low (0) o attiva high (1).

L'attivazione di un I/O configurato come uscita significa il passaggio allo stato attivo, la disattivazione invece il passaggio allo stato inattivo o allo stato di riposo.

# 10.13.8 Modulo 73 – Ingresso/uscita di commutazione SWIO4

# Identificativo del modulo PROFINET IO

ID modulo 1073 ID sottomodulo 1

#### Parametri

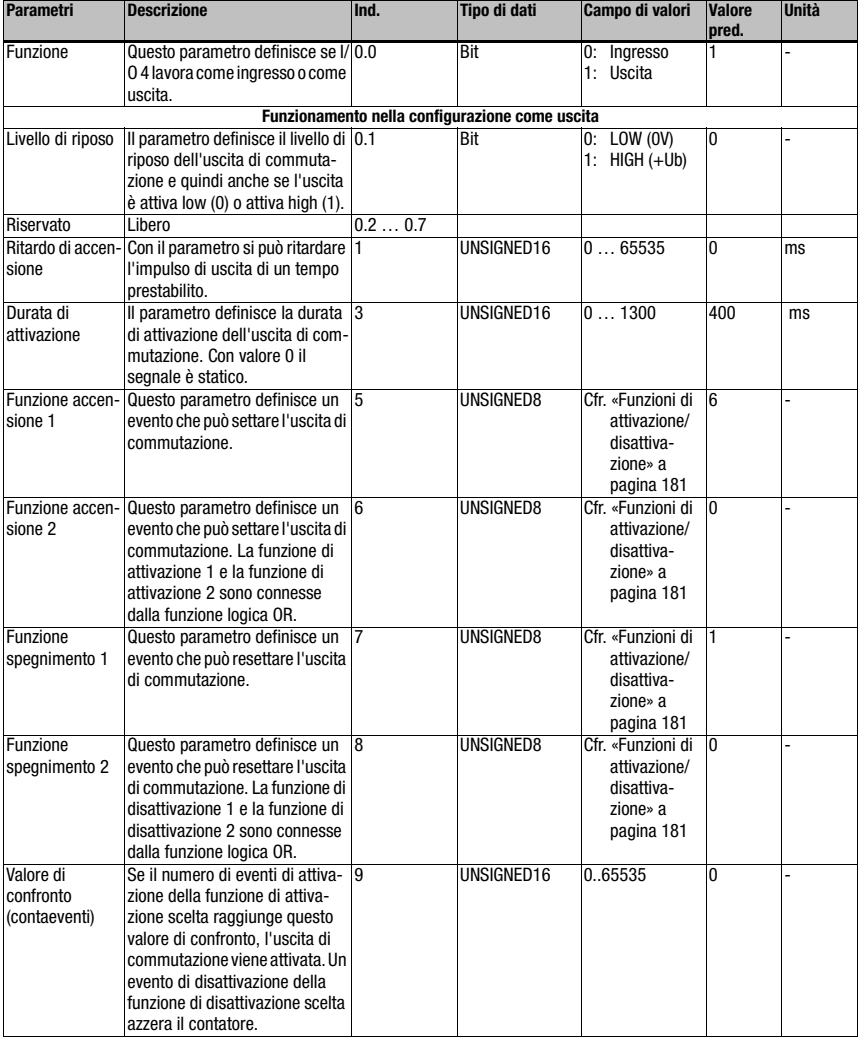

Tabella 10.48: Parametri modulo 73 – Ingresso/uscita 4

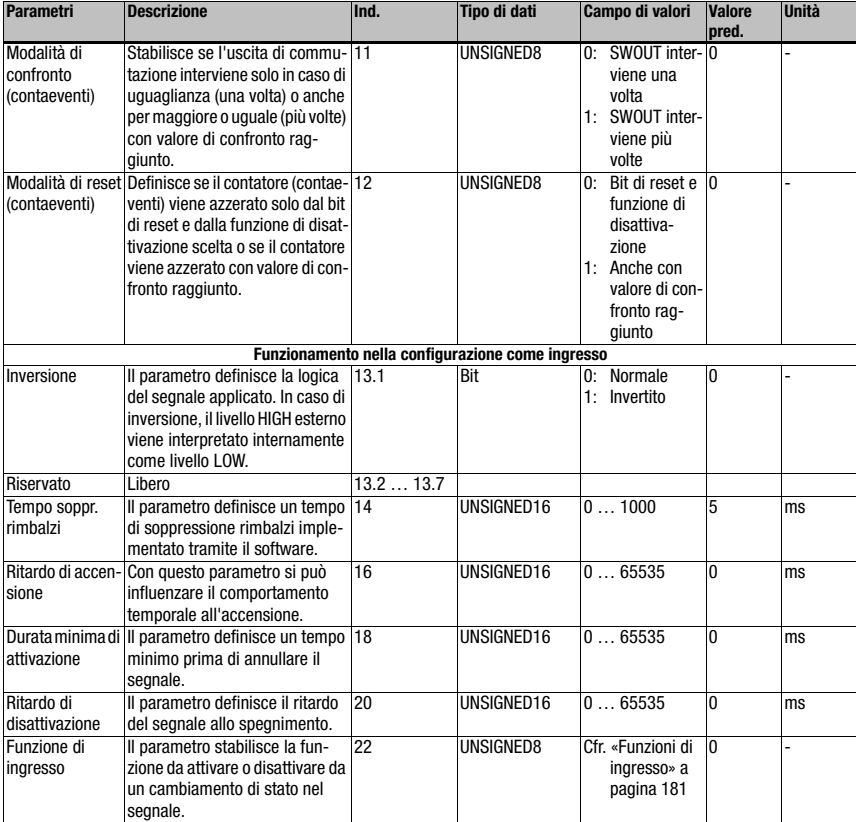

Tabella 10.48: Parametri modulo 73 – Ingresso/uscita 4 (cont.)

#### Lunghezza del parametro

23 byte

# Dati di ingresso

Nessuno

# Dati di uscita

Nessuno

## Osservazione:

Il livello di riposo definisce anche se l'uscita è attiva low (0) o attiva high (1).

L'attivazione di un I/O configurato come uscita significa il passaggio allo stato attivo, la disattivazione invece il passaggio allo stato inattivo o allo stato di riposo.

# <span id="page-192-0"></span>10.13.9 Modulo 74 – Stato e controllo SWIO

# Identificativo del modulo PROFINET IO

ID modulo 1074 ID sottomodulo 1

## Descrizione

Modulo per l'handling di segnali di ingresso di commutazione ed uscita di commutazione.

#### Parametri

Nessuno

# Dati di ingresso

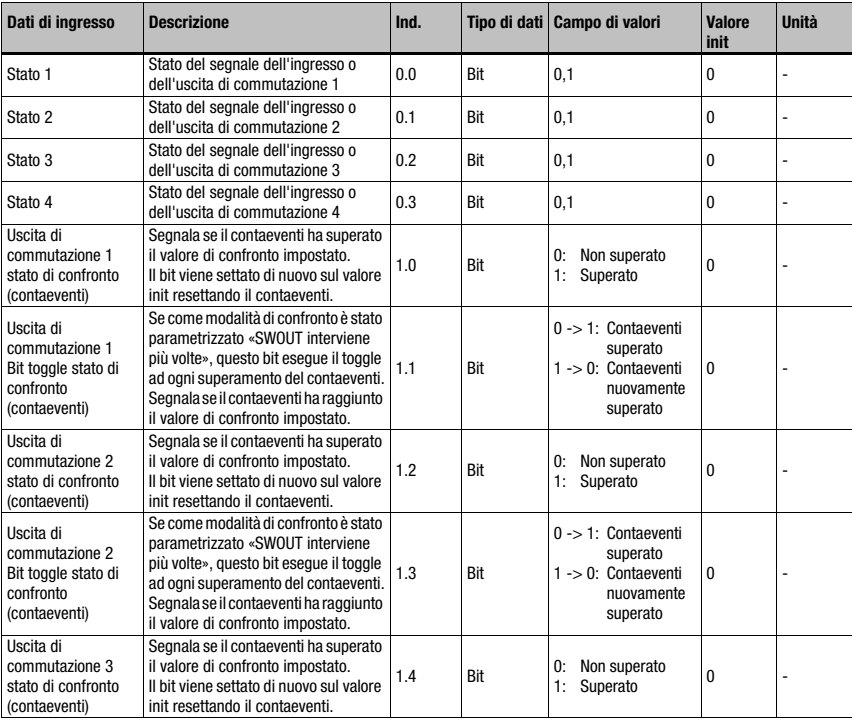

Tabella 10.49: Dati di ingresso modulo 74 stato ingresso/uscita e controllo

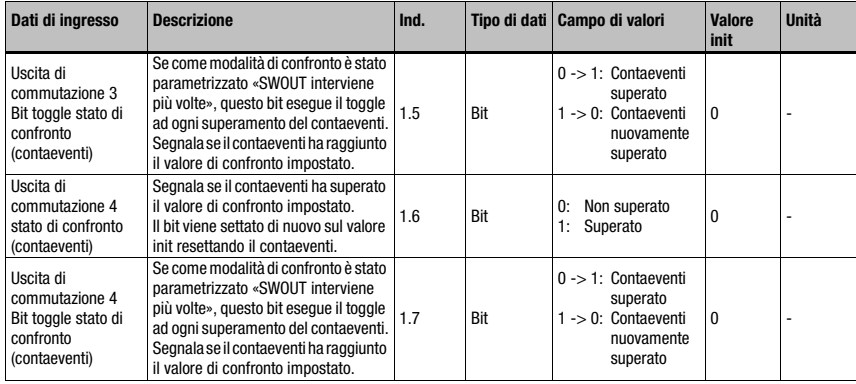

Tabella 10.49: Dati di ingresso modulo 74 stato ingresso/uscita e controllo (cont.)

# Lunghezza dei dati di ingresso

2 byte

# Dati di uscita

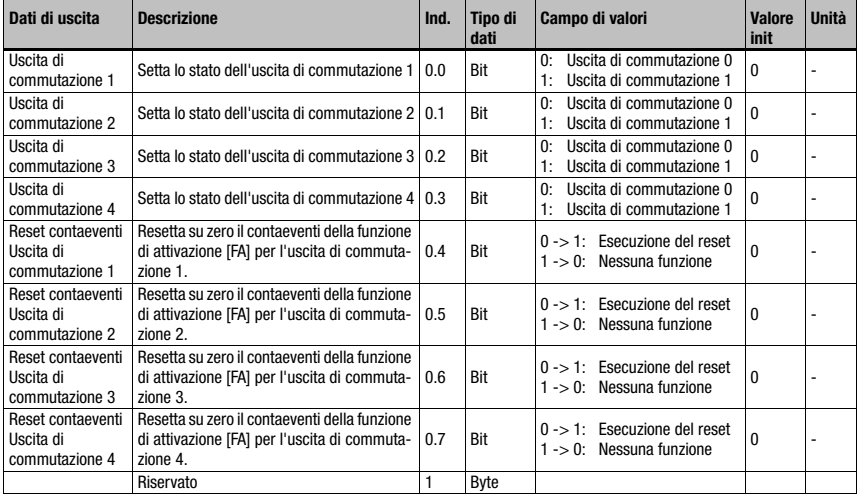

Tabella 10.50: Dati di uscita modulo 74 stato ingresso/uscita e controllo

# Lunghezza dei dati di uscita

1 byte

# 10.14 Data Output

# 10.14.1 Modulo 80 – Ordinamento

#### Identificativo del modulo PROFINET IO

ID modulo 1080 ID sottomodulo 1

#### **Descrizione**

Modulo di supporto dell'ordinamento dei dati di emissione.

#### Parametri

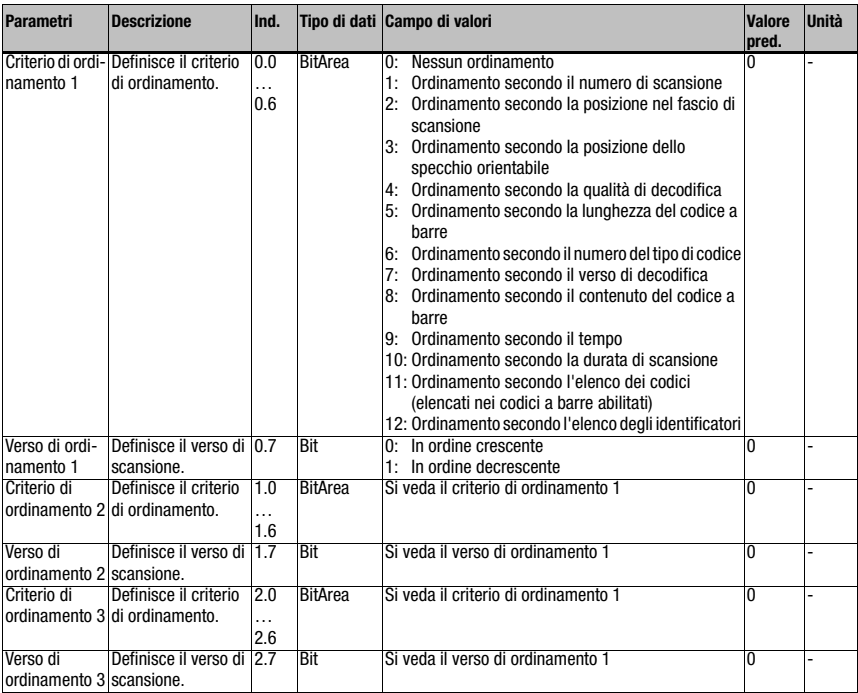

Tabella 10.51: Parametri modulo 80

#### Lunghezza del parametro

3 byte

## Dati di ingresso

Nessuno

# Dati di uscita

Nessuno

# 10.15 Confronto codice di riferimento

I seguenti moduli possono essere utilizzati per supportare il confronto del codice di riferimento.

La funzione del codice di riferimento confronta i risultati attuali di lettura decodificati con uno o più modelli di confronto memorizzati. La funzione è divisa in due unità di confronto che possono essere parametrizzate indipendentemente.

# <span id="page-195-0"></span>10.15.1 Modulo 81 – Confronto codice di riferimento 1

#### Identificativo del modulo PROFINET IO

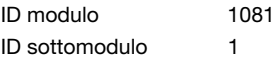

#### **Descrizione**

Il modulo definisce il tipo di funzionamento del comparatore del codice di riferimento 1.

#### Parametri

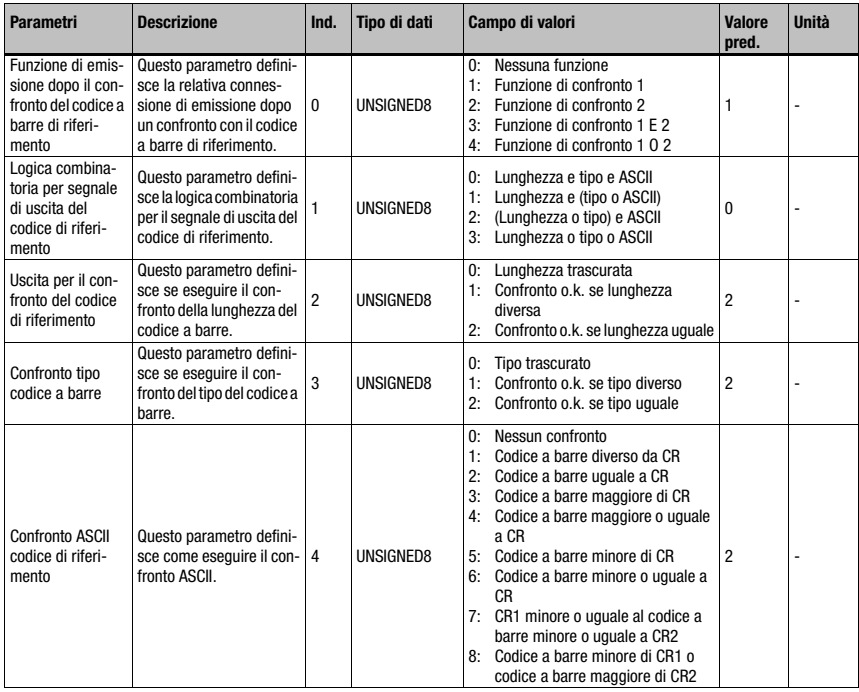

Tabella 10.52: Parametri modulo 81 – Confronto codice di riferimento

# Messa in servizio e configurazione

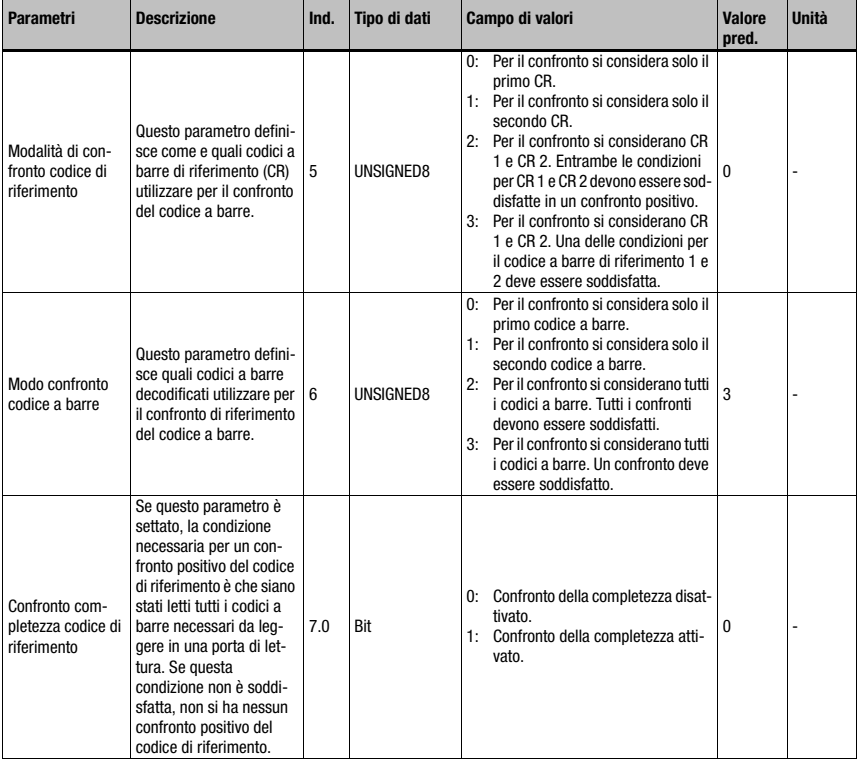

Tabella 10.52: Parametri modulo 81 – Confronto codice di riferimento (cont.)

# Lunghezza del parametro

8 byte

# Dati di ingresso

Nessuno

## Dati di uscita

Nessuno

# <span id="page-197-0"></span>10.15.2 Modulo 82 – Confronto codice di riferimento 2

# Identificativo del modulo PROFINET IO

ID modulo 1082 ID sottomodulo 1

#### Descrizione

Il modulo definisce il tipo di funzionamento del comparatore del codice di riferimento 2.

#### Parametri

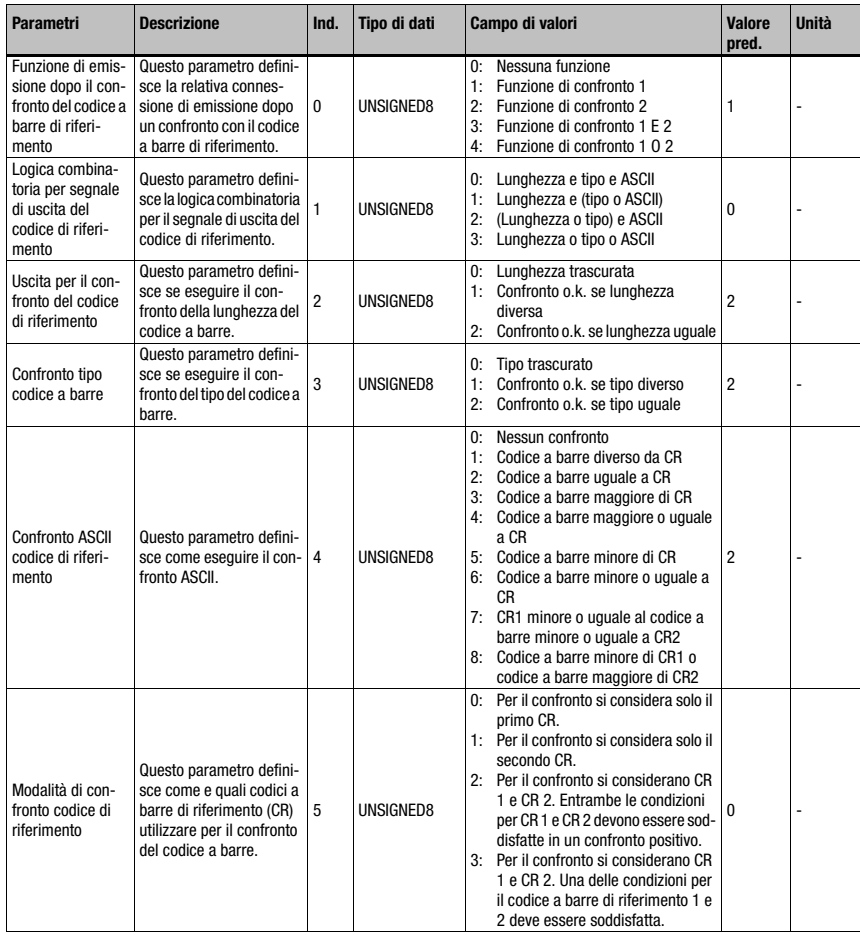

Tabella 10.53: Parametri modulo 82 – Confronto codice di riferimento

# Messa in servizio e configurazione

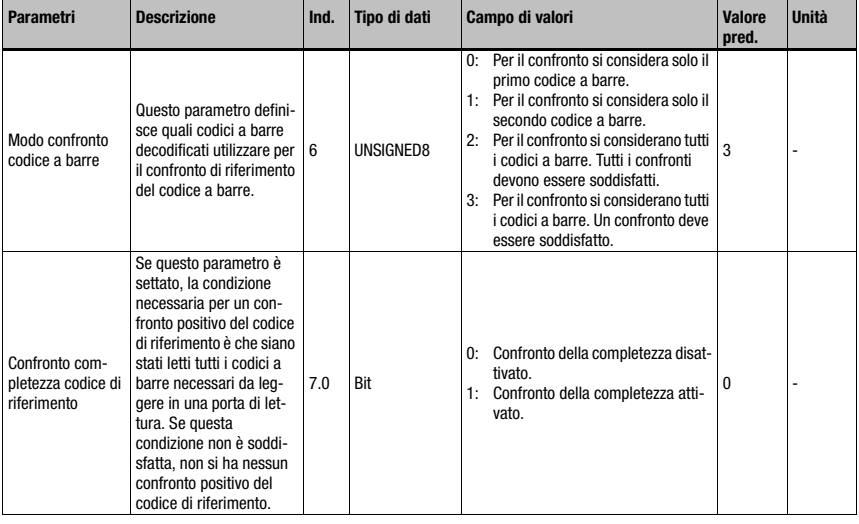

Tabella 10.53: Parametri modulo 82 – Confronto codice di riferimento (cont.)

# Lunghezza del parametro

8 byte

## Dati di ingresso

Nessuno

# Dati di uscita

Nessuno

# 10.15.3 Modulo 83 – Modello di confronto del codice di riferimento 1

## Identificativo del modulo PROFINET IO

ID modulo 1083 ID sottomodulo 1

#### **Descrizione**

Con questo modulo si può definire il 1° modello di confronto

#### Parametri

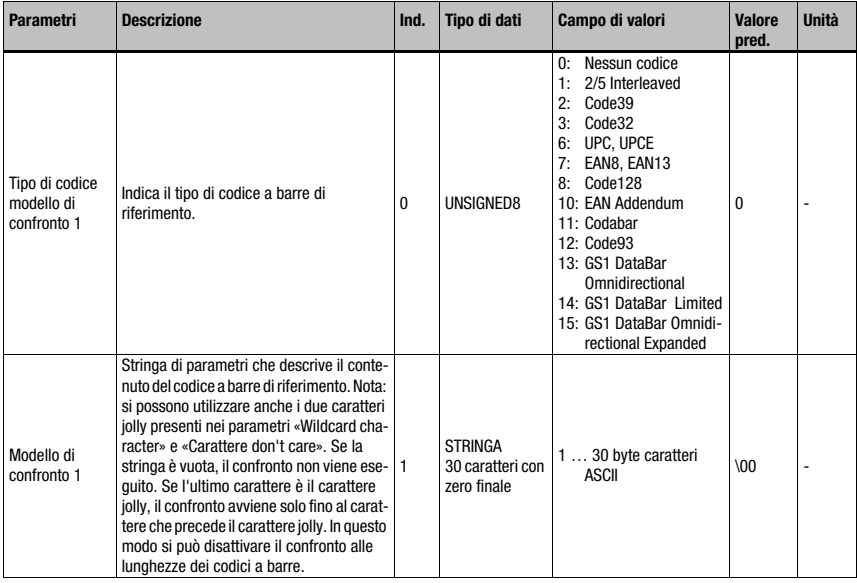

Tabella 10.54: Parametri modulo 83 – Modello di confronto del codice di riferimento

#### Lunghezza del parametro

31 byte

#### Dati di ingresso

Nessuno

# Dati di uscita

Nessuno

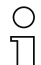

# Avviso!

Il modello di confronto definito agisce su entrambi i comparatori del codice di riferimento [\(Modulo](#page-195-0) [81 – Confronto codice di riferimento 1](#page-195-0) e [Modulo 82 – Confronto codice di riferimento 2\)](#page-197-0). Nel modello di confronto non possono essere utilizzati i caratteri ASCII non rappresentabili (<0x20h).

# 10.15.4 Modulo 84 – Modello di confronto del codice di riferimento 2

## Identificativo del modulo PROFINET IO

ID modulo 1084 ID sottomodulo 1

#### **Descrizione**

Con questo modulo si può definire il 2° modello di confronto

#### Parametri

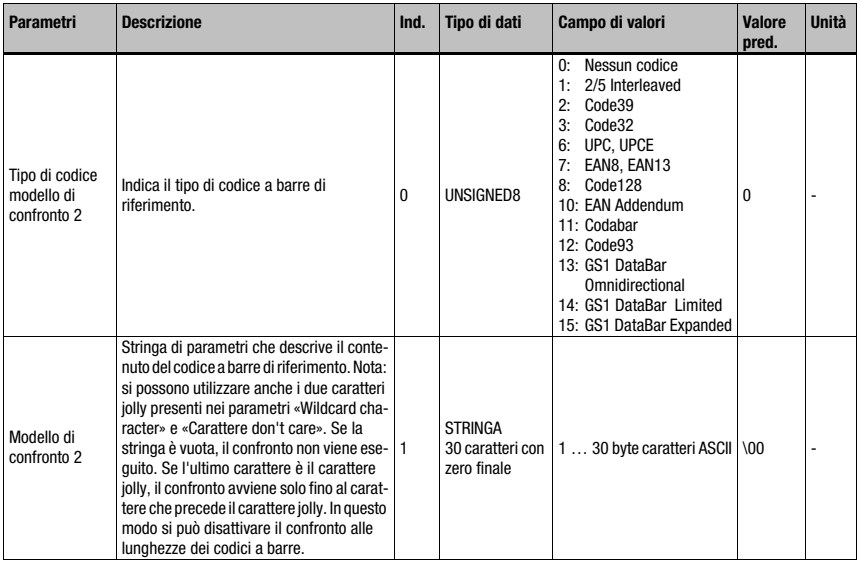

Tabella 10.55: Parametri modulo 84 – Modello di confronto del codice di riferimento

## Lunghezza del parametro

31 byte

#### Dati di ingresso

Nessuno

# Dati di uscita

Nessuno

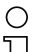

## Avviso!

Il modello di confronto definito agisce su entrambi i comparatori del codice di riferimento ([Modulo 81 – Confronto codice di riferimento 1](#page-195-0) e [Modulo 82 – Confronto codice di riferimento 2\)](#page-197-0). Nel modello di confronto non possono essere utilizzati i caratteri ASCII non rappresentabili (<0x20h).

# 10.16 Special Functions

# 10.16.1 Modulo 90 – Stato e controllo

## Identificativo del modulo PROFINET IO

ID modulo 1090

ID sottomodulo 1

Questo modulo segnala al master PROFINET IO diverse informazioni sullo stato del BCL 548i. Tramite i dati di uscita del master si possono attivare diverse funzioni del BCL 548i.

#### Parametri

Nessuno

#### Dati di ingresso

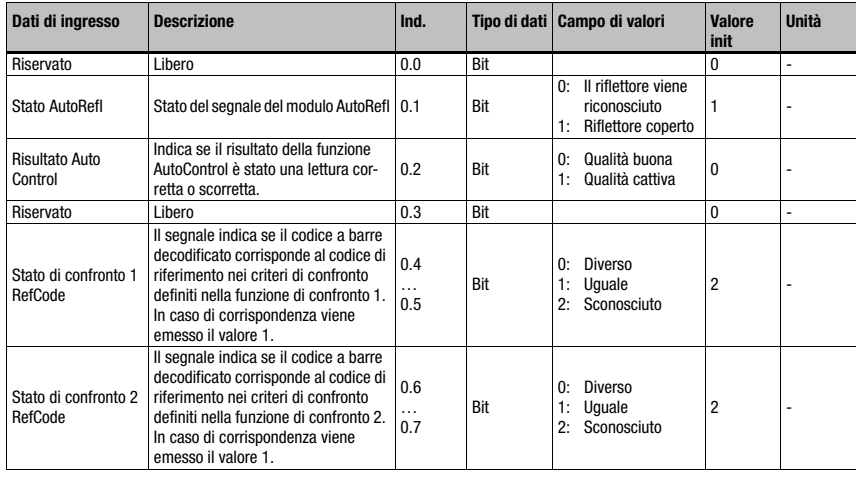

Tabella 10.56: Dati di ingresso modulo 90 – Stato e controllo

## Lunghezza dei dati di ingresso

1 byte

# Dati di uscita

Nessuno

# 10.16.2 Modulo 91 – AutoReflAct (attivazione automatica tramite riflettore)

## Identificativo del modulo PROFINET IO

ID modulo 1091 ID sottomodulo 1

#### Descrizione

Il modulo definisce il funzionamento della scansione laser per il controllo della porta di lettura.

La funzione AutoReflAct simula con il fascio di scansione una fotocellula, consentendo l'attivazione senza sensori supplementari. con scanner che punta con raggio di scansione ridotto su un riflettore installato dietro la linea di trasporto. Finché lo scanner vede il riflettore, la porta di lettura resta chiusa. Se il riflettore viene coperto da un oggetto, ad esempio da un recipiente con etichetta con codice a barre, lo scanner attiva la lettura leggendo l'etichetta sul recipiente. Quando lo scanner rivede il riflettore, la lettura è conclusa ed il raggio di scansione viene ridotto sul riflettore. La porta di lettura è chiusa.

#### Parametri

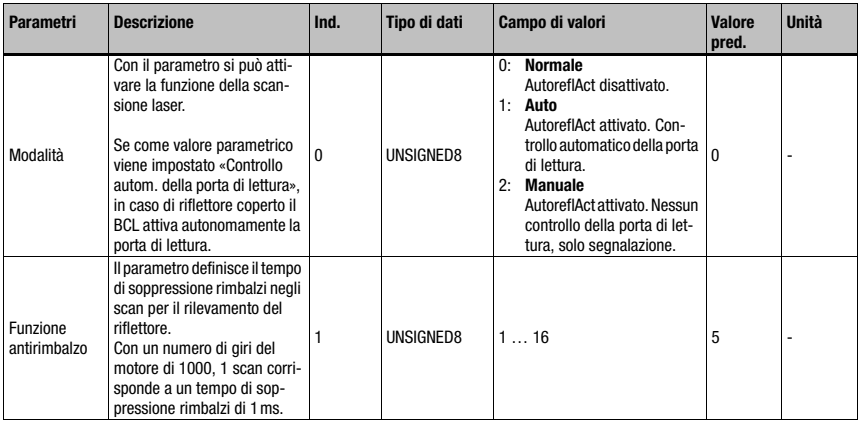

Tabella 10.57: Parametri modulo 91 – AutoreflAct

#### Lunghezza del parametro

2 byte

Dati di ingresso

Nessuno

## Dati di uscita

Nessuno

# 10.16.3 Modulo 92 – AutoControl

# Identificativo del modulo PROFINET IO

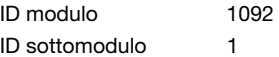

#### **Descrizione**

Il modulo definisce il funzionamento della funzione AutoControl. La funzione sorveglia la qualità del codice a barre decodificato e la confronta con un valore limite. Al raggiungimento del valore limite viene settato uno stato.

#### Parametri

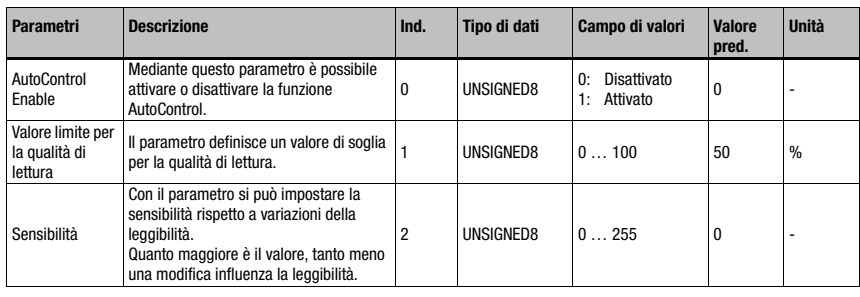

Tabella 10.58: Parametri modulo 92 – AutoControl

#### Lunghezza del parametro

3 byte

#### Dati di ingresso

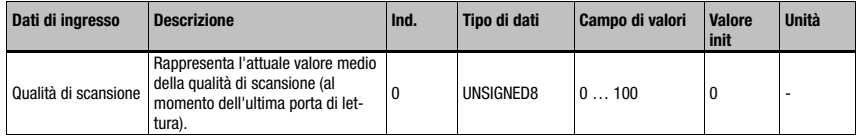

Tabella 10.59: Dati di ingresso modulo 92 – AutoControl

#### Lunghezza dei dati di ingresso

1 byte

#### Dati di uscita

Nessuno

#### Nota:

La funzione AutoControl consente di riconoscere codici a barre che si deteriorano, consentendo di poter adottare misure appropriate prima che l'etichetta risulti illeggibile. Con la funzione AutoControl attivata è necessario tener presente che nel modulo CRT dovrebbe essere settato il parametro «Fine lavorazione in caso di fine etichetta», al fine di poter valutare meglio la qualità del codice a barre (vedi in merito anche [«Modulo 7 – Tecnica a frammento](#page-143-0) [di codice» a pagina 141](#page-143-0)).

# 10.17 Esempio di configurazione: Attivazione indiretta tramite il PLC

# 10.17.1 Compito

- Lettura di un codice a 10 caratteri nel formato 2/5 Interleaved
- Attivazione del BCL 548i tramite il PLC

# Modello di codice

Code 2/5 Interleaved 10 caratteri con cifra di controllo

 $\langle z^n \rangle$ 2234234459

# 10.17.2 Procedimento

#### Hardware, collegamenti

Devono essere realizzati i seguenti collegamenti:

- Alimentazione elettrica (PWR)
- PROFINET IO (HOST/BUS) In

#### Moduli necessari

Integrare i seguenti moduli nel progetto:

- Modulo 1010 Attivazione
- Modulo 1023 Risultato della decodifica 12 byte

#### Impostazioni dei parametri

Non occorre impostare parametri a parte. Il record di parametri standard mette a disposizione tutte le funzioni necessarie.

# Diagrammi di flusso

Lettura buona:

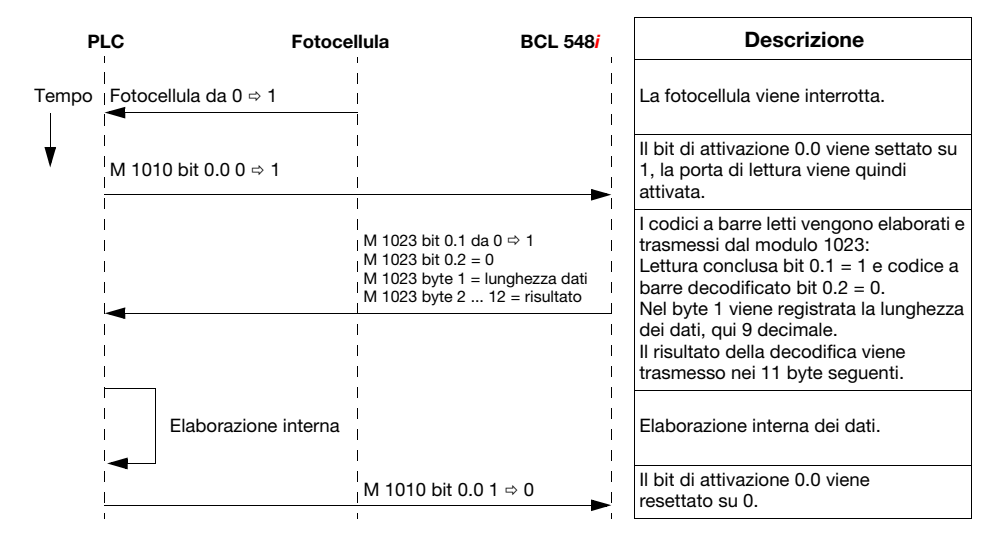

#### Lettura cattiva:

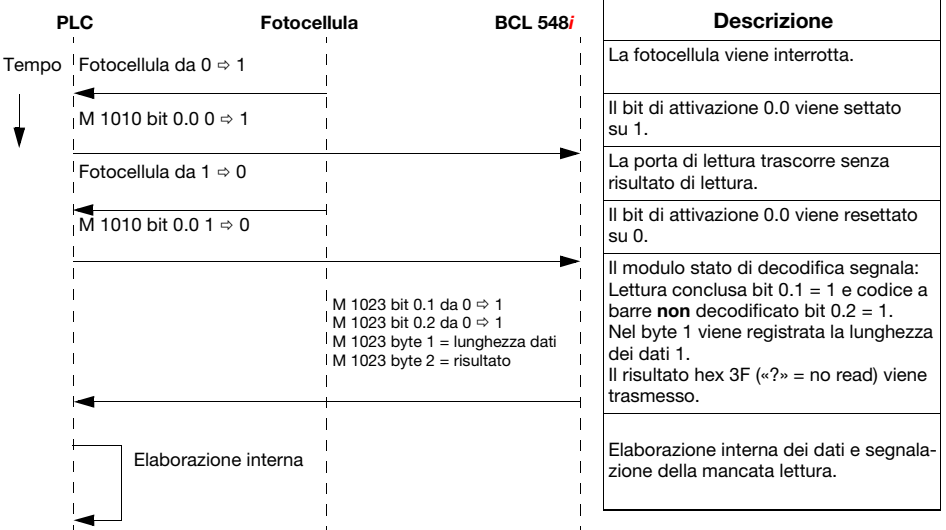

# 10.18 Esempio di configurazione: Attivazione diretta tramite l'ingresso di commutazione

# 10.18.1 Compito

- Lettura di un codice a barre a 12 caratteri nel formato 2/5 Interleaved
- Attivazione diretta del BCL 548i tramite una fotocellula

## Modello di codice

Code 2/5 Interleaved 12 caratteri con cifra di controllo

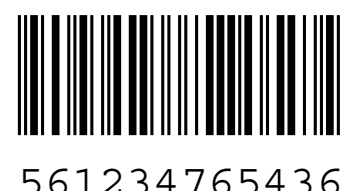

# 10.18.2 Procedimento

#### Hardware, collegamenti

Devono essere realizzati i seguenti collegamenti:

- Alimentazione elettrica (PWR)
- PROFINET IO (HOST/BUS) In
- Fotocellula su SWIO1

### Moduli necessari

Integrare i seguenti moduli nel progetto:

• Modulo 1023 – Risultato della decodifica 12 byte

# Impostazioni dei «parametri dell'apparecchio»

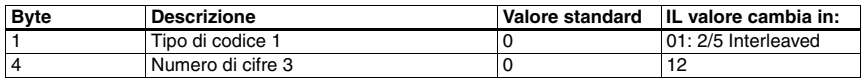

Tabella 10.60: Parametri dell'apparecchio per l'esempio di configurazione 2

## Diagrammi di flusso

Lettura buona:

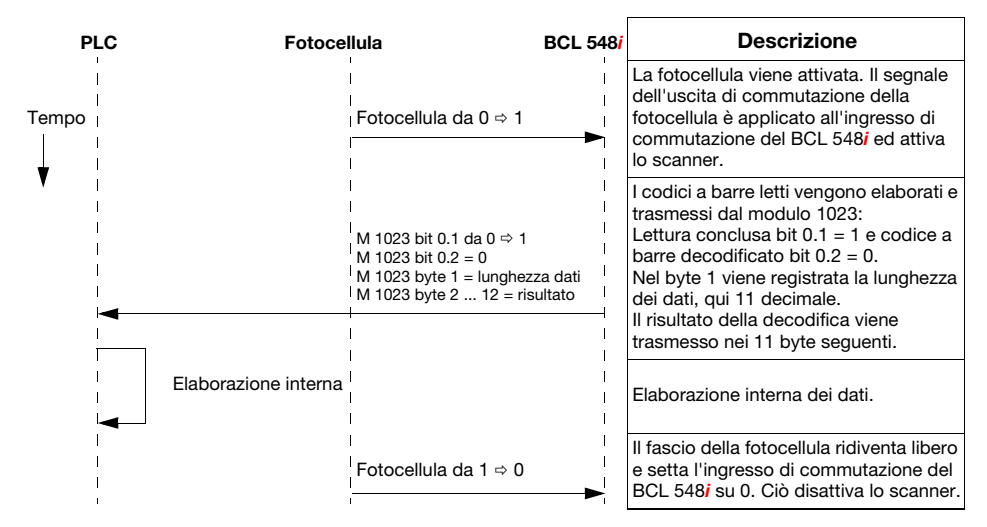

Lettura cattiva:

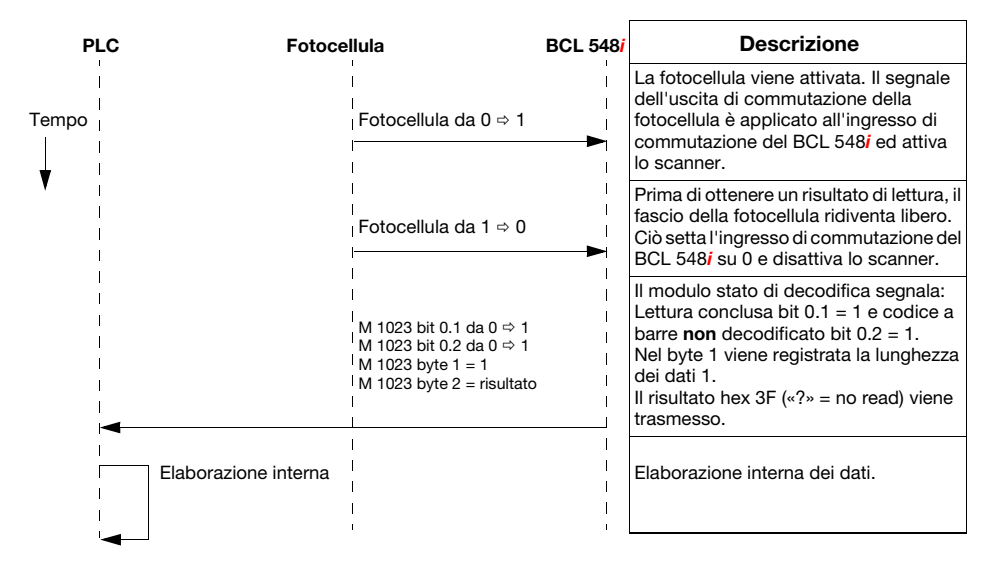

# 11 Comandi in linea

# 11.1 Elenco dei comandi e dei parametri

Con comandi in linea si possono inviare direttamente comandi di controllo e configurazione agli apparecchi.

A tal fine il BCL 548i deve essere collegato all'interfaccia tramite un elaboratore host o di assistenza. I comandi descritti possono essere inviati, a scelta, mediante l'interfaccia dell'host o di assistenza.

#### Comandi in linea

Con i comandi si può:

- Controllare/decodificare.
- Leggere/scrivere/copiare parametri.
- Eseguire una configurazione automatica.
- Apprendere/settare il codice di riferimento.
- Richiamare messaggi di errore.
- Richiedere informazioni statistiche sugli apparecchi.
- Eseguire il reset software per reinizializzare gli apparecchi.

#### Sintassi

I comandi «online» sono formati da uno o due caratteri ASCII seguiti da parametri del comando.

Tra il comando ed i parametri non si devono immettere caratteri di separazione. Si possono utilizzare lettere maiuscole e minuscole.

Esempio:

Comando 'CA': funzione autoConfig

Parametro '+': attivazione

Viene inviato: 'CA+'

#### Notazione

I comandi, i parametri di comando ed i dati restituiti si trovano nel testo tra virgolette semplici ' '.

La maggior parte dei comandi «online» viene confermata dal BCL 548*i* o i dati richiesti vengono restituiti. L'esecuzione dei comandi non confermati può essere osservata o controllata direttamente sull'apparecchio.

# 11.1.1 Comandi generali «in linea»

#### Numero di versione software

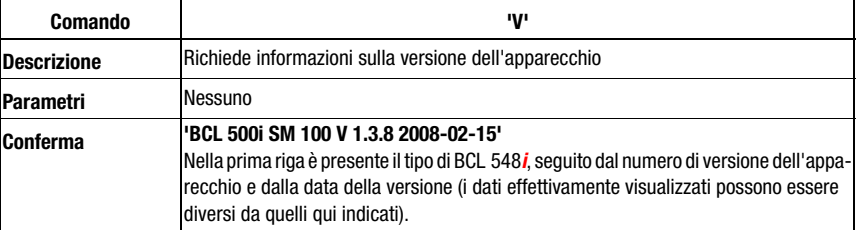

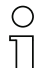

#### Avviso!

Questo comando fornisce il numero di versione principale del pacchetto software. Questo numero di versione principale viene visualizzato sul display anche durante l'inizializzazione. Con questo comando si può controllare se un elaboratore host o di servizio è collegato e configurato correttamente. Se non si ricevono conferme, occorre controllare i collegamenti ed il protocollo di interfaccia e l'interruttore di servizio.

## Reset del software

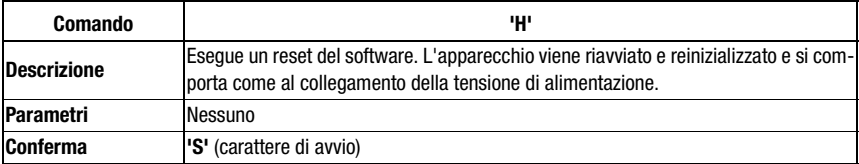

# Riconoscimento del codice

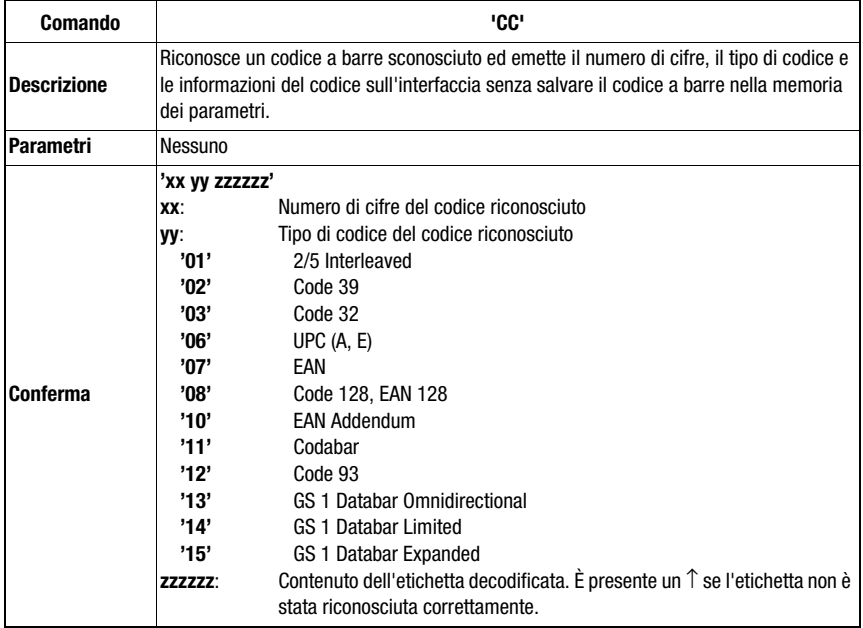

# autoConfig

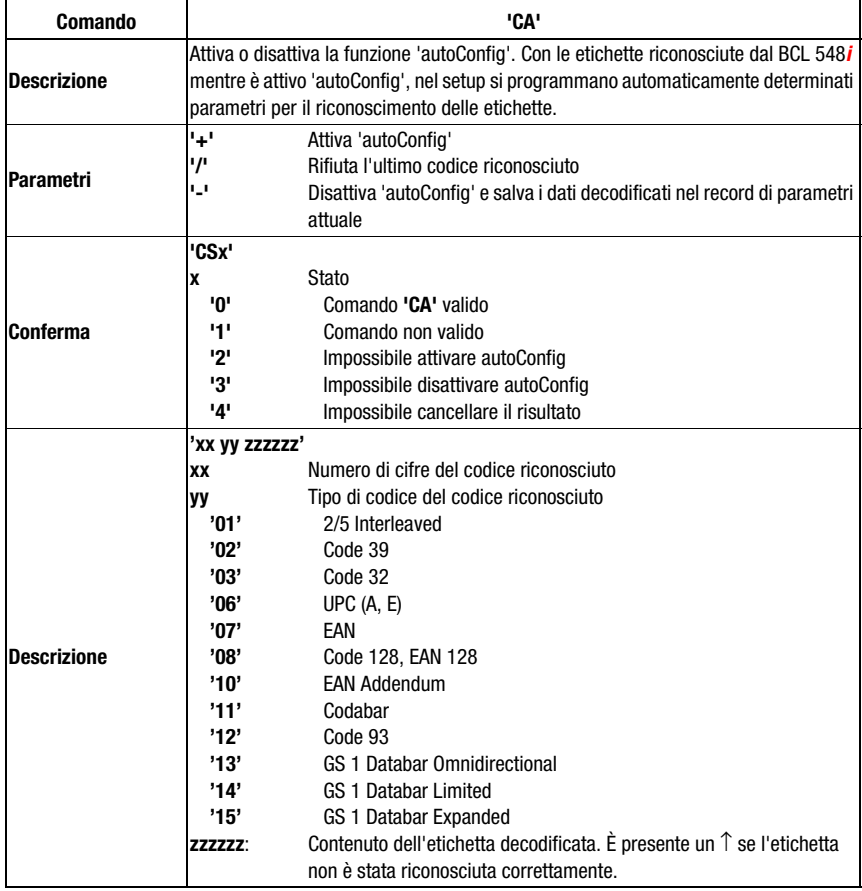

# Modalità di regolazione

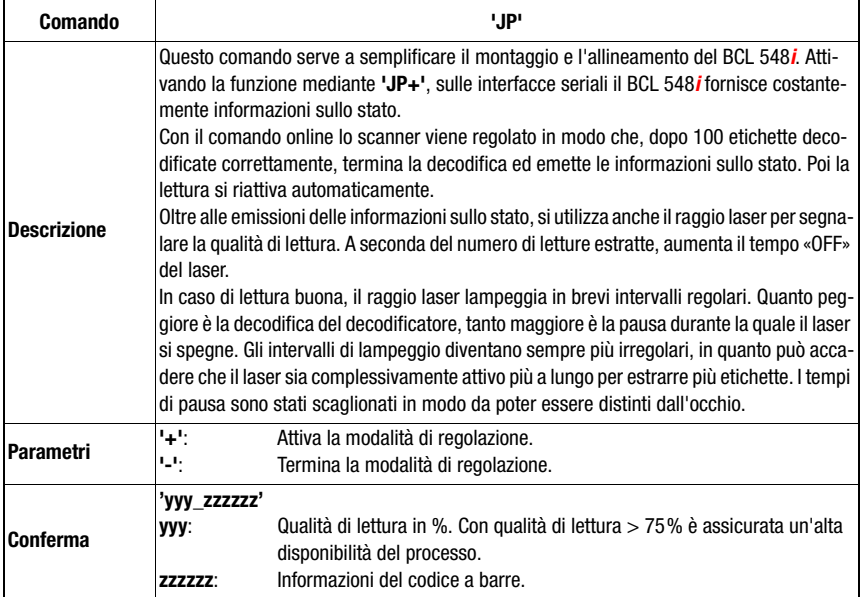

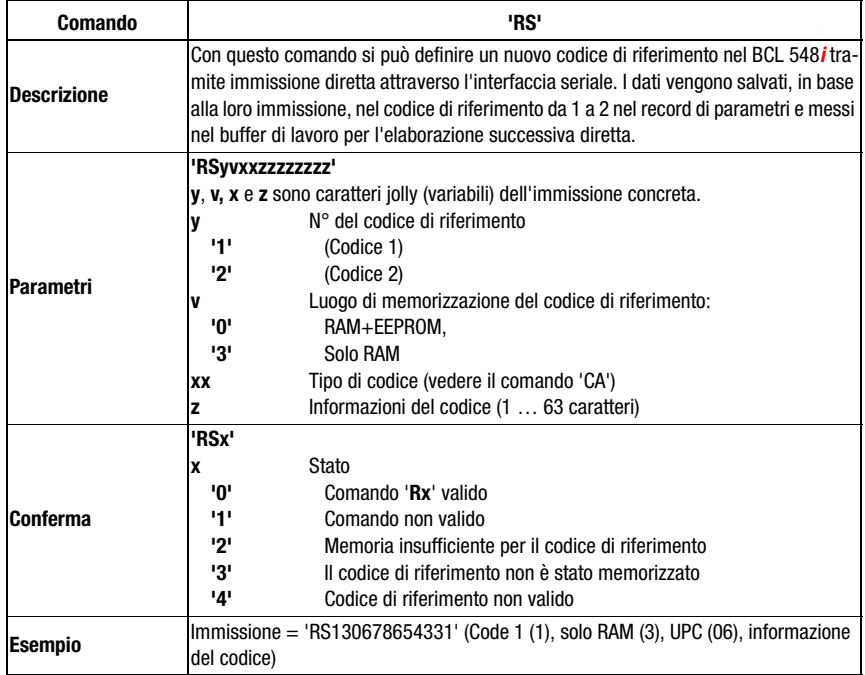

# Definizione manuale del codice di riferimento

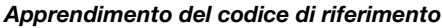

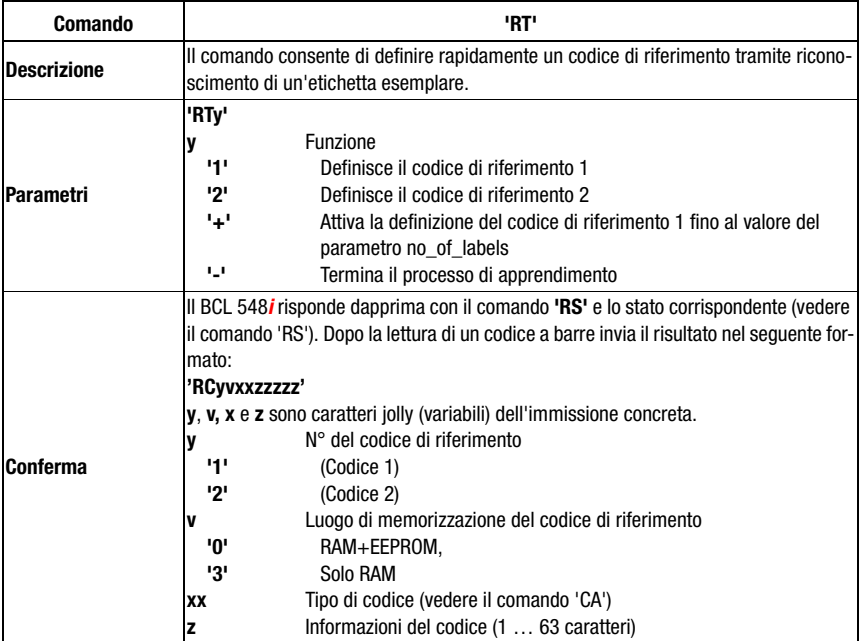

# Avviso!

Con questa funzione vengono riconosciuti solo i tipi di codice rilevati con la funzione 'auto-Config' o impostati nel setup.

 $\%$  Dopo ogni lettura, con un comando 'RTy' ridisattivare esplicitamente la funzione, altrimenti l'esecuzione di altri comandi viene disturbata o la nuova esecuzione del comando 'RTx' non è possibile.

# Lettura del codice di riferimento

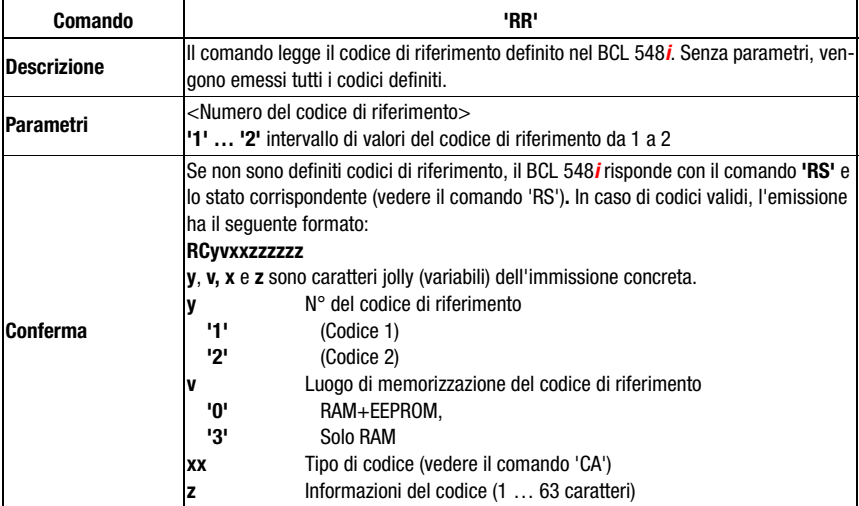
# **11.1.2 Comandi 'online' per il controllo del sistema**

### Attivazione dell'ingresso del sensore

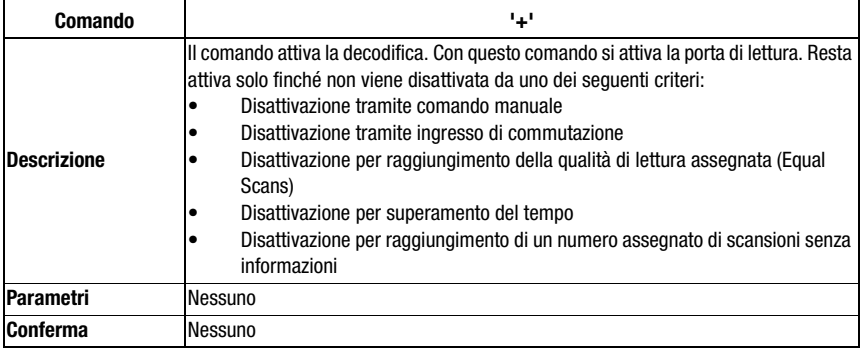

### Disattivazione dell'ingresso del sensore

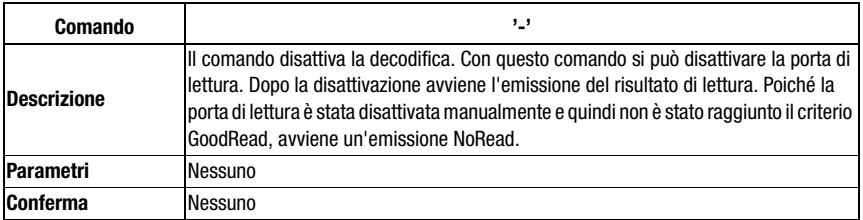

#### Avviamento del sistema

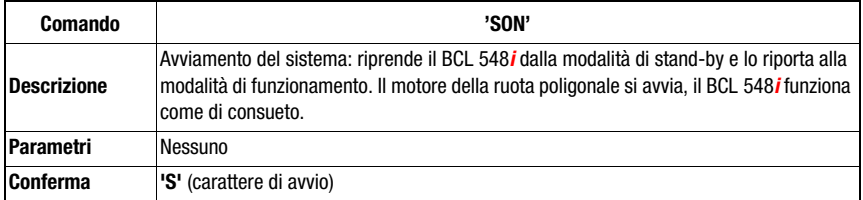

### Stand-by del sistema

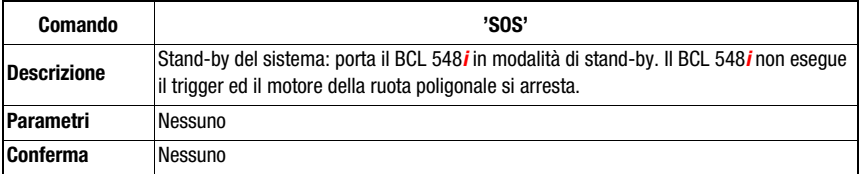

### **11.1.3 Comandi 'online' per la configurazione degli ingressi/uscite di commutazione**

### Attivazione dell'uscita di commutazione

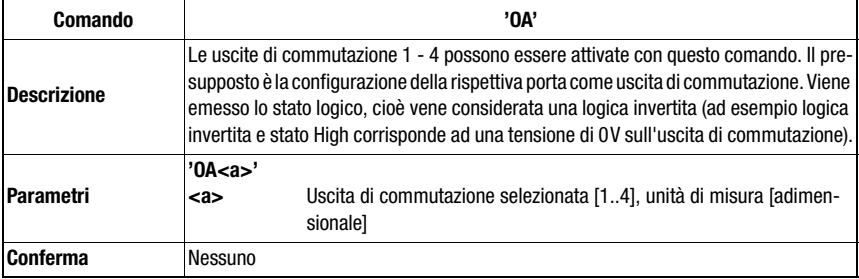

### Interrogare lo stato delle uscite di commutazione

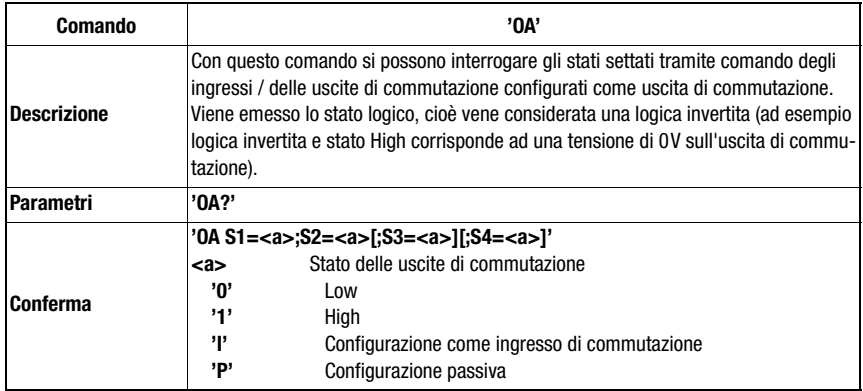

## Impostare lo stato delle uscite di commutazione

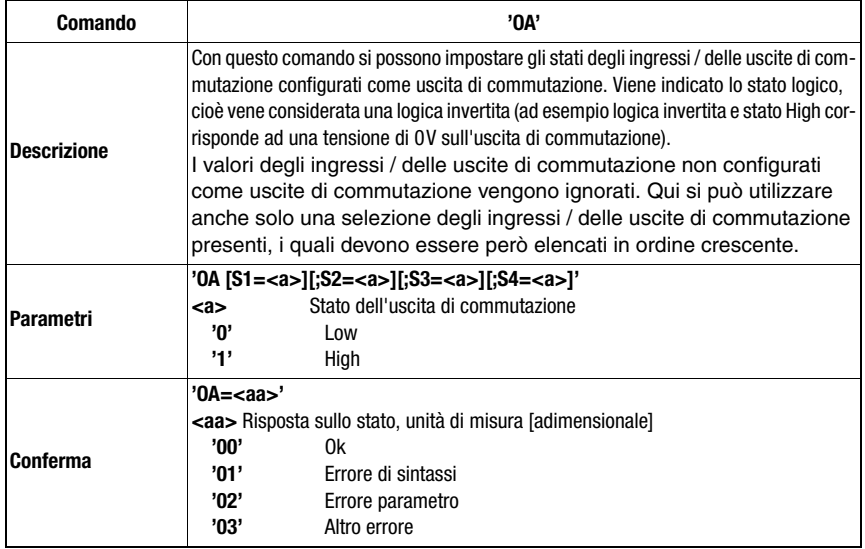

### Disattivare l'uscita di commutazione

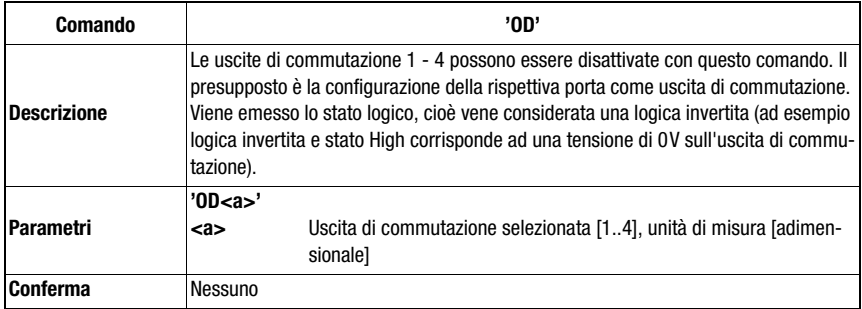

# Interrogare la configurazione degli ingressi ed uscite di commutazione

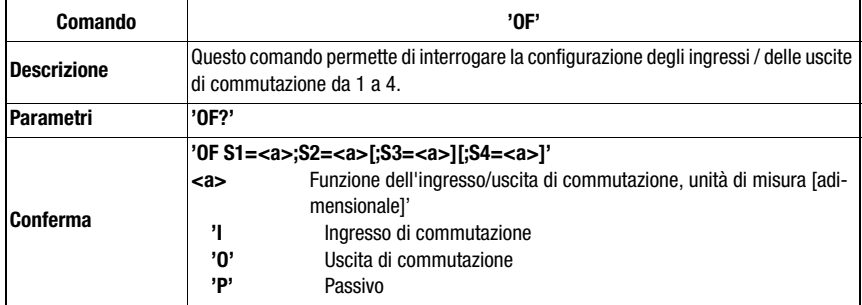

### Configurare gli ingressi / le uscite di commutazione

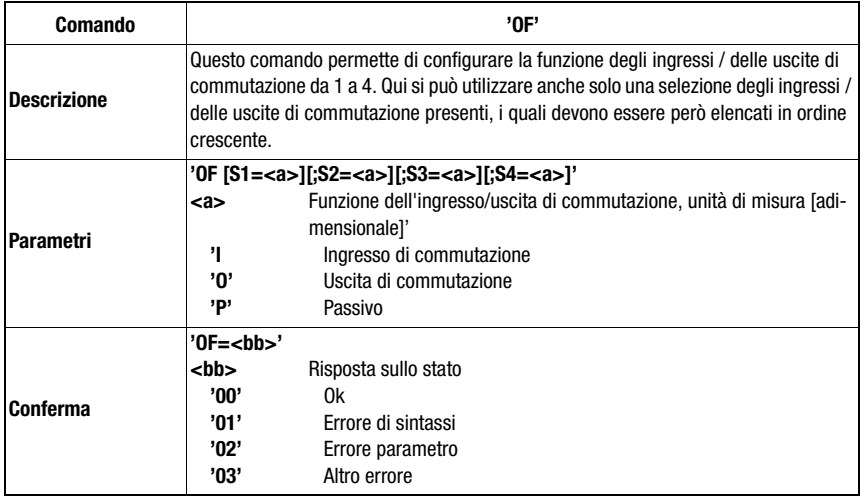

# **11.1.4 Comandi 'online' per le operazioni con record di parametri**

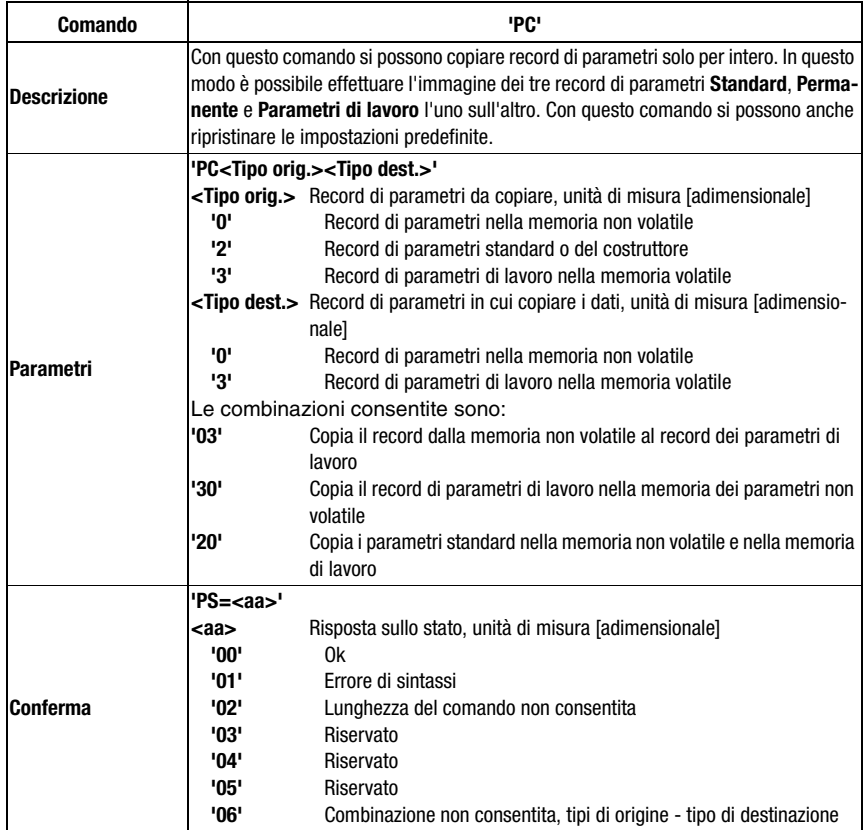

## Copiatura del record di parametri

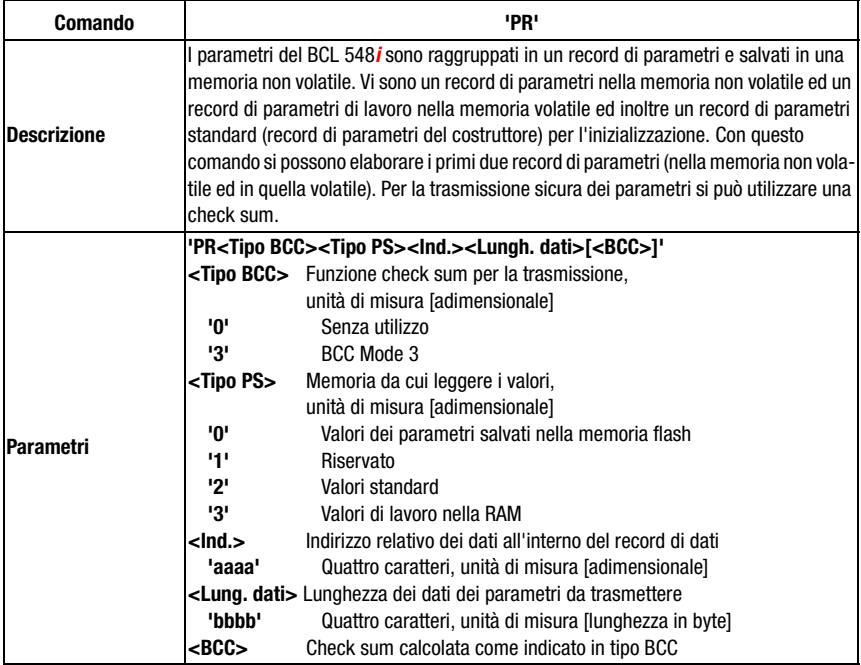

## Richiesta del record di parametri dal BCL 548i

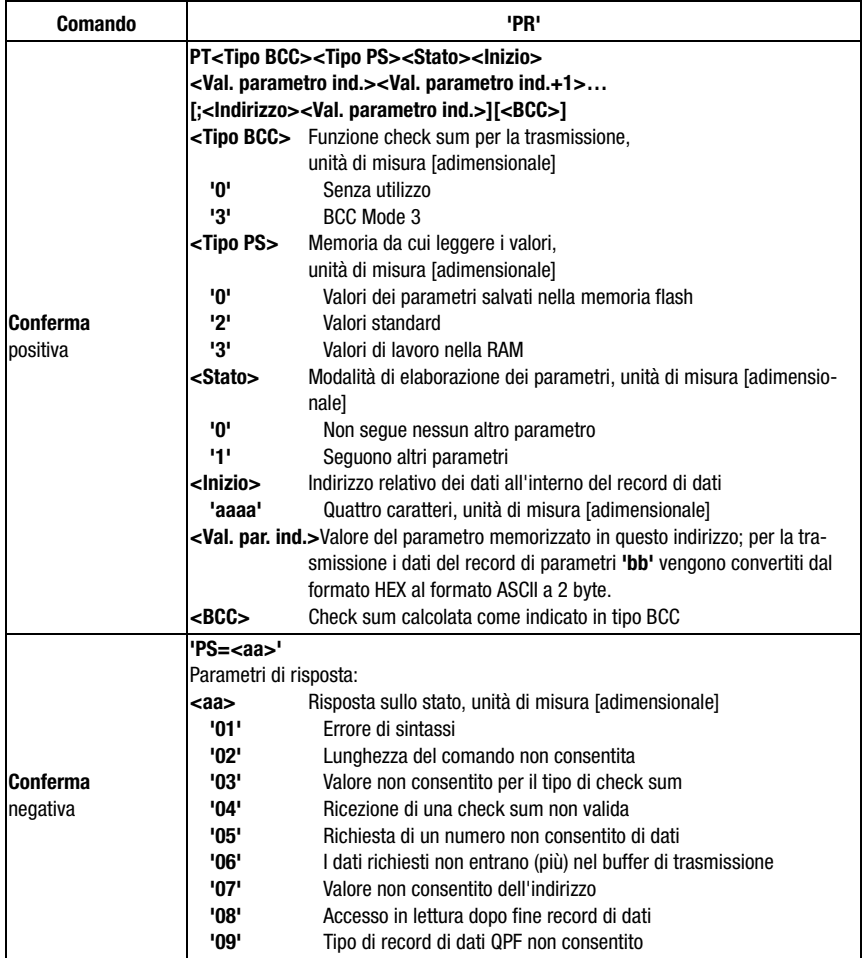

### Rilevamento della differenza del record di parametri dal record di parametri standard

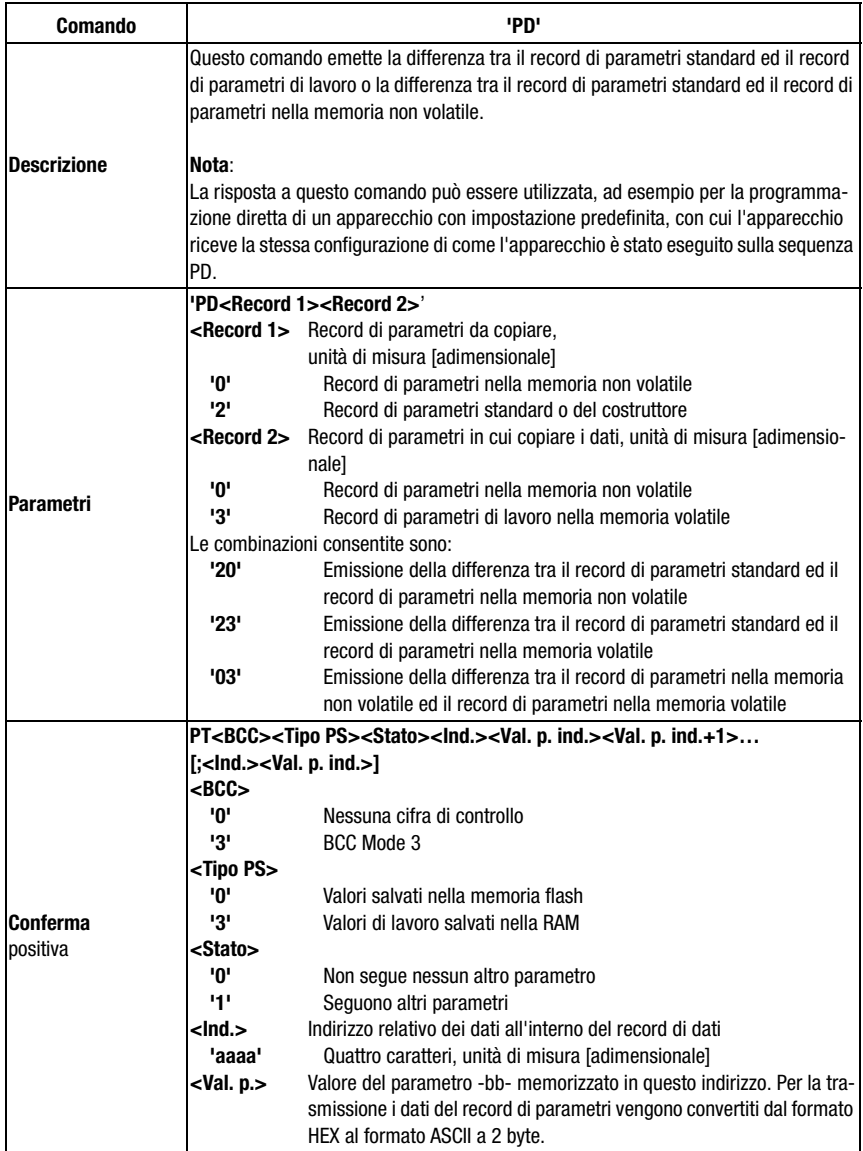

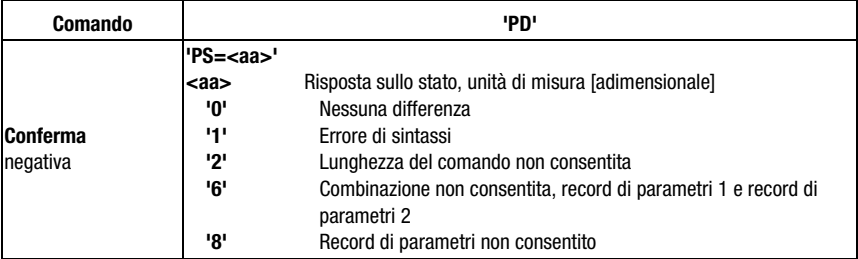

## Scrittura di record di parametri

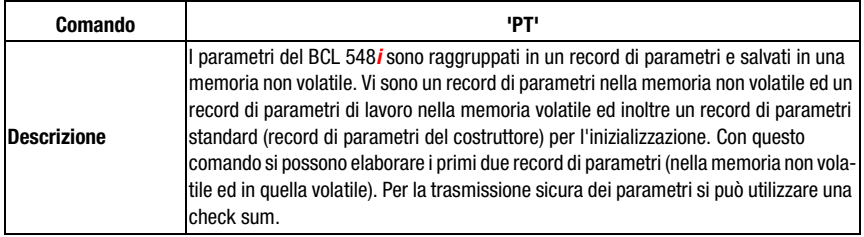

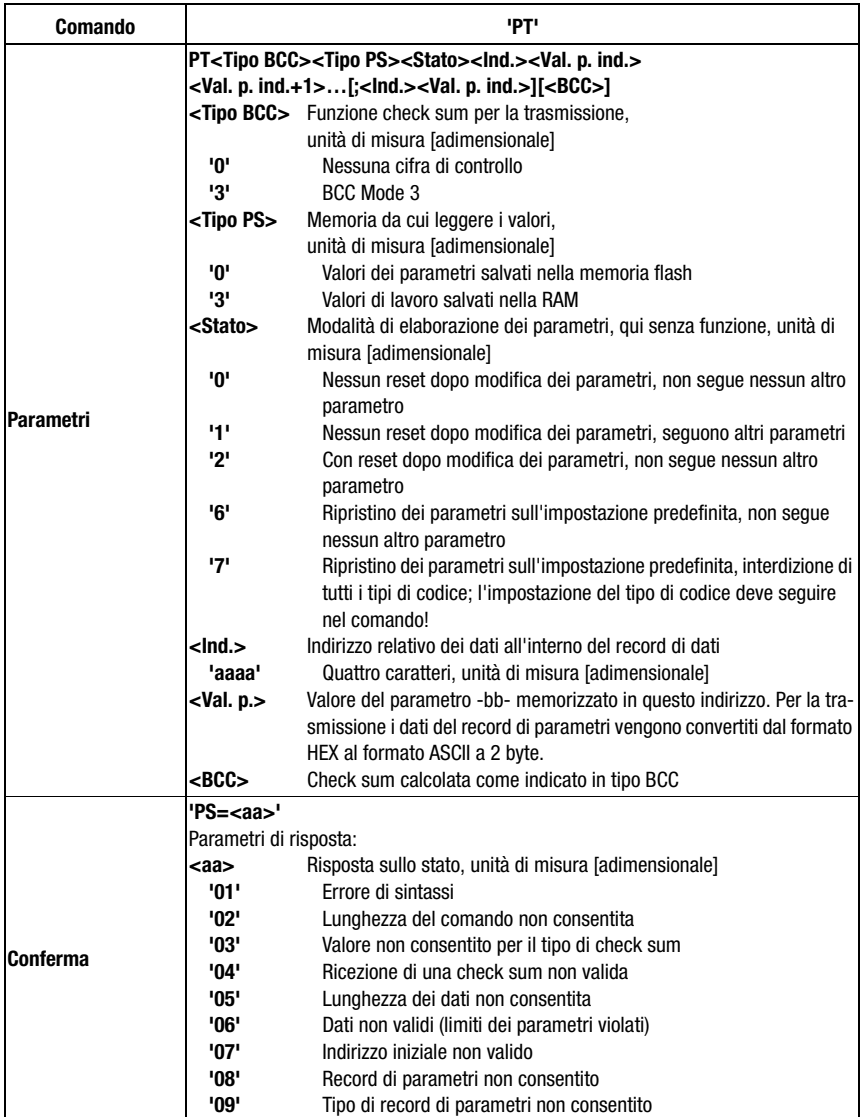

# <span id="page-226-0"></span>12 Diagnosi ed eliminazione degli errori

Con il PROFINET IO esistono due diverse possibilità di diagnostica.

#### Diagnostica relazionata all'evento

PROFINET IO trasmette eventi di un processo di automazione sotto forma di allarmi che devono essere confermati dal processo applicativo.

Si distinguono i seguenti eventi:

- Allarmi di processo: eventi provenienti dal processo e segnalati al controllore.
- Allarmi di diagnosi: eventi che segnalano disfunzioni di un IO Device.
- Allarmi di manutenzione: trasmissione di informazioni per evitare il guasto di un apparecchio tramite manutenzione preventiva.
- Diagnostica specifica del produttore

Gli allarmi vengono segnalati sempre mediante uno slot/subslot per l'identificazione univoca. Gli allarmi di diagnosi e di processo possono essere priorizzati diversamente dall'utente.

#### Diagnostica relazionata allo stato

Tutti gli allarmi vengono registrati anche nel buffer di diagnosi. Se necessario, questo buffer può essere letto mediante servizi aciclici da un'istanza subordinante.

Un'altra possibilità per segnalare comportamenti erronei o cambiamenti di stato di un apparecchio da campo al controllore dell'impianto consiste non nel segnalare attivamente i messaggi di diagnosi o di stato di bassa priorità al controllore subordinante, bensì di registrarli solo nel buffer di diagnosi.

Questa possibilità può essere utilizzata, ad esempio, anche per la manutenzione preventiva o per avvisi di bassa priorità.

Il BCL 548i utilizza sia la diagnosi riferita ad eventi per eventi/errori di alta priorità sia la diagnosi riferita allo stato per la manutenzione preventiva sia la segnalazione di eventi o avvisi di bassa priorità.

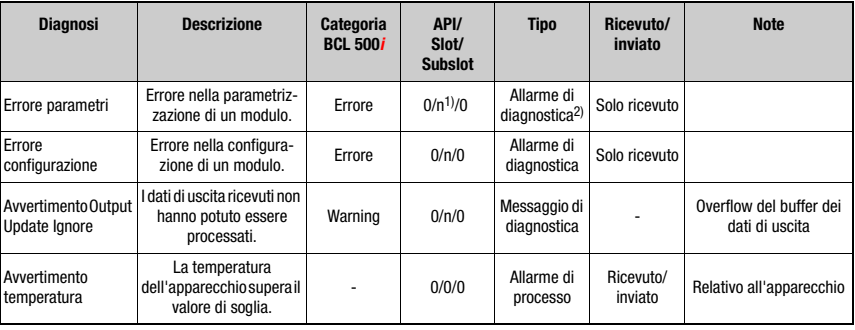

Vengono supportati i seguenti allarmi e messaggi di diagnosi:

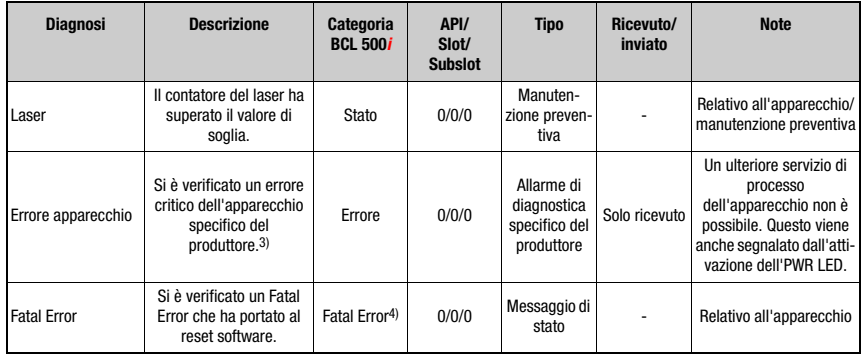

- 1)  $n =$  numero modulo
- 2) Solo gli allarmi di diagnosi o di processo attivano effettivamente la trasmissione di un allarme. Tutti gli altri tipi (manutenzione preventiva o messaggio di stato) comportano solo la registrazione nel buffer di diagnosi, per cui fanno parte della diagnosi basata sullo stato.
- 3) Messaggio collettivo di diagnosi per errori critici dell'apparecchio.<br>4) In caso di Fatal Error. il BCL 548i esegue un reset software. Dop
- 4) In caso di Fatal Error, il BCL 548i esegue un reset software. Dopo l'avviamento a caldo l'errore viene segnalato dall'ErrorManager all'applicazione PROFINET e registrato nel buffer di diagnosi sotto forma di messaggio di stato.

Tabella 12.1: Messaggi di allarme e diagnostica del BCL 548i

#### Categoria d'errore del BCL 548i

La categoria d'errore del BCL 548i è rilevante per la priorizzazione dell'allarme o del messaggio di diagnosi, tuttavia non viene trasmessa.

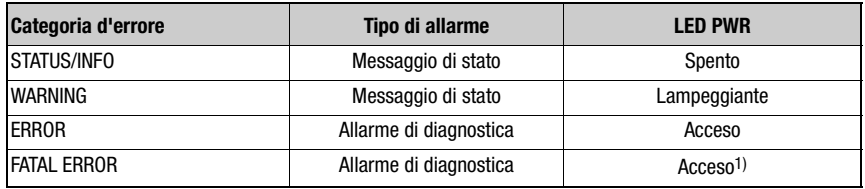

1) Il BCL 548i esegue un reset del software.

Tabella 12.2: Categorie d'errore del BCL 548*i* 

# **12.1 Cause generali dei guasti**

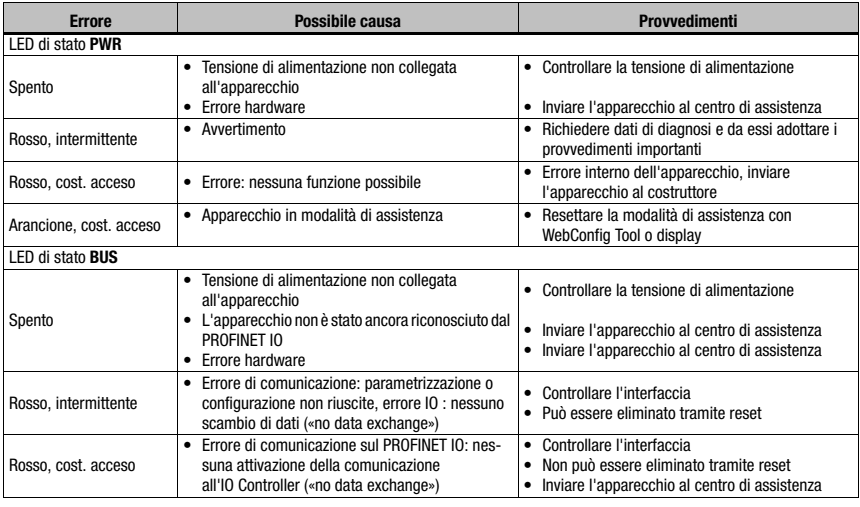

Tabella 12.1: Cause generali dei guasti

# **12.2 Errori interfaccia**

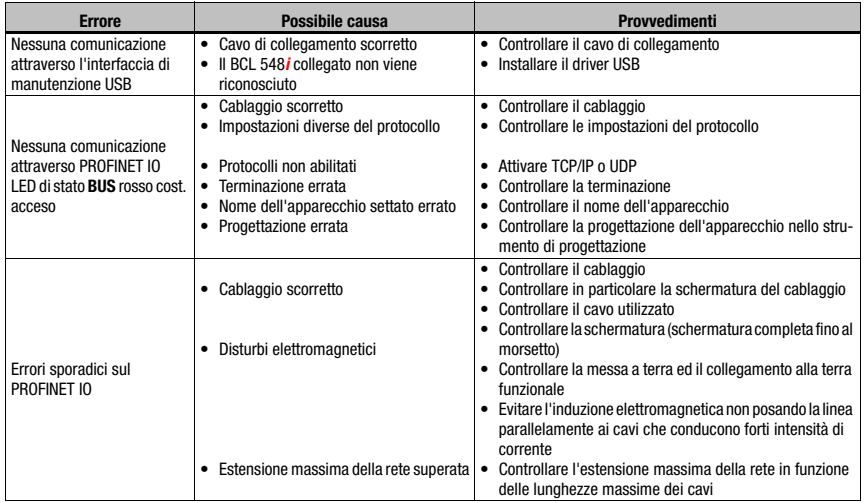

Tabella 12.1: Errore di interfaccia

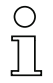

## Avviso!

Per richiedere assistenza, utilizzare il [capitolo 12](#page-226-0) per fare fotocopie.

Nella colonna «Provvedimenti», fare una crocetta sui punti già controllati, compilare il seguente campo dell'indirizzo ed inviare le pagine per fax al numero sotto indicato insieme all'ordine di assistenza.

#### Dati del cliente (da compilare)

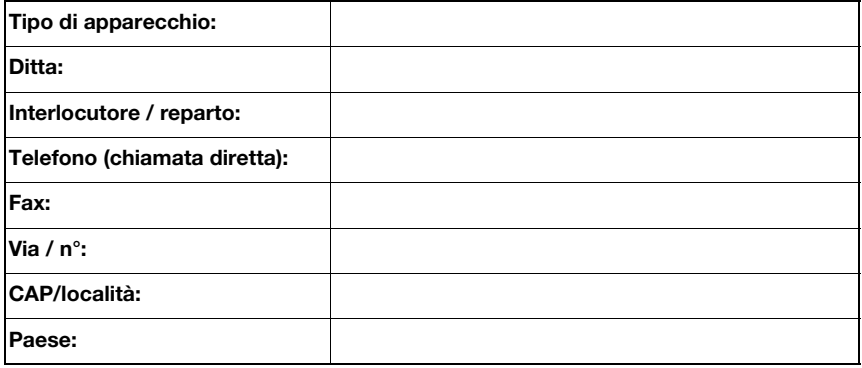

#### Numero di fax assistenza Leuze:

+49 7021 573 - 199

# 13 Elenco dei tipi e degli accessori

# 13.1 Sigla del tipo

### **BCL 500i OM100H**

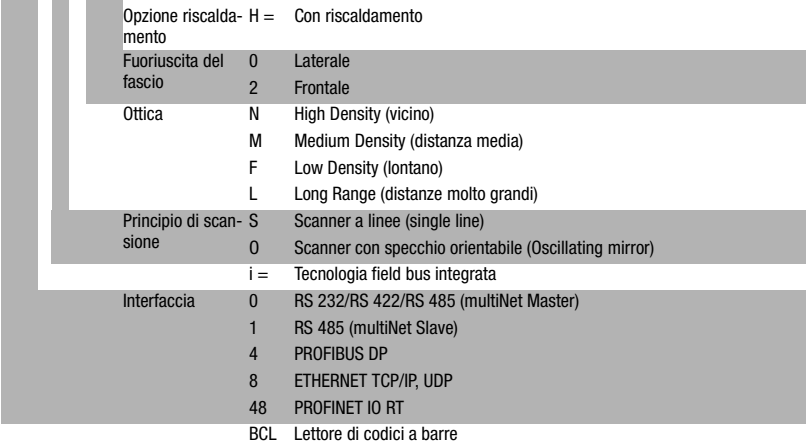

# 13.2 Elenco dei tipi BCL 548i

#### Famiglia BCL 548i

PROFINET IO su 2x M12 con codifica D

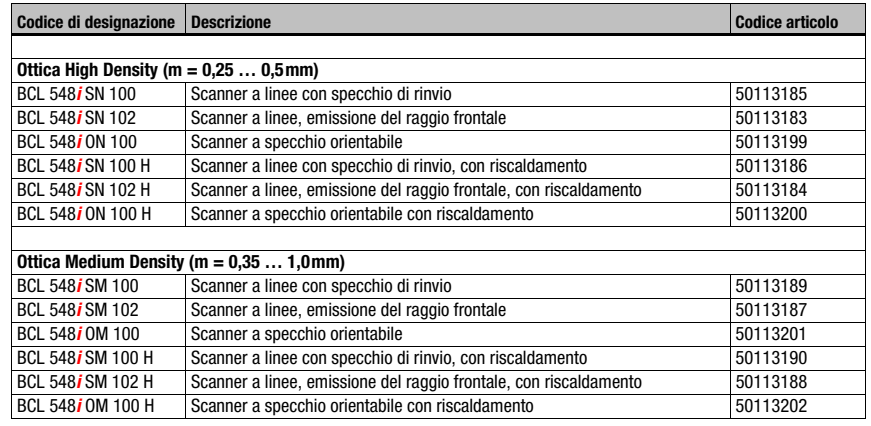

Tabella 13.1: Elenco dei tipi BCL 548i

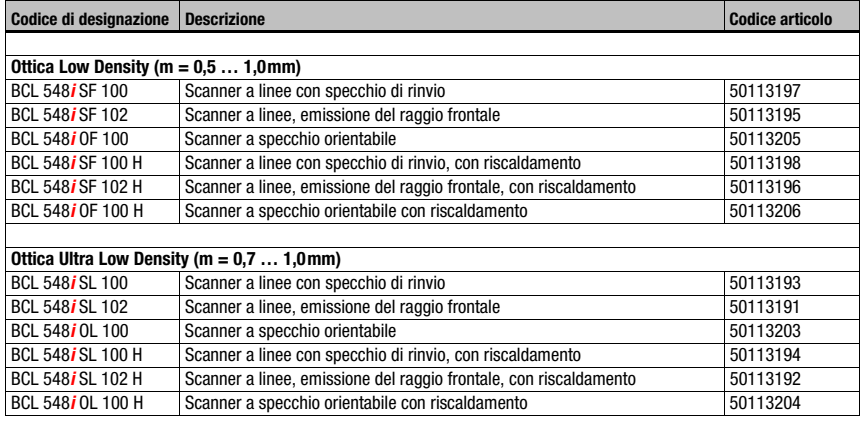

Tabella 13.1: Elenco dei tipi BCL 548*i* 

# 13.3 Accessori: Connettori a spina

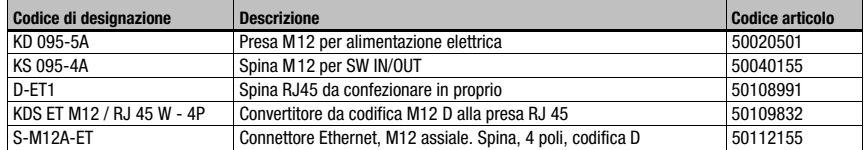

Tabella 13.2: Connettori per il BCL 548*i* 

# 13.4 Accessori: Cavo USB

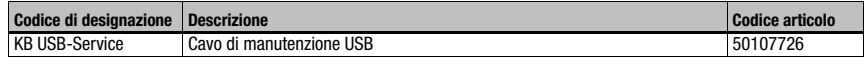

Tabella 13.3: Cavi per il BCL 548i

## 13.5 Accessori: Memoria esterna dei parametri

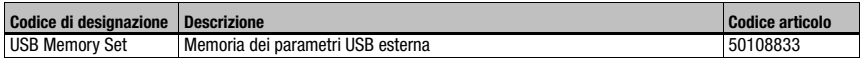

Tabella 13.4: Memoria dei parametri esterna per il BCL 548i

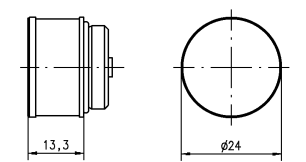

# 13.6 Accessori: Elemento di fissaggio

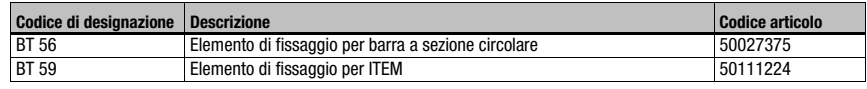

Tabella 13.5: Elementi di fissaggio per il BCL 548*i* 

# 13.7 Accessori: Riflettore per AutoReflAct

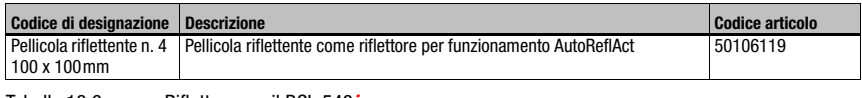

Tabella 13.6: Riflettore per il BCL 548*i* 

# 13.8 Accessori: Cavi preconfezionati per l'alimentazione elettrica

## 13.8.1 Occupazione dei contatti del cavo di collegamento PWR

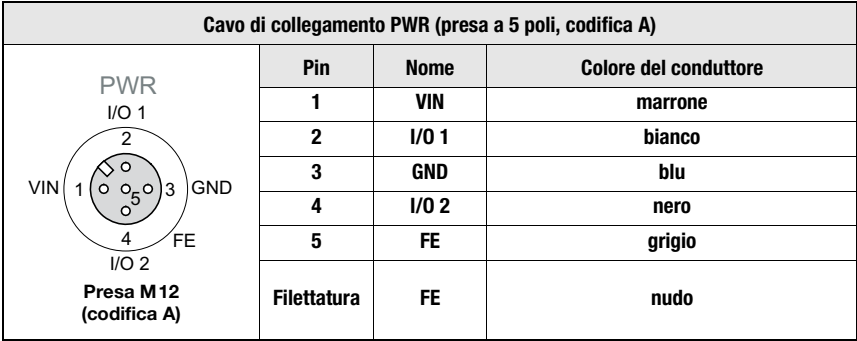

### 13.8.2 Dati tecnici dei cavi per l'alimentazione elettrica

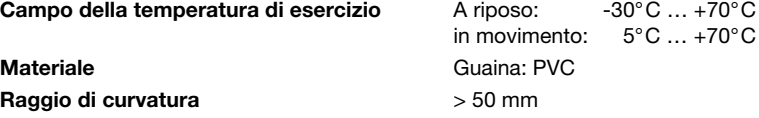

### 13.8.3 Designazioni per l'ordinazione dei cavi di alimentazione elettrica

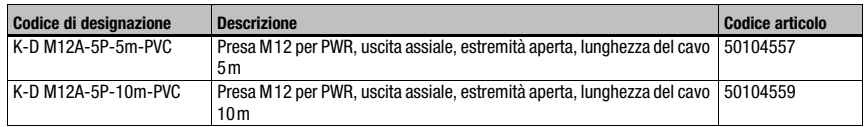

Tabella 13.7: Cavi PWR per il BCL 548i

# 13.9 Accessori: Cavi preconfezionati per il collegamento del bus

### 13.9.1 Informazioni generali

- Cavo KB ET... per il collegamento al PROFINET IO tramite connettore M12
- Cavo standard disponibile da 2 m a 30 m
- Cavi speciali su richiesta

### 13.9.2 Configurazione dei cavi di collegamento KB ET… M12 PROFINET IO

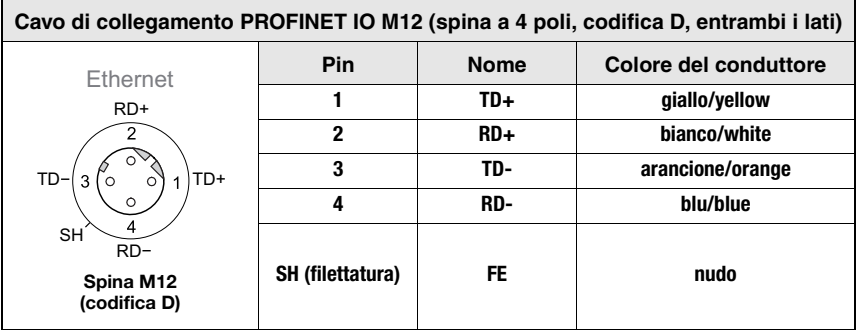

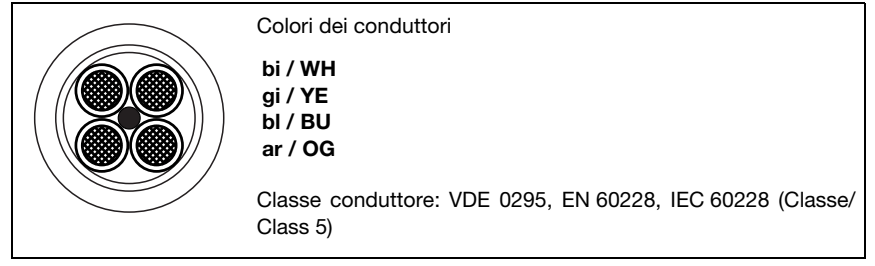

Figura 13.1: Struttura del cavo di collegamento PROFINET IO

### 13.9.3 Dati tecnici cavo di collegamento KB ET… M12 PROFINET IO

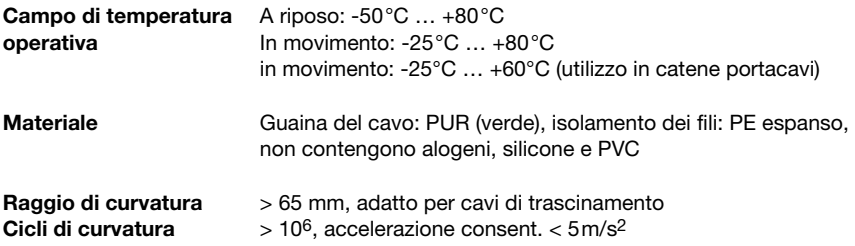

# 13.9.4 Sigle per l'ordinazione cavo di collegamento KB ET… M12 PROFINET IO

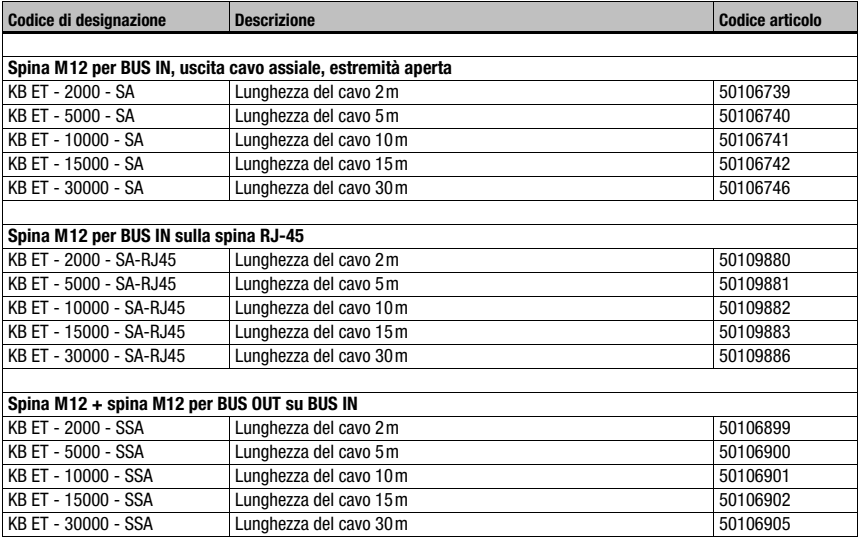

Tabella 13.8: Cavo di collegamento del bus per il BCL 548i

# 14 Manutenzione

## 14.1 Istruzioni generali di manutenzione

Il lettore di codici a barre BCL 548i non richiede normalmente manutenzione da parte del titolare.

#### Pulizia

In caso di accumulo di polvere, pulire il BCL 548*i* con un panno morbido e, se necessario, con detergente (normale detergente per vetri).

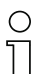

#### Avviso!

Per pulire gli apparecchi non usare detergenti aggressivi come diluenti o acetone. La trasparenza del vetro della finestra ne potrebbe essere ridotta.

### 14.2 Riparazione, manutenzione

L'apparecchio deve essere riparato solo dal costruttore.

 $\%$  Per la riparazione rivolgersi all'ufficio vendite o di assistenza Leuze. Per gli indirizzi si veda la pagina interna / l'ultima pagina di copertina.

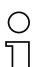

#### Avviso!

Si prega di allegare la più dettagliata descrizione possibile agli apparecchi da inviare alla Leuze electronic per la riparazione.

### 14.3 Smontaggio, imballaggio, smaltimento

#### **Reimballaggio**

Per il riutilizzo futuro, l'apparecchio deve essere imballato in modo protetto.

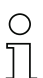

### Avviso!

I rottami elettronici sono rifiuti speciali! Osservate le norme locali per il loro smaltimento!

# 15 Appendice

# 15.1 Dichiarazione di conformità

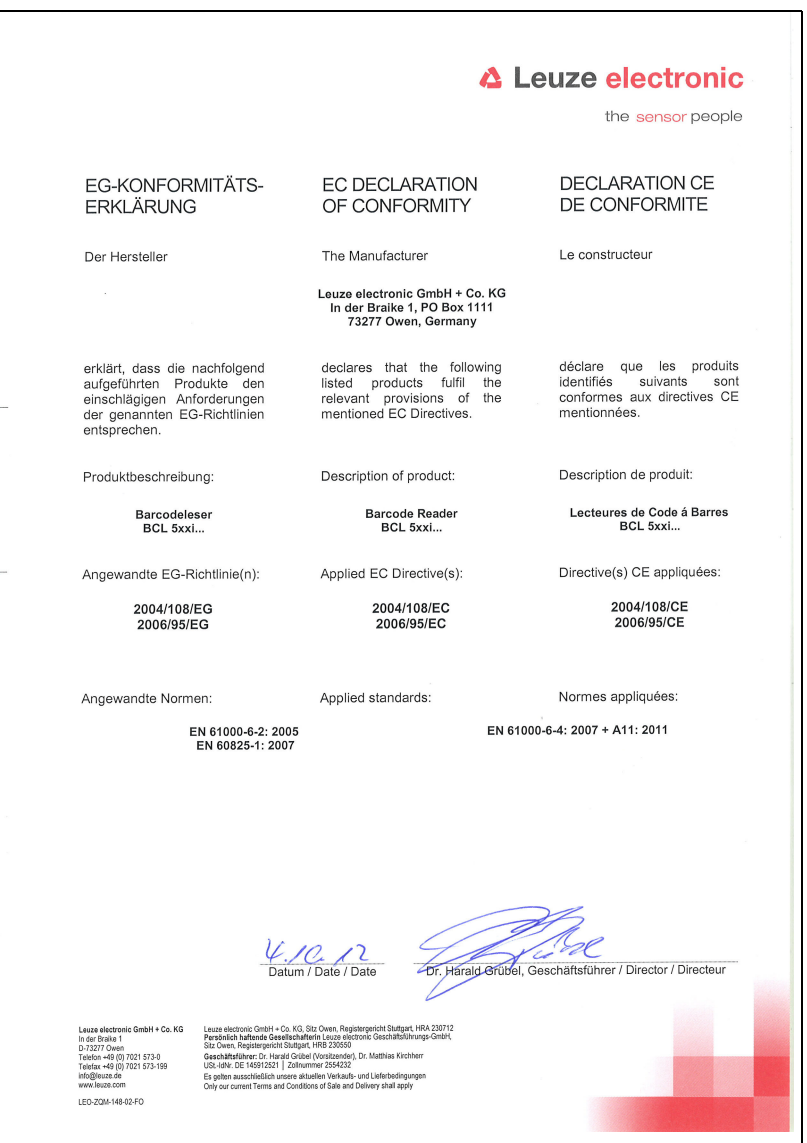

# 15.2 Insieme di caratteri ASCII

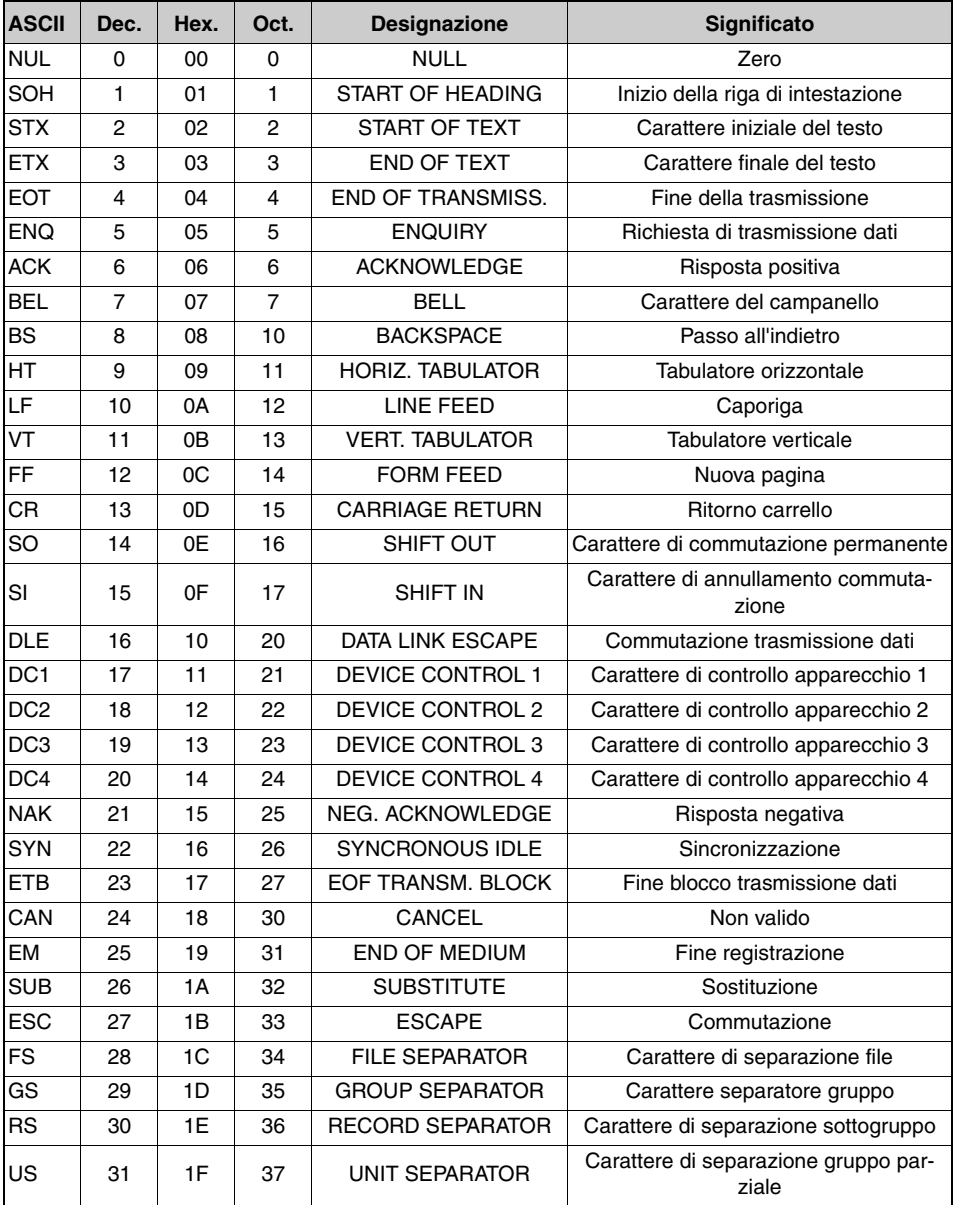

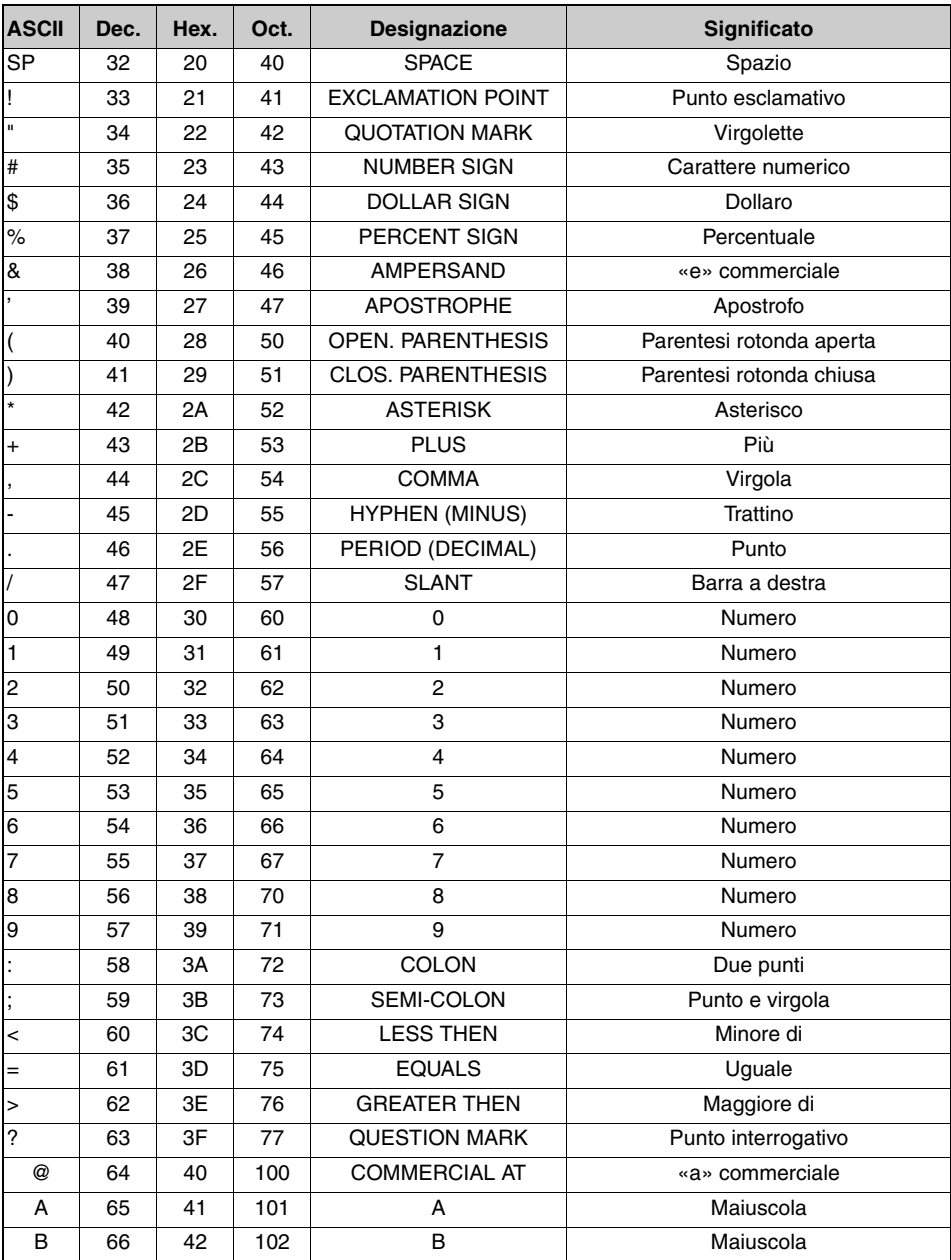

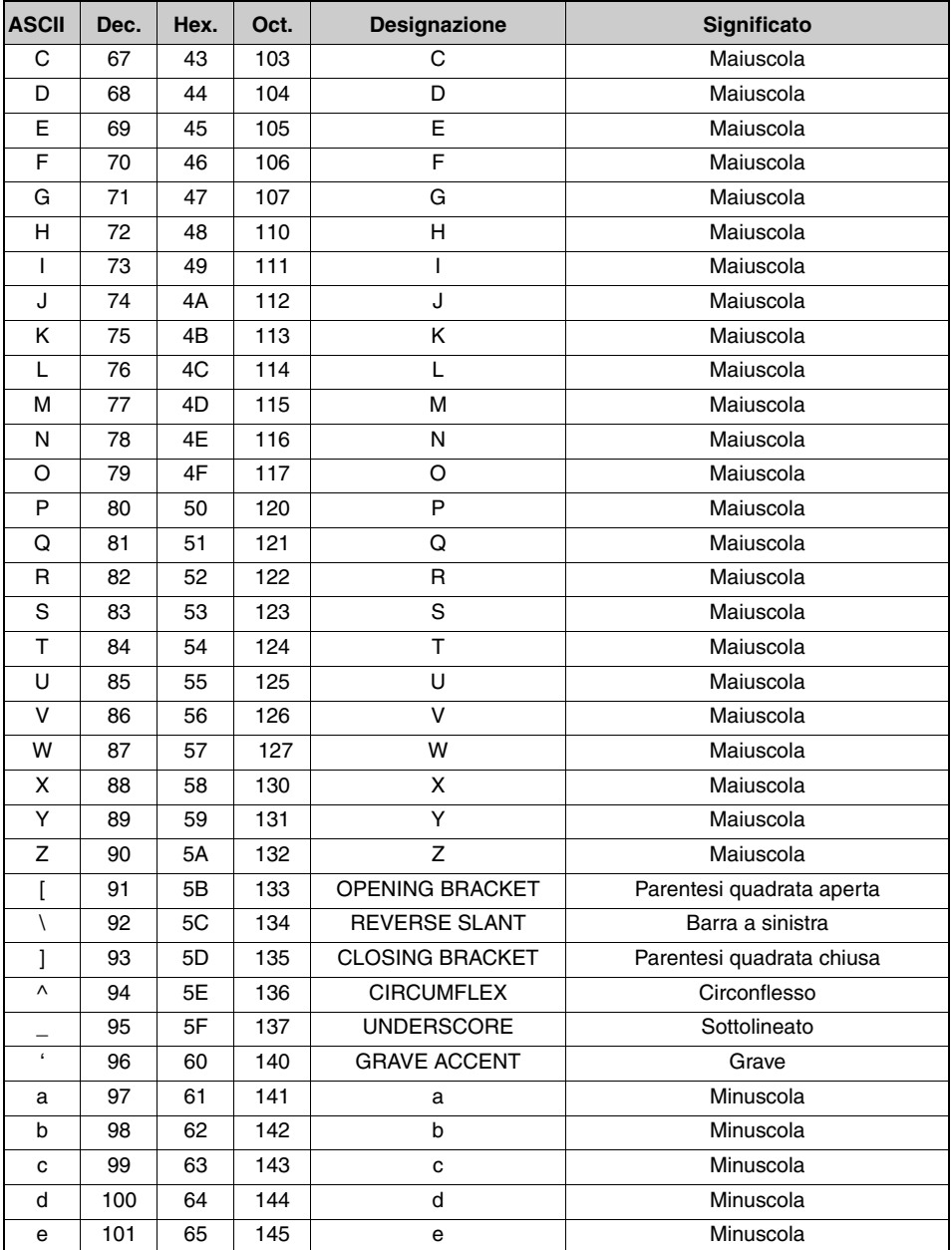

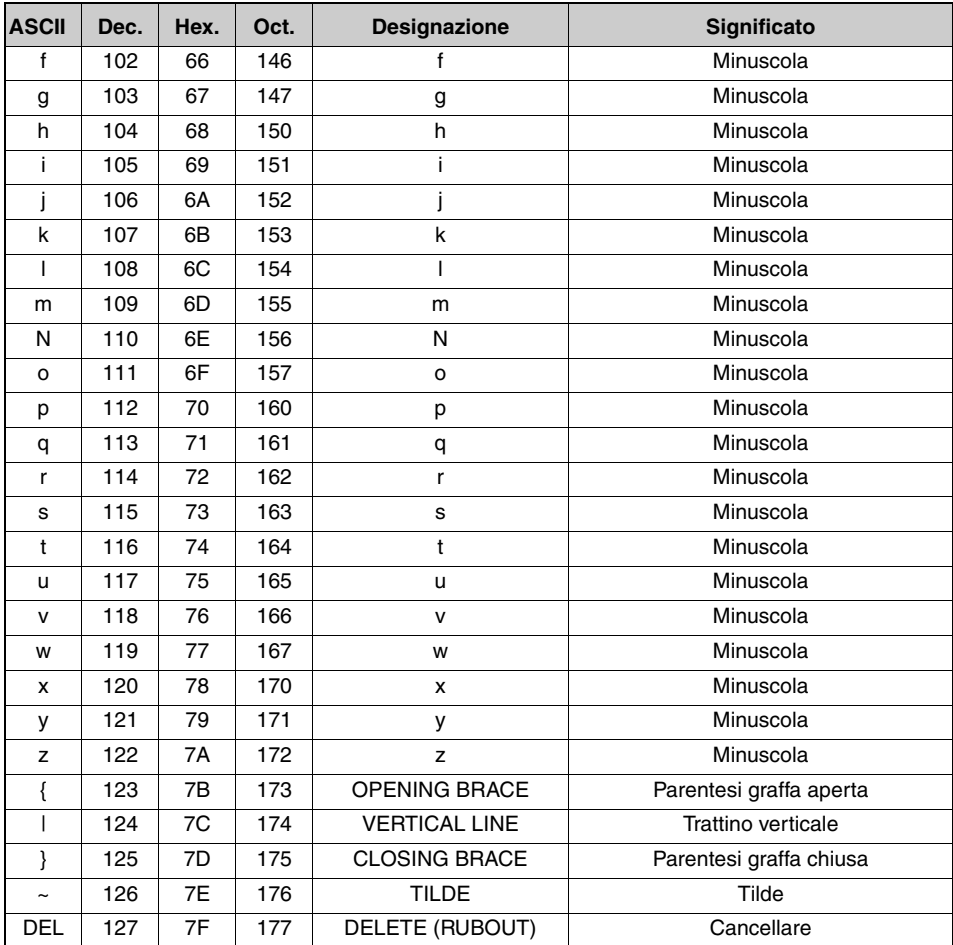

# 15.3 Modelli di codici a barre

## 15.3.1 Modulo 0,3

Tipo di codice 01: Interleaved 2 of 5

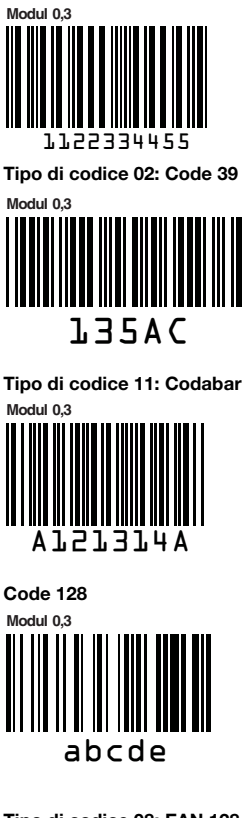

**Modul 0,3** Tipo di codice 08: EAN 128

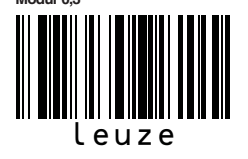

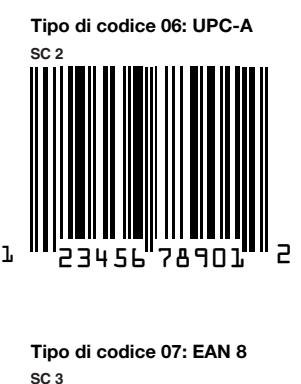

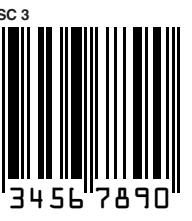

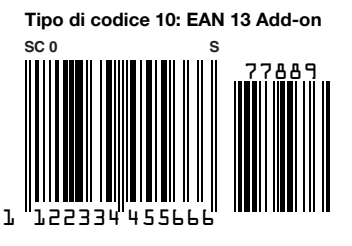

Figura 15.1: Etichette modello di codici a barre (modulo 0,3)

## 15.3.2 Modulo 0,5

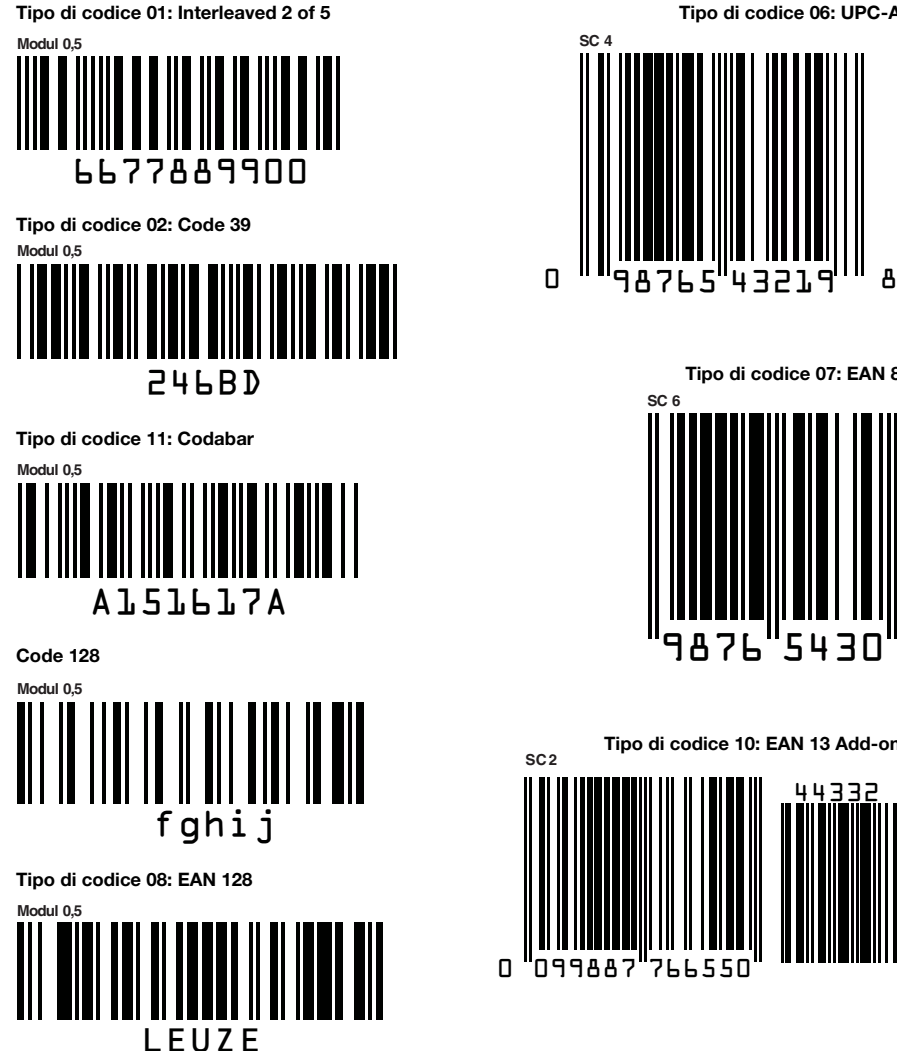

Tipo di codice 06: UPC-A

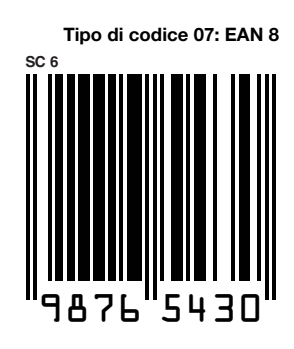

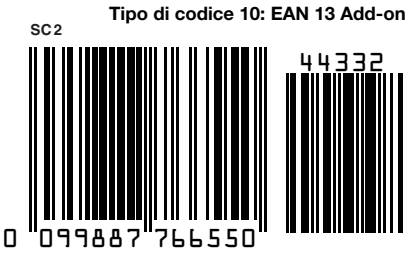

Figura 15.2: Etichette modello di codici a barre (modulo 0,5)

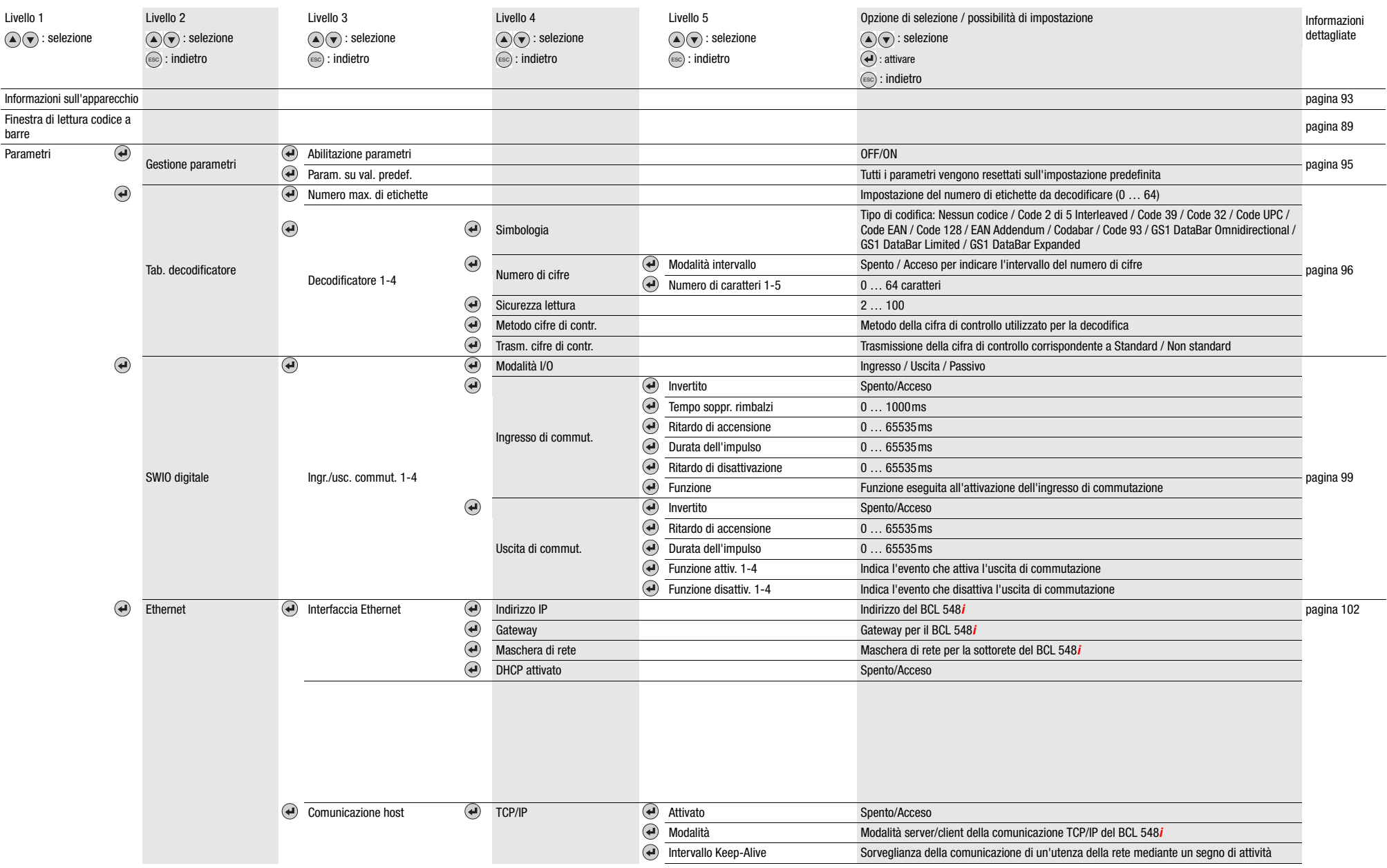

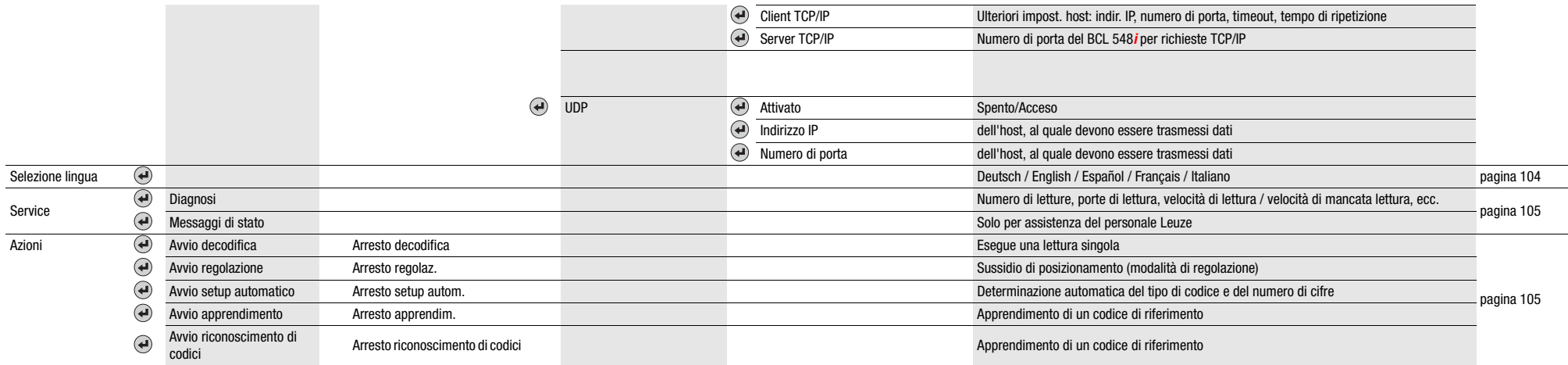